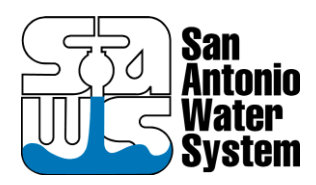

#### **WATER PRODUCTION FACILITIES ELECTRICAL UPGRADES PROJECT Solicitation Number: CO-00523 Job No.: 21-6007**

#### **ADDENDUM No. 5 February 3, 2023**

To Bidder of Record:

This addendum, applicable to work referenced above, is an amendment to the bid proposal, plans and specifications and as such will be a part of and included in the Contract Documents. Acknowledge receipt of this addendum by entering the Addendum number and issue date on the space provided in submitted copies of the bid proposal.

#### **CHANGES TO THE SPECIFICATIONS**

- 1. Specification section 17305 Application Services:
	- A. 17305-1 1.01 E. REMOVE and REPLACE the entire sentence with the following: "The currently available SAWS HMI and PLC programming standards are attached in Appendix A and Appendix B for bidding purposes.
	- B. ADD Appendix A SAWS HMI Software Configuration Standards. Revision: October 2021 (Attached to this addendum.)
	- C. ADD Appendix B SAWS PLC Software Configuration Standards. Revision: January 2023 (Attached to this addendum.)
- 2. Specification Section 01500 Construction Facilities and Temporary Control 01500-7.
	- A. REMOVE page in entirety.

#### **END OF ADDENDUM**

This Addendum is two hundred thirty-three (233) page(s) in its entirety.

Attachments:

- 1) Section 17305 Appendix A SAWS HMI Software Configuration Standards
- 2) Section 17305 Appendix A SAWS PLC Software Configuration Standards

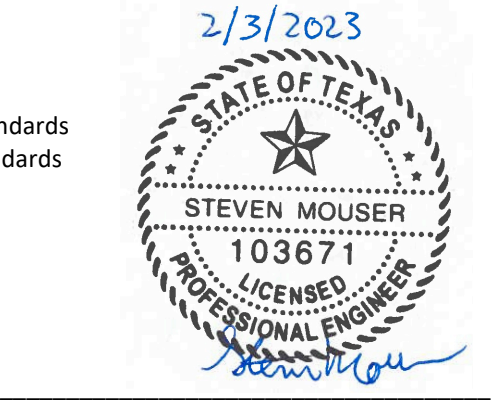

 Steven Mouser, P.E. Grubb Engineering, Inc. TBPE Firm No. 3904

#### **APPENDIX A - APPLICATION SERVICES**

SAWS HMI Software Configuration Standards

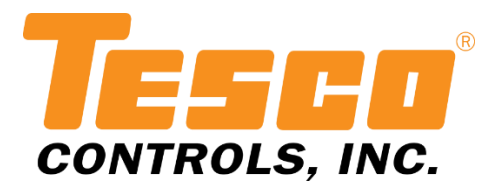

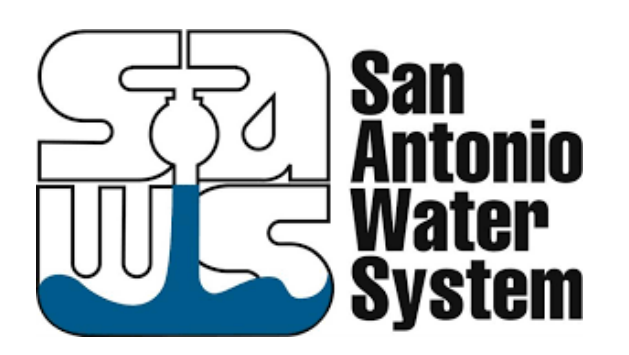

# HMI SOFTWARE CONFIGURATION STANDARDS

REVISION: OCTOBER 2021

*DEVELOPED FOR:* **SAN ANTONIO WATER SYSTEM (SAWS)** *DEVELOPED BY:* **TESCO CONTROLS**

[ THIS PAGE IS INTENTIONALLY LEFT BLANK ]

# **TABLE OF CONTENTS**

<span id="page-4-0"></span>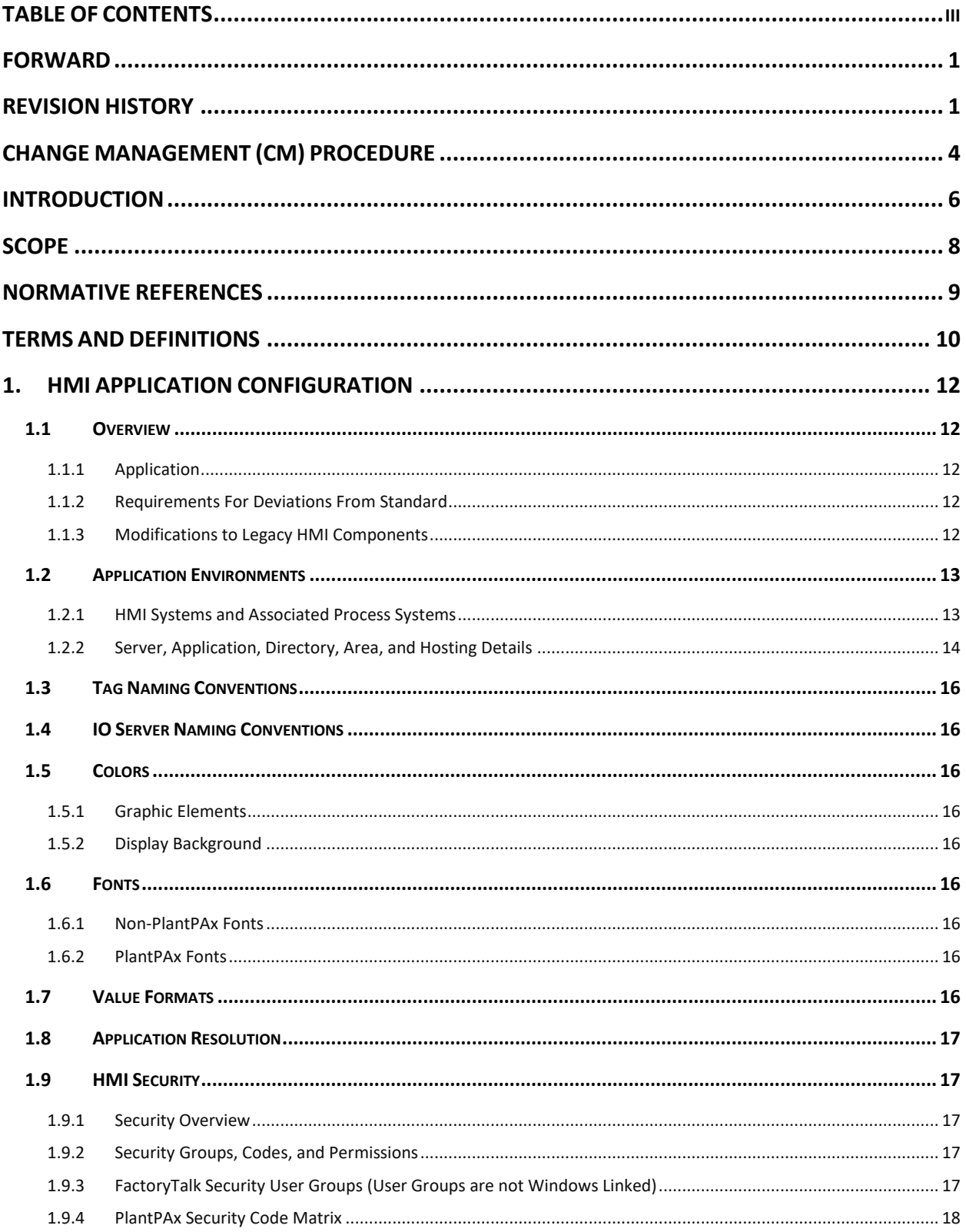

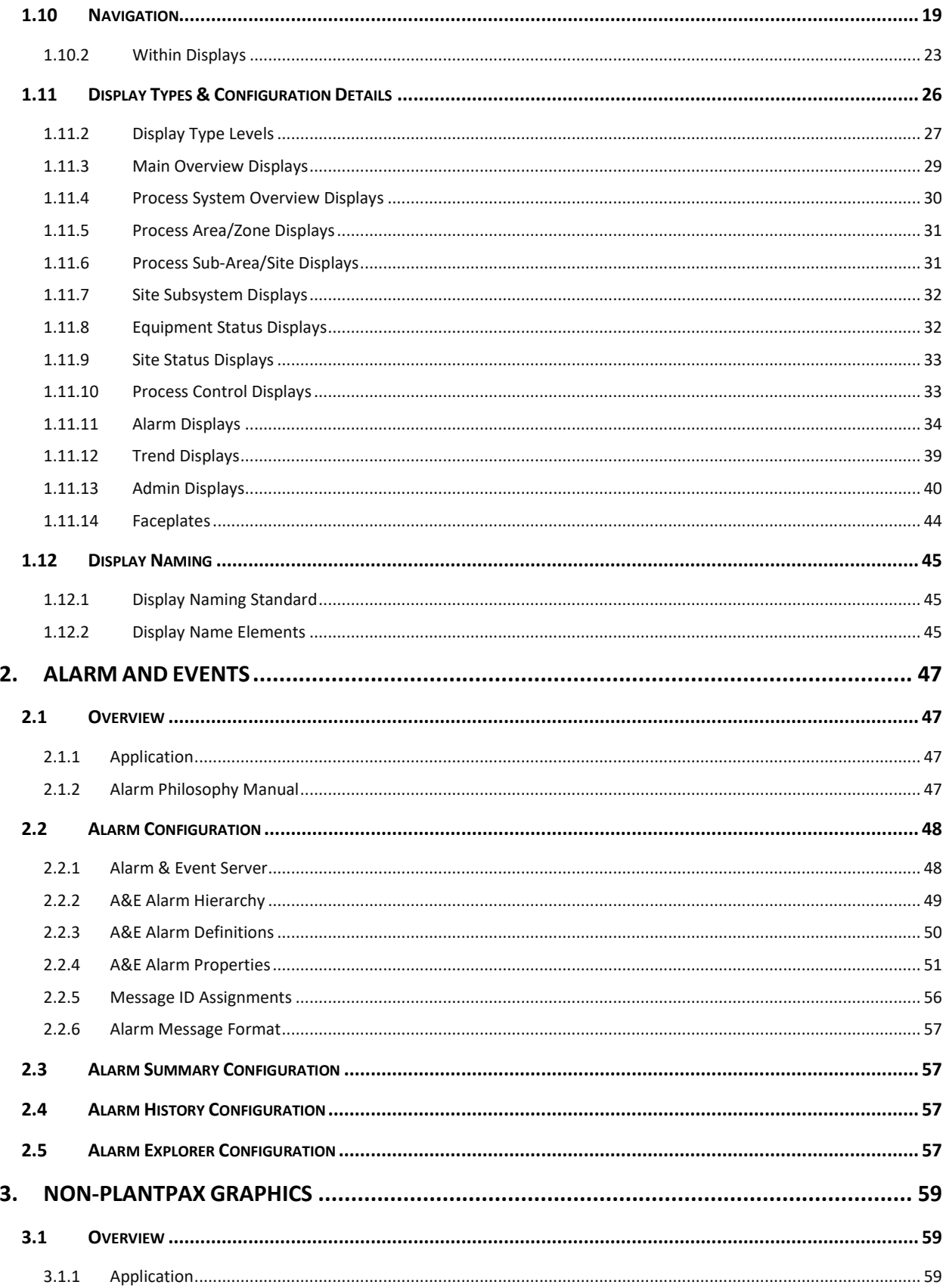

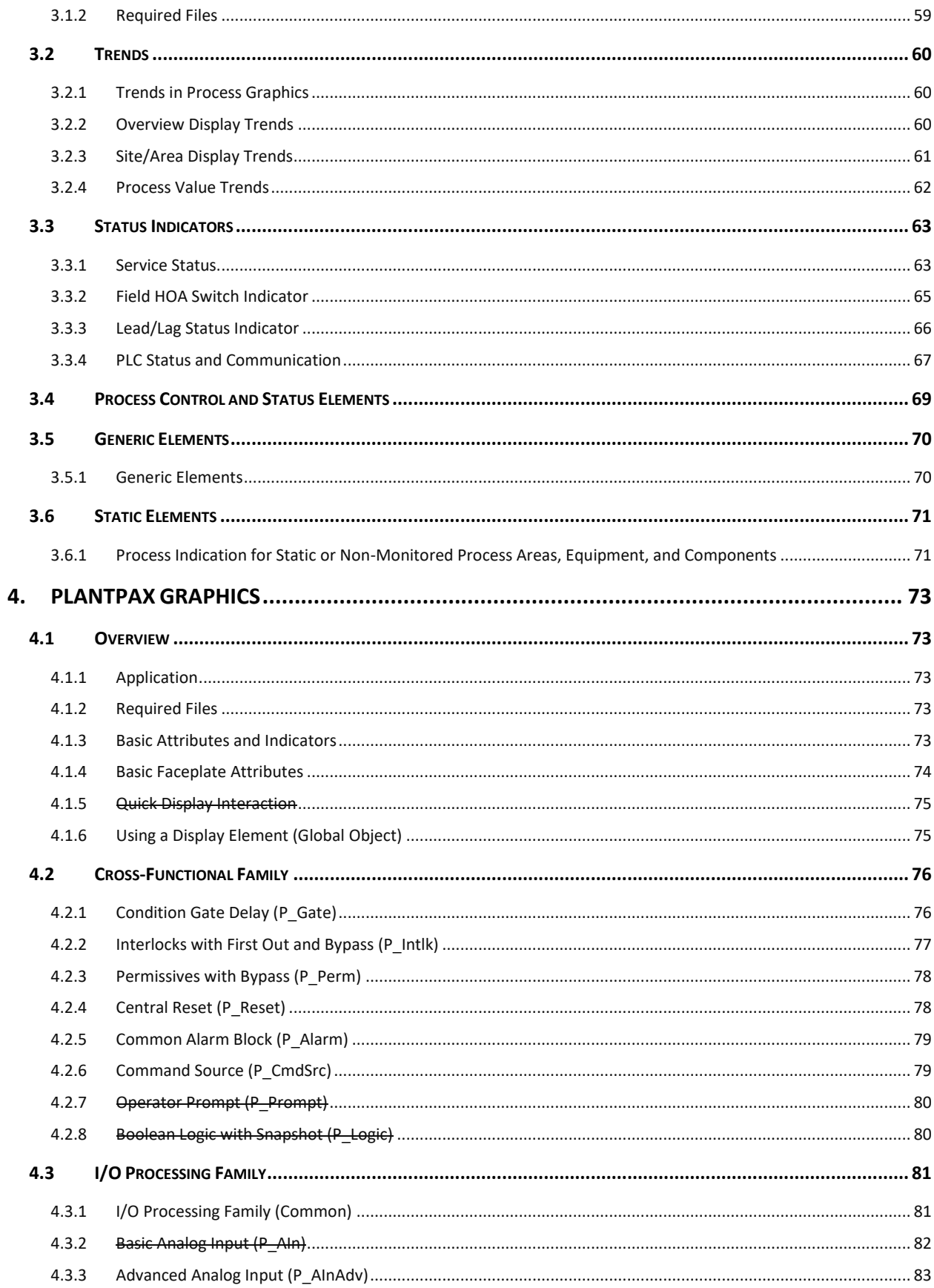

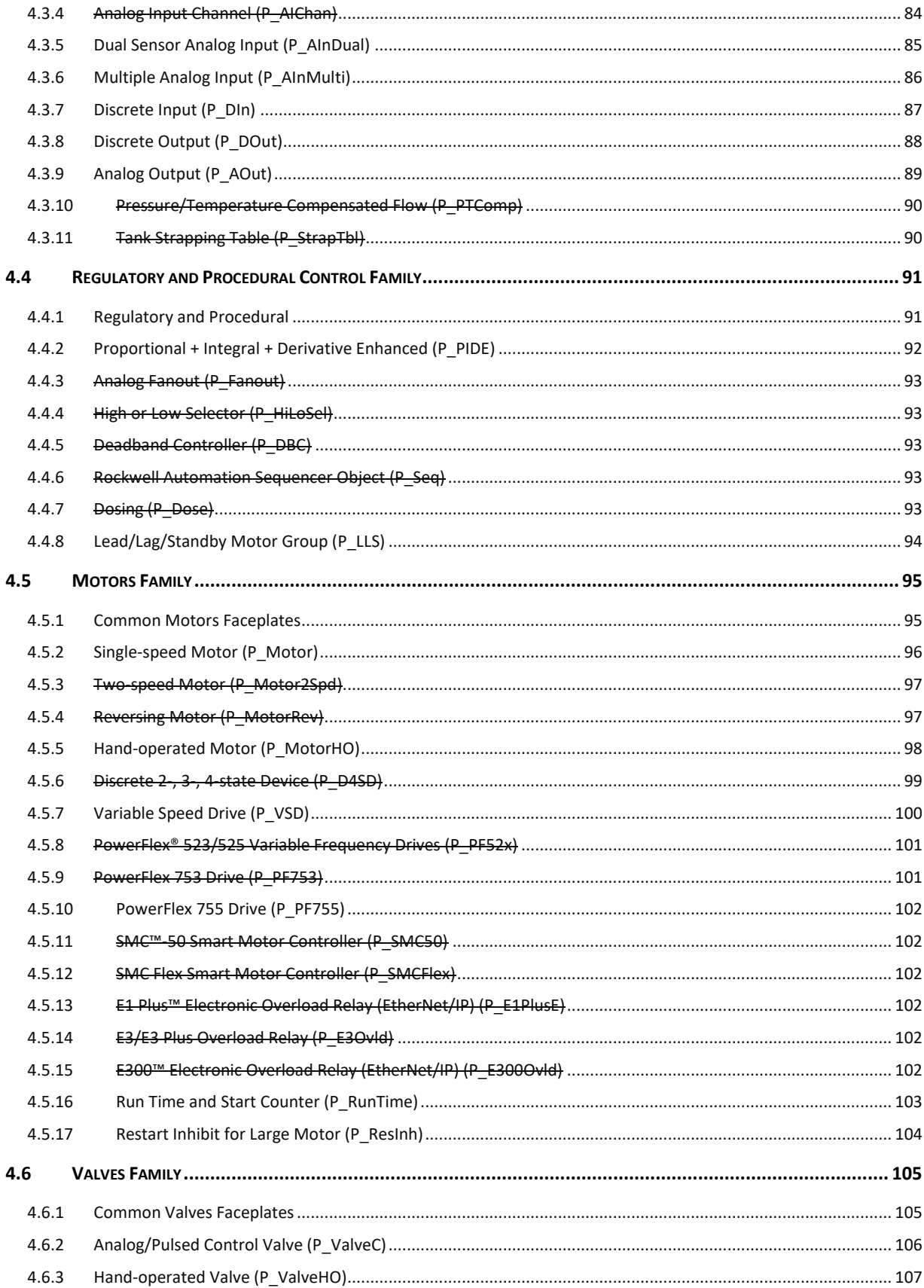

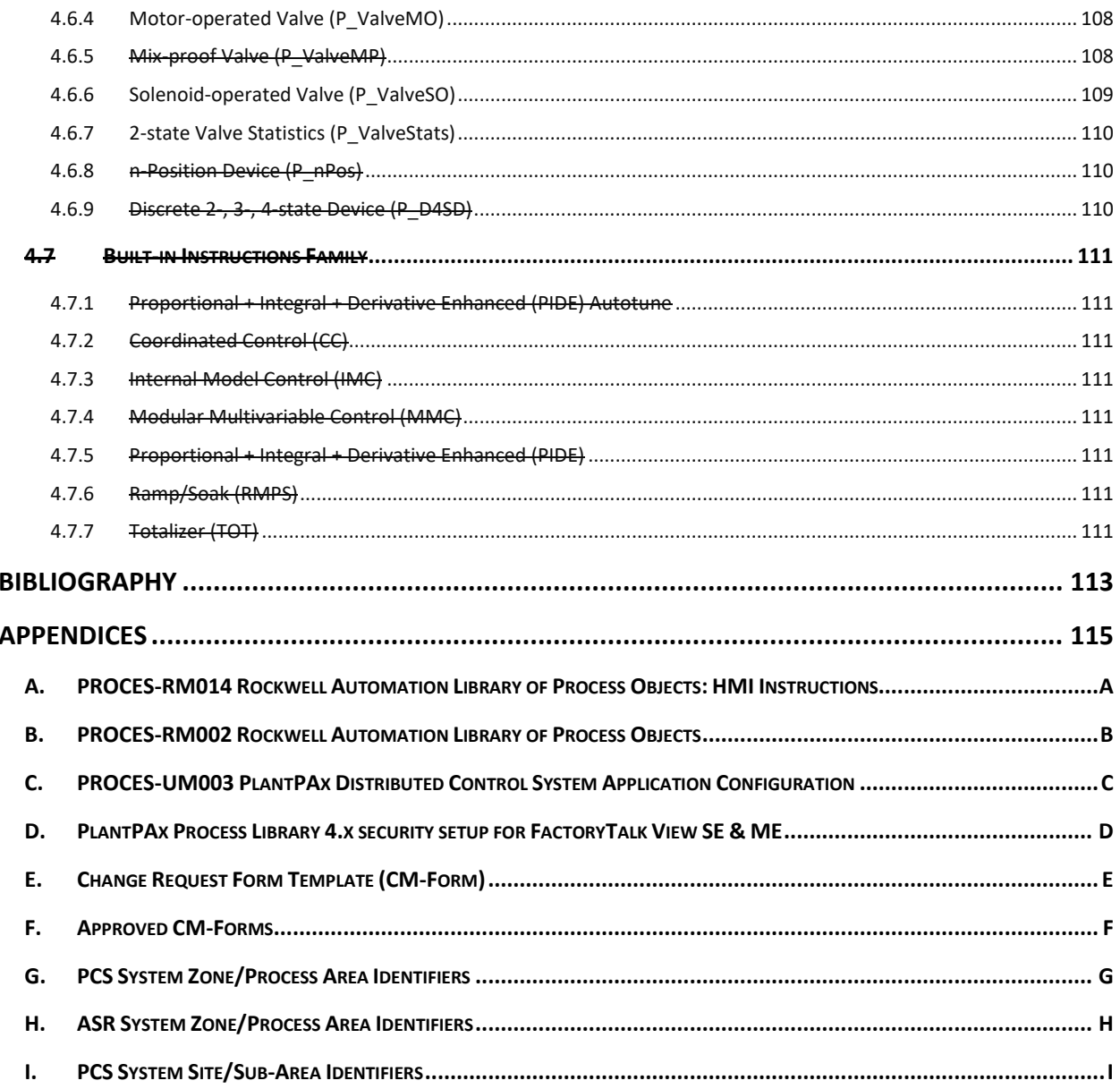

[ THIS PAGE IS INTENTIONALLY LEFT BLANK ]

### <span id="page-10-0"></span>FORWARD

This document was developed by Tesco Controls on behalf of and in collaboration with San Antonio Water System (SAWS). The latest revision replaces all previous revisions. Any revisions to this document must be approved by SAWS, at a minimum. A completed and approved Change Management Request Form is required to accompany any revisions to this document. The CM Form(s) should be identified in the Revision History table by their number to provide a historical record of changes made to this document. Refer to the Change Management (CM) Procedure on the next page for details on the CM Process.

<span id="page-10-1"></span>Any feedback or questions on this document should be directed to SAWS. The revision history for this document is detailed below.

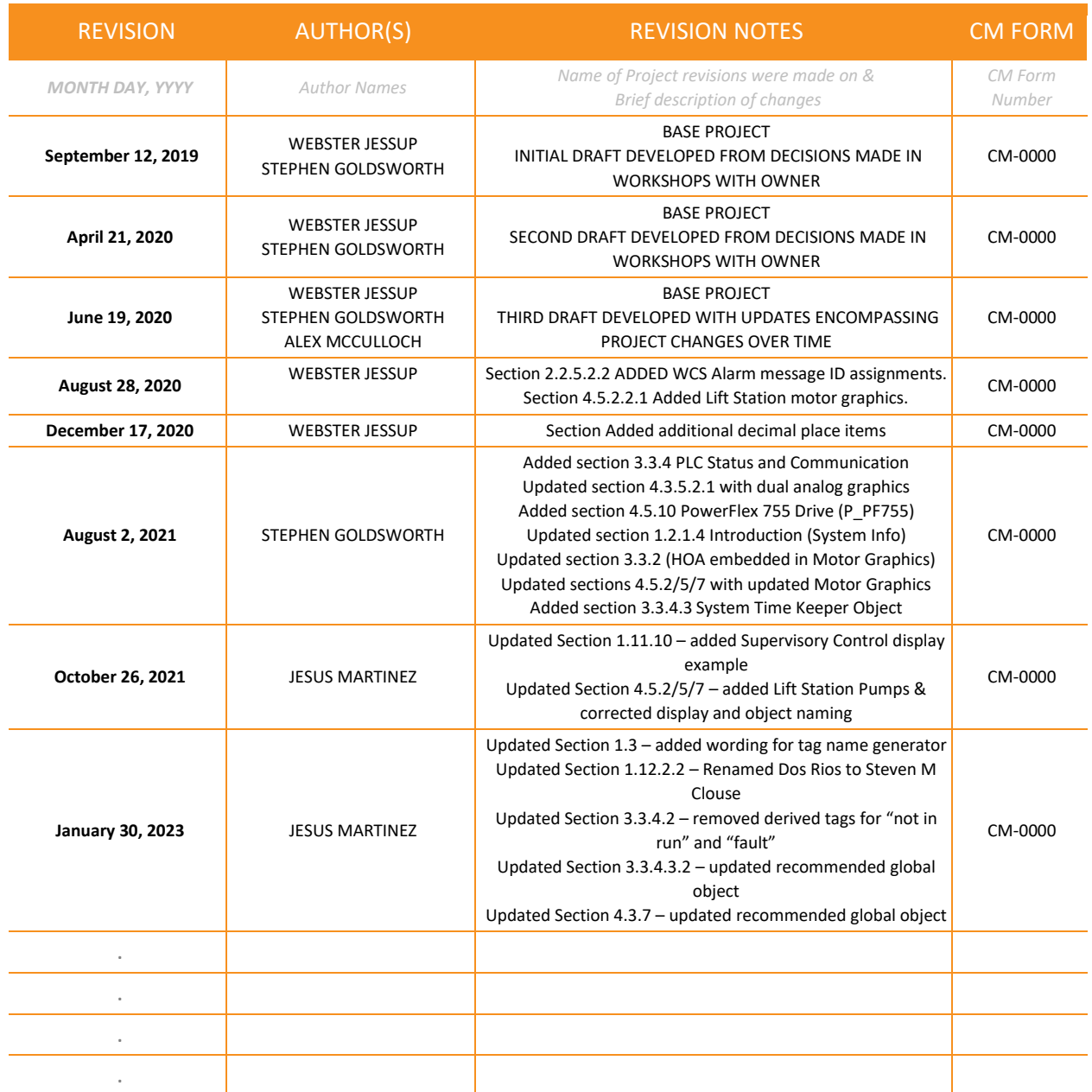

# REVISION HISTORY

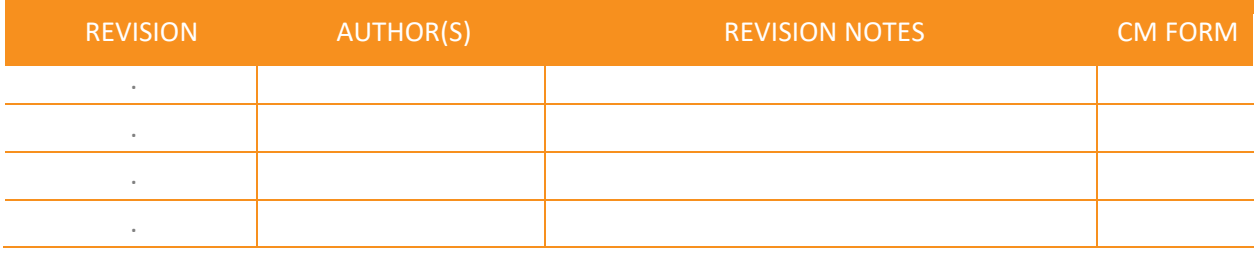

#### [ THIS PAGE IS INTENTIONALLY LEFT BLANK ]

# <span id="page-13-0"></span>CHANGE MANAGEMENT (CM) PROCEDURE

It is rare for a Control System Software Standard to execute as planned throughout its lifecycle without the need for some sort of change. These changes often come from new process additions or new Systems or Sites that require additional or unique elements to integrate the process changes properly. The wellmanaged change increases the likelihood of project success and significantly improves adherence to defined standards.

The Change Control process consists of five distinct steps:

- **1. Change Request Initiation** A change request CM-Form is prepared, formally submitted to decision-makers (as selected or specified by SAWS at the time or project context of the request).
- **2. Change Request Analysis** The change request is analyzed to determine if it has merit and is appropriate, and what impact the changes have on the existing standards. Additional information may be needed that might aid decision-makers in granting or denying approval of the request.
- **3. Change Request Resolution/Approval** Decision-makers consider the results of the analysis and determine if the request should be approved, denied, or if more analysis is needed.
- **4. Change Request Implementation** Approved changes are planned, scheduled, resourced, and implemented.
- **5. Change Request Verification and Closing** Implementation of the change is verified.

Change Request Procedure:

- **1.** The Change Control Process is triggered by the completion and submittal of a change request form, which is used to record events, decisions, and activities that occur as the change progresses through the defined steps of the change control process.
- **2.** Once submitted, the change request is analyzed through whatever means chosen (Workshop, RFI, Submittal, etc.), and the change request form is updated accordingly with information regarding the status of the approval.
- **3.** Once the change is approved, the CM-Form is signed by authorized individuals chosen by SAWS.
- **4.** Standards Document(s) are modified in accordance with the approved changes detailed in the approved CM-Form(s).
- **5.** Standards Document changes are reviewed for accuracy in adherence to the changes detailed in the approved CM-Form(s).
- **6.** The Revision History Table on the previous page is updated with the Revision (Date), Authors, Revision Notes, and the applicable CM-Form references.

The Change Request Form Template (CM-Form) is included as Appendix E. Completed and Approved CM-Forms are to be added to this document under Appendix F for proper historical tracking of the changes to the standards document.

[ THIS PAGE IS INTENTIONALLY LEFT BLANK ]

### <span id="page-15-0"></span>INTRODUCTION

This document is developed as part of the Production Control System Upgrade project to implement a single, consolidated software platform. This platform provides monitoring and control of the entire Water Production System, Water Collection System, and Recycled Water System utilizing the Rockwell FactoryTalk HMI and the PlantPAx platform. Additional Systems that this standard applies to are to be added to this document as part of the evolution of the SAWS software configuration standard.

A key part of the design process is the development of the Human Machine Interface (HMI) standards, which are to be applied to bring consistency to the HMI. The decisions documented as part of the baseline HMI standards workshops were used to create these SAWS HMI standards and are be incorporated into the technical specifications for system implementation on SAWS projects.

- The specific application of these standards to each SAWS Control System is indicated in the table below by a ' $\mathbb{Z}'$ ' in the 'Applies' column when the item is approved or applicable and blank when not approved or applicable. This table exists throughout the document.
- The scope applies to either ALL or individual Process Systems; additional information is indicated for each Process System as necessary under the Application/Scope.
- Any customizations or SAWS-specific standards are also indicated with a ' $\mathbb{Z}'$ ' in the 'SAWS Std' column of the table to indicate deviations from the native PlantPAx standard or other standards that are specific to SAWS.
- If there is no SAWS Std indicated, refer to PlantPAx documentation references for configuration details as indicated in sections where the default PlantPAx approach is acceptable.

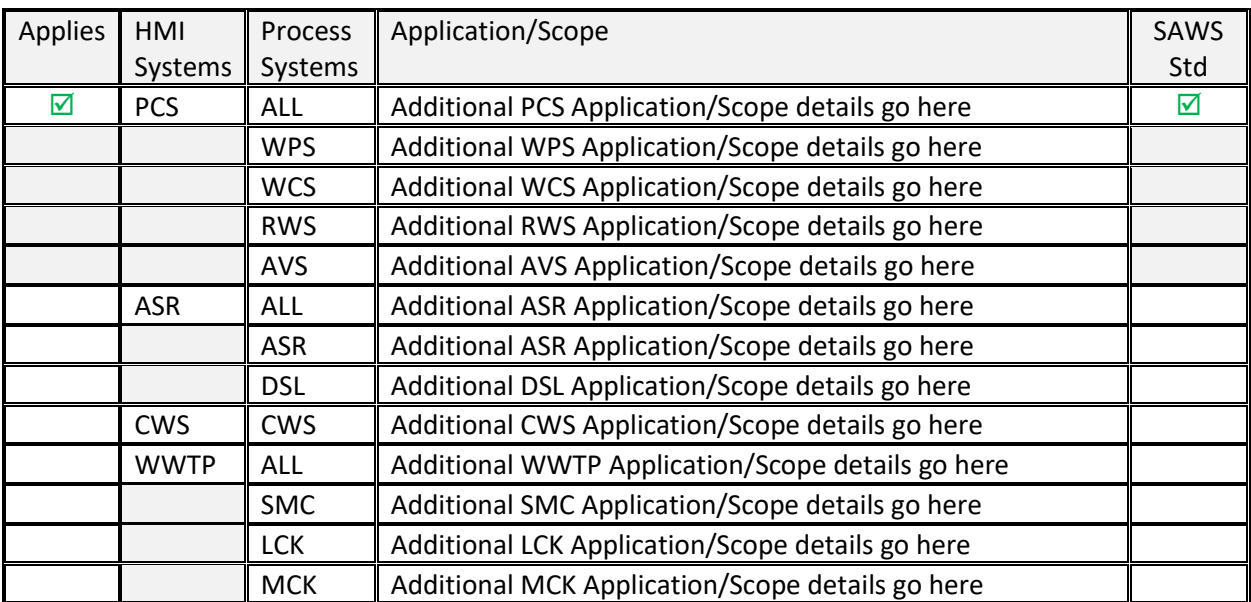

#### *System Applicability (Current Revision)*

6

[ THIS PAGE IS INTENTIONALLY LEFT BLANK ]

# <span id="page-17-0"></span>**SCOPE**

The purpose of HMI Standards is to define and document specific software configuration standards for developing the elements of the HMI to keep the system uniform and accurate to the HMI philosophy adopted by SAWS throughout the initial implementation phase of the project and for future modifications to the system. This document is intended to evolve with the SAWS Production Control System. It should be modified over time as needed to reflect the current HMI standards philosophy and ensure that modifications made to the system align with the documented standards.

The core software standard for the SAWS Production Control System is the Rockwell Automation Library of Process Objects model, also referred to as PlantPAx, built within the framework of the Rockwell FactoryTalk View SE SCADA Platform. The standards identified within this document are intended to focus attention on the items that establish the specific SAWS standard:

- Objects of the base PlantPAx standard that have been customized
- Standard PlantPAx elements that have been selected and approved for use
- Customized PlantPAx elements that have been selected and approved for use
- Integration of non-PlantPAx elements that have been developed
- Change Management Procedure

This approach of tailoring the PlantPAx standard to fit the SAWS Production Control System is in alignment with the Rockwell best-practices approach of the documented PlantPAx System Implementation and Documentation Strategy shown in the figure below. Execution is accomplished by documentation that captures the deviations and provides a clear and narrow scope. This document provides guideline requirements for the Develop stage of the strategy specific to the SAWS Production Control System.

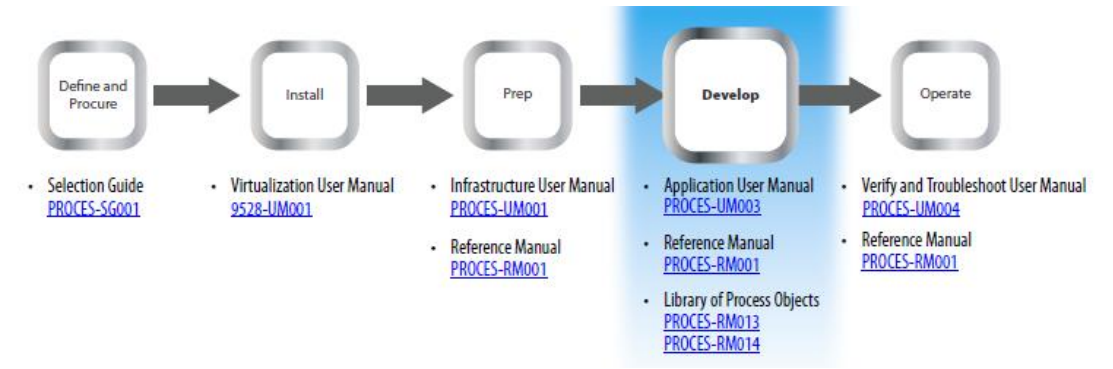

*<sup>1</sup>PlantPAx System Implementation and Documentation Strategy*

Implementation of specific configurations, objects, instructions, or methodologies that are not outlined in this document shall be executed in strict accordance with the guidelines detailed in the applicable PlantPAx documentation listed under the Normative References section of this document.

The intended audience for this document is those who are responsible for control system analysis, engineers or integrators who may be adding to the system or interfacing to the system through a different application in future capital projects, or those who are responsible for making ongoing changes and maintaining or troubleshooting the system.

<sup>&</sup>lt;sup>1</sup> From PROCES-RM014, Rockwell Automation Library of Process Objects: HMI Instructions (Page 13)

### <span id="page-18-0"></span>NORMATIVE REFERENCES

The following document references are the established PlantPAx standards used as a baseline for the development and application of this document. This document is complementary to the baseline PlantPAx standard established by Rockwell Automation, and as such, the documents referenced below are essential for the appropriate application of this document.

For information on PlantPAx HMI Standards not explicitly outlined in this document, reference the following for additional requirements:

PlantPAx **Library** Documentation for Version 4.0

- PROCES-RM002Rockwell Automation Library of Process Objects
- PROCES-RM003Rockwell Automation Library of Logix Diagnostic Objects
- PROCES-RM004Rockwell Automation Library of Steam Table Instructions
- PROCES-RM005Foundation Fieldbus Design Considerations
- PROCES-RM006Rockwell Automation Sequencer Object
- PROCES-RM007PlantPAx Logix Batch and Sequence Manager
- PROCES-RM008PlantPAx Batch Design Considerations
- PROCES-RM010Rockwell Automation Library of Process Objects: HART Modules
- PROCES-RM013Rockwell Automation Library of Process Objects: Logic Instructions
- PROCES-RM014Rockwell Automation Library of Process Objects: HMI Instructions

PlantPAx **System** Documentation for Version 4.5

- PROCES-RM001PlantPAx Distributed Control System Reference Manual
- PROCES-SG001 PlantPAx Distributed Control System Selection Guide
- PROCES-UM001PlantPAx Distributed Control System Infrastructure Configuration User Manual
- PROCES-UM003PlantPAx Distributed Control System Application Configuration
- PROCES-UM004PlantPAx Distributed Control System Verification and Troubleshooting User Manual
- PROCES-SR027 PlantPAx System Hardware Specifications
- 9258-UM001 PlantPAx Virtualization User Manual

Additional Rockwell Documentation

• Knowledgebase Article 1076498: PlantPAx Process Library 4.x security group setup for FactoryTalk View SE & ME

# <span id="page-19-0"></span>TERMS AND DEFINITIONS

For this document, the following terms and definitions apply.

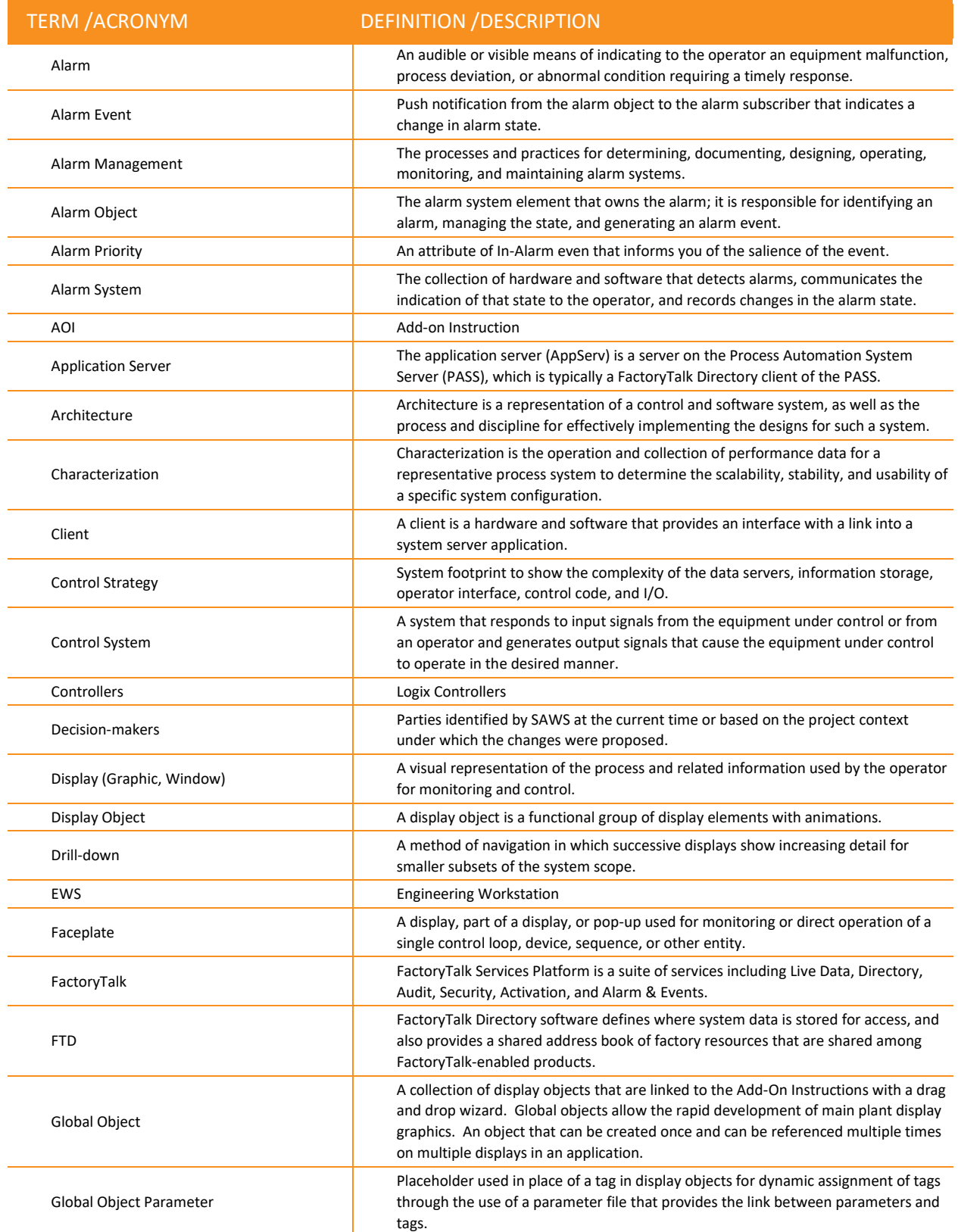

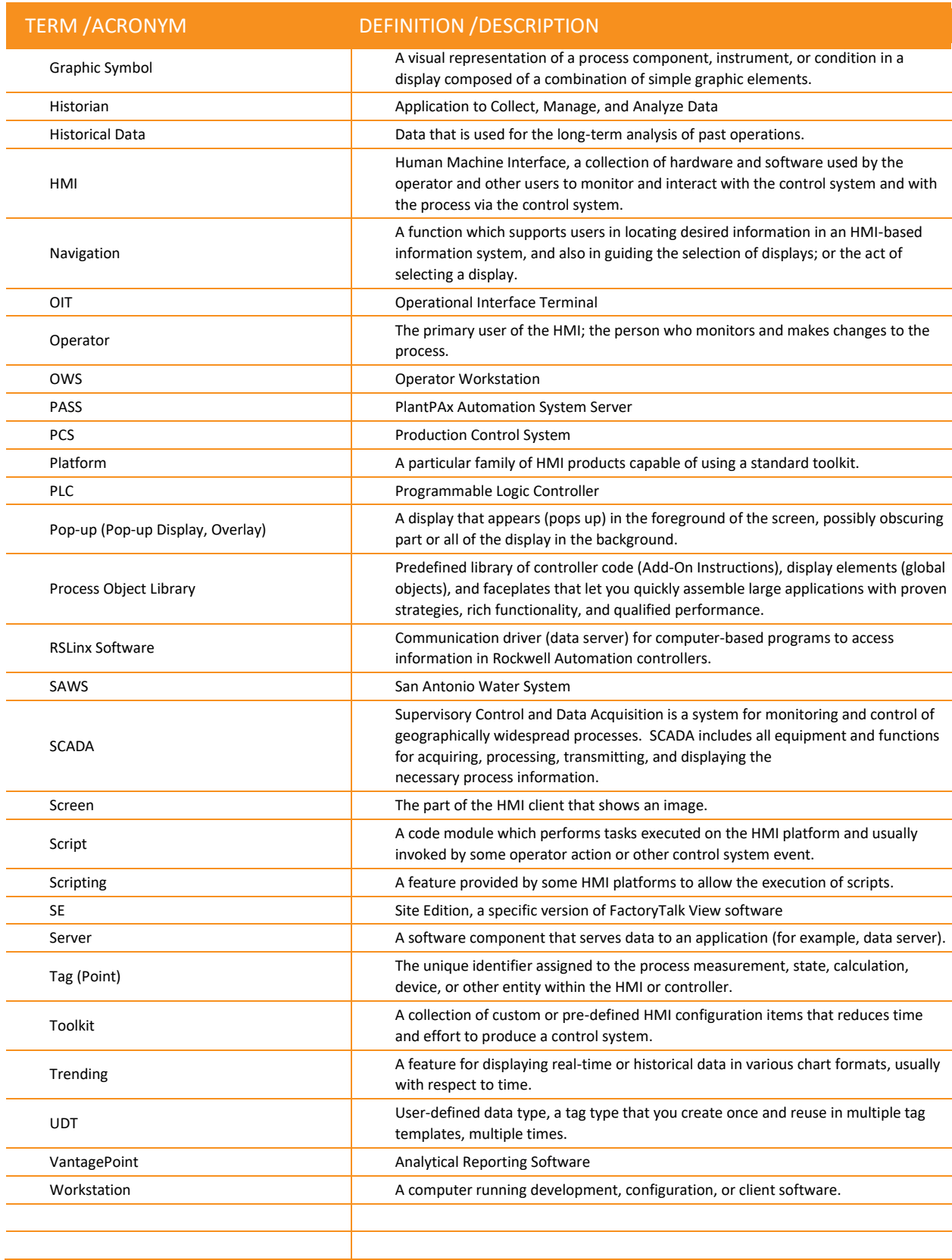

# <span id="page-21-0"></span>1. HMI APPLICATION CONFIGURATION

#### <span id="page-21-1"></span>**1.1 OVERVIEW**

#### <span id="page-21-2"></span>1.1.1 APPLICATION

• This section references information from multiple Chapters of PROCES-UM003 PlantPAx Distributed Control System Application Configuration. Basic HMI configuration details not included in this section can be found in the reference documentation. Specific application configuration details, including security, navigation, fonts, colors, formats, and other specific non-PlantPAx methodologies selected for the SAWS standard, are detailed in this section.

#### <span id="page-21-3"></span>1.1.2 REQUIREMENTS FOR DEVIATIONS FROM STANDARD

• Any intended deviation from these standard guidelines shall be discussed with SAWS personnel and approved on a project-by-project basis to ensure methodologies are in alignment with the SAWS vision. This also provides an opportunity for SAWS personnel to consider if updates to the standards document are appropriate based on any approved deviations.

#### <span id="page-21-4"></span>1.1.3 MODIFICATIONS TO LEGACY HMI COMPONENTS

• The existing PCS and ASR Systems were initially developed using a legacy approach to HMI development. Subsequent additions to these systems are intended to be developed using the SAWS PlantPAx standards detailed in this document. This evolution has produced a hybrid PlantPAx HMI application for the PCS and ASR Systems that have some additional considerations for those making modifications within either of these systems. One of the most important considerations is to address the legacy components in the appropriate way depending on what the scope of the modifications are as defined below (select the appropriate method based on the scope of the project is either a modification or a replacement – replacement defined by the implementation of PlantPAx programming of the site PLC thereby requiring HMI PlantPAx method vs. a modification to a site that would leave non-PlantPAx programming in the site PLC):

#### *Modification to Existing Legacy Site(s)*

 $\circ$  The legacy approach should be utilized in the development of new components to be added to the existing legacy site components and provide consistency in the site that remains following the modifications. Refer to an existing application for legacy methods.

#### *Replacement of Existing Legacy Site(s)*

 $\circ$  The standards detailed within this document should be utilized in the development of the replacement site components, and the existing legacy components for the site should be removed entirely following the modifications.

#### <span id="page-22-0"></span>**1.2 APPLICATION ENVIRONMENTS**

- <span id="page-22-1"></span>1.2.1 HMI SYSTEMS AND ASSOCIATED PROCESS SYSTEMS
	- The following Control Systems (HMI Systems) are subject to SAWS software standards. The Process Systems associated with each Control System are indicated.
	- *PCS – Process Control System*
		- o Water Production System (WPS)
		- o Wastewater Collection System (WCS)
		- o Recycled Water System (RWS)
		- o Agua Vista Station (AVS)
	- *ASR – Aquifer Storage and Recovery System*
		- o Aquifer Storage and Recovery Water Treatment Plant (ASR)
		- o Desal Brackish Groundwater Desalinization (DSL)
	- *CWS – Chilled Water System*
		- o Chilled Water System (CWS)
	- *WWTPs (FUTURE) – Wastewater Treatment Plants*
		- o Steven M. Clouse WRC (SMC)
		- o Leon Creek WRC (LCK)
		- o Medio Creek WRC (MCK)
- <span id="page-23-0"></span>1.2.2 SERVER, APPLICATION, DIRECTORY, AREA, AND HOSTING DETAILS
	- The following information includes details about the overall application as well as individual components within each area, including hosting details.

#### *PCS FactoryTalk Network Directory*

- 1.2.2.1.1 Name: HQS-PCS-FTD-PN
- *PCS Application*
	- 1.2.2.2.1 Name: SAWS\_PCS
- *PCS HMI Server*
	- 1.2.2.3.1 Name: PCS\_HMI
		- o Historian Interface Location: 10

#### *PCS Areas and Servers*

- 1.2.2.4.1 Name: AreaWPS Water Production System
	- o Sub Area: ALM (FT A&E Server)
		- Name: PCS\_AlmWPS
		- Host Servers: HQS-PCS-ALM1-P1(Pri) and BCS-PCS-ALM1-P1(Sec)
	- o Sub Area: LNX (FT Linx Server)
		- Name: PCS\_LnxWPS
		- Host Servers: HQS-PCS-DAS1-P1(Pri) and BCS-PCS-DAS1-P1(Sec)
		- Historian Interface Location: 11
- 1.2.2.4.2 Name: AreaWCS Wastewater Collection System
	- o Sub Area: ALM (FT A&E Server)
		- Name: PCS\_AlmWCS
		- Host Servers: HQS-PCS-ALM2-P1(Pri) and BCS-PCS-ALM2-P1(Sec)
	- o Sub Area: LNX (FT Linx Server)
		- Name: PCS\_LnxWCS
		- Host Servers: Hosted on HQS-PCS-DAS2-P1(Pri) and BCS-PCS-DAS2-P1(Sec)
		- Historian Interface Location: 12
- 1.2.2.4.3 Name: AreaRWS Recycled Water System
	- o Sub Area: ALM (FT A&E Server)
		- Name: PCS\_AlmRWS
		- Host Servers: HQS-PCS-ALM3-P1(Pri) and BCS-PCS-ALM3-P1(Sec)
	- o Sub Area: LNX (FT Linx Server)
		- Name: PCS\_LnxRWS
		- Host Servers: HQS-PCS-DAS3-P1(Pri) and BCS-PCS-DAS3-P1(Sec)
		- Historian Interface Location: 13
- 1.2.2.4.4 Name: AreaAVS Agua Vista Station
	- o Sub Area: ALM (FT A&E Server)
		- Name: PCS\_AlmAVS
		- Host Servers: HQS-PCS-ALM4-P1(Pri) and BCS-PCS-ALM4-P1(Sec)
	- o Sub Area: LNX (FT Linx Server)
		- Name: PCS\_LnxAVS
		- Host Servers: HQS-PCS-DAS4-P1(Pri) and BCS-PCS-DAS4-P1(Sec)
		- Historian Interface Location: 14
- *ASR, CWS, WWTPs FactoryTalk Network Directory*
	- o Not defined yet
- *ASR, CWS, WWTPs Application*
	- o Not defined yet
- *ASR, CWS, WWTPs HMI Server*
	- o Not defined yet
- *ASR, CWS, WWTPs Areas and Servers*
	- o Not defined yet

#### <span id="page-25-0"></span>**1.3 TAG NAMING CONVENTIONS**

See PLC Programming Standards for Naming Standards related to PLC Objects (AOI) and HMI display elements. Similarly, verify all I/O and Tag naming with the Tag Name Generator document.

#### <span id="page-25-1"></span>**1.4 IO SERVER NAMING CONVENTIONS**

The IO Server shortcut name matches the 'PLC Controller Name' as specified in the PLC Programming Standards.

#### <span id="page-25-2"></span>**1.5 COLORS**

- <span id="page-25-3"></span>1.5.1 GRAPHIC ELEMENTS
	- Unless otherwise noted for specific elements, the PlantPAx default color scheme is used for the SAWS standard.
- <span id="page-25-4"></span>1.5.2 DISPLAY BACKGROUND
	- The display background for all displays other than the alarm summary shall be Light Gray (224,224,224). This color reduces eye strain and allows color-coded text and symbols to be easily seen by the user.

#### <span id="page-25-5"></span>**1.6 FONTS**

- <span id="page-25-6"></span>1.6.1 NON-PLANTPAX FONTS
	- Arial shall be used for all non-PlantPAx fonts.
- <span id="page-25-7"></span>1.6.2 PLANTPAX FONTS
	- All PlantPAx element fonts shall be the default.

#### <span id="page-25-8"></span>**1.7 VALUE FORMATS**

Configure the number of decimal places to be displayed for each type of process variable, as shown in the table below.

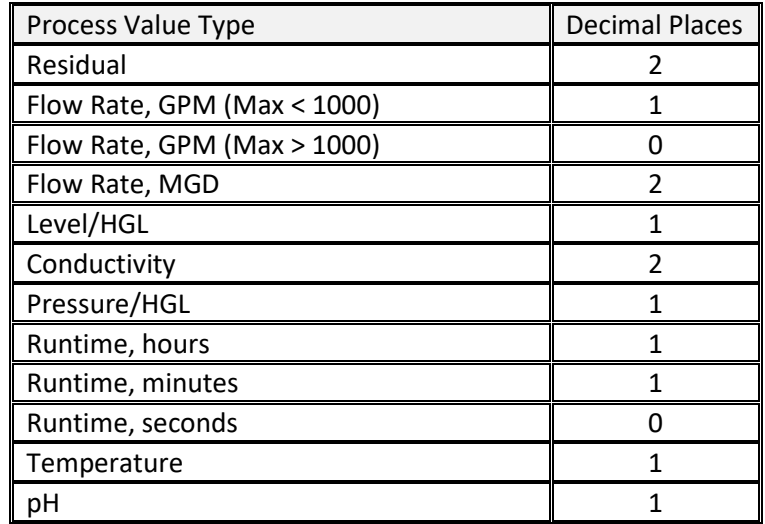

#### <span id="page-26-0"></span>**1.8 APPLICATION RESOLUTION**

HMI Applications use 1920 x 1080 resolution unless otherwise directed.

#### <span id="page-26-1"></span>**1.9 HMI SECURITY**

#### <span id="page-26-2"></span>1.9.1 SECURITY OVERVIEW

- The security defined for the SAWS HMI standard follow the guidelines provided by Rockwell Automation for PlantPAx Process Library 4.x; these guidelines can be found in Knowledgebase Article 1076498 titled "PlantPAx Process Library 4.x security setup for FactoryTalk View SE & ME" which has an access level of 'Everyone' and is available within the Rockwell Knowledgebase at [https://rockwellautomation.custhelp.com/.](https://rockwellautomation.custhelp.com/) Any deviations from the Rockwell standard are detailed in this section.
- A modified version of the Knowledgebase article containing the customization markups is included in Appendix D.

#### *System Applicability*

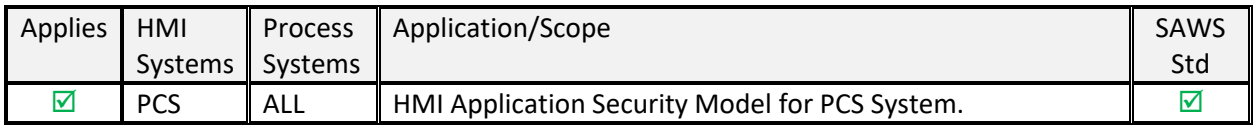

#### <span id="page-26-3"></span>1.9.2 SECURITY GROUPS, CODES, AND PERMISSIONS

- <sup>1</sup>An additional User Security Group has been created as part of the SAWS Standard. This Security is HMI\_ViewOnly, and is used to allow view-only access to the HMI application when there is no valid user logged in (default user); this allows the FTView SE Client to display the application and allow navigation only instead of the Client displaying a dialog box that would normally appear when there are no valid users logged in.
	- o All HMI Users are Windows Linked Users
	- $\circ$  SAWS personnel must create new users within the OPS domain before new HMI Windows Linked users can be added to FactoryTalk and the appropriate FactoryTalk Security User Groups shown below.
- <span id="page-26-4"></span>1.9.3 FACTORYTALK SECURITY USER GROUPS (USER GROUPS ARE NOT WINDOWS LINKED)
	- HMI Operators (Only Code A)
	- HMI Operating Supervisor (Only Code B)
	- HMI\_Maintenance (Only Code C)
	- HMI\_Maintenance Supervisor (Only Code D)
	- HMI\_Engineering (Only Code E)
	- HMI\_Manager (Only Code F)
	- HMI\_Admin (Only Code G) Note Code G only allow the user to view the project.
	- $\bullet$  $1$ HMI ViewOnly (Only Code H) Note Code H only allow the user to view the project. This code was created to ensure a view-only code remained and allows for modifications to Code G that may allow additional administrative functions as needed.
	- <sup>2</sup>Additional Codes were added, enabling access to these features for additional User Groups.

<span id="page-27-0"></span>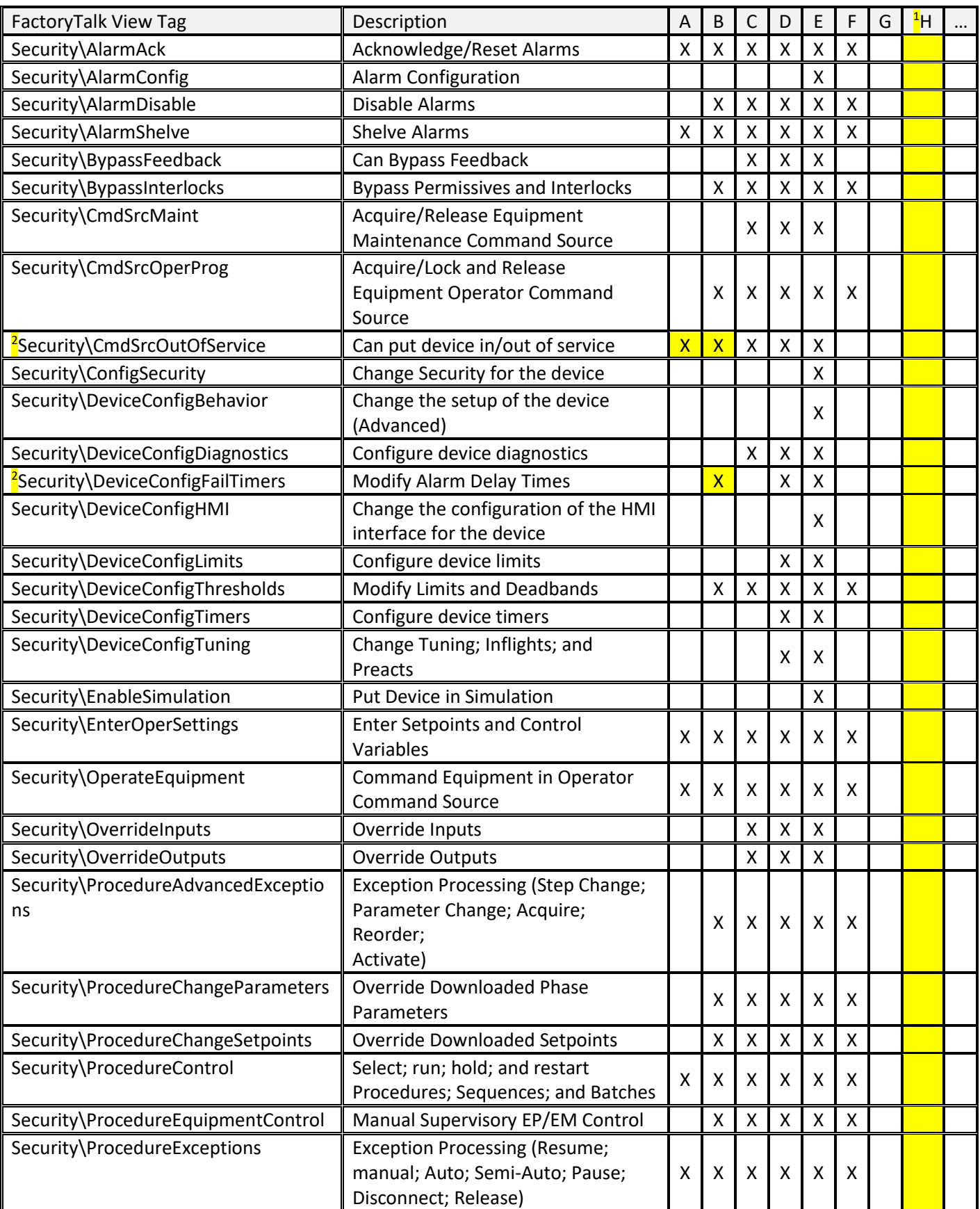

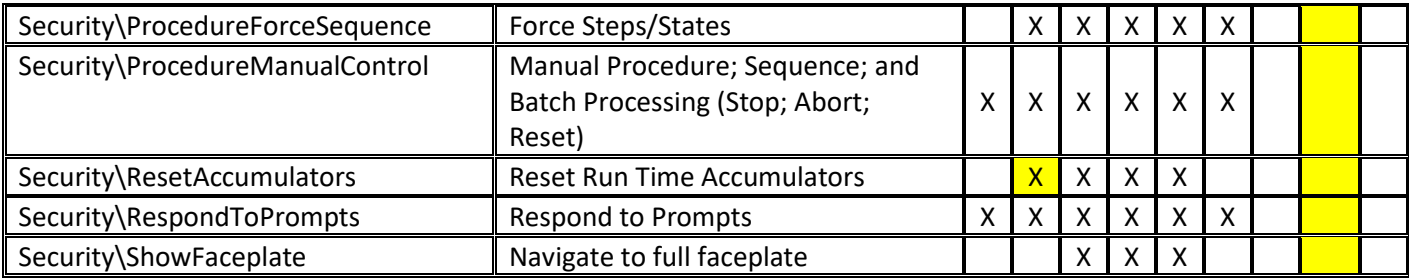

#### <span id="page-28-0"></span>**1.10 NAVIGATION**

Navigation buttons use the /cc suffix in the SAWS standard to center the display being called on the screen.

• For example, the action for navigating to a fluoride sub-process screen would be as follows: **Display prc\_wps\_pz0790\_mdn\_fl /cc**

#### *Application Header*

o An Application Header has been established for the SAWS HMI Standard that encompasses several Systems, as indicated below.

#### 1.10.1.2 System Applicability

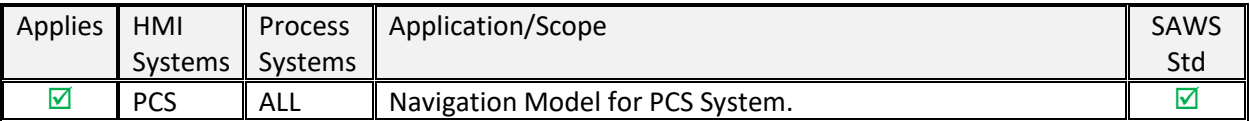

#### *Header Overview*

- $\circ$  There are multiple components that make up the Application Header. The individual components are described in this section. The header display within the application is titled '\_navbar.'
- o Header when users are logged out

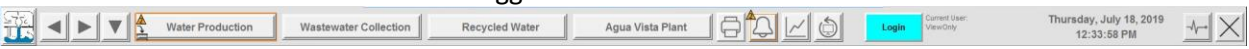

o Header when a user is logged in

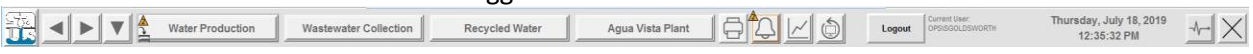

#### *Home Button (SAWS Logo)*

- o The Home Button navigate to the Home Display [main\_overview].
	- Size: 54 x 59 Pixels

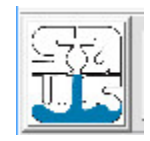

#### *Previous and Next Buttons*

- o Previous and Next Buttons are used to jump back and forth through the navigation history.
	- Size: 45 x 45 Pixels

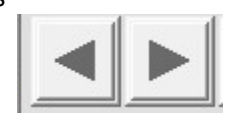

#### *Navigation History Button*

- $\circ$  The Navigation History Button opens a window with the navigation history displayed, allowing the user to select displays from the list.
	- Size: 45 x 45 Pixels

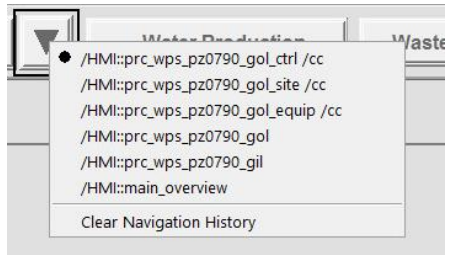

#### *Water Production Button*

- $\circ$  The Water Production Button opens a navigation window [mnu\_wps] that allows multiple methods of navigation to the pressure zones and sites within the PCS System. Clicking on the Pressure Zone Overview text [ex. PZ 0790 Overview] navigate to the pressure zone overview display. Clicking on the Black Arrow on the right side of the Pressure Zone Overview text brings up another navigation window [ex. mnu\_wps\_pz0790] that lists the sites within the pressure zone. Clicking on the individual Site text [ex. CRL - Carlisle SCND]text navigate directly to the site screen [ex. Prc\_wps\_pz0790\_crl]. Clicking on either of the WPS Index 1, 2, 3, or 4 texts open a Water Production System Index display with multiple site navigation menus.
	- Size: 44 x 219 Pixels

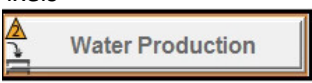

o Pressure Zone Overview Navigation Window

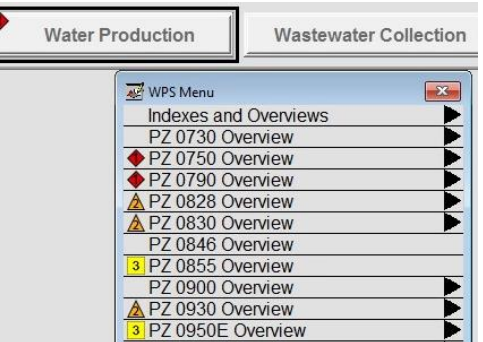

o Pressure Zone Sites Navigation Window

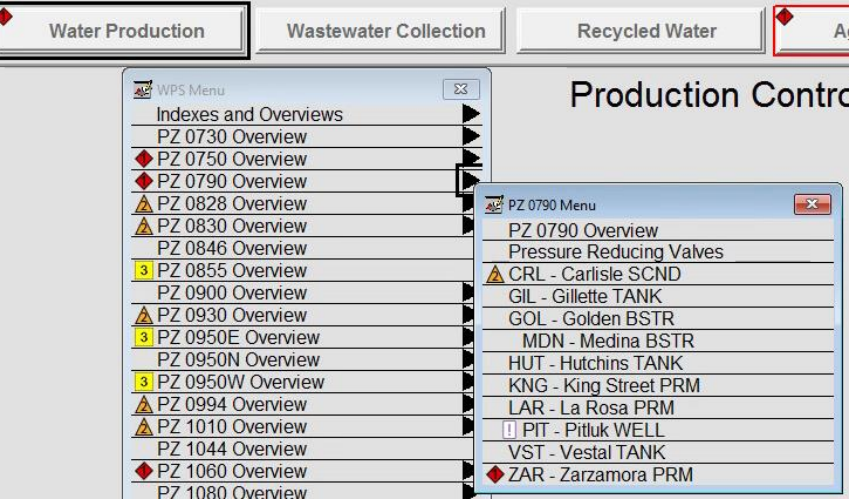

o Water Production System Index 1

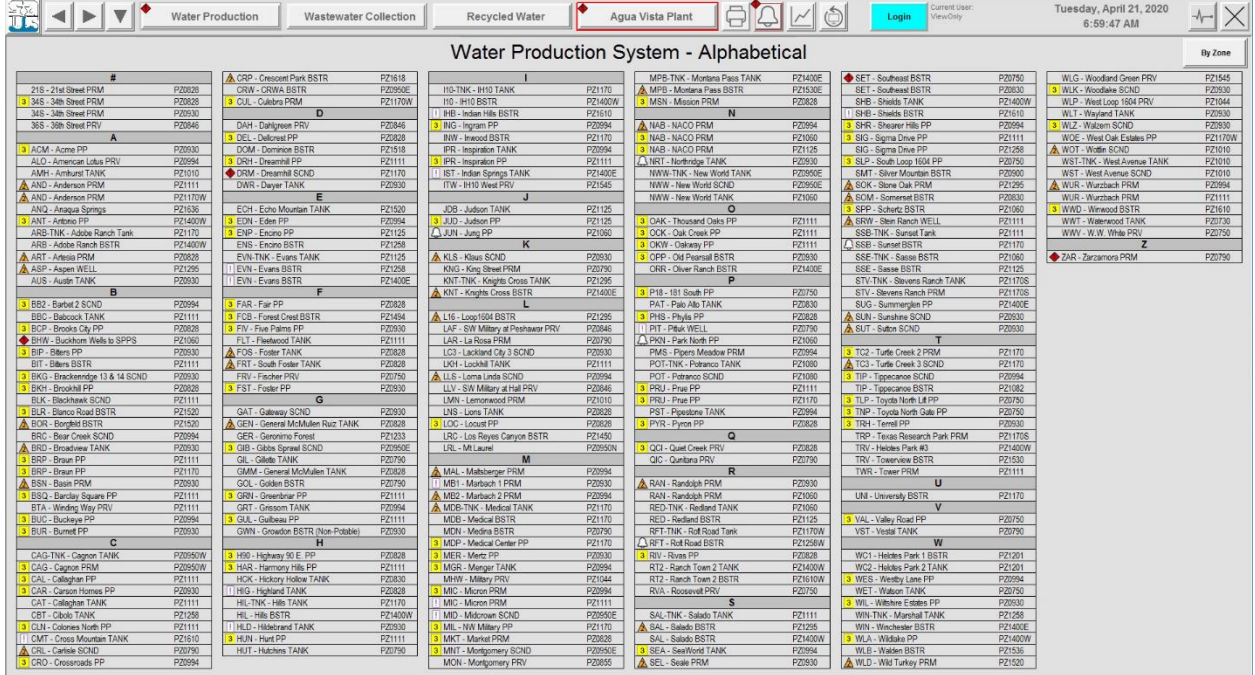

*Wastewater Collection Button*

- o The Wastewater Collection Button opens a navigation window that allows navigation to the Wastewater Collection sites in the PCS System by clicking on site text.
	- Size: 44 x 219 Pixels

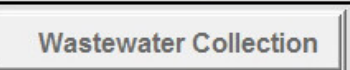

1.10.1.9 Recycled Water Button

- o The Recycled Water Button navigates to the Recycled Water System.
	- Size: 44 x 219 Pixels

**Recycled Water** 

#### *Agua Vista Plant Button*

- o The Agua Vista Button navigates to the Agua Vista System.
	- Size: 44 x 219 Pixels

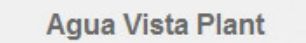

#### *Print Button*

- $\circ$  The Print Button prints the current display to the PDF printer (Prints to PDF file).
	- Size: 45 x 45 Pixels

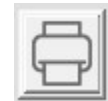

#### *Alarms Button*

- o The Alarms Button navigates to the Alarm Display.
	- Size: 45 x 45 Pixels

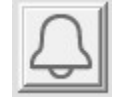

#### *Trends Button*

- o The Trends Button navigates to the Trend Display.
	- Size: 45 x 45 Pixels

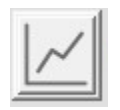

#### 1.10.1.14 Repaint Display Button

- o The Trends Button navigates to the Trend Display.
	- Size: 45 x 45 Pixels

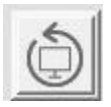

#### *Login/Logout Buttons*

- o The Login/Logout Buttons allow the user to login and logout of the HMI Client.
	- Size: 45 x 90 Pixels
	- The Login button brings up the FactoryTalk View SE Client Login Dialog Box.

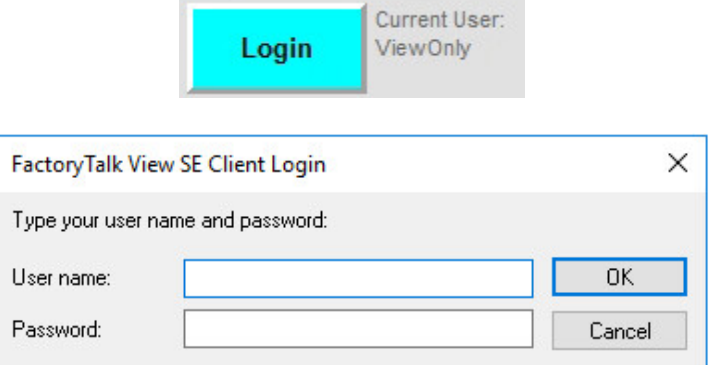

o The Logout Button logs out the current user and logs in the default user (ViewOnly).

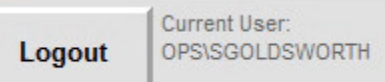

#### *Admin Button*

- o The Admin Button navigates to the Admin Display.
	- Size: 45 x 45 Pixels
		- Note that the Admin button is only visible when the logged in user is a member of the HMI\_Admins security group.

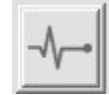

#### *Close Window Button*

- o The Close Window Button closes the HMI Client application.
	- Size: 45 x 45 Pixels

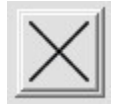

#### <span id="page-32-0"></span>1.10.2 WITHIN DISPLAYS

*Site Navigation Buttons*

- $\circ$  Site navigation buttons are located throughout the HMI application displays [ex. Sta Gillette, Sta1 Carlisle, Sta16 Golden, From PZ 0790].
	- Size: Varies
	- The site buttons navigate to the site/process area indicated on the button.

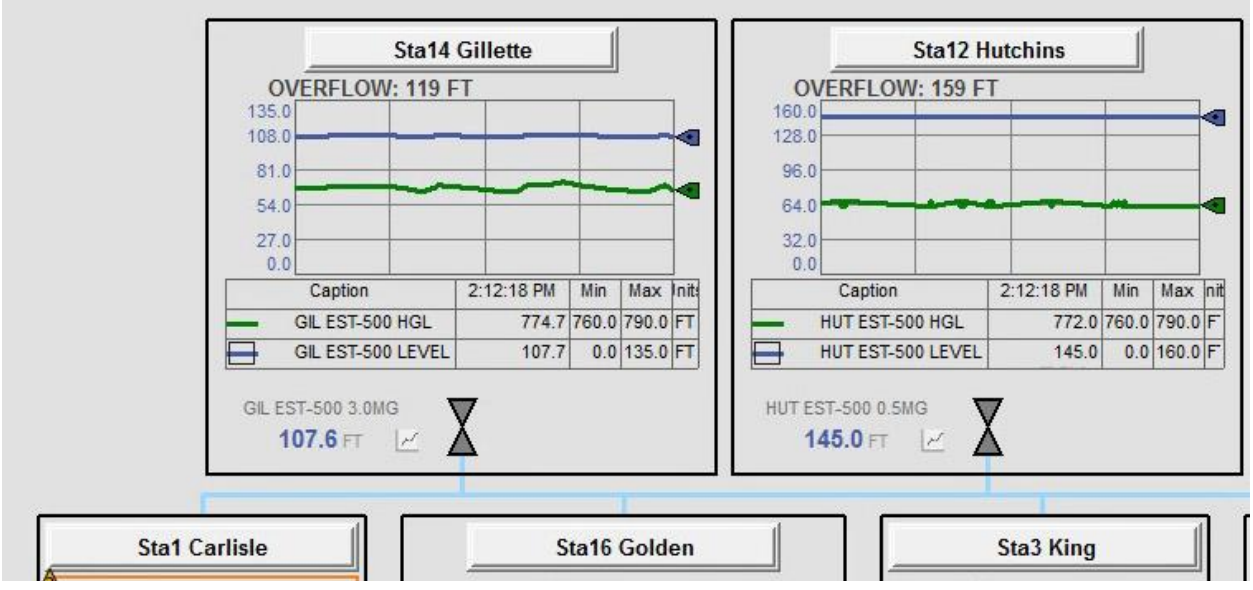

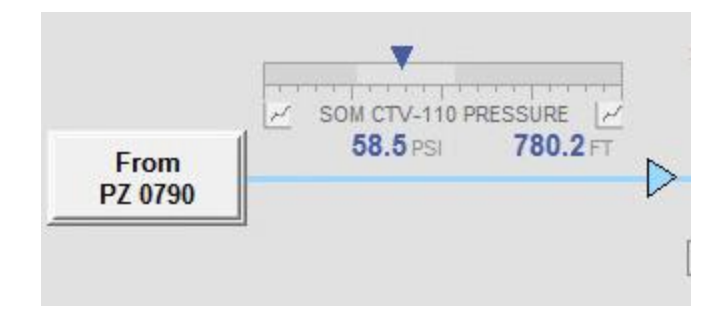

#### *Sub-process Area Buttons*

- $\circ$  Sub-process areas can be navigated to from site/process area displays. These vary between the systems [ex. Lime, Fluoride, Chlorine].
	- Size: 48 x 100 Pixels
	- Lime, Fluoride, and Chlorine sub-process area buttons in a PCS System Water Production site.

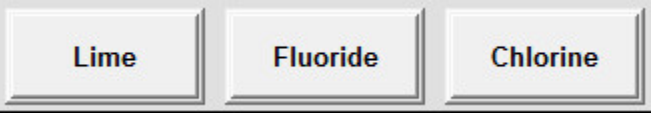

#### *Equipment Status Button*

- o The Equipment Status button is located on the site displays and navigates to the Equipment Status display.
	- Size: 48 x 100 Pixels

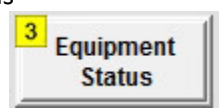

#### *Site Status Button*

- $\circ$  The Site Status Button is located on the site displays and navigates to the Site Status display.
	- Size: 48 x 100 Pixels

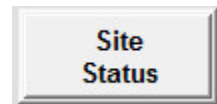

#### *Process Control Button*

- $\circ$  The Process Control Button is located on the site displays and navigates to the Process Control display.
	- Size: 48 x 100 Pixels

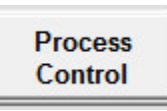

*Future Status/Control & Sub-Process Area Placeholders*

 $\circ$  The size of this graphic used for the purpose of future navigation shall be 48 x 100 pixels to match the size of existing navigation buttons and simplify future modifications.

- o This graphic is placed behind the navigation buttons within a process display and is visible if this the navigation button is not visible (in the case of a future site, for example, where the navigation button is currently disabled and provided as a placeholder only).
	- Note that this graphic is also used for an indication of static processes that are not monitored but exist as a reference indication within a graphic display. The usage instructions for that purpose are detailed under the Non-PlantPAx section of this document.

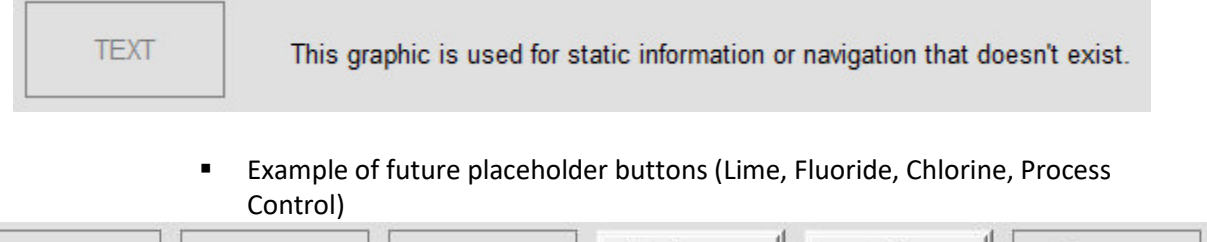

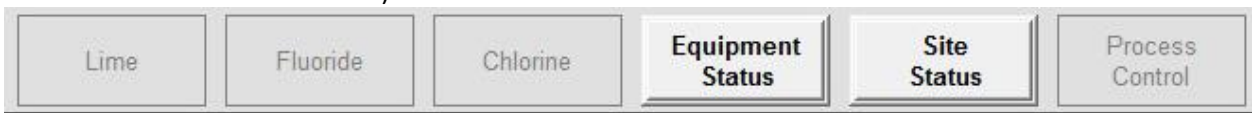

#### <span id="page-35-0"></span>**1.11 DISPLAY TYPES & CONFIGURATION DETAILS**

Specific display layouts and organization is dependent on various factors, including the system that the display is being incorporated into, process type, workshop decisions, submittal process, and the specific project requirements detailed in the project plans and specification documents.

• Refer to the existing application for details on display settings for each display type.

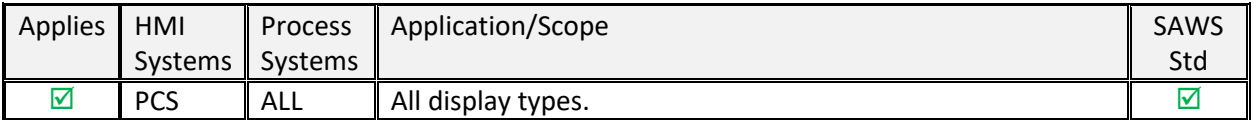

#### *System Applicability*
## 1.11.2 DISPLAY TYPE LEVELS

- *Default PlantPAx Display Level Hierarchy*
	- o The HMI template requires that displays and alarms are organized in a specific hierarchy. By default, there are four levels that are used in the display and alarm hierarchy, each level providing more detail than the previous level.
	- o **Level 1** displays are high-level overviews. These displays provide an overview that can be assimilated quickly, provides a clear indication of current performance, and immediately highlights anything that needs the attention of a viewer.
	- o **Level 2** displays are the main displays for users to perform their tasks. They contain information and control required to perform user tasks.
	- o **Level 3** displays contain more detail and controls. These displays show details of subunits, individual equipment items, components, and related controls and indications. The displays are used for detailed investigations and interventions, and for troubleshooting or manipulating items not accessible from Level 2 displays.
	- o **Level 4** displays provide the most detail of subsystems, individual sensors, or components. A faceplate is a type of level 4 display.
		- The following is the default example for the HMI Template Hierarchy from the PROCES-UM003 PlantPAx Distributed Control System Application Configuration document (page 72). This was used as the baseline in developing the SAWS standard hierarchy.

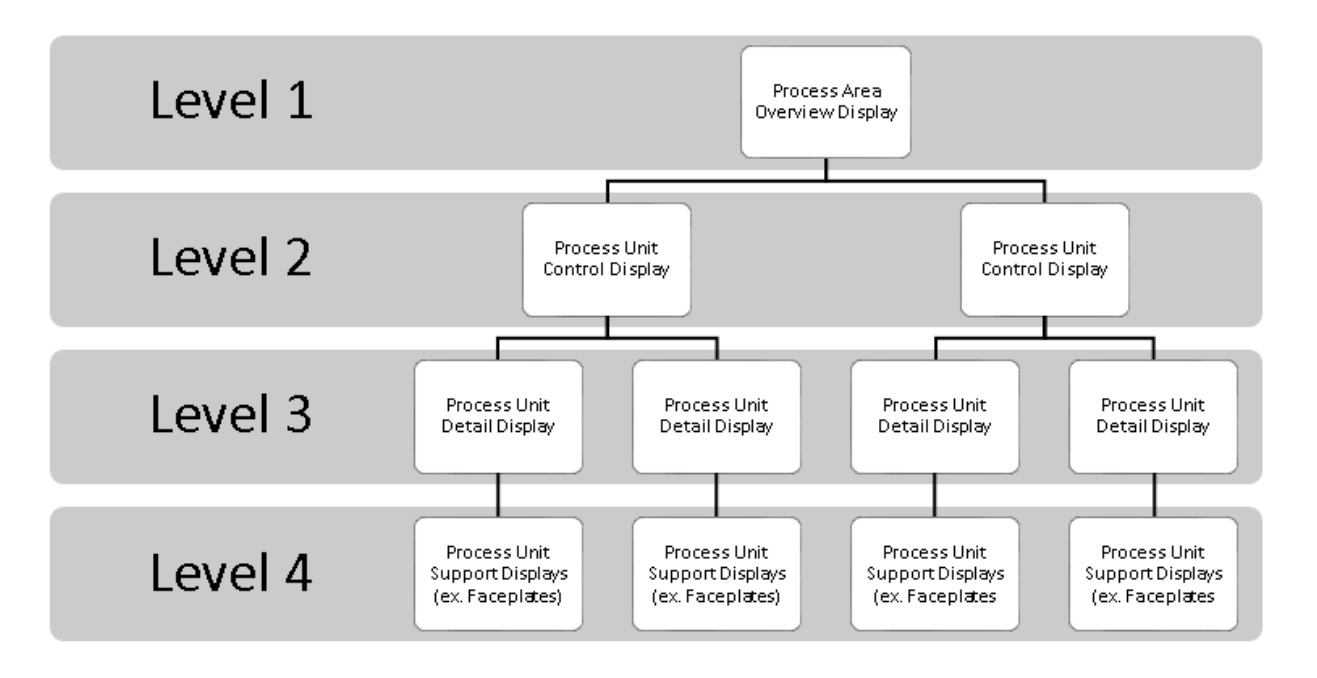

### *SAWS Standard PlantPAx Display Level Hierarchy Matrix*

o In the SAWS Standard, a Level 0 display category has been included for main overview screens that encompass multiple process systems.

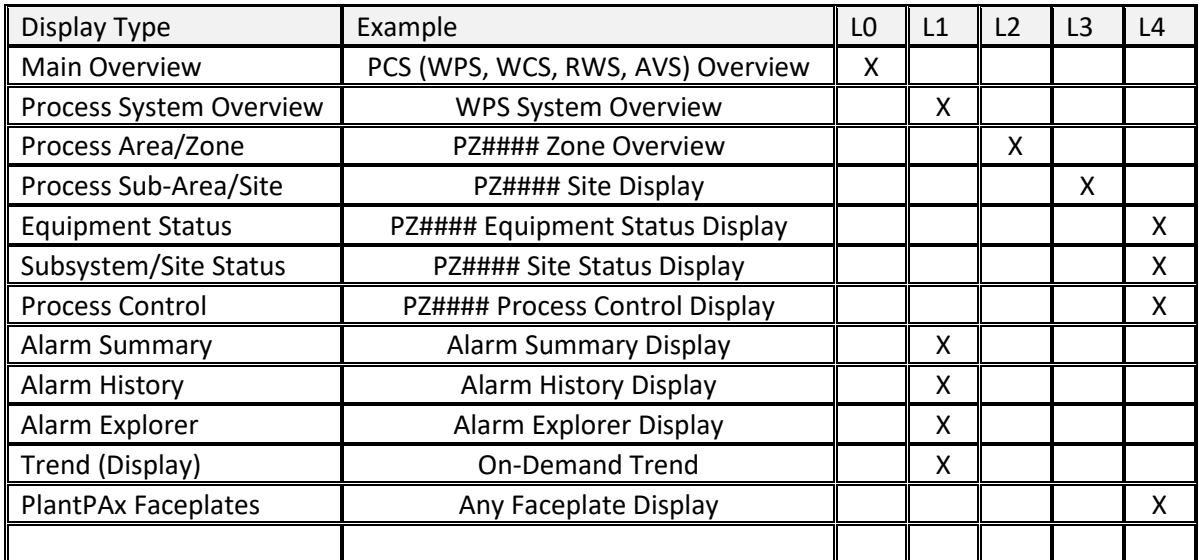

■ The following matrix provides detail on the SAWS Standard display levels:

### 1.11.3 MAIN OVERVIEW DISPLAYS

- Used to show a high-level view of multiple process systems within an HMI System.
	- o Example showing the PCS Overview display.

PROVIDE IMAGE WHEN MAIN OVERVIEW EXAMPLE IS AVAILABLE

#### 1.11.4 PROCESS SYSTEM OVERVIEW DISPLAYS

- Used to show a high-level view of a process system using index layout.
	- $\circ$  Example showing the WPS Overview display (Alphabetical Index followed by Zone Index examples).

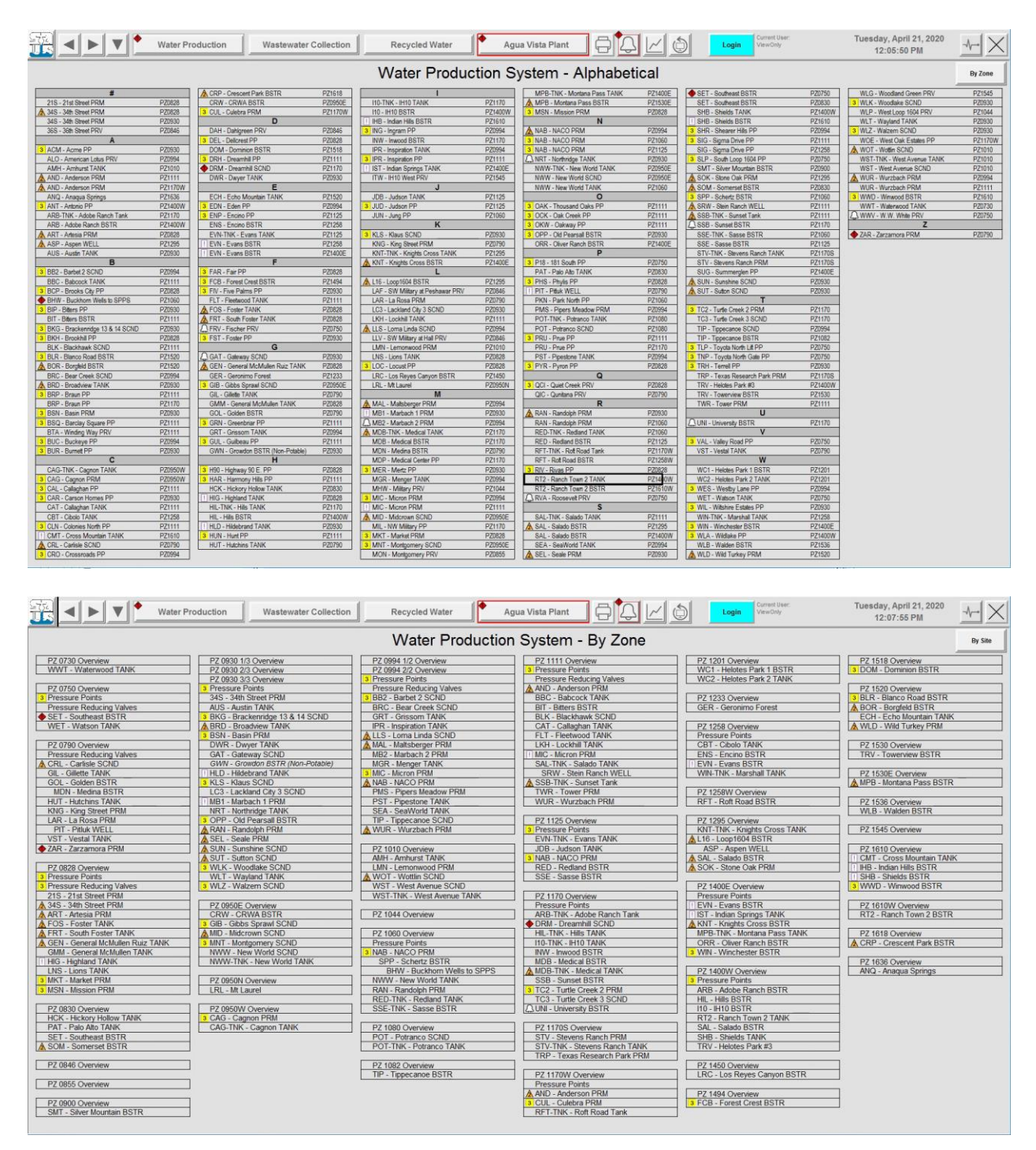

#### 1.11.5 PROCESS AREA/ZONE DISPLAYS

• Used to show a high-level view of a major process area like a pressure zone that contains other sites/areas.

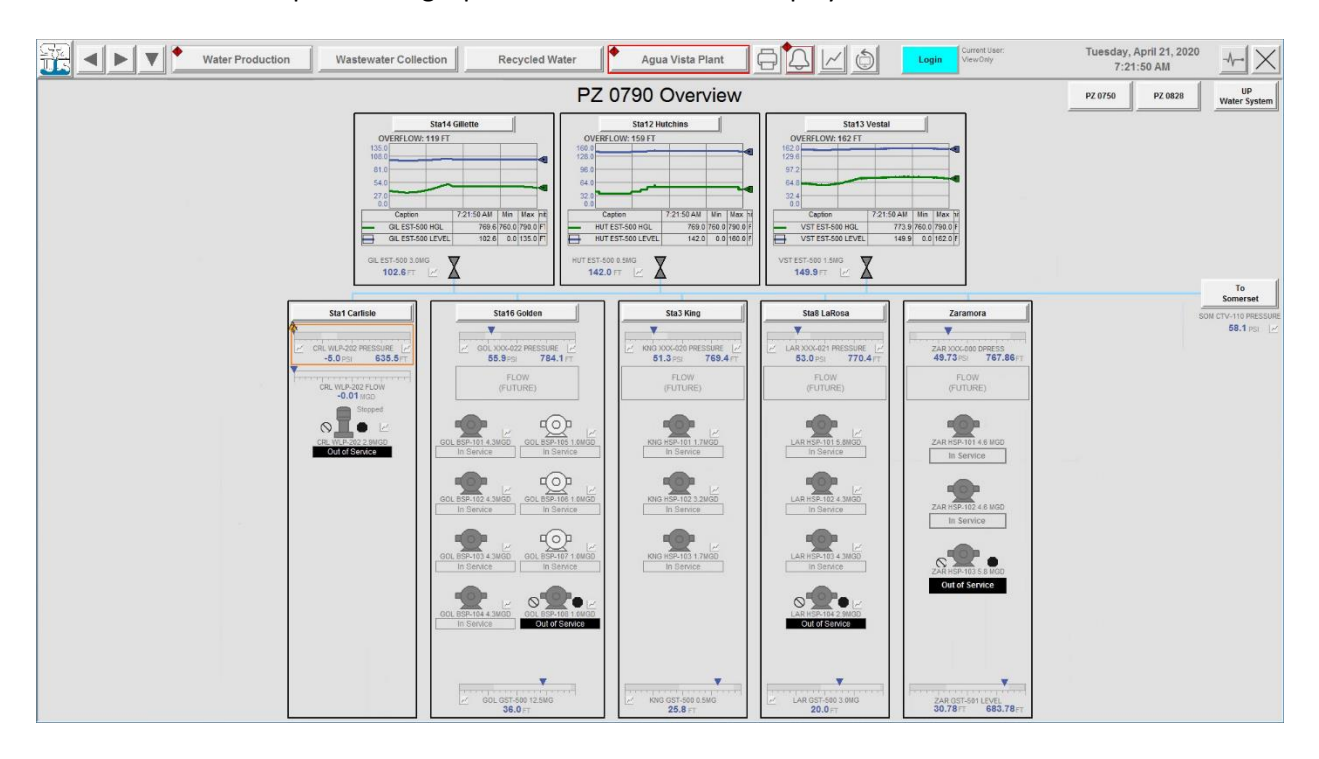

o Example showing a pressure zone Overview display.

1.11.6 PROCESS SUB-AREA/SITE DISPLAYS

- Used to show process graphics related to a site or process sub-area.
	- o Example showing a Site display from a pressure zone site.

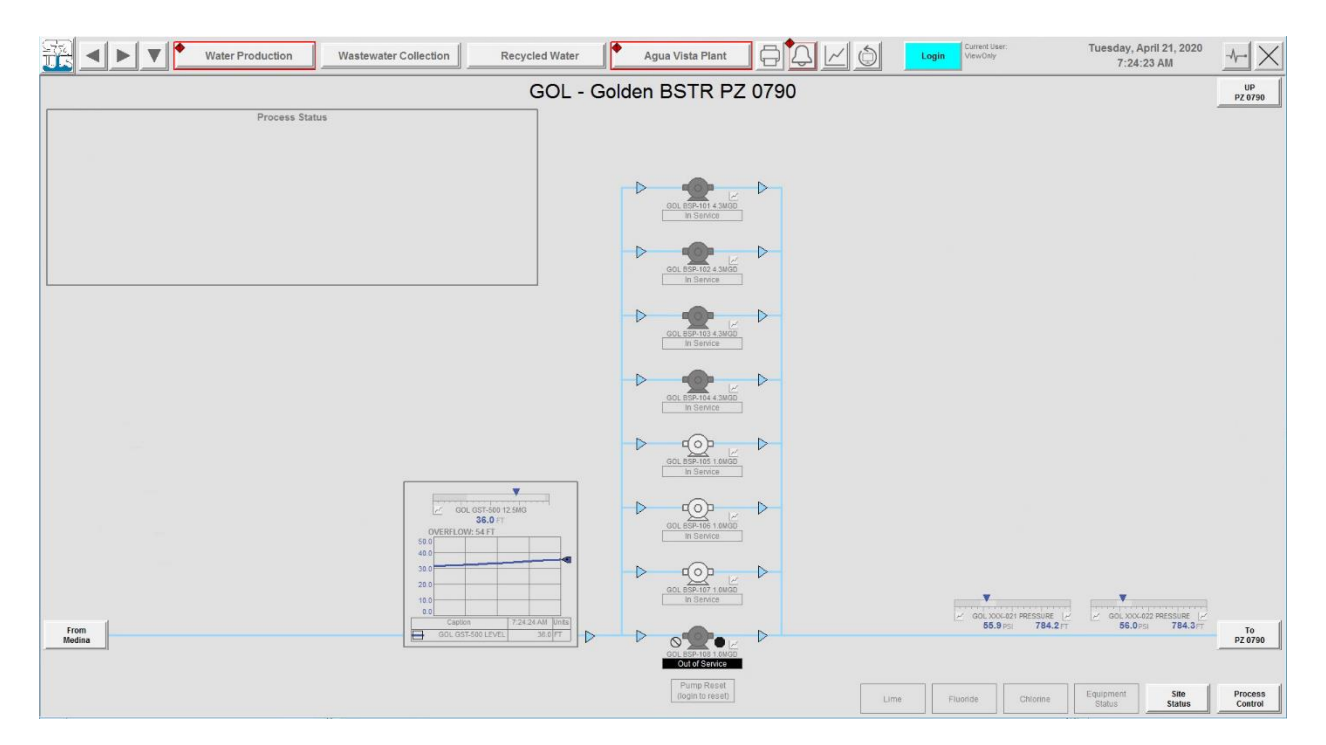

#### 1.11.7 SITE SUBSYSTEM DISPLAYS

• Used to show other processes related to a site or area. An example would be a chemical system associated with a water production site.

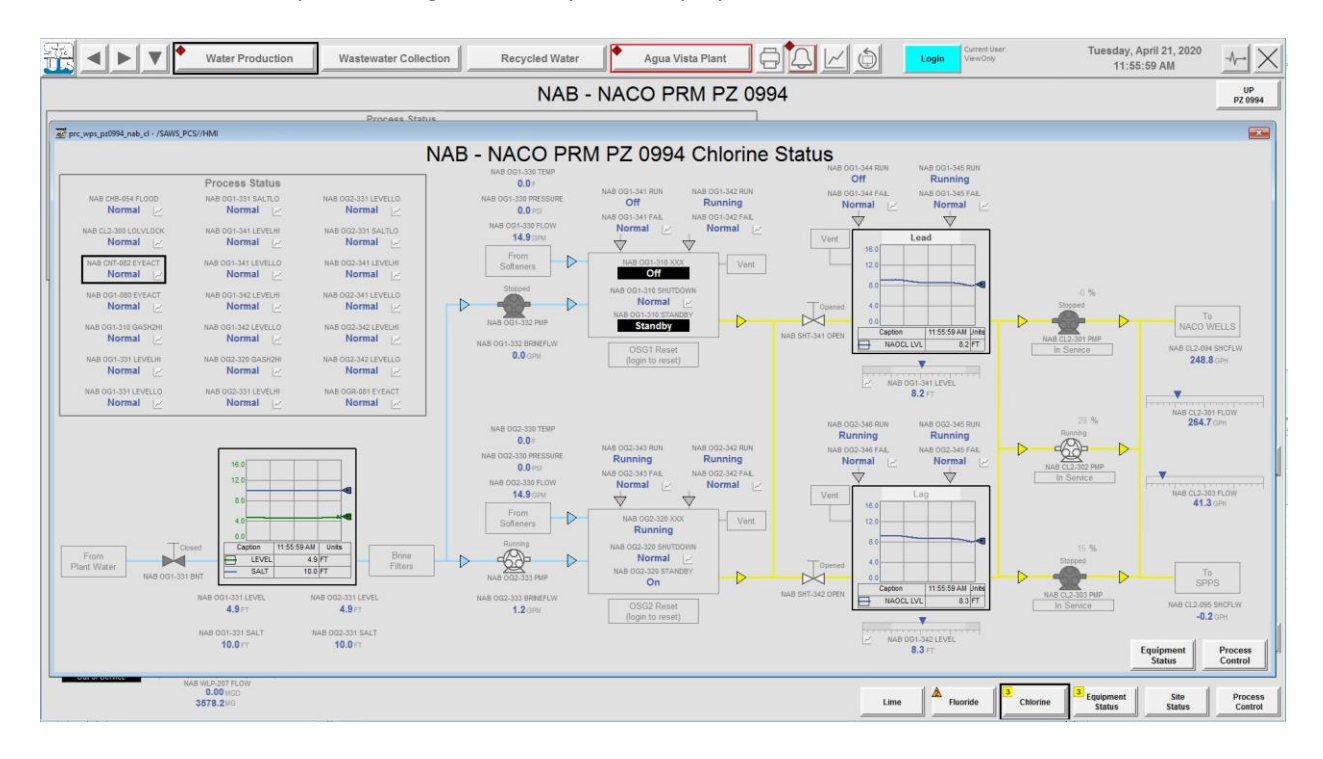

o Example showing Chlorine System display.

1.11.8 EQUIPMENT STATUS DISPLAYS

- Used to show various equipment status information.
	- o Example showing an Equipment Status display from a pressure zone site.

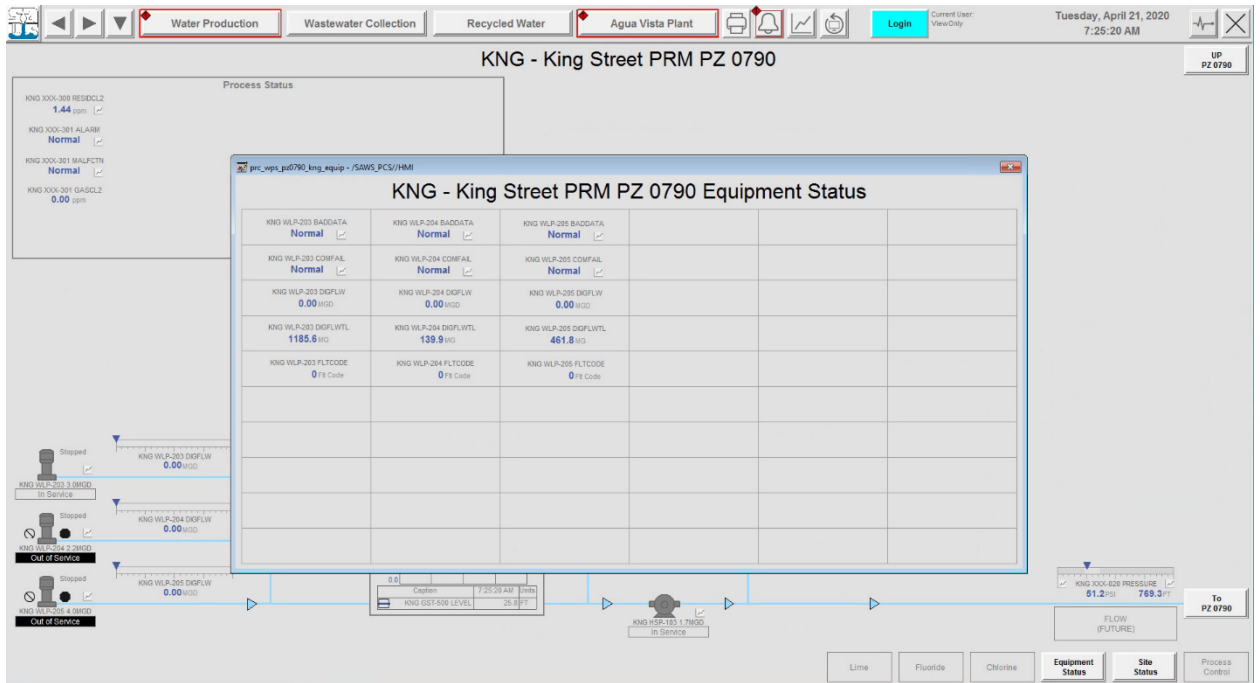

#### 1.11.9 SITE STATUS DISPLAYS

- Used to show various site status information.
	- o Example showing a Site Status display from a pressure zone site.

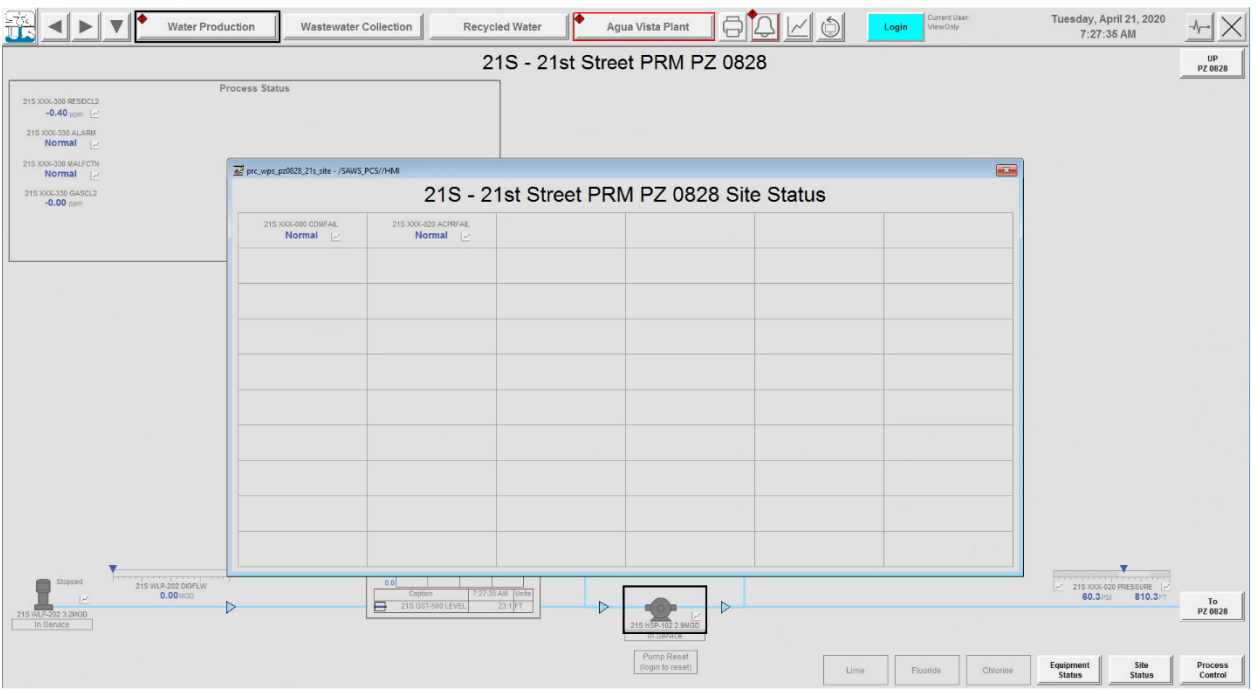

#### 1.11.10 PROCESS CONTROL DISPLAYS

- Used to show process control setpoints and other control strategy-related information.
	- o Local control example showing control in a Process Control display from a pressure zone site.

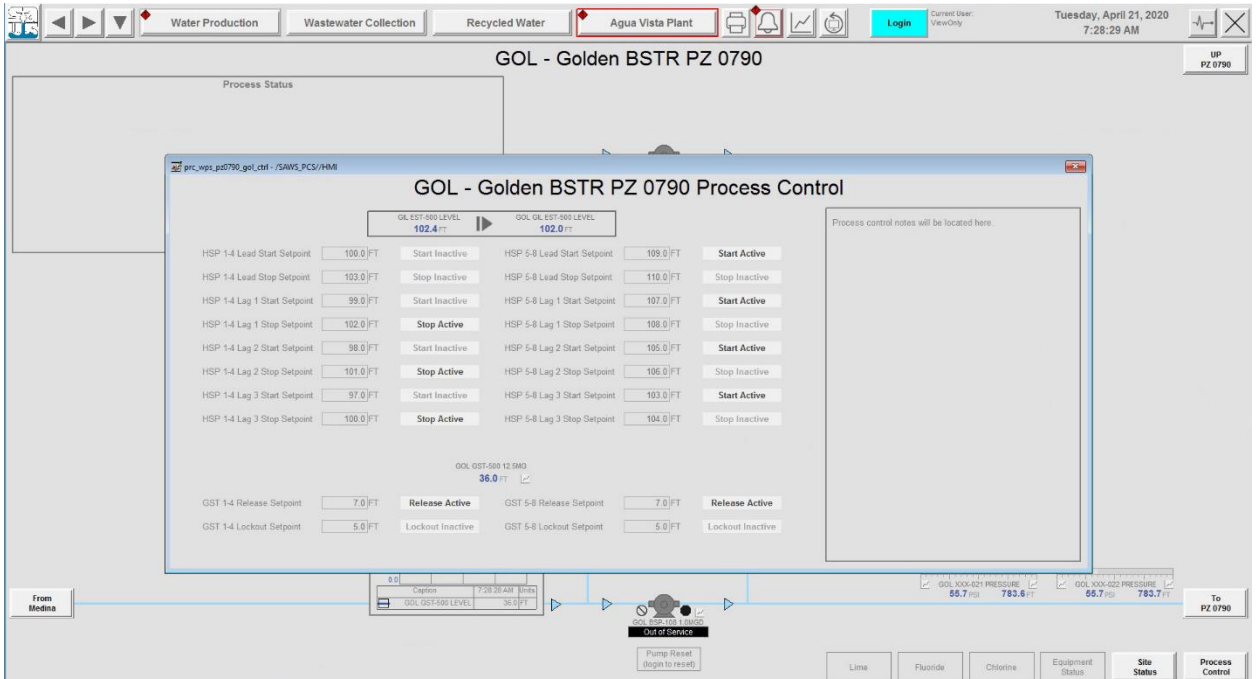

o Supervisory control example showing in a Process Control display from a pressure zone site. Notice how the dotted lines are used to show control that does not reside in the local PLC, in this case it resides in the supervisory controller.

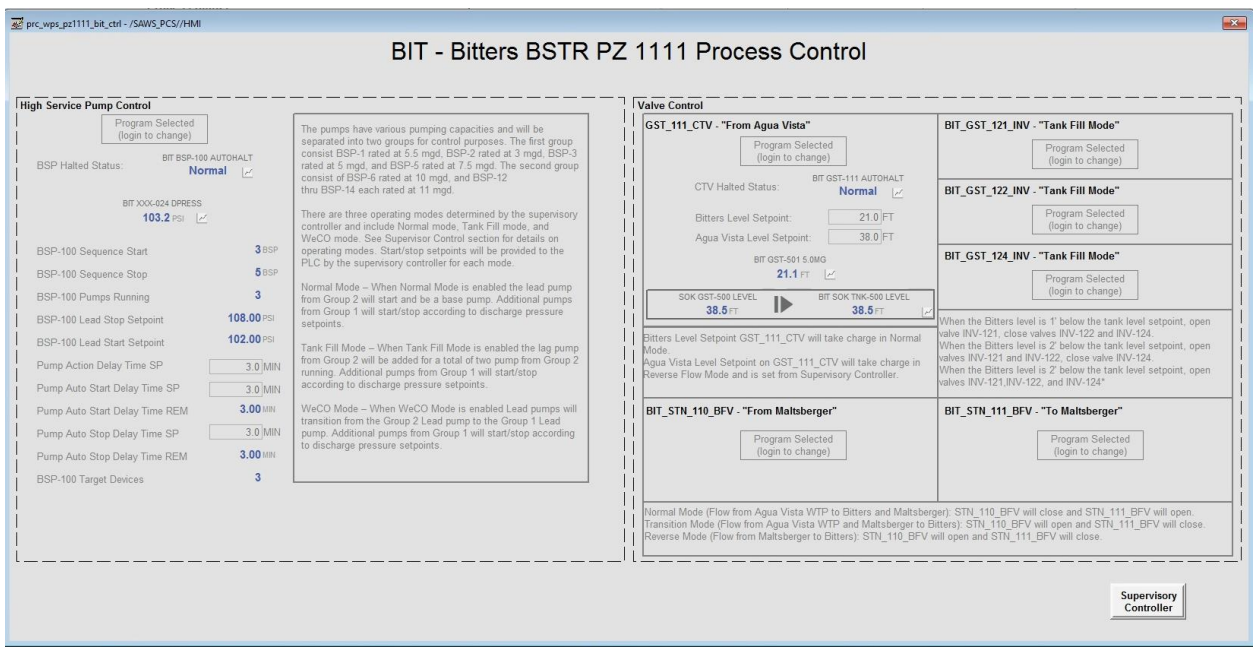

 $\circ$  Peer-to-Peer data transfer values are shown on Process Control displays for sites where they exist, as shown below.

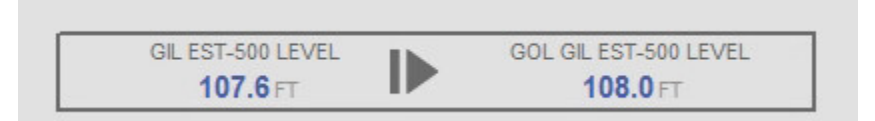

## 1.11.11 ALARM DISPLAYS

## *Alarm Summary*

- $\circ$  Provides access to current alarm status information and is titled 'main alarm summary' within the application.
- $\circ$  This is the default display when the Alarm Display is accessed from the Alarms Button in the Application Header.
- o This display can also be accessed by clicking the Alarm Summary Button from the Alarm Display.

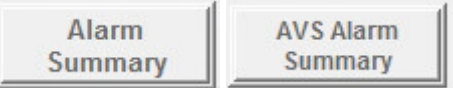

- o The Alarm and Event Summary object is used to display A&E summary information.
	- Alarm Summary Display:

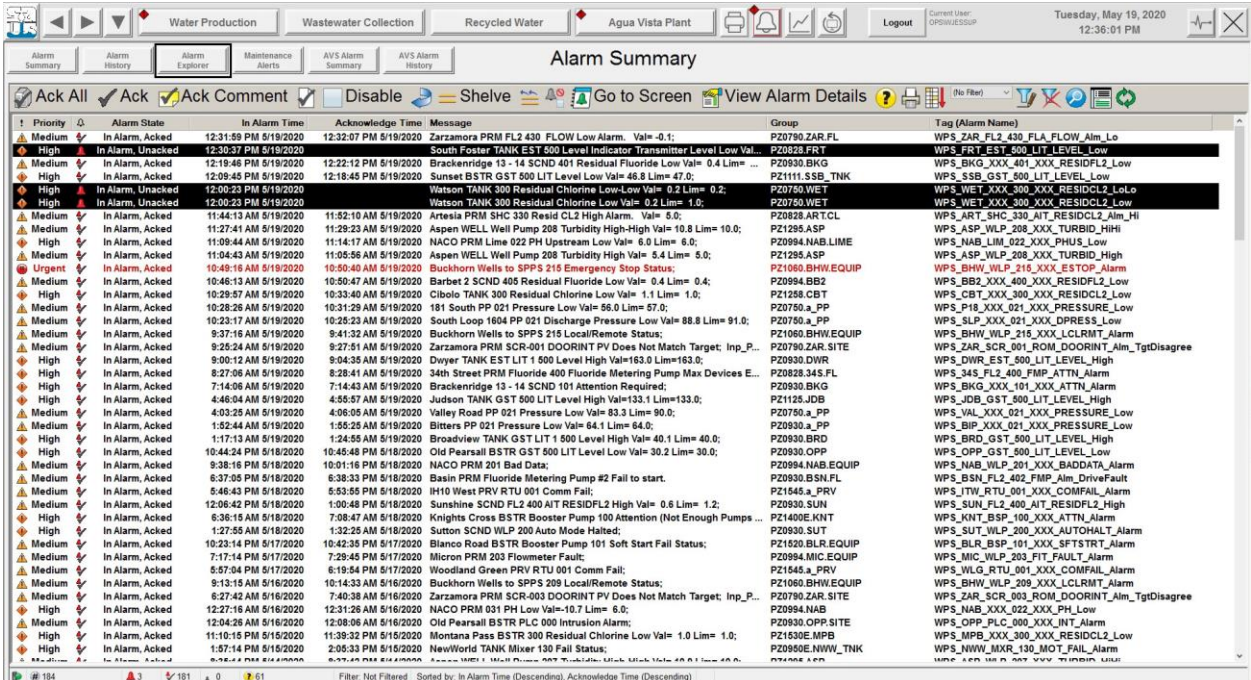

# *Alarm History Display*

- o Provides access to historical alarm data and is titled 'main\_alarm\_history' within the application.
- o This display is accessed by clicking the Alarm History Button from the Alarm Display.

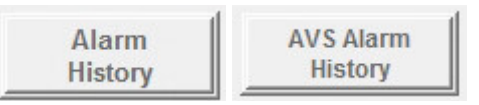

o The Alarm and Event Log Viewer object is used to display A&E historical information.

# ■ Alarm History Display:

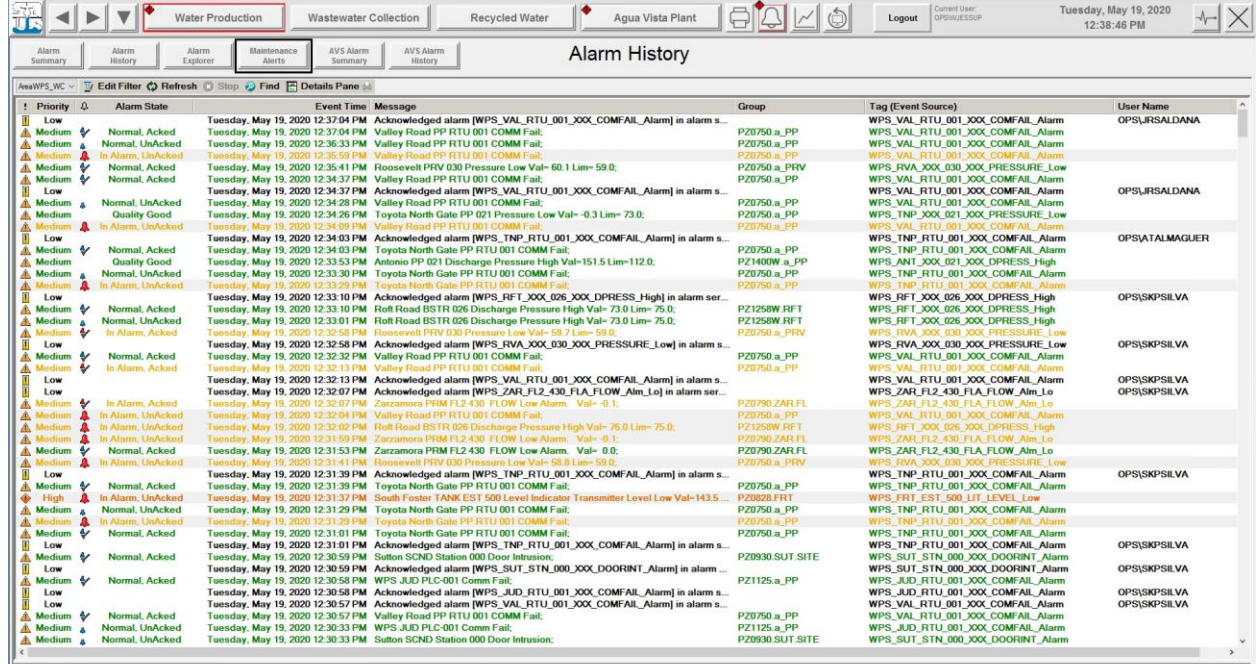

Events: 30000 Filter: AreaWPS\_WCS\_RWS

# *Alarm Explorer Display*

- o Provides access to historical alarm data and is titled 'main\_alarm\_explorer' within the application.
- $\circ$  This display is accessed by clicking the Alarm Explorer Button from the Alarm Display.

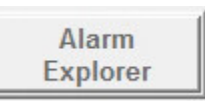

o The Alarm Status Explorer object is used to display A&E status information.

# ■ Alarm Explorer Display:

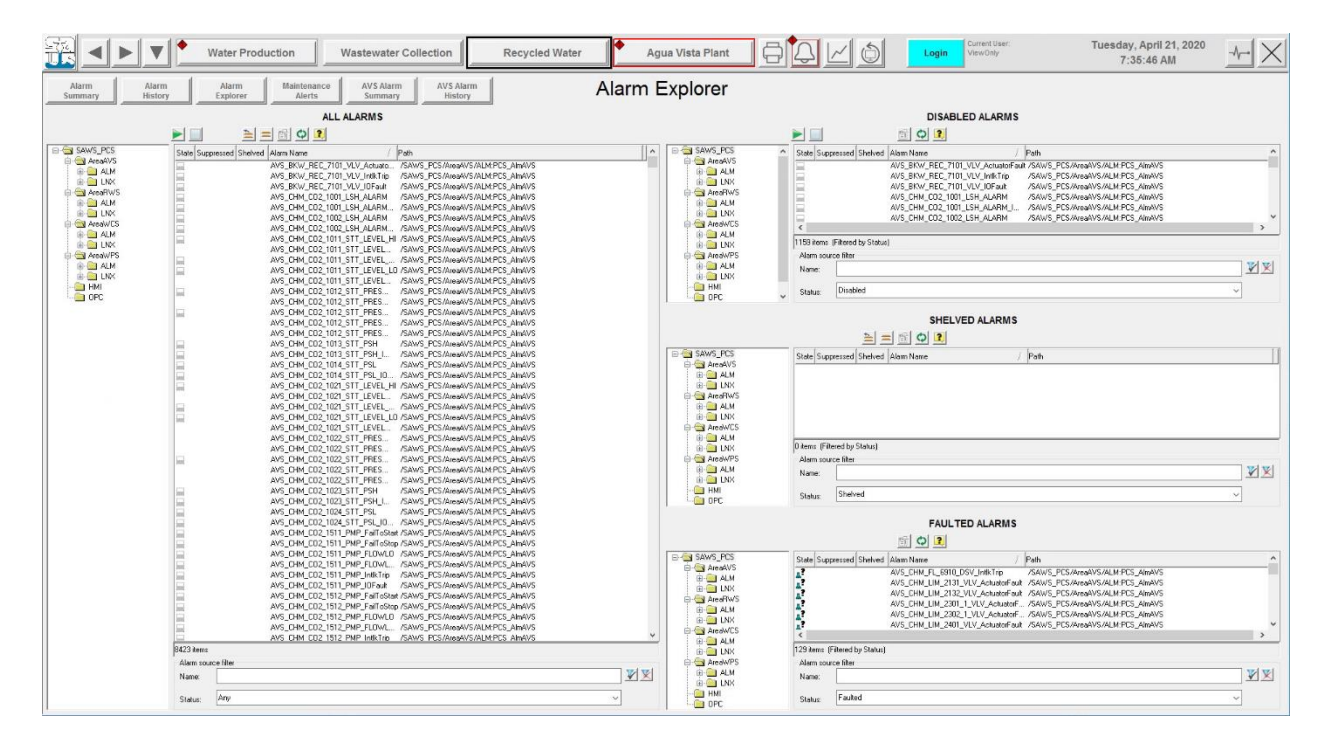

# *Maintenance Alerts Display*

- o Provides access to current alarm data (Low Priority Alarms Only) and is titled 'main\_alarm\_summary\_maint' within the application.
- o This display is accessed by clicking the Maintenance Alerts Button from the Alarm Display.

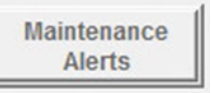

- o The Alarm and Event Summary object is used and filtered to show only Low Priority Alarm information.
	- Alarm Summary Display (Filtered to show only Low Priority Alarms):

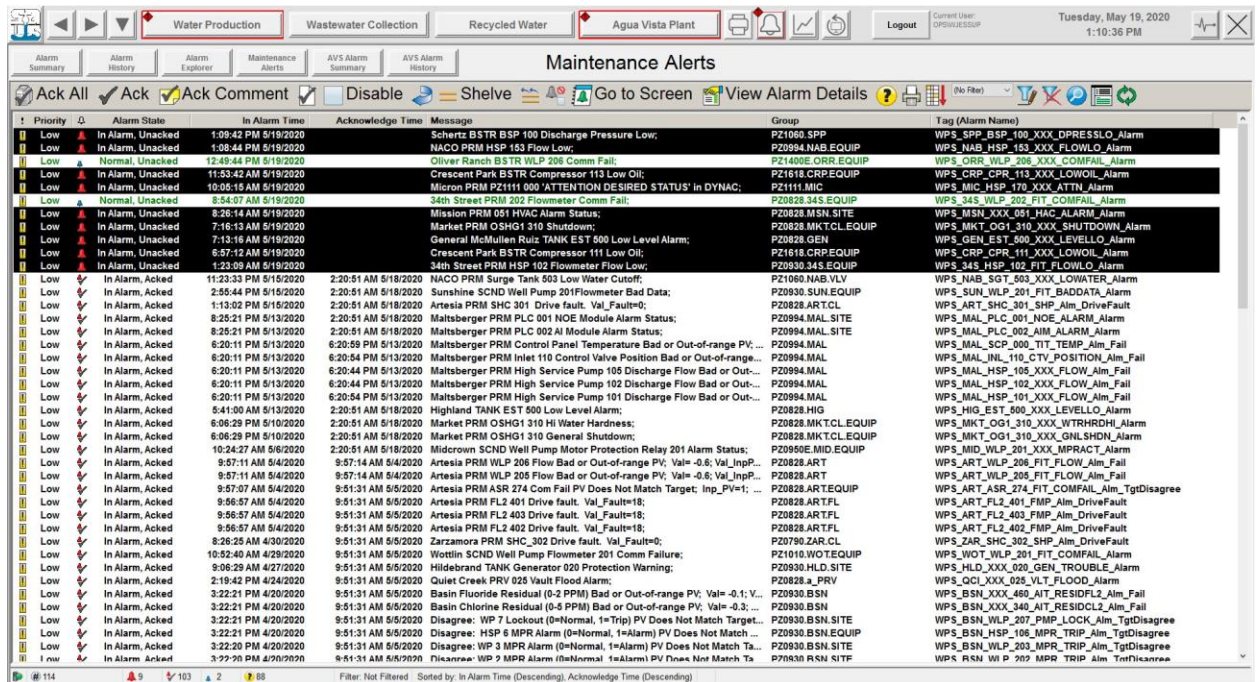

- Any value(s) being logged in Historian can be trended from this display on-demand.
- Other data sources, such as live data can be added to the trend on-demand.
- This display is accessed from the Trends Button in the Application Header.
	- o Example Trend Display:

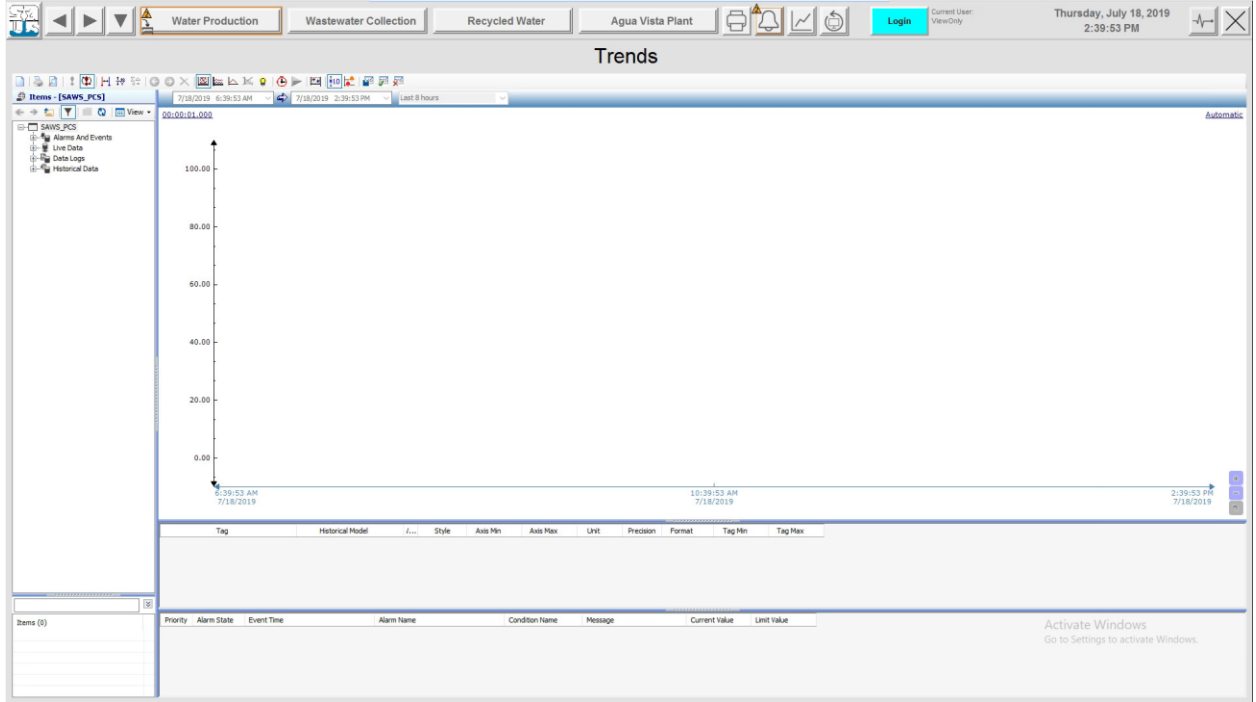

# *System Status Display*

- $\circ$  Refer to the existing application for the details associated with this display, titled 'main admin' in the application and 'System Status' for the runtime title.
- o Provides access buttons to additional Admin Status displays, including Communication Status, Peer-to-Peer Status, and Server Status.
- o This display is accessed from the Admin Button in the Application Header.
	- System Status Display:

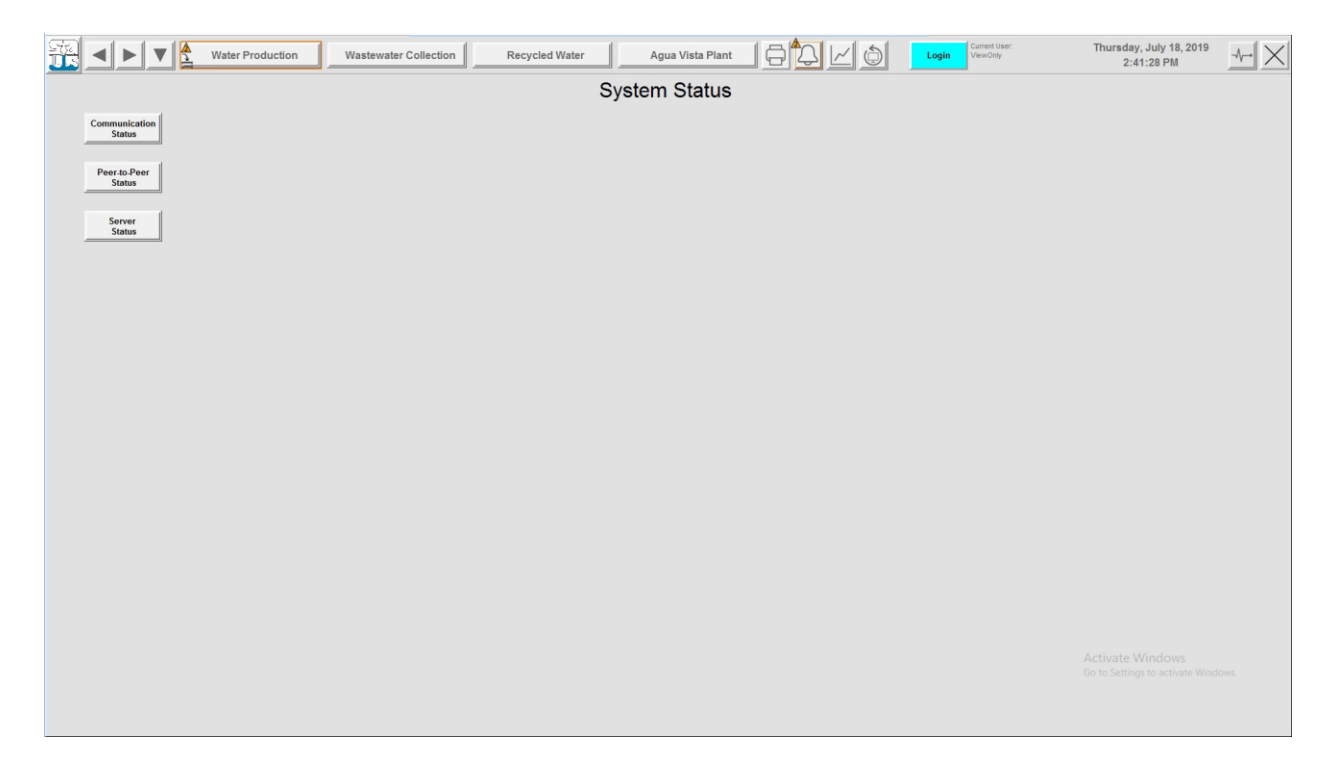

# *Communication Status Display*

- o Provides access to communication status information, titled 'adm\_communication' in the application.
- o This display is accessed by clicking the Communication Status Button from the System Status display.

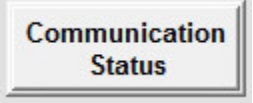

### ■ Communication Status Display:

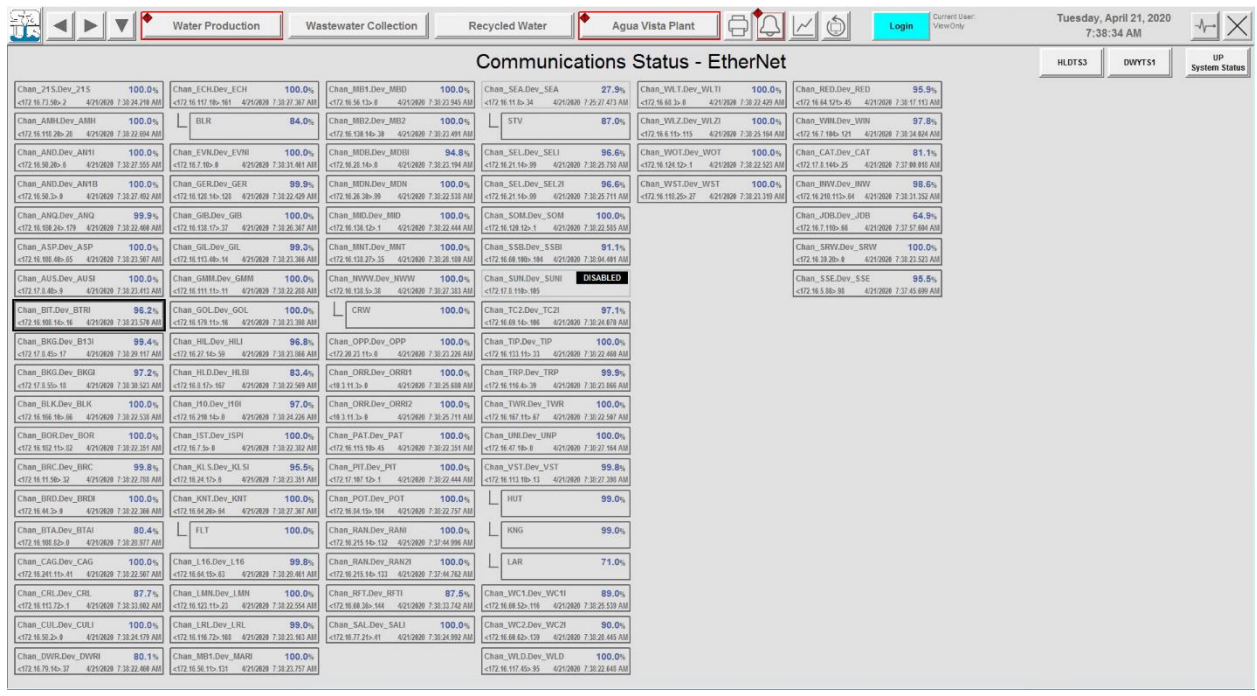

### *Peer-to-Peer Status Display*

- o Provides access to peer-to-peer status information, titled 'adm\_peer\_to\_peer' in the application.
- o This display is accessed by clicking the Peer-to-Peer Status Button from the System Status display.
- o A trend popup is accessible for each peer-to-peer status.

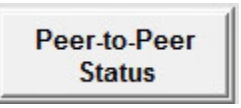

■ Peer-to-Peer Status Display:

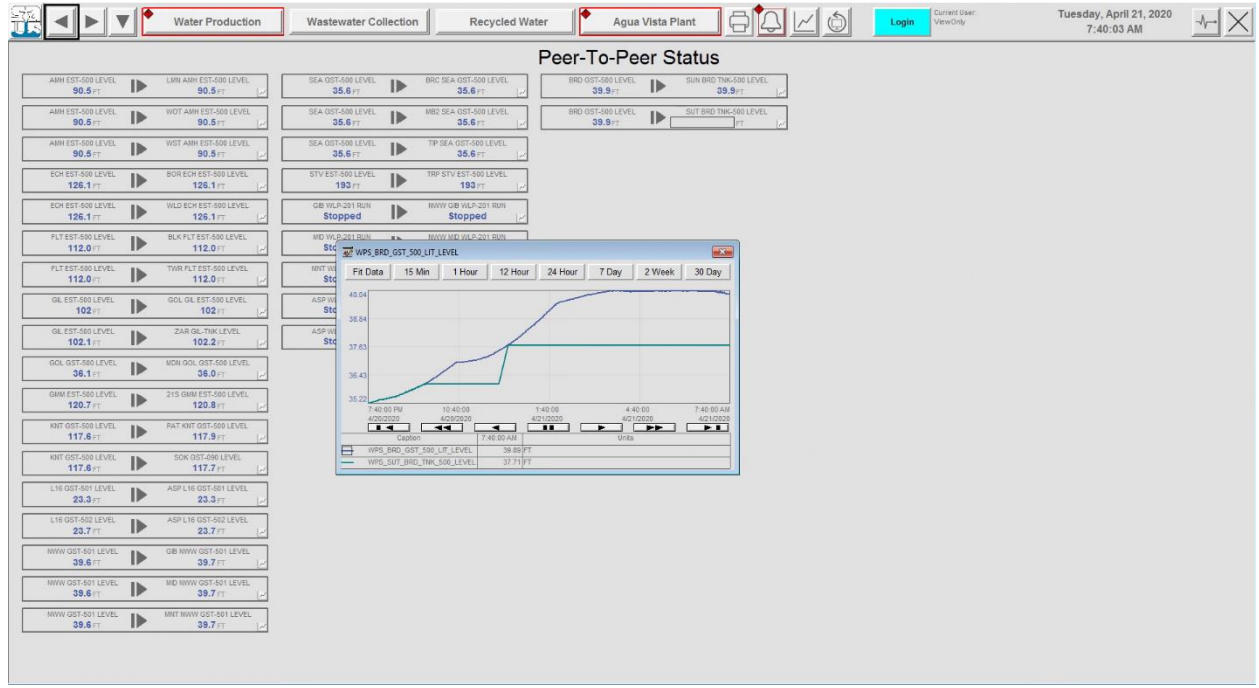

# *Server Status Display*

- o Provides access to server status information, titled 'adm\_server\_status' in the application.
- o This display is accessed by clicking the Server Status Button from the System Status display.

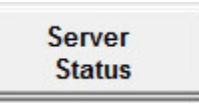

■ Server Status Display:

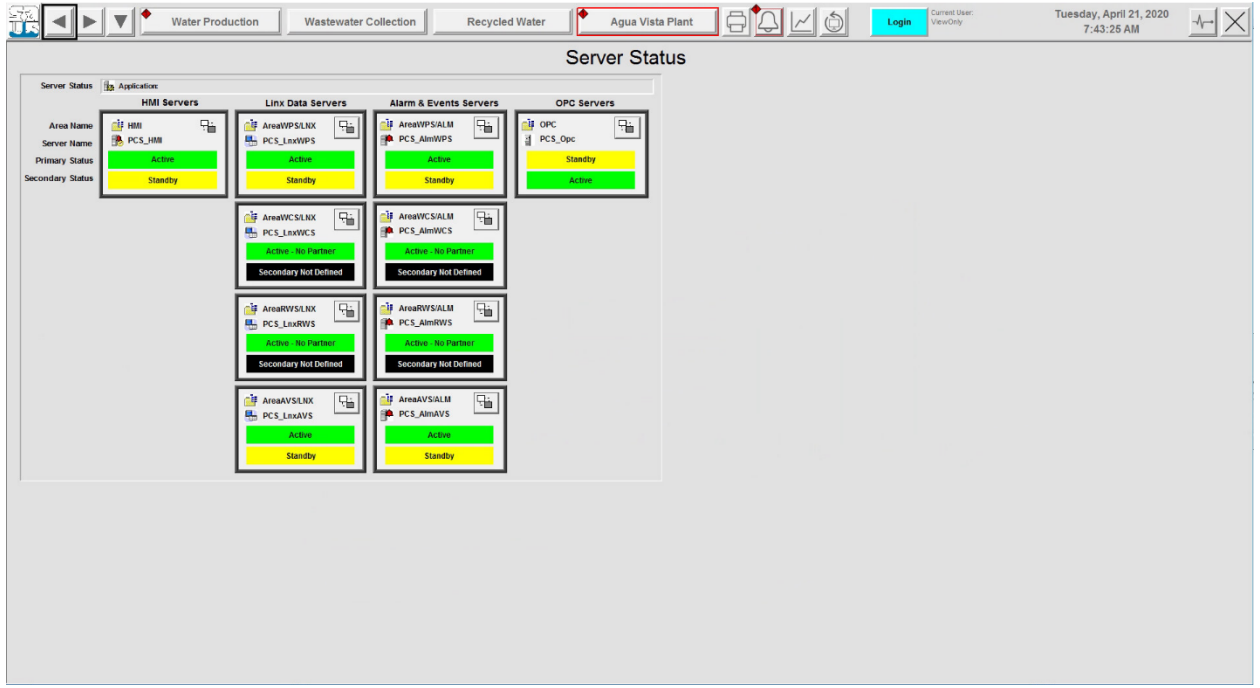

#### 1.11.14 FACEPLATES

• Refer to the details provided under each HMI Element in the PlantPAx Graphics section of this document. Additional details can be found in PROCES-RM014 Rockwell Automation Library of Process Objects: HMI Instructions documentation.

# **1.12 DISPLAY NAMING**

1.12.1 DISPLAY NAMING STANDARD

- The structure of the display name is composed of several individual element types that are concatenated to form the full display name.
	- o Note that some of this information is in Appendix documents as indicated.

1.12.1.1 System Applicability

| Applies | HMI        | Process         | Application/Scope                     | <b>SAWS</b> |
|---------|------------|-----------------|---------------------------------------|-------------|
|         |            | Systems Systems |                                       | Std         |
|         | <b>PCS</b> | ALL             | Overview, Menu, and Process Displays. |             |

# *Full Display Name*

- o The Display Name is determined using the convention detailed below.
	- AAA\_BBB\_CCC\_DDD\_EEE
	- AAA Display Type Code
	- BBB Process System Identifier
	- CCC Zone/Process Area Identifier
	- DDD Site/Sub-Area Identifier
	- EEE Status/Control/Subsystem (Optional)
	- The Southeast Booster (part of Pressure Zone 750 in the Water Production System) Equipment Status display name would be:

#### **prc\_wps\_pz0750\_set\_equip**

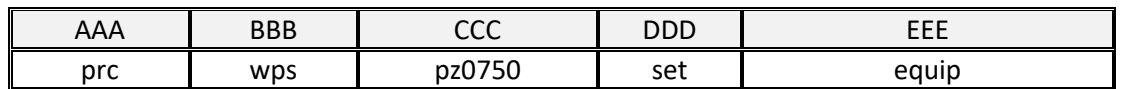

## 1.12.2 DISPLAY NAME ELEMENTS

*Display Type Code (AAA)*

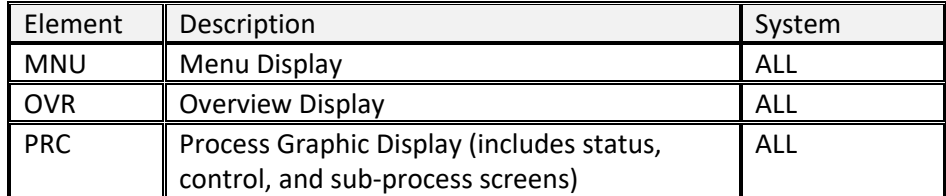

*Process System Identifier (BBB)*

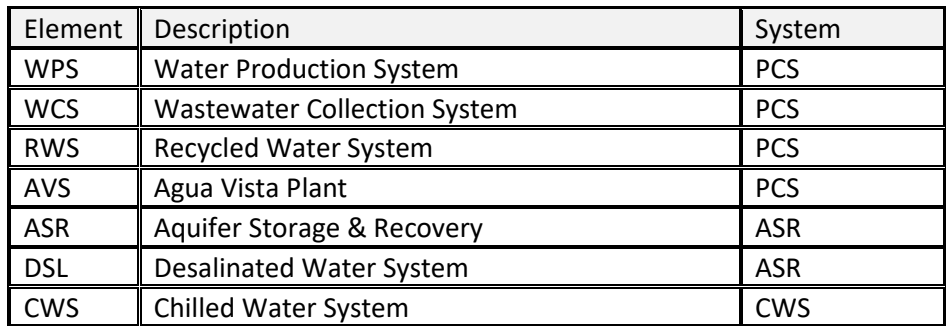

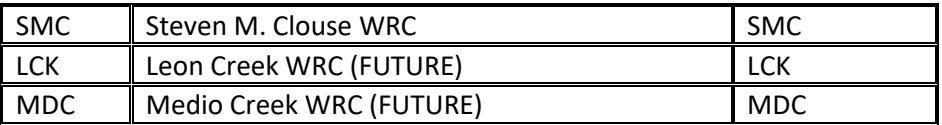

- *Zone/Process Area Identifier (CCC)*
	- o See Appendices for a detailed list of this information.
- *Site/Sub Area Identifier (DDD)*
	- o See Appendices for a detailed list of this information.
- *Status/Control/Subsystem (EEE) (Optional)*

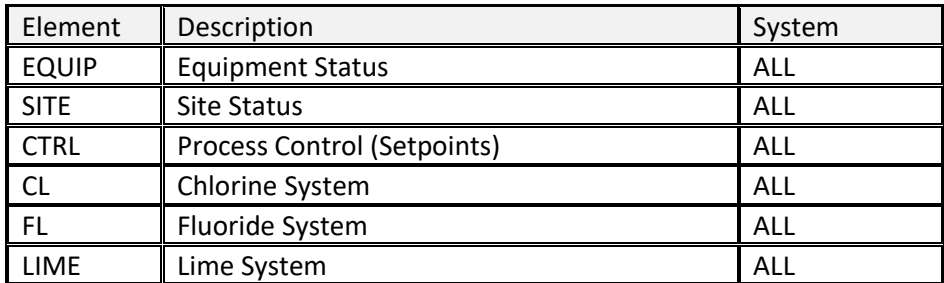

# 2. ALARM AND EVENTS

# **2.1 OVERVIEW**

- 2.1.1 APPLICATION
	- Specific Alarm & Event (A&E) configuration details are included in this section.

# *System Applicability*

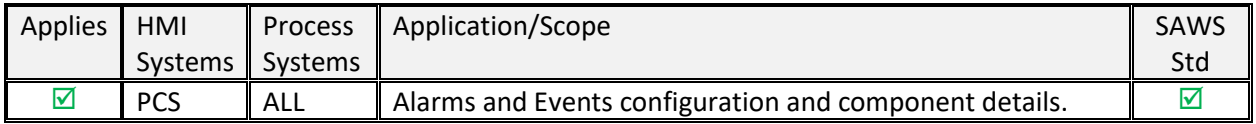

## 2.1.2 ALARM PHILOSOPHY MANUAL

• See SAWS reference document: "SAWS Alarm Philosophy Manual".

# **2.2 ALARM CONFIGURATION**

This section describes requirements for configuring PlantPAx A&E Alarms and Alarm components for SAWS HMI Systems. Specific alarms selected for configuration with the HMI System(s) are dependent on various factors, including the system that the alarm is being incorporated into, process type, workshop decisions, submittal process, and the specific project requirements detailed in the project plans and specification documents.

- 2.2.1 ALARM & EVENT SERVER
	- An A&E Alarm Server is configured for each Area that has been defined related to a Process System. This server is held in a default 'ALM' folder under the area definition.
		- o For example, 'AreaWPS' has been defined for the Water Production System in the SAWS\_PCS HMI System and contains an A&E Server in the ALM folder named PCS\_AlmWPS. The format for the name of the A&E Server is <HMI System> Alm<Process System>.
		- o The PCS\_AlmWPS A&E Server is shown in the structure below.

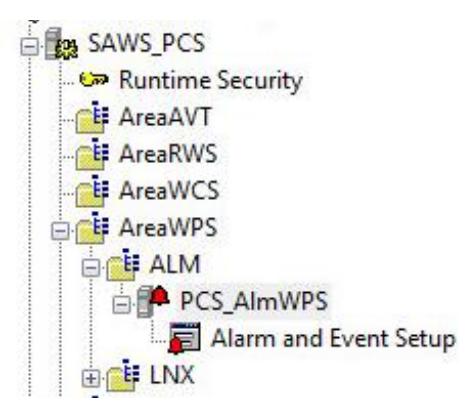

#### 2.2.2 A&E ALARM HIERARCHY

- *Alarm Folder Structure*
	- o The following A&E Alarm folder structure in Alarm and Event Setup illustrates the SAWS Standard Alarm Hierarchy:
		- *<HMI System>\_Alm<Process System>*
			- *<Process Area or Zone>*
				- *<Process Sub-Area or Site>*
					- *<Subsystem Status> (ex. Chlorine, Fluoride, Lime)*
					- *<Equipment Status>*
					- *<Site Status>*
					- *<Process Control>*
	- $\circ$  The following example structure is a Water Production System site (GOL Golden BSTR) that is part of Pressure Zone 0790.
		- *PCS\_AlmWPS*

# *PZ0790*

*GOL*

- *CL (Chlorine System)*
- *CTRL (Process Control)*
- *EQUIP (Equipment Status)*
- *FL (Fluoride System)*
- *LIME (Lime System)*
- *SITE (Site Status)*
- $\circ$  The example above shown in the Alarm and Event Setup is shown below in the Alarm and Even Setup.

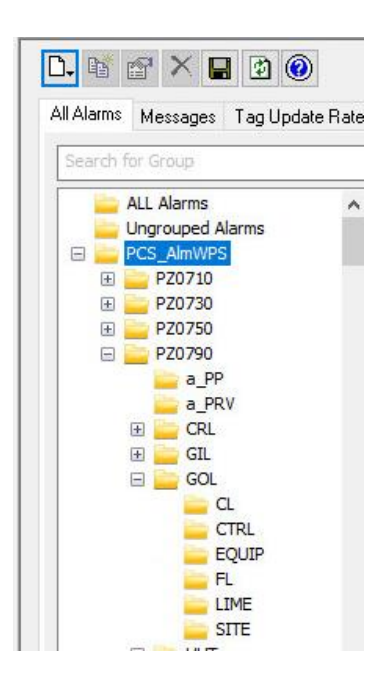

# 2.2.3 A&E ALARM DEFINITIONS

- *Alarm Types*
	- $\circ$  Two types of alarms are used in the SAWS Standard, Deviation Alarms, and Digital Alarms.
		- Deviation Alarms are used for the generation of analog alarms for the legacy sites where an analog tag is used to generate alarms locally at the HMI versus PlantPAx sites where the PLC objects produce individual digital alarms for corresponding analog level alarming.
	- 2.2.3.1.1 Deviation Alarms (Legacy HMI sites only).
		- Used for analog tag alarming. Individual analog alarm states for Legacy sites are:
			- HiHi
			- High
			- Low
			- LoLo
	- 2.2.3.1.2 Digital Alarms (Legacy HMI sites)
		- Used for all discrete tag alarming in legacy sites. Digital alarm state for discrete alarms can be either when the tag input value is on or off depending on the appropriate alarm state as defined per alarm.
	- 2.2.3.1.3 PlantPAx Alarms (Digital definitions for discrete and analog alarms)
		- Digital alarm state for discrete alarms can be either when the tag input value is on or off depending on the appropriate alarm state as defined per alarm.
		- Individual analog alarm states (digital states) are:
			- Fail
			- HiHi
			- Hi
			- Lo
			- LoLo

#### 2.2.4 A&E ALARM PROPERTIES

- *PlantPAx Digital Alarm Naming*
	- $\circ$  The following examples show the format to be used for SAWS Alarms. Note the Name format, Input Tag, and FactoryTalk View Command for both the analog and discrete examples that are highlighted. The name format matches the Input Tag (PLC Tag Name is the full path of direct PLC tag reference) format except that the dot ('.') that separates the Function Element from the other tag elements is replaced with an underscore  $('')$  to match the syntax requirements of FT View A&E Alarm Names.
	- $\circ$  The non-highlighted rows are legacy site alarms that utilize an HMI Tag for the Input Tag instead of a direct PLC tag reference used for the Plant PAx Alarms.
		- Analog Example:

### **Carlisle (CRL) Pressure Alarms for PIT-202 in Water Production System (WPS)**

■ Discrete Example:

#### **Carlisle (CRL) Pump-202 Alarms in Water Production System (WPS)**

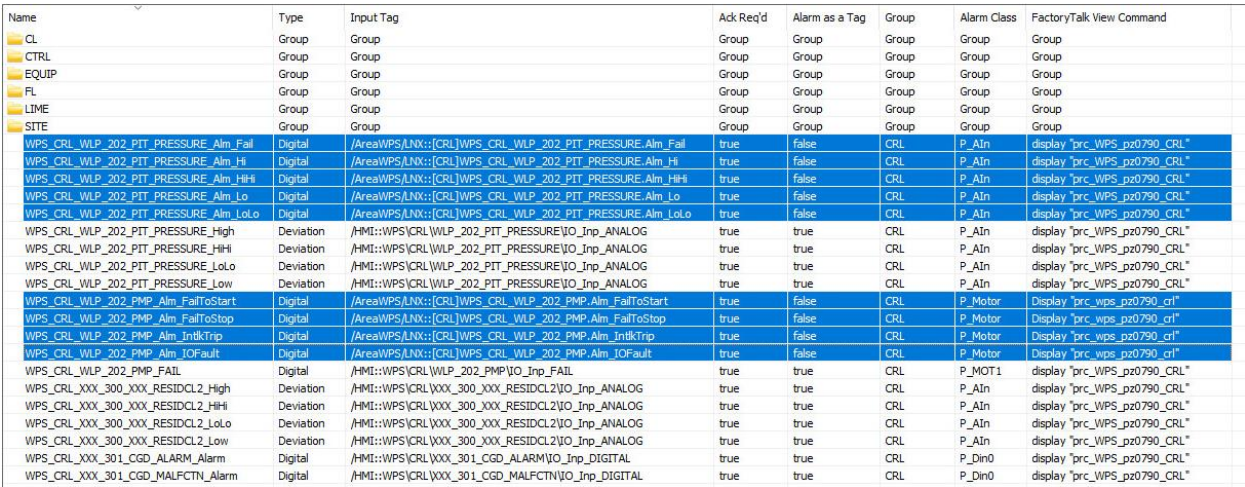

### *PlantPAx Digital Alarm Properties for Analog Alarms*

- o The following example shows the formats to be used for SAWS Analog Alarms configuration within the individual Digital Alarm Properties Tabs (Digital, Status Tags, Control Tags) in the Alarm and Event Setup.
	- Analog Example:

**Carlisle (CRL) Pressure Fail Alarm for PIT-202 in Water Production System (WPS)**

2.2.4.2.1 Digital Tab Configuration

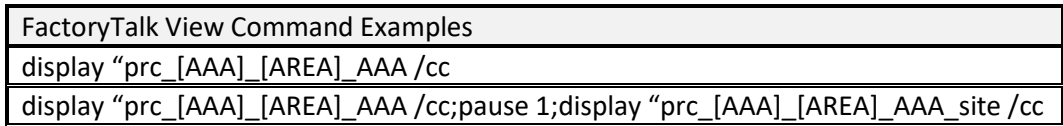

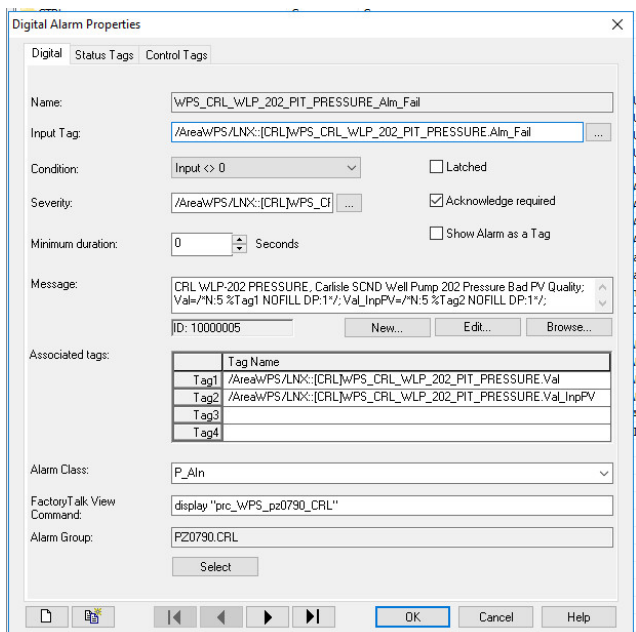

### 2.2.4.2.2 Status Tags Tab Configuration

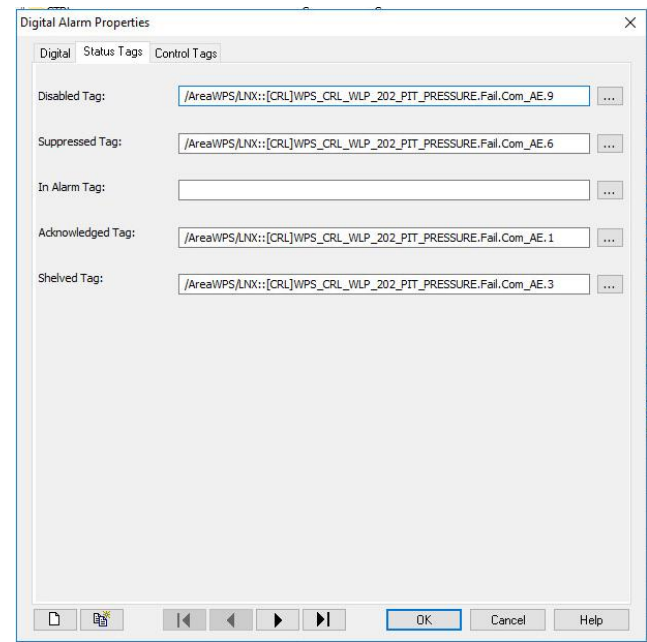

#### 2.2.4.2.3 Control Tags Tab Configuration

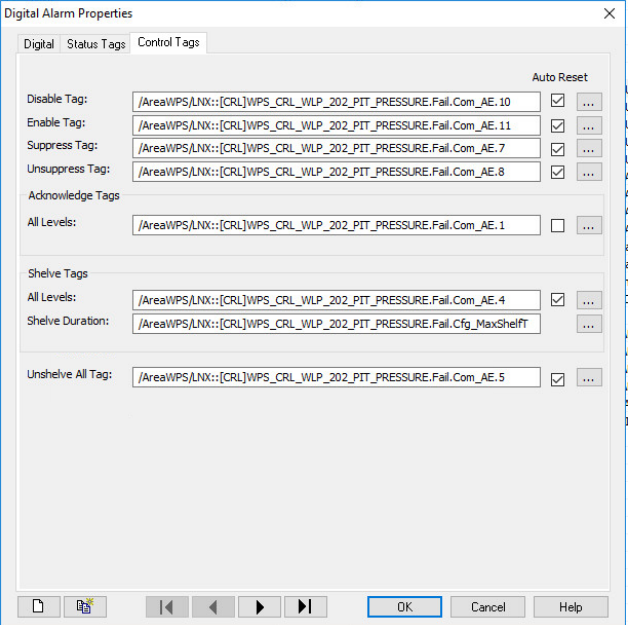

# *PlantPAx Digital Alarm Properties for Discrete Alarms*

- o The following example shows the formats to be used for SAWS Discrete Alarms configuration within the individual Digital Alarm Properties Tabs (Digital, Status Tags, Control Tags) in the Alarm and Event Setup.
	- Discrete Example:

**Carlisle (CRL) Pump-202 Fail to Start Alarm in Water Production System (WPS)**

# 2.2.4.3.1 Digital Tab Configuration

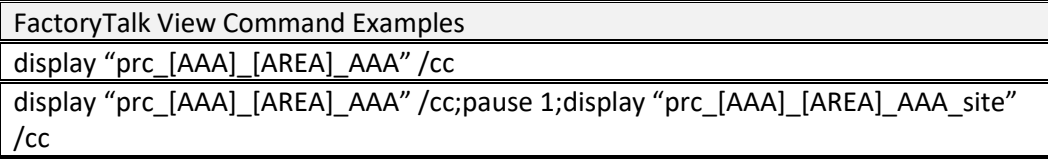

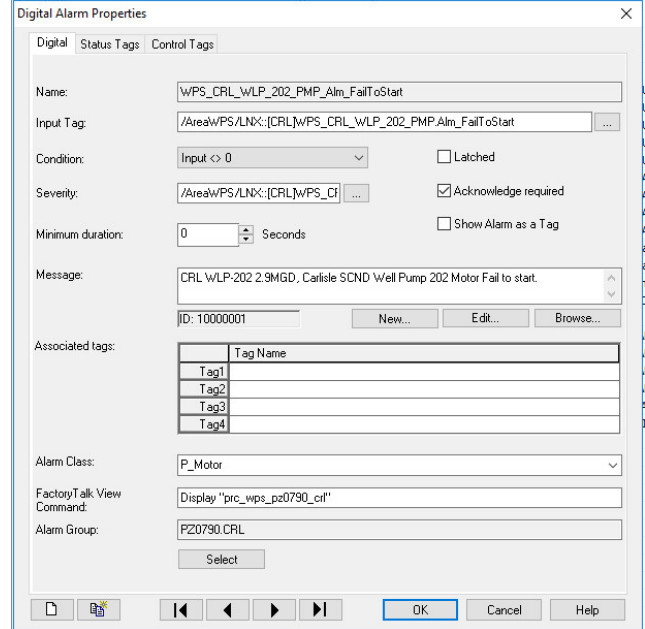

# 2.2.4.3.2 Status Tags Tab Configuration

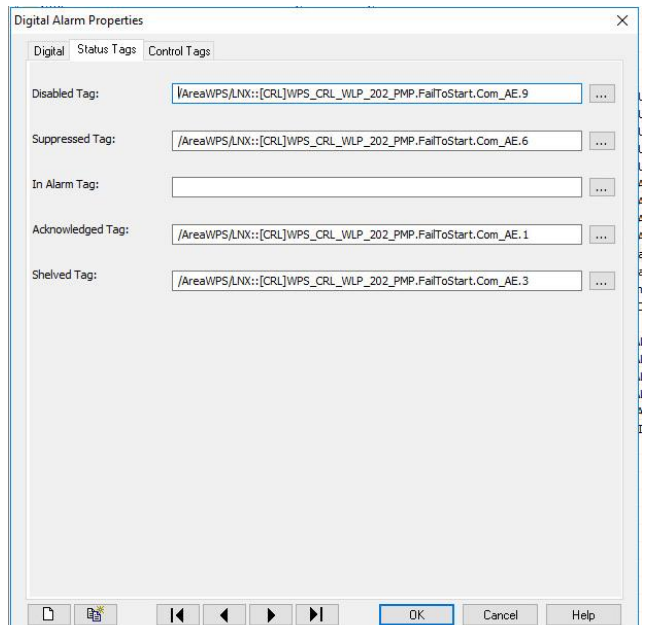

# 2.2.4.3.3 Control Tags Tab Configuration

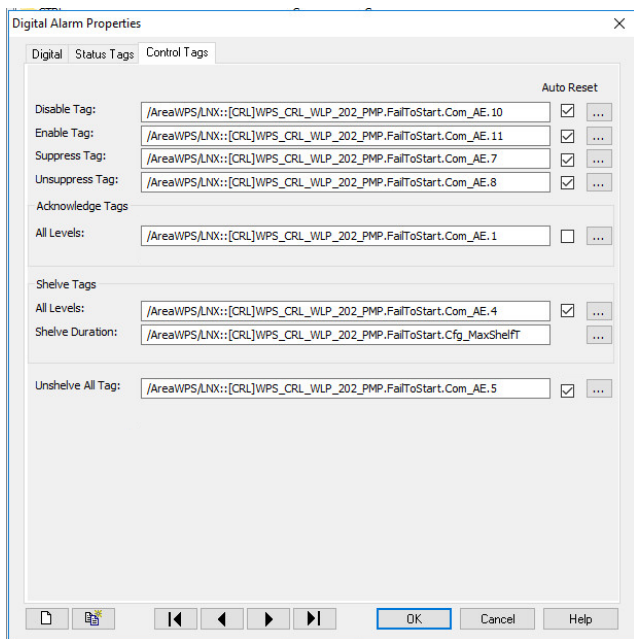

### 2.2.5 MESSAGE ID ASSIGNMENTS

- *Message ID Definition*
	- $\circ$  FactoryTalk Alarm & Events use message IDs to associate with each individual alarm defined in the A&E Server. This number is simply an index. Valid PlantPAx message IDs are from 1000 to 999,999. In order to provide the meaningful organization of alarms defined in the A&E Server as well as allow for a scalable alarm strategy, the message IDs are predefined in ranges associated with the sites that are developed within the individual HMI and Process Systems.

# *Message ID Range Assignments*

- 2.2.5.2.1 Assignment Methodology
	- $\circ$  The PCS System, more specifically, the Water Production System within the PCS System, was used as the baseline for developing the message ID assignments, thereby establishing the methodology that serves as the SAWS Standard for subsequent development of new sites within SAWS HMI and Process Systems.
	- $\circ$  Each Process Area or Zone that has sites associated should be the level at which a range is defined. HMI Systems are separate, and the Area definitions are based around the Process System, for example, the Water Production System; therefore, the range for the Process Area or Zone along with a range for each site within the Process Area or Zone is the basis for the range definitions.
- 2.2.5.2.2 Existing Assignments
	- o Message ID 1-999 should be reserved in each Process System Area for other alarms that Transcend process area or site.
	- $\circ$  Refer to the existing HMI System Applications for existing assignments to be considered before making new assignments to avoid overlap or duplication of message IDs, which would be problematic.
		- Note that block assignments for legacy sites are in ranges of  $+1,000,000$  to keep them separate from PlantPAx block assignments, which are from 1,000 – 999,999.
		- WCS Lift Station alarm message ID ranges will be LS# x 1,000 in blocks of 1,000. Ex LS201 alarm messade ID range would be 255 x 1,000 = 255,000 starting ID. Range would be 255,000 thru 255,999.
	- $\circ$  Any ranges defined should be large enough to accommodate all future integration work without overlap or duplication of message IDs, which would be problematic.
		- Block Range assignments for \*3 sites\* within the Water Production System (PCS HMI System) is shown below for an example of the assignment methodology. The message IDs are assigned with a 1000 range block for each site being developed within a Process Area or Zone of a Process System. This allows for 1000 unique alarms per site and allow for more than enough sites (room for 1000 sites).

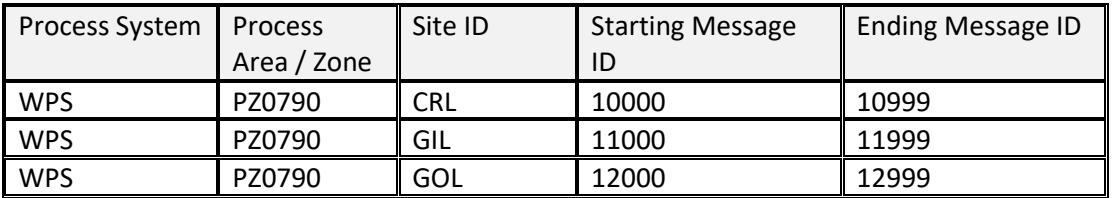

*\*EXAMPLE ONLY, not actual assignment configured in application\**

# 2.2.6 ALARM MESSAGE FORMAT

- *Alarm Descriptions*
	- o Reference the latest revision (provided by SAWS) of the "SAWS Tag Name Tables" for alarm descriptions.
		- Note that the description is created by the Tag Name Generator sheet of the "SAWS Tag Name Tables" document in addition to the Tag Name.

# *Alarm Messages*

- o Utilize the description generated from the "SAWS Tag Name Tables" as the alarm prefix. The suffix matches the PlantPAx Alarm Builder format.
- o Include all alarms, even if those alarms are not enabled. This allows SAWS the flexibility of enabling alarms later without having to modify Alarm and Events.
	- Example Alarm Messages:

**Tagname:** WPS\_SEL\_HSP\_101\_PMP **Messages:** Seale PRM HSP 101 Fail to start Seale PRM HSP 101 Fail to stop Seale PRM HSP 101 Interlock tripped Seale PRM HSP 101 IO fault

# **2.3 ALARM SUMMARY CONFIGURATION**

Refer to existing PCS HMI application for configuration details on the A&E Alarm Summary Object.

# **2.4 ALARM HISTORY CONFIGURATION**

Refer to existing PCS HMI application for configuration details on the A&E Alarm History Object.

# **2.5 ALARM EXPLORER CONFIGURATION**

Refer to existing PCS HMI application for configuration details A&E Alarm Explorer Object.

[ THIS PAGE IS INTENTIONALLY LEFT BLANK ]

# 3. NON-PLANTPAX GRAPHICS

# **3.1 OVERVIEW**

- 3.1.1 APPLICATION
	- These graphics provide additional status and functionality required by SAWS in addition to what was available in the PlantPAx libraries.
- 3.1.2 REQUIRED FILES
	- All custom and standard graphic library files detailed in this standards document for use in the development of the SAWS system can be found within the SAWS Process Objects Library under Graphics\FTView SE\Global Objects. The non-PlantPAx graphics are indicated with a preface of (SAWS).
		- o Example showing (SAWS) Process Control Library.

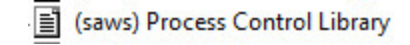

# **3.2 TRENDS**

- 3.2.1 TRENDS IN PROCESS GRAPHICS
	- Non-Plant PAx Trends are used throughout the application on displays, including Overview Displays, Site/Area Displays, and on Process Trend Displays.
		- o These trends use the standard FTView 'Trend' object.

| Applies | HMI        | <b>Process</b> | Application/Scope                                                                                                    | SAWS |  |  |  |  |
|---------|------------|----------------|----------------------------------------------------------------------------------------------------|------|--|--|--|--|
|         | Systems    | Systems        |                                                                                                    | Std  |  |  |  |  |
| ☑       | <b>PCS</b> | <b>ALL</b>     | Process Trends within process graphic displays.                                                                                                |      |  |  |  |  |
|         |            |                | See Process Value Trends under the Non-PlantPAx Graphics<br>section of this document for details on adding trends for<br>selected value types. |      |  |  |  |  |

*System Applicability*

# 3.2.2 OVERVIEW DISPLAY TRENDS

- Trends are used on Overview Displays to monitor critical process data that is related to zones or major process areas and the sites and areas within them.
	- o The example below shows site trends from a pressure zone overview screen.

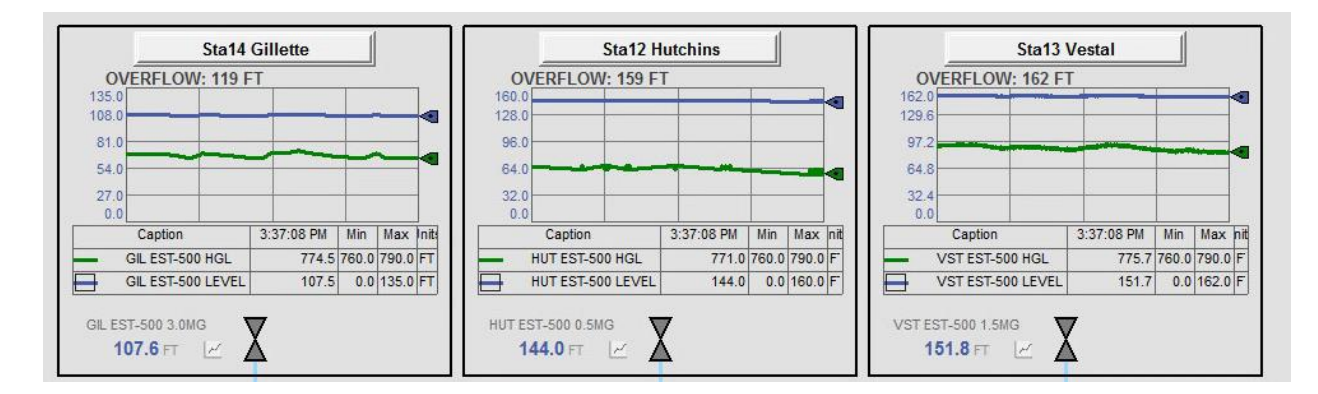

# 3.2.3 SITE/AREA DISPLAY TRENDS

• Trends are used on Site/Area Displays to monitor critical process data that is related to the Site or Area, and data from related Sites and Areas.

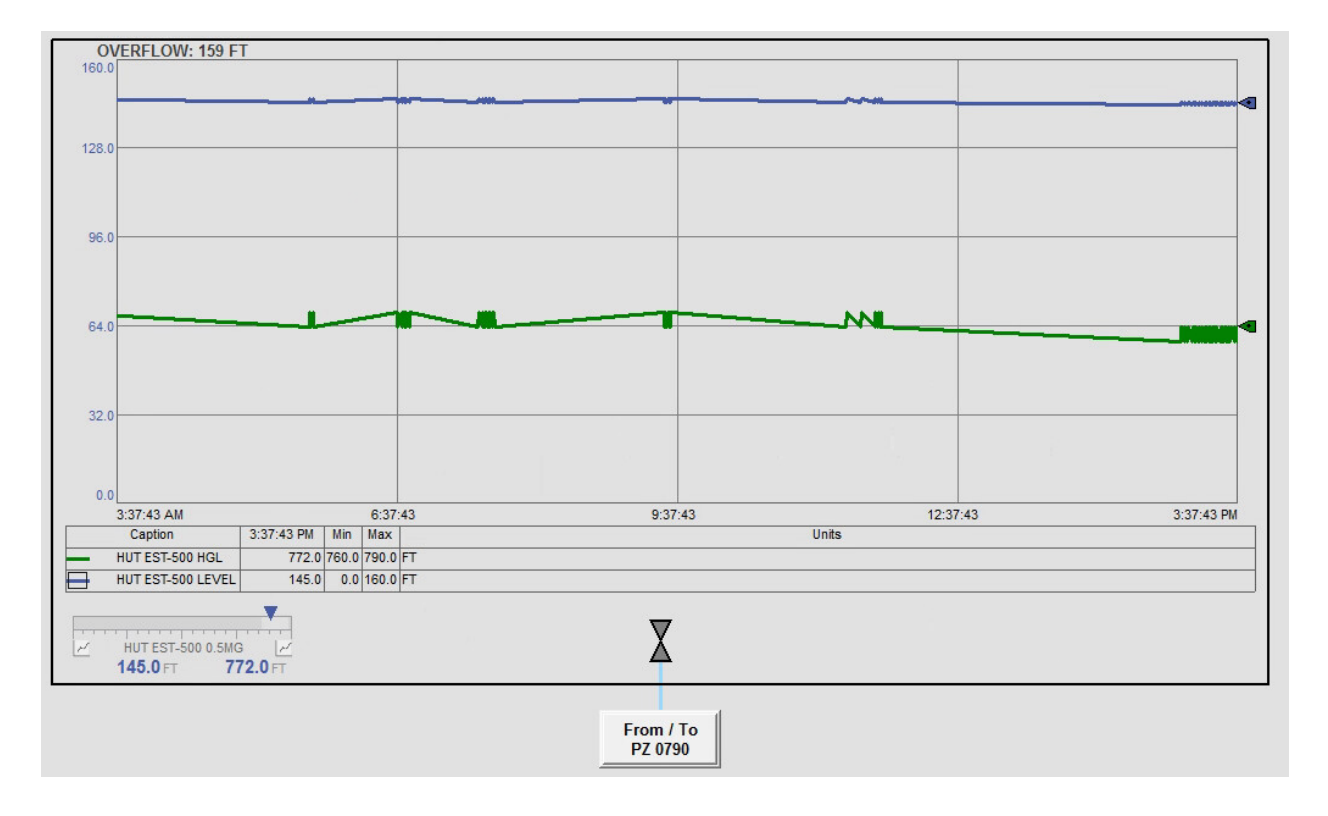

o The example below shows a site trend from a pressure zone site.

### 3.2.4 PROCESS VALUE TRENDS

- Process Value Trends are used for Levels, Pressures, and HGL Process Values.
- Trend Icon/Button Global Object is placed over graphic elements within displays where the Process Value Trend access is desired.
- Clicking the Trend Icon will bring up a Process Value Trend popup display.
- Parameter #102 is used to define the Historical Tag Value that is to be shown on the Process Value Trend popup display.
	- $\circ$  The examples below show the Trend Icon Global Object (GO\_Nav\_Trend1 located in the (saws) Generic Graphics Library) and placement over analog graphic elements.

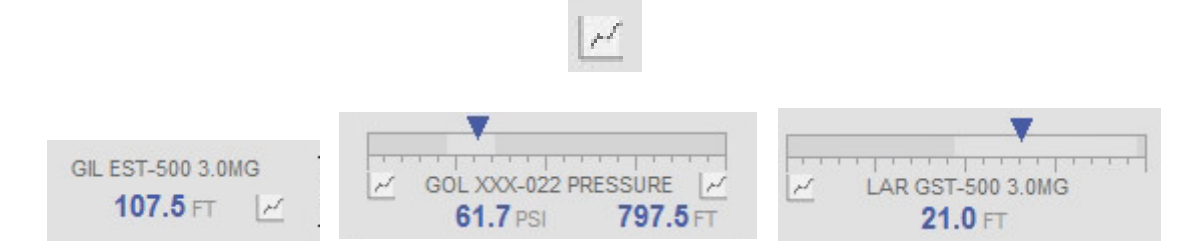

o The Process Value Trend popup display is shown below.

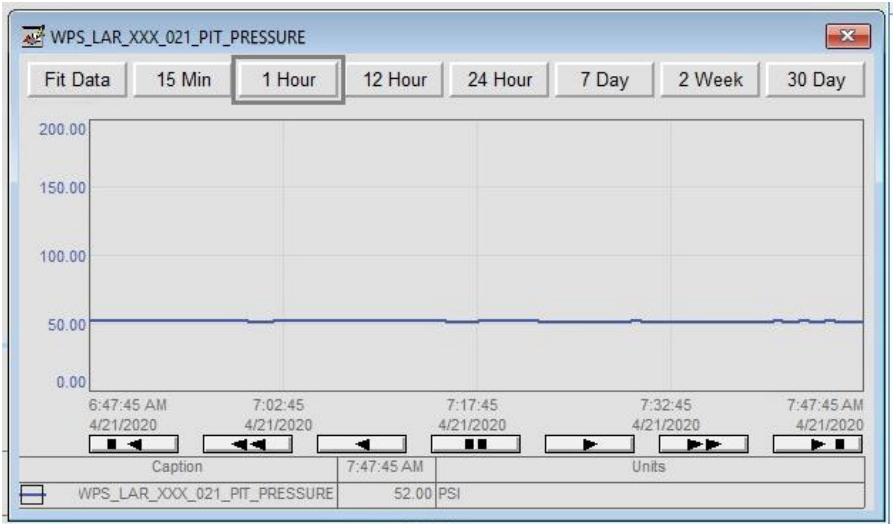
# **3.3 STATUS INDICATORS**

### 3.3.1 SERVICE STATUS.

- A custom service status graphic object is added below each motor display element within the graphic area.
- This graphic can be found in the SAWS Out of Service Library in the SAWS Process Objects Library under Graphics\FTView SE\Global Objects.
	- o (SAWS) Out of Service Library

### *System Applicability*

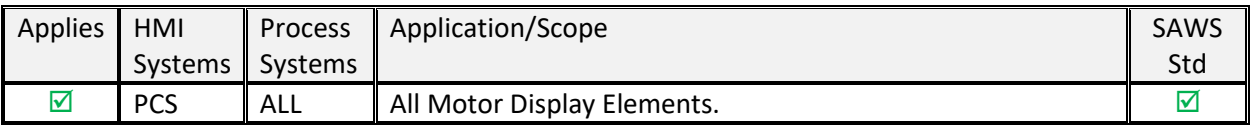

### *Service Status Popup*

- $\circ$  The service status of the motor display element is displayed as text below the element (shown in the figures below).
	- **The operator can click on the service status text and view the Service Status** popup display.

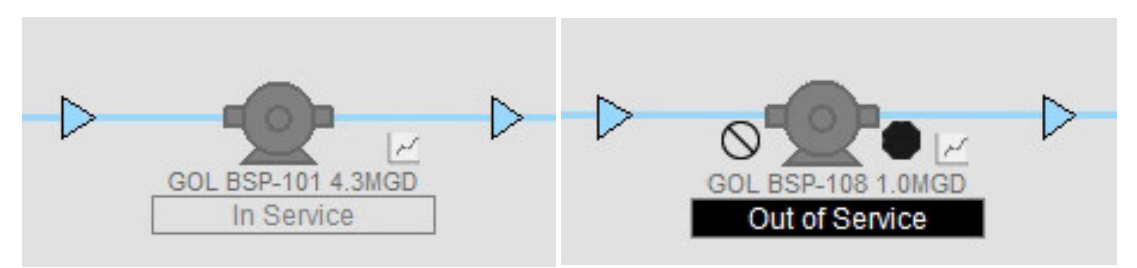

*P\_Motor Service Status showing In Service and Out of Service status*

- The Out of Service Status can also be managed from this popup by clicking the selection switch and selecting either 'No' or 'Yes.'
- The Logged-in User, as well as the current Date and Time, are shown on this popup as well.

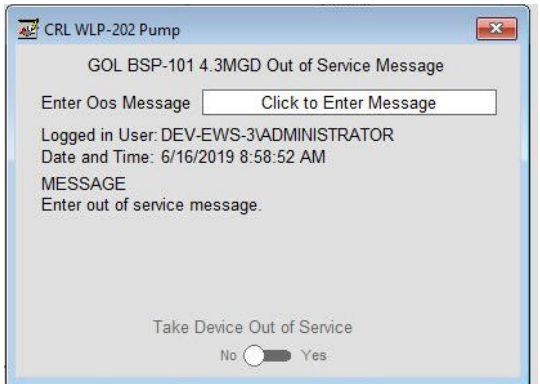

*P\_Motor Service Status selection switch*

■ A dialog box prompt will require confirmation for a service status change to 'Out of Service.' No confirmation is required for a service status change to 'In Service.'

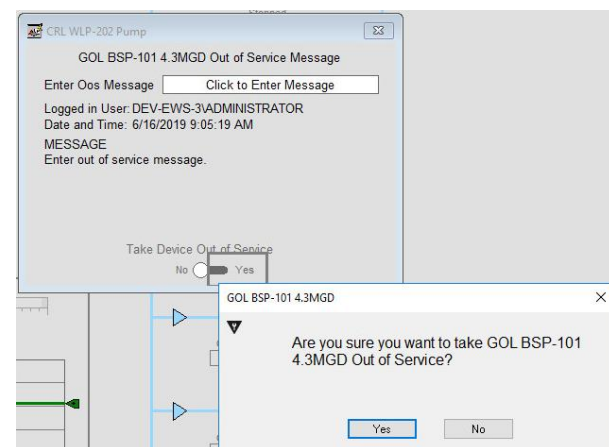

*P\_Motor Service Status changed to 'Out of Service' confirmation dialog box*

- The out of service message can be entered by clicking on the 'Click to Enter Message' text.
- **.** This is the message that will be displayed on the Service Status popup display under the MESSAGE text.

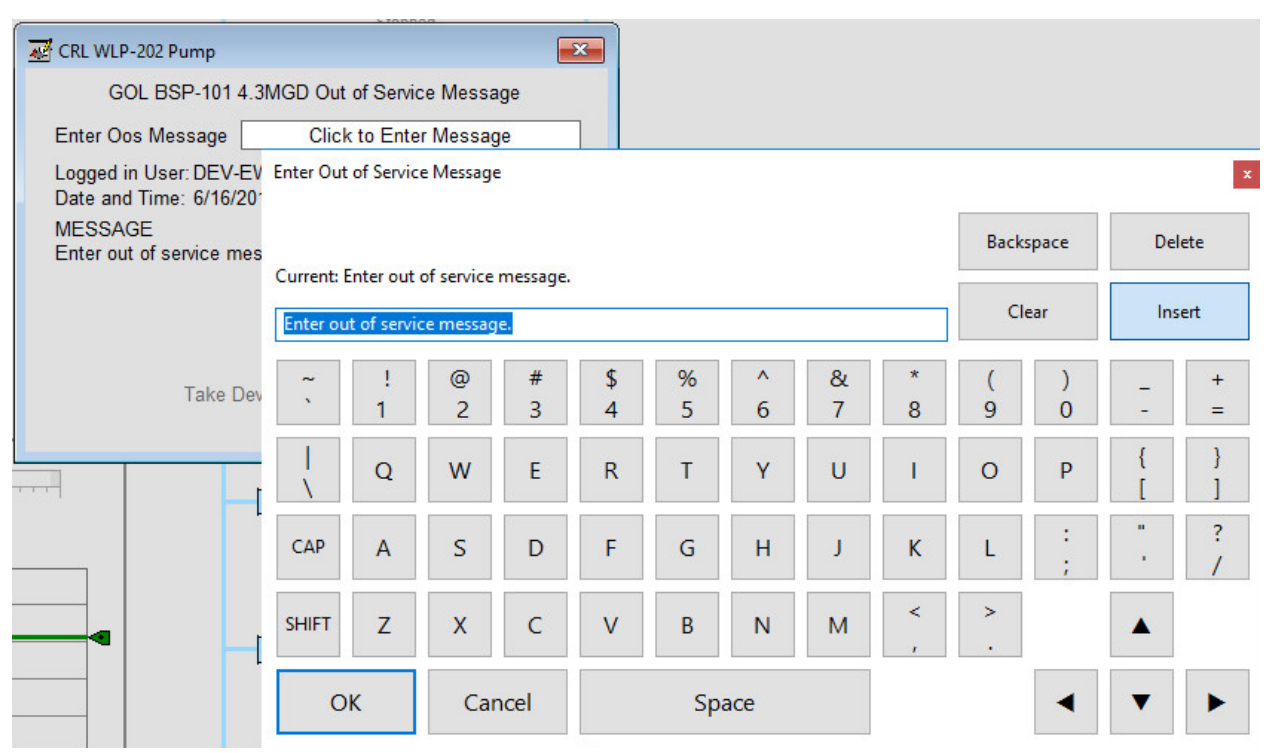

*The out of service message can be entered*

#### *PLC Objects*

o References the out-of-service string tag created in the PLC for motors.

#### 3.3.2 FIELD HOA SWITCH INDICATOR

- A custom field switch indicator graphic object is embedded in each PlantPAx display element within the graphic area (applicable when field switch status tags are available, not all motors have these 'HOA' controls, but all have this built into the PlantPAx motor elements found in section 4 of this document).
	- o **Note that these are not native PlantPAx objects, but they are now included in the SAWS standard PlantPAx global objects. This section is for reference only to provide details on the purpose and function of this portion of the display element as well as indicating the link between the PLC tags that need to be created to support this functionality when motors have HOA controls.**
- This graphic can be found in the SAWS Process Objects Library under Graphics\FTView SE\Global Objects in the following location:
	- o (SAWS) Generic Graphics Library

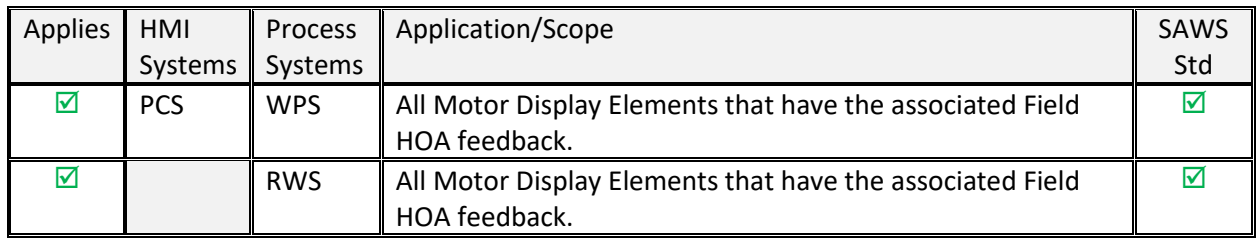

### *System Applicability*

### *Switch Positions*

- o There are 2 identified field switches that provide status, MCC/SCP, and MAN/COM.
	- The status of these field switches will be represented by 4 status objects, as indicated by the following table:

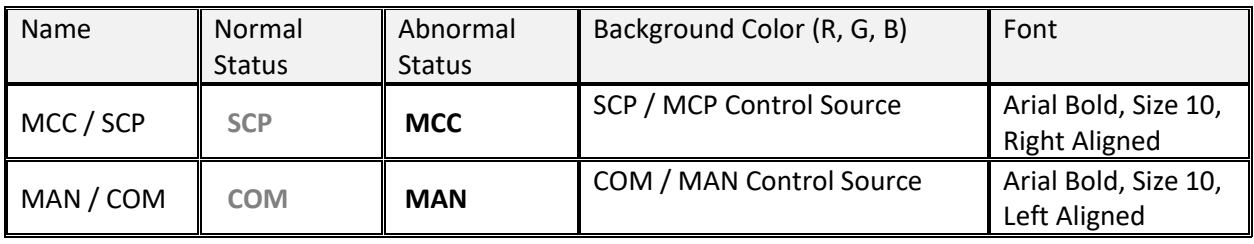

*'HOA' Field Switch Status*

 $\circ$  The status of these field switches is shown next to the applicable motor element:

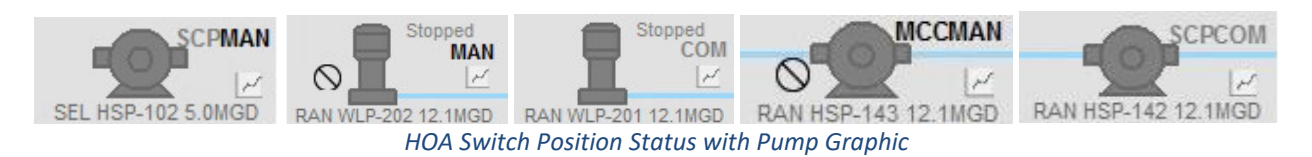

### *PLC Objects*

o References the MCC/MAN tags created in the PLC for motors that have these statuses.

#### 3.3.3 LEAD/LAG STATUS INDICATOR

• A custom Lead/Lag Status Indicator is added above each motor display element that is part of a set of pumps with a lead/lag control sequence.

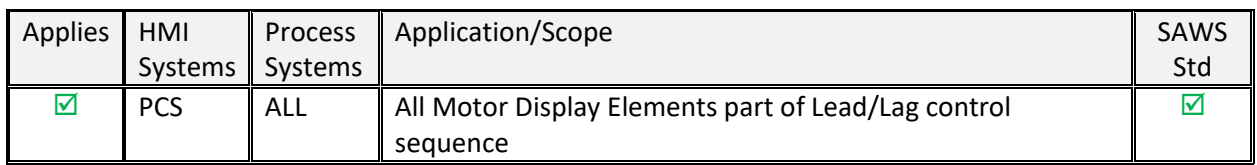

#### *System Applicability*

### *Lead/Lag Status Graphic Elements*

- $\circ$  There are several valid states for the lead/lag status multistate indicator. The number of states will depend on how many motors are part of the sequence.
	- Some potential state descriptions are detailed in the table below.
	- Note that the description is derived from the referenced string tag in the PLC based on the tag state value, but the state indication color scheme is fixed for the tag state values as shown:

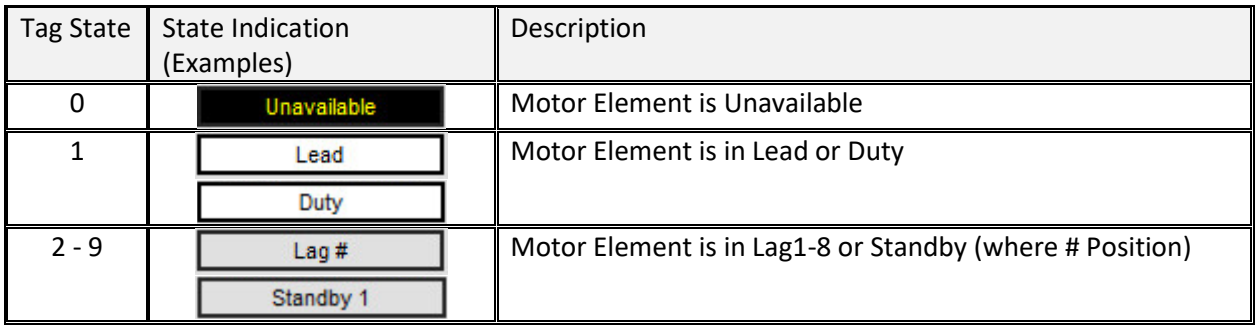

*Status Indicators*

**•** The Lead/Lag Status Indicator is located with the selected motor element, as shown in the example below:

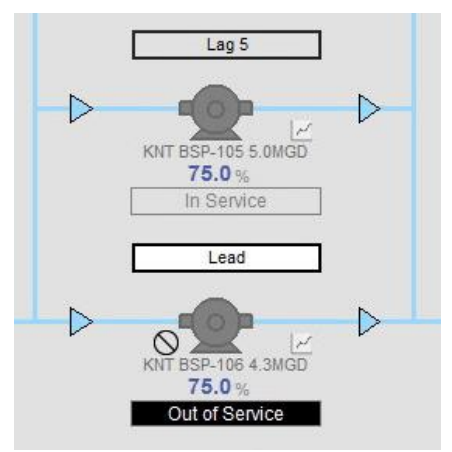

*Lead and Lag2 Status Indicators*

### *PLC Objects*

o References the Lead/Lag tags created in the PLC for motors that are in a lead/lag control strategy.

#### 3.3.4 PLC STATUS AND COMMUNICATION

• These tags and objects are used to monitor the status and communication of each PLC.

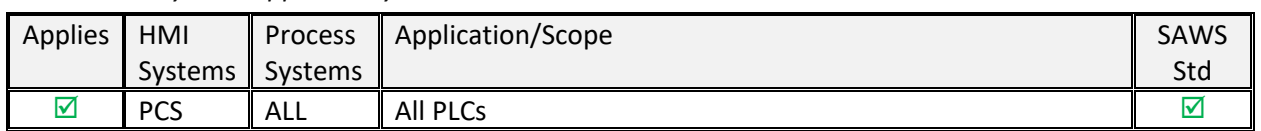

#### *System Applicability*

#### *PLC Status and Communication Derived Tags*

- $\circ$  These tags are used to provide the state of each PLC and the current communication status.
- $\circ$  These tags are sourced from status tags in the data driver and conditioned as derived tags based on consideration for specific PLC states.
- $\circ$  The four (2) derived tags in the following table are added for each PLC to provide status and communication state in the existing 'DT\_LNX\_PLC\_Statuses' derived tag file.
	- As an example, the following tags would be configured for Southton Meadows (SML) Lift Station PLC (WCS) (typical for sites with 1 PLC):

#### Comm Fail Status: **LNX\WCS\_SML\_1\_COMFAIL**

#### PLC CPU Not in Remote Run Mode Status: **LNX\WCS\_ SML \_1\_NOTREMRN**

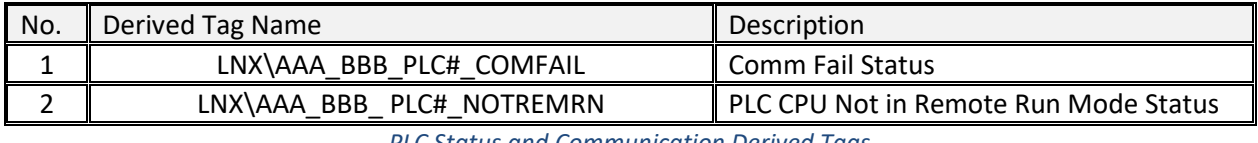

*PLC Status and Communication Derived Tags*

#### 3.3.4.2.1 PLC Status and Communication Expressions

#### o The following expressions are used for each derived tag name.

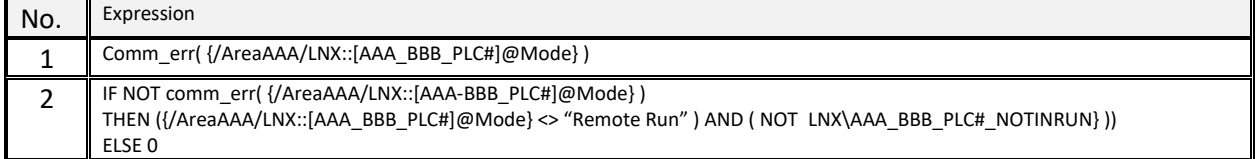

### *System Time Keeper Object*

- o This is a global object that is used to monitor the AOI's and tags in the System\_TimeKeeper Routine of each the PLC.
- 3.3.4.3.1 HMI Placement
	- The object is to be located on the Site Status screen and on the communication status.
- 3.3.4.3.2 Global Object
	- The 'GO\_Logix\_LNX\_with\_NoRemRn' display element is used for status can be found (SAWS-BAS) Logix Graphics Library and is shown in the example below.

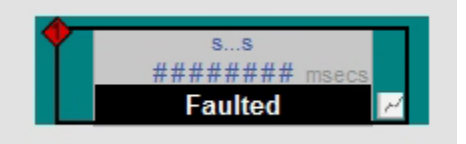

# **3.4 PROCESS CONTROL AND STATUS ELEMENTS**

Process control and status elements are used for setpoint entry, commands, and feedback.

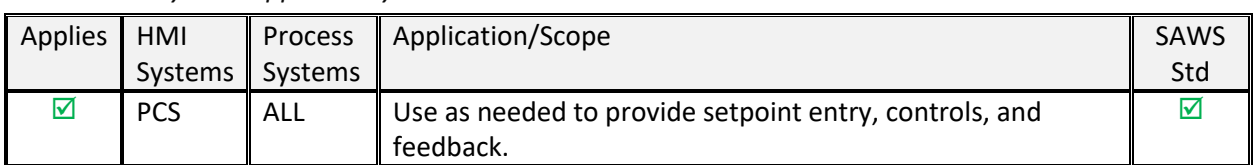

### *System Applicability*

# *Examples*

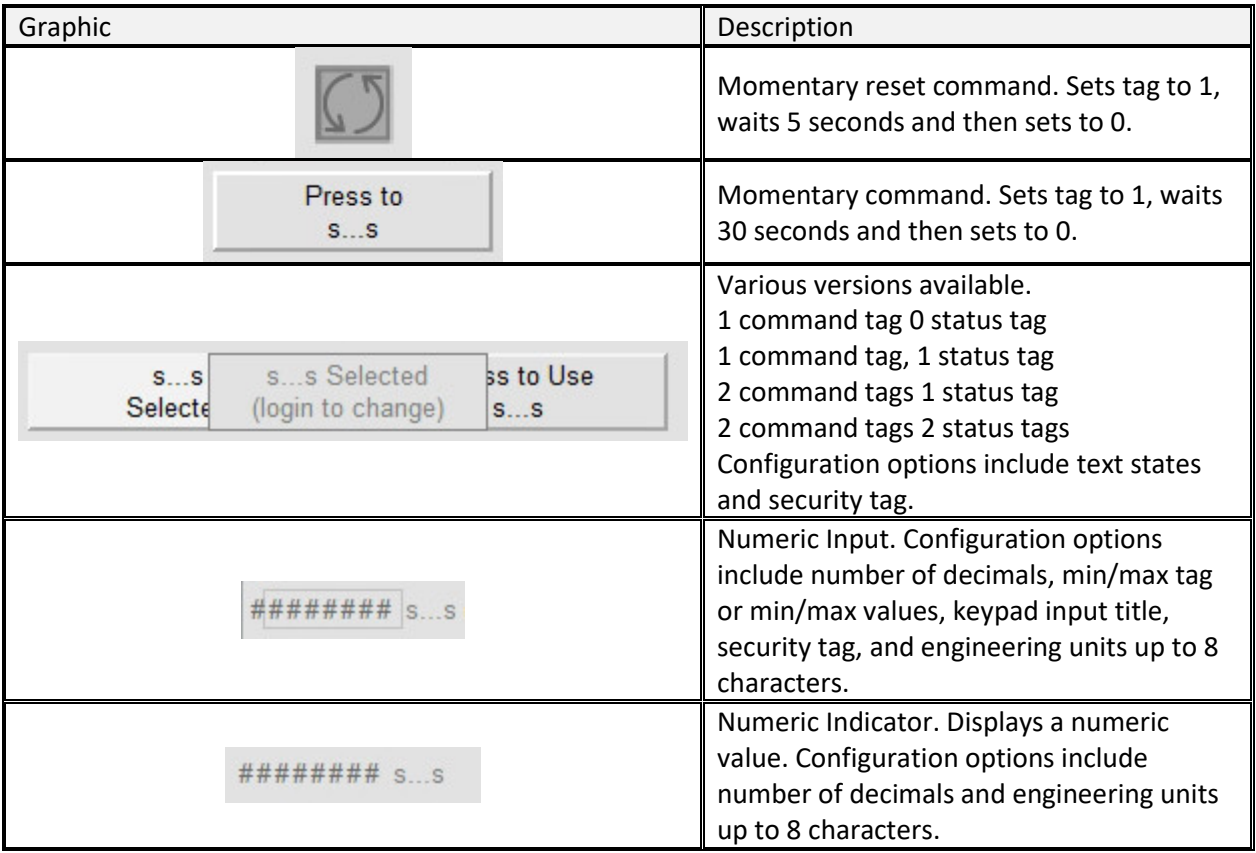

*Process Control and Status Graphics*

# **3.5 GENERIC ELEMENTS**

Generic elements are used in place of a PlantPAx element when a value requires displaying only.

### 3.5.1 GENERIC ELEMENTS

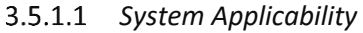

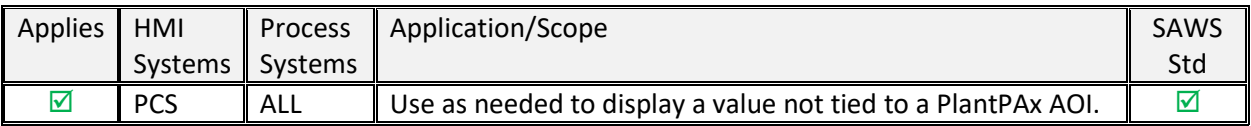

### *Examples*

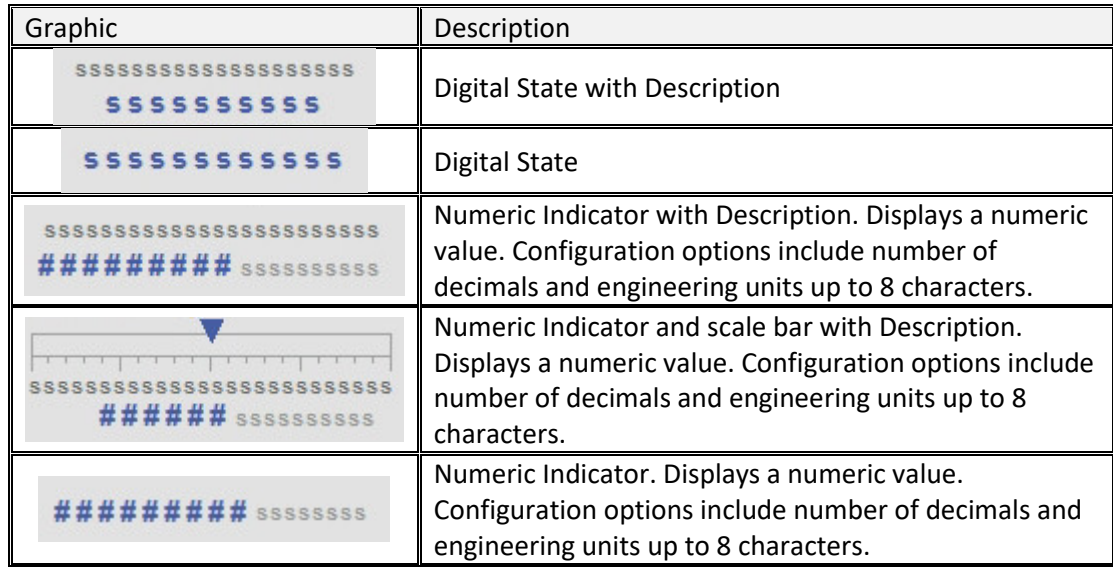

*Generic Graphics*

# **3.6 STATIC ELEMENTS**

Static elements are used for informational and clarity purposes within the process graphics.

- 3.6.1 PROCESS INDICATION FOR STATIC OR NON-MONITORED PROCESS AREAS, EQUIPMENT, AND COMPONENTS
	- Static items, including process and equipment-related items, are detailed in this section.

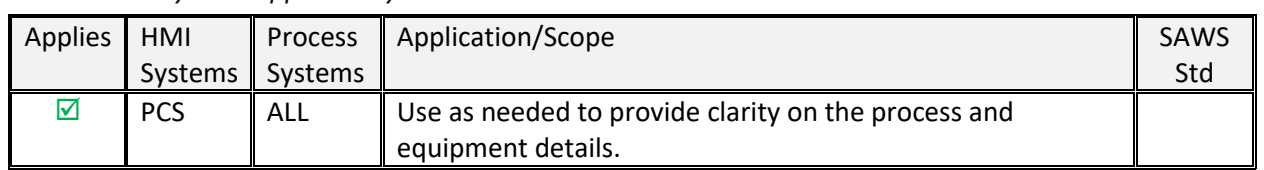

#### *System Applicability*

#### *Process Areas (No Process Feedback)*

- $\circ$  This graphic is identical to the graphic used for the purpose of future navigation without the restriction to size (make smaller as necessary). The use of this graphic, in this case, is for the indication of other processes that are not monitored but exist within a graphic display.
	- The following are example process area graphics:

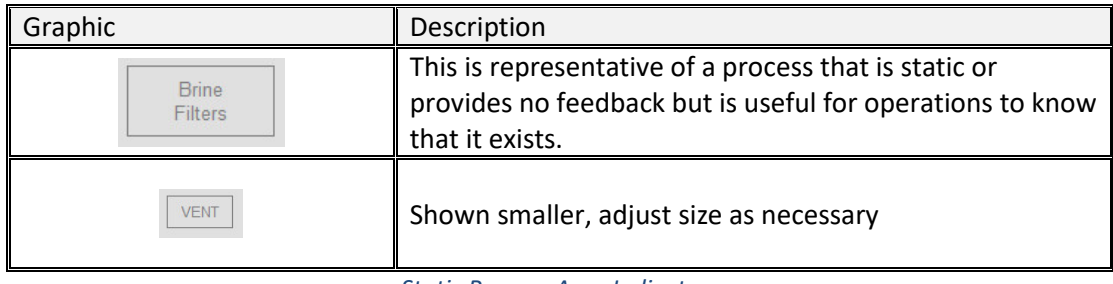

*Static Process Area Indicators*

#### *Process Equipment (No Process Feedback)*

- o These graphics are used for static process equipment indication.
	- The following example graphics have been developed:

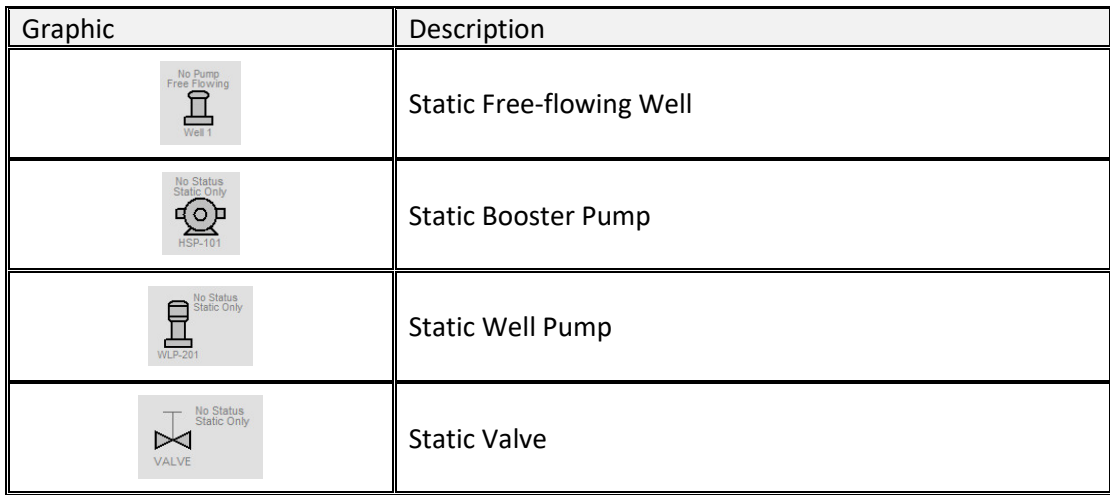

*Static Process Equipment Graphics*

#### *Process Piping and Other Components (No Process Feedback)*

- o These graphics are used for static piping and other components for process detail.
	- The following graphics have been developed:

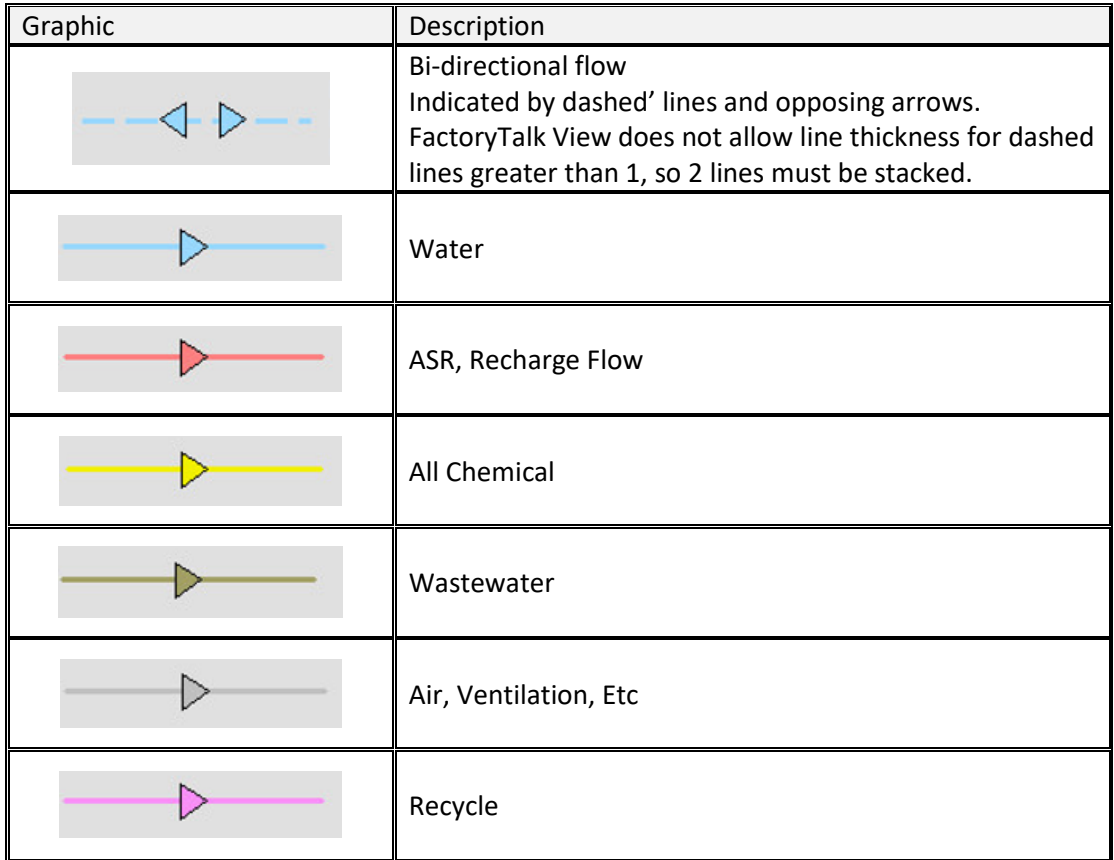

*Static Process Piping Graphics*

# 4. PLANTPAX GRAPHICS

# **4.1 OVERVIEW**

### 4.1.1 APPLICATION

• These graphics are from the PlantPAx libraries. Any customizations that have been made to these graphics are indicated for each approved graphic element. Elements that are not yet approved or applicable to any SAWS Systems are provided as placeholders for future expansion of these standards (these are indicated by strikethrough light gray text to provide clarity; the TOC also indicates these topics in strikethrough text for additional ease of identification).

### 4.1.2 REQUIRED FILES

- Refer to PROCES-RM014 Rockwell Automation Library of Process Objects: HMI Instructions (Page 18) for details on the standard locations of PlantPAx graphic library files (.ggfx).
- All custom and standard graphic library files detailed in this standards document for use in the development of the SAWS system can be found within the SAWS Process Objects Library under Graphics\FTView SE\Global Objects. The customized graphics available for the development of the SAWS HMI are prefaced with (SAWS-BAS) versus the standard graphics libraries which have a preface of (RA-BAS).
- Both standard and custom libraries are utilized in the development of SAWS systems. Any customizations are indicated.
	- o Example showing (SAWS-BAS) P\_Motor Graphics Library containing custom graphic elements.

... [8] (SAWS-BAS) P\_Motor Graphics Library

o Example showing (RA-BAS) P\_Motor Graphics Library containing standard graphic elements.

### 4.1.3 BASIC ATTRIBUTES AND INDICATORS

• This section shows examples of visual tools that are common for global objects in the Rockwell Automation Library of Process Objects.

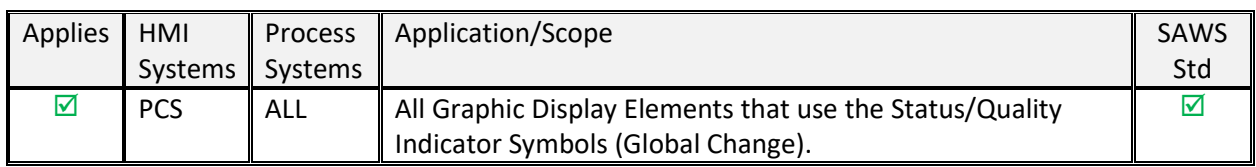

### *System Applicability*

### *State Indicators*

o Refer to PROCES-RM014 Rockwell Automation Library of Process Objects: HMI Instructions (Page 23) for details on State Indicators.

#### *Status/Quality Indicators*

- $\circ$  The following symbols were modified within the original elements to produce the SAWS graphic elements (Refer to PROCES-RM014 Rockwell Automation Library of Process Objects: HMI Instructions (Page 23) for details on original State/Quality Indicators).
- $\circ$  This change applies to multiple display element families that use these symbols within the display element graphics (Motors Family, Valves Family, etc.).

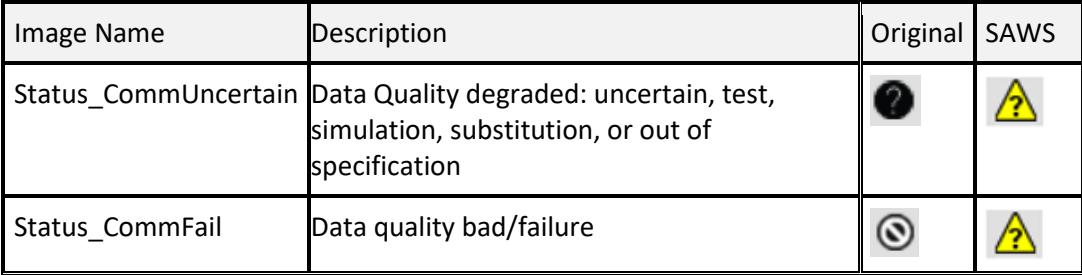

 $\rightarrow$  The following symbols were modified:

### *Threshold Indicators*

o Refer to PROCES-RM014 Rockwell Automation Library of Process Objects: HMI Instructions (Page 23) for details on Threshold Indicators.

#### *Deviation Indicators*

o Refer to PROCES-RM014 Rockwell Automation Library of Process Objects: HMI Instructions (Page 24) for details on Deviation Indicators.

### *Command Source Indicators*

- o Refer to PROCES-RM014 Rockwell Automation Library of Process Objects: HMI Instructions (Page 24) for details on Command Source Indicators.
- *Maintenance Bypass Indicator*
	- o Refer to PROCES-RM014 Rockwell Automation Library of Process Objects: HMI Instructions (Page 26) for details on Maintenance Bypass Indicator.

#### 4.1.4 BASIC FACEPLATE ATTRIBUTES

- *Operator Tab*
	- o Refer to PROCES-RM014 Rockwell Automation Library of Process Objects: HMI Instructions (Page 27) for details on Operator Tab Description.
- *Maintenance Tab*
	- o Refer to PROCES-RM014 Rockwell Automation Library of Process Objects: HMI Instructions (Page 28) for details on Maintenance Tab Description.
- *Advanced Properties Display*
	- o Refer to PROCES-RM014 Rockwell Automation Library of Process Objects: HMI Instructions (Page 29) for details on Advanced Properties Display Description.

### *Diagnostics Tab*

o Refer to PROCES-RM014 Rockwell Automation Library of Process Objects: HMI Instructions (Page 30) for details on the Diagnostics Tab Description.

### *Faults Tab*

o Refer to PROCES-RM014 Rockwell Automation Library of Process Objects: HMI Instructions (Page 30) for details on Faults Tab Description.

### *Trends Tab*

o Refer to PROCES-RM014 Rockwell Automation Library of Process Objects: HMI Instructions (Page 31) for details on Trends Tab Description.

### *Alarms Tab*

o Refer to PROCES-RM014 Rockwell Automation Library of Process Objects: HMI Instructions (Page 32) for details on Alarms Tab Description.

### *Help Button*

- o Refer to PROCES-RM014 Rockwell Automation Library of Process Objects: HMI Instructions (Page 32) for details on Help Button.
- 4.1.5 QUICK DISPLAY INTERACTION

• Quick displays are not to be utilized in the SAWS standard.

- 4.1.6 USING A DISPLAY ELEMENT (GLOBAL OBJECT)
	- Refer to PROCES-RM014 Rockwell Automation Library of Process Objects: HMI Instructions (Page 34) for details on Using a Display Element (Global Object).
		- o Parameter #120 needs to be set to /cc for all display elements.

# **4.2 CROSS-FUNCTIONAL FAMILY**

- <span id="page-85-0"></span>4.2.1 CONDITION GATE DELAY (P\_GATE)
	- The P\_Gate (Condition Gate Delay) Add-On Instruction provides a 'gate' for a discrete signal and provides on-delay and off-delay timing for the gated signal.
	- P\_Gate is used within P\_DIn, all Analog inputs, and P\_PIDE for threshold and target disagree status processing.

# *System Applicability*

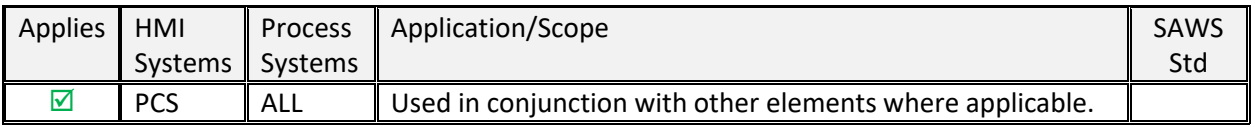

# *Display Elements*

- o There are no dedicated display elements for this instruction. The faceplate is called from the containing instruction faceplate.
- *Global Object Parameters*
	- $\circ$  N/A
- *Faceplate*
	- o Refer to PROCES-RM014 Rockwell Automation Library of Process Objects: HMI Instructions (Page 38) for faceplate details.
- <span id="page-85-1"></span>*PLC Objects*
	- o AOI: P\_Gate

#### 4.2.2 INTERLOCKS WITH FIRST OUT AND BYPASS (P\_INTLK)

- The P\_Intlk (Interlocks with First Out and Bypass) Add-On Instruction is used to collect (sum up) the interlock conditions that stop or de-energize a running or energized piece of equipment.
- For permissive conditions that must be made to start the equipment, but are ignored once the equipment is running, use the Permissives [\(P\\_Perm\)](#page-86-0) Add-On Instruction.

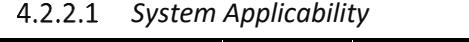

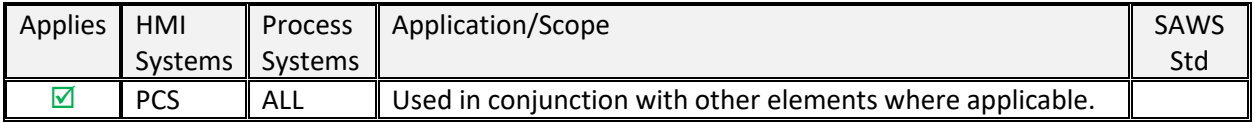

### *Display Elements*

o Refer to PROCES-RM014 Rockwell Automation Library of Process Objects: HMI Instructions (Page 39) for display element details.

# *Global Object Parameters*

o The following display element global object parameters have required values.

# 4.2.2.3.1 Parameter Values

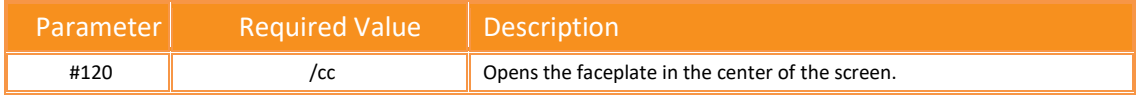

# *Faceplate*

o Refer to PROCES-RM014 Rockwell Automation Library of Process Objects: HMI Instructions (Page 41) for faceplate details.

# <span id="page-86-0"></span>*PLC Objects*

o AOI: P\_Intlk

#### <span id="page-87-0"></span>4.2.3 PERMISSIVES WITH BYPASS (P\_PERM)

• The P\_Perm (Permissives with bypass) Add-On Instruction is used to collect (sum up) the permissive conditions that allow a piece of equipment to start (run, energize, open, and so forth).

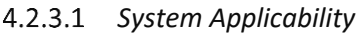

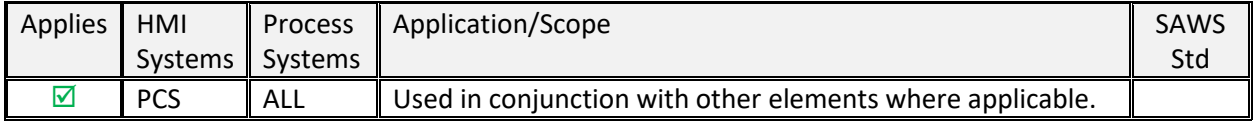

### *Display Elements*

o Refer to PROCES-RM014 Rockwell Automation Library of Process Objects: HMI Instructions (Page 46) for display element details.

### *Global Object Parameters*

 $\circ$  The following display element global object parameters have required values.

### 4.2.3.3.1 Parameter Values

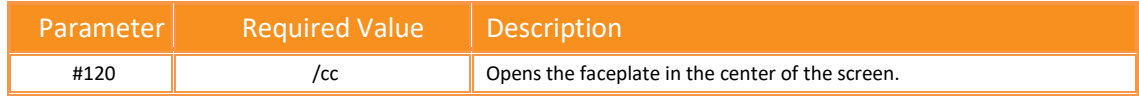

### *Faceplate*

o Refer to PROCES-RM014 Rockwell Automation Library of Process Objects: HMI Instructions (Page 48) for faceplate details.

### *PLC Objects*

o AOI: P\_Perm

#### 4.2.4 CENTRAL RESET (P\_RESET)

• The P\_Reset (Central Reset) Add-On Instruction provides a central point to reset equipment faults. Latched alarms can be reset for a control strategy.

#### *System Applicability*

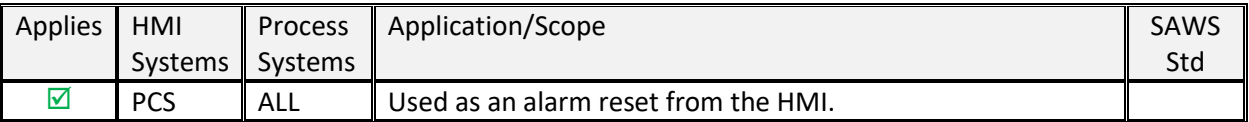

#### *Graphic Symbols*

- o Refer to PROCES-RM014 Rockwell Automation Library of Process Objects: HMI Instructions (Page 52) for graphic symbol details.
- *PLC Objects*
	- o AOI: P\_Reset

#### <span id="page-88-1"></span>4.2.5 COMMON ALARM BLOCK (P\_ALARM)

• The P\_Alarm (Common Alarm Block) Add-On Instruction is used to provide notification to operators of abnormal conditions or events. This instruction handles alarm acknowledgment, alarm reset, alarm shelving/disabling, and alarm suppression (for FactoryTalk® Alarms and Events).

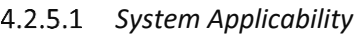

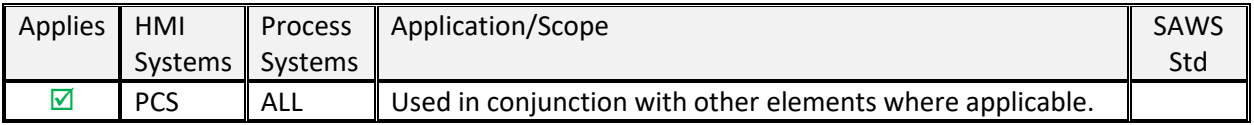

#### *Display Elements*

- o This instruction excludes display elements.
- *Global Object Parameters*
	- o N/A

### *Faceplate*

- o Refer to PROCES-RM014 Rockwell Automation Library of Process Objects: HMI Instructions (Page 54) for faceplate details.
- *PLC Objects*
- AOI: P\_Alarm

### <span id="page-88-0"></span>4.2.6 COMMAND SOURCE (P\_CMDSRC)

• The P\_CmdSrc (Command Source) Add-On Instruction is used to provide selection of the command source (owner) of an instruction or control strategy. This instruction excludes display elements.

#### *System Applicability*

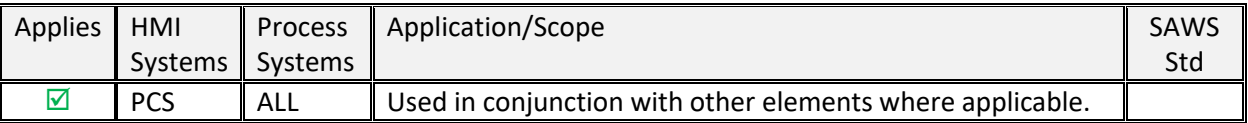

#### *Display Elements*

- o This instruction excludes display elements.
- *Global Object Parameters*

o N/A

- *Faceplate*
	- o Refer to PROCES-RM014 Rockwell Automation Library of Process Objects: HMI Instructions (Page 58) for faceplate details.
		- **■** Indicators on the HMI faceplate show the current states of selections for Operator, Program, External, Override, Maintenance, Hand, and Out of Service

#### *PLC Objects*

o AOI: P\_CmdSrc

#### 4.2.7 OPERATOR PROMPT (P\_PROMPT)

4.2.8 BOOLEAN LOGIC WITH SNAPSHOT (P\_LOGIC)

# **4.3 I/O PROCESSING FAMILY**

- <span id="page-90-0"></span>4.3.1 I/O PROCESSING FAMILY (COMMON)
	- From these faceplates, there are links to other faceplates. These include links that are standard and those that are optional (navigation must be enabled for these links).
	- Standard Links:
		- o P\_[AOI Name]-Advanced
		- o **[P\\_CmdSrc](#page-88-0)**
		- o [P\\_Alarm](#page-88-1)
		- o [P\\_Gate](#page-85-0)
	- *Display Elements*
		- o Refer to PROCES-RM014 Rockwell Automation Library of Process Objects: HMI Instructions (Page 77) for details on display elements.
	- *Trends Tab*
		- $\circ$  The Trends tab shows trend charts of key device data over time. These faceplate trends provide a quick view of current device performance to supplement, but not replace, dedicated historical or live trend displays. The trend displays are common across all I/O Processing Add-On Instructions.
		- o Refer to PROCES-RM014 Rockwell Automation Library of Process Objects: HMI Instructions (Page 29 and Page 79) for details on the trend displays.

#### 4.3.2 BASIC ANALOG INPUT (P\_AIN)

#### 4.3.3 ADVANCED ANALOG INPUT (P\_AINADV)

• The P\_AInAdv Add-On Instruction monitors one analog value, typically from an Analog Input I/O module. The Add-On Instruction has the same basic features as *[P\\_AIn](#page-90-0)*.

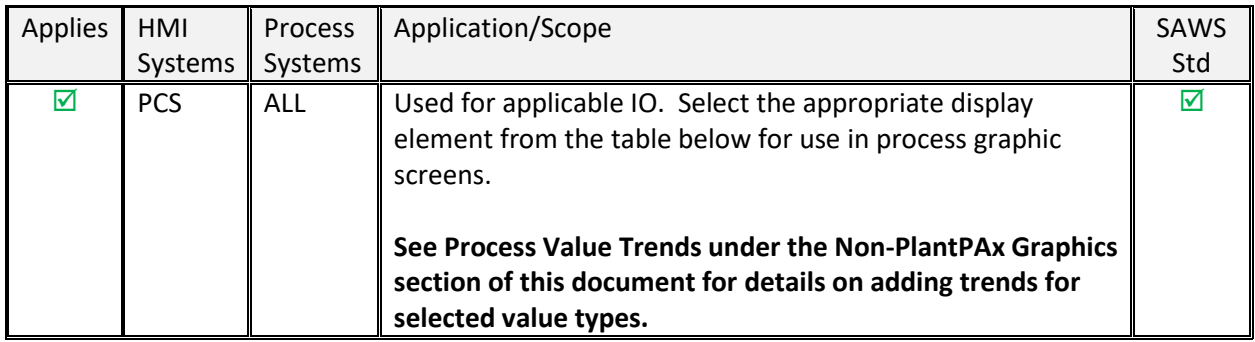

### *System Applicability*

### *Display Elements*

- o The standard display elements are listed in the table below.
- $\circ$  A custom horizontal graphic has been created for <sup>1</sup>Analog Values. This orientation was preferred by SAWS for the PCS System.

#### 4.3.3.2.1 Approved Graphic Display Elements

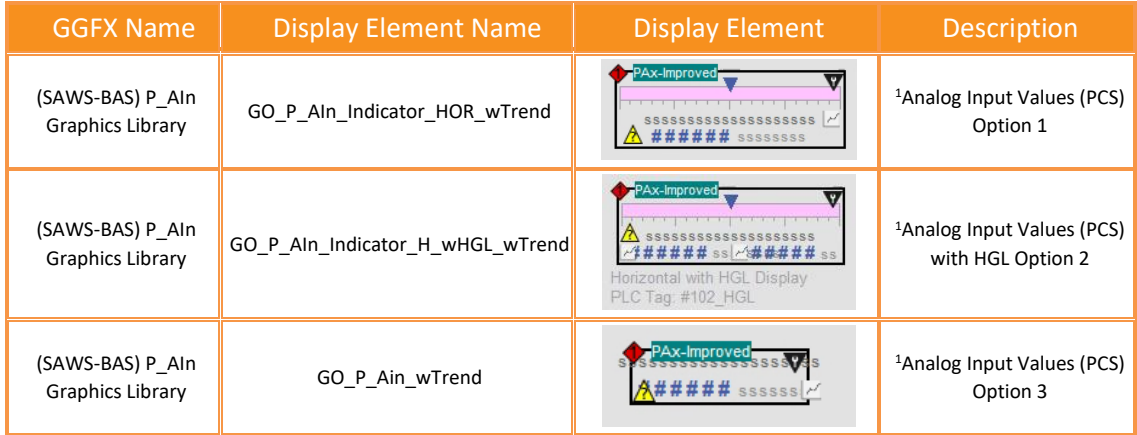

#### *Global Object Parameters*

o The following display element global object parameters have required values.

#### 4.3.3.3.1 Parameter Values

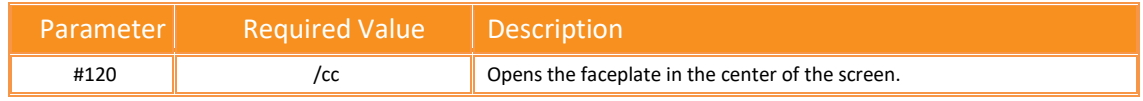

#### *Faceplate*

o Refer to PROCES-RM014 Rockwell Automation Library of Process Objects: HMI Instructions (Page 87) for faceplate details.

#### *PLC Objects*

o AOI: P\_AInAdv

#### 4.3.4 ANALOG INPUT CHANNEL (P\_AICHAN)

#### 4.3.5 DUAL SENSOR ANALOG INPUT (P\_AINDUAL)

• The P\_AInDual (Dual Analog Input) Add-On Instruction monitors one analog Process Variable by using two analog input signals (dual sensors, dual transmitters, and dual-input channels). The Add-On Instruction has the same basic features as *[P\\_AIn](#page-90-0)*.

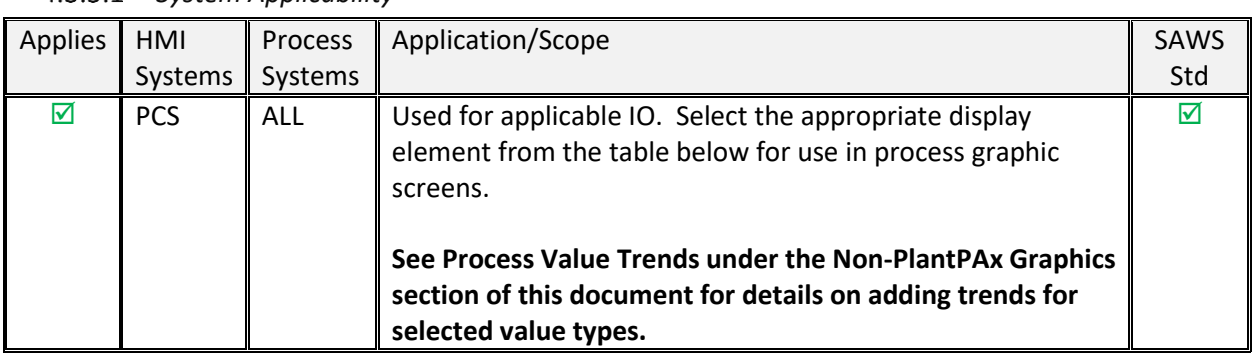

### *System Applicability*

### *Display Elements*

- o The standard display elements are listed in the table below.
- $\circ$  A custom horizontal graphic has been created for <sup>1</sup>Dual Analog Values. This orientation was preferred by SAWS for the PCS System.

#### 4.3.5.2.1 Approved Graphic Display Elements

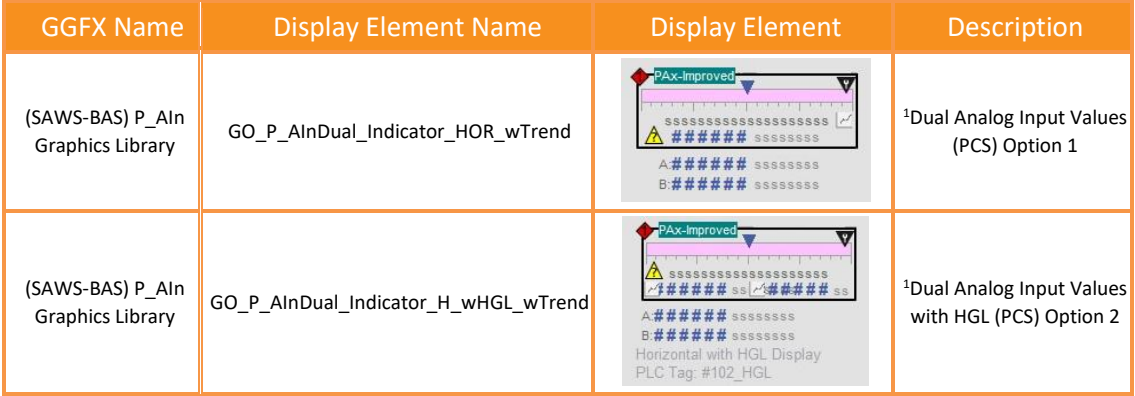

#### *Global Object Parameters*

o The following display element global object parameters have required values.

#### 4.3.5.3.1 Parameter Values

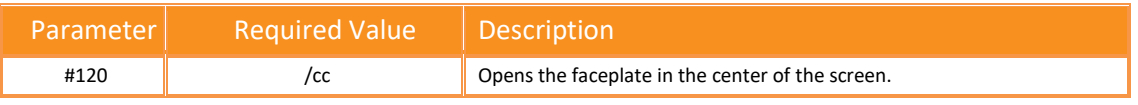

# *Faceplate*

o Refer to PROCES-RM014 Rockwell Automation Library of Process Objects: HMI Instructions (Page 101) for faceplate details.

#### *PLC Objects*

o AOI: P\_AInDual

#### 4.3.6 MULTIPLE ANALOG INPUT (P\_AINMULTI)

• The P\_AInMulti (Multiple Analog Input) Add-On Instruction monitors one analog process variable (Process Variable) by using up to eight analog input signals (sensors, transmitters, input channels). The Add-On Instruction has the same basic features as *[P\\_AIn](#page-90-0)*.

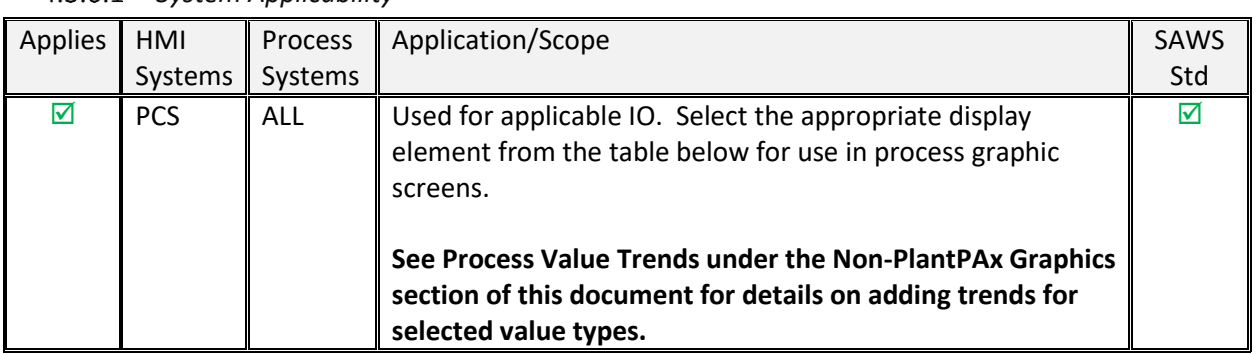

#### *System Applicability*

#### *Display Elements*

- o The standard display elements are listed in the table below.
- $\circ$  A custom horizontal graphic has been created for <sup>1</sup>Analog Values. This orientation was preferred by SAWS for the PCS System.

#### 4.3.6.2.1 Approved Graphic Display Elements

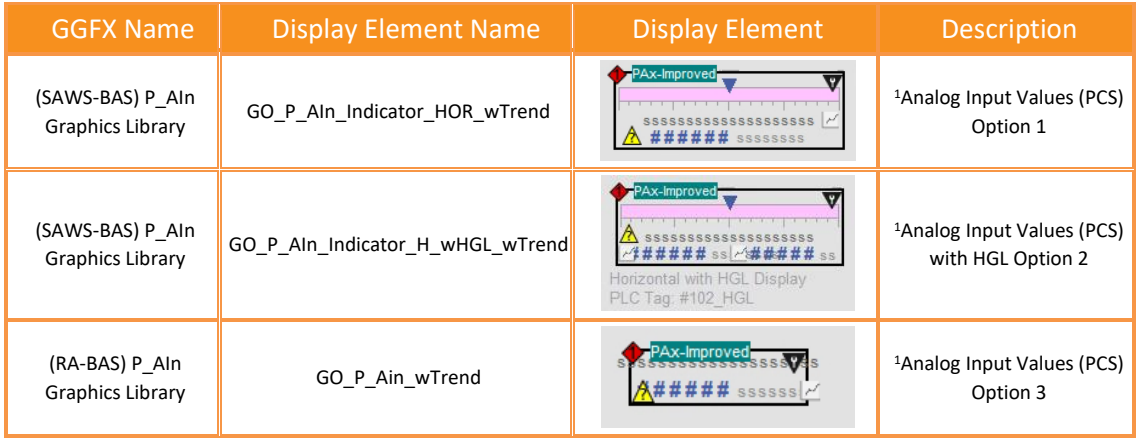

#### *Global Object Parameters*

- o The following display element global object parameters have required values.
- 4.3.6.3.1 Parameter Values

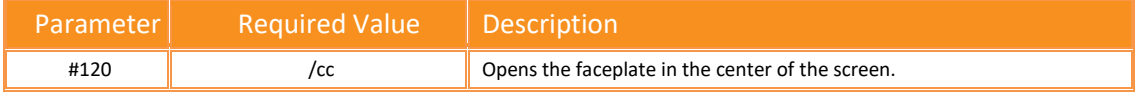

### *Faceplate*

o Refer to PROCES-RM014 Rockwell Automation Library of Process Objects: HMI Instructions (Page 109) for faceplate details.

#### *PLC Objects*

o AOI: P\_AInMulti

### 4.3.7 DISCRETE INPUT (P\_DIN)

• The P\_DIn (Discrete Input) Add-On Instruction is used to receive and process one discrete condition (the Process Variable or Process Variable), typically for a channel of a discrete input card. It can be used with any discrete (BOOL) signal.

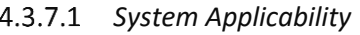

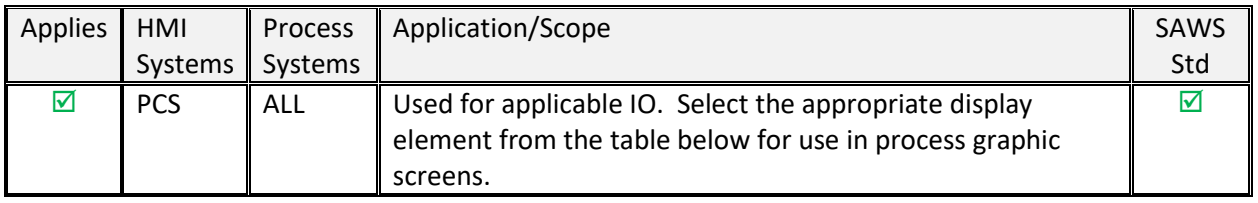

### *Display Elements*

- o The standard display elements are listed in the table below.
- $\circ$  A custom graphic was created with the trend icon incorporated into the regular P\_DIn object.
- 4.3.7.2.1 Approved Graphic Display Elements

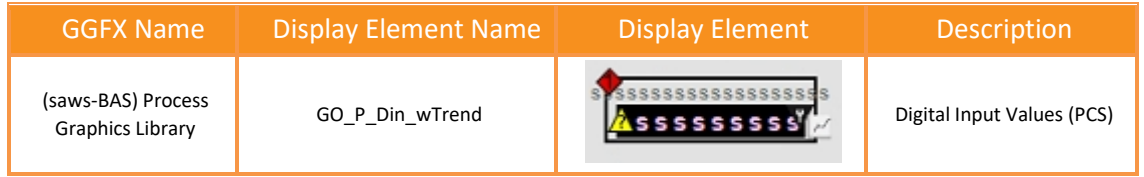

### *Global Object Parameters*

o The following display element global object parameters have required values.

#### 4.3.7.3.1 Parameter Values

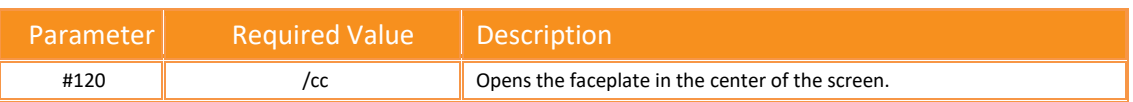

### *Faceplate*

• Refer to PROCES-RM014 Rockwell Automation Library of Process Objects: HMI Instructions (Page 119) for faceplate details.

### *PLC Objects*

o AOI: P\_Din

### 4.3.8 DISCRETE OUTPUT (P\_DOUT)

• The Discrete Output (P\_DOut) Add-On Instruction controls a device by one discrete output signal and optionally monitors feedback from the device to check for device failures. The P\_DOut instruction operates in various command sources and can provide steady, single pulsed, or continually pulsed output.

## *System Applicability*

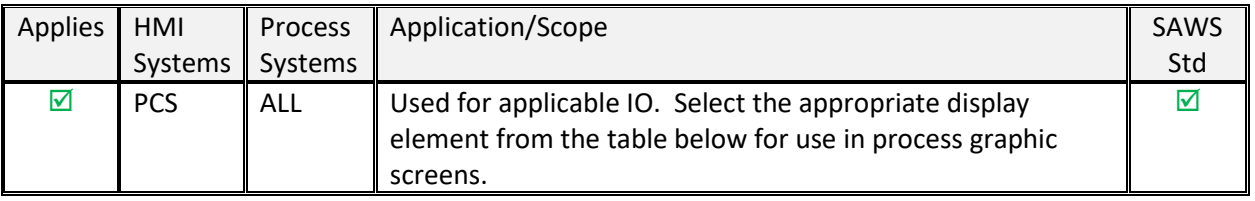

### *Display Elements*

o Refer to PROCES-RM014 Rockwell Automation Library of Process Objects: HMI Instructions (Page 124) for display element details.

### *Global Object Parameters*

o The following display element global object parameters have required values.

### 4.3.8.3.1 Parameter Values

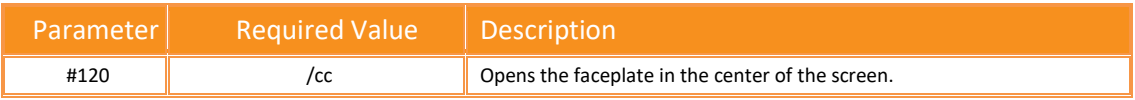

### *Faceplate*

o Refer to PROCES-RM014 Rockwell Automation Library of Process Objects: HMI Instructions (Page 125) for faceplate details.

### *PLC Objects*

o AOI: P\_DOut

### 4.3.9 ANALOG OUTPUT (P\_AOUT)

• The P\_AOut (Analog Output) Add-On Instruction is used to manipulate an analog output to control a field device, such as a control valve or a motorized gate positioner. The output responds to an Operator (manual) or Program setting of the Controlled Variable (CV) signal.

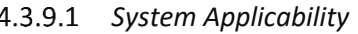

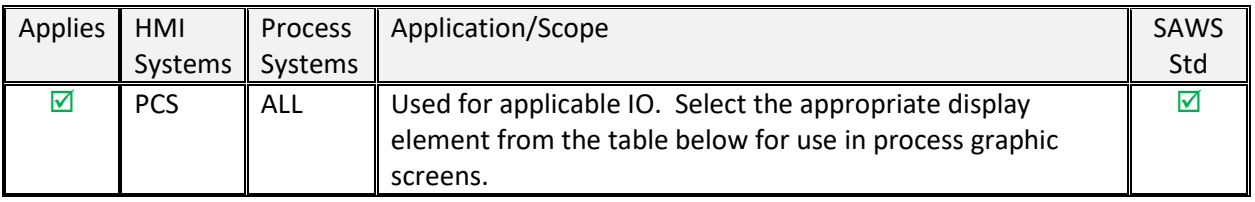

### *Display Elements*

o Refer to PROCES-RM014 Rockwell Automation Library of Process Objects: HMI Instructions (Page 132) for display element details.

### *Global Object Parameters*

o The following display element global object parameters have required values.

### 4.3.9.3.1 Parameter Values

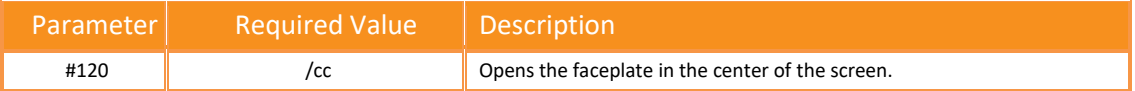

### *Faceplate*

o Refer to PROCES-RM014 Rockwell Automation Library of Process Objects: HMI Instructions (Page 133) for faceplate details.

#### *PLC Objects*

o AOI: P\_AOut

#### 4.3.10 PRESSURE/TEMPERATURE COMPENSATED FLOW (P\_PTCOMP)

4.3.11 TANK STRAPPING TABLE (P\_STRAPTBL)

# **4.4 REGULATORY AND PROCEDURAL CONTROL FAMILY**

- 4.4.1 REGULATORY AND PROCEDURAL
	- *Library objects in this section comprise two groups of Advanced Process Control: regulatory and procedural.*
		- $\circ$  Regulatory control focuses on the process variables (levels, flows, temperatures, pressures, and so on). The control is designed to improve loops that perform poorly and automate loops that are typically run in manual mode by the operator. These loops include techniques such as ratio, feed-forward, cascade, and decoupling control. Regulatory control variables include:
			- **[Proportional + Integral + Derivative Enhanced \(P\\_PIDE\)](#page-101-0)**
			- **E** Analog Fanout (P Fanout)
			- **E** High or Low Selector (P\_HiLoSel)
			- Deadband Controller (P\_DBC)
		- o Procedural control focuses on the product being manufactured (cement, polyethylene, ethanol. paper, and so on). The objects control the various product specifications and parameters via a series of discrete sequential actions. Procedural control variables include:
			- Sequencer Object (P\_Seq)
			- Flowmeter Dosing / Weigh Scale Dosing (P\_Dose)
			- [Lead/Lag/Standby Motor Group \(P\\_LLS\)](#page-103-0)

#### <span id="page-101-0"></span>4.4.2 PROPORTIONAL + INTEGRAL + DERIVATIVE ENHANCED (P\_PIDE)

• The P\_PIDE (Proportional + Integral + Derivative Enhanced) Add-On Instruction provides the functionality of the Studio 5000 Logix Designer PIDE function block.

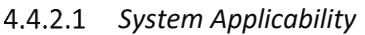

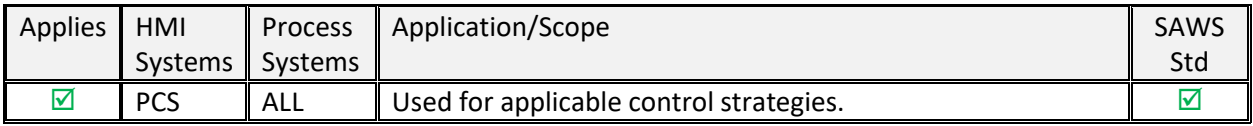

### *Display Elements*

o Refer to PROCES-RM014 Rockwell Automation Library of Process Objects: HMI Instructions (Page 142) for display element details.

### *Global Object Parameters*

• The following display element global object parameters have required values.

#### 4.4.2.3.1 Parameter Values

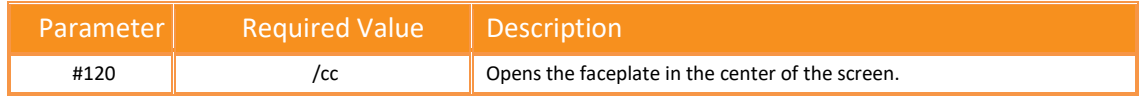

### *Faceplate*

o Refer to PROCES-RM014 Rockwell Automation Library of Process Objects: HMI Instructions (Page 145) for faceplate details.

### *PLC Objects*

o AOI: P\_PIDE

- 4.4.3 ANALOG FANOUT (P\_FANOUT)
- 4.4.4 HIGH OR LOW SELECTOR (P\_HILOSEL)
- 4.4.5 DEADBAND CONTROLLER (P\_DBC)
- 4.4.6 ROCKWELL AUTOMATION SEQUENCER OBJECT (P\_SEQ)
- 4.4.7 DOSING (P\_DOSE)

#### <span id="page-103-0"></span>4.4.8 LEAD/LAG/STANDBY MOTOR GROUP (P\_LLS)

- The P\_LLS (Lead/Lag/Standby motor group) Add-On Instruction provides control of a parallel group of motors. Such groups are commonly used for a group of pumps that maintain pressure on a header despite wide changes in demand, such as in municipal-scale or plant-scale water distribution.
- From this faceplate, there are links to other faceplates. These include links that are standard and those that are optional (navigation must be enabled for these links).
- Standard Links:
	- o P\_[AOI Name]-Advanced
	- o P\_[AOI Name]-Config
	- o **P**\_CmdSrc
	- o [P\\_Alarm](#page-88-1)
	- Optional Links:
		- o [P\\_Perm](#page-87-0)
		- o [P\\_Intlk](#page-85-1)

### *System Applicability*

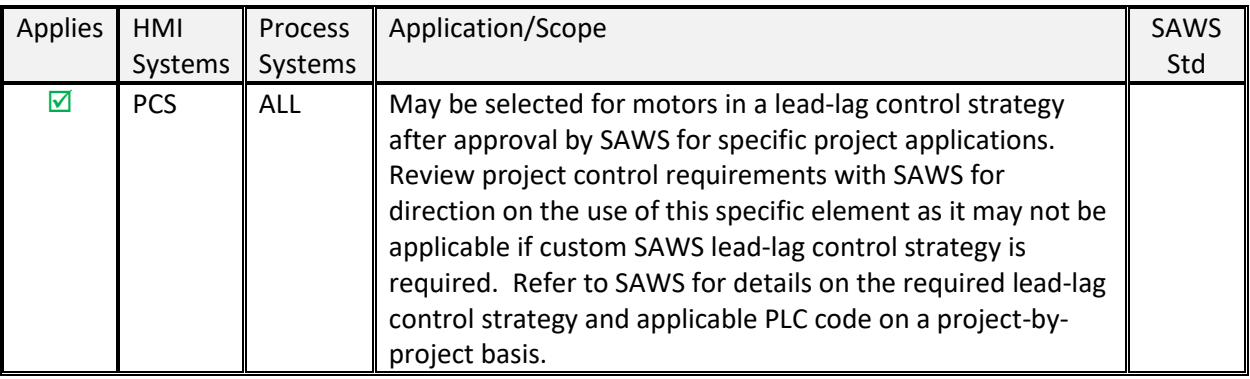

#### *Display Elements*

• *Refer to PROCES-RM014 Rockwell Automation Library of Process Objects: HMI Instructions (Page 209) for display element details.*

### *Global Object Parameters*

• *The following display element global object parameters have required values.*

#### 4.4.8.3.1 Parameter Values

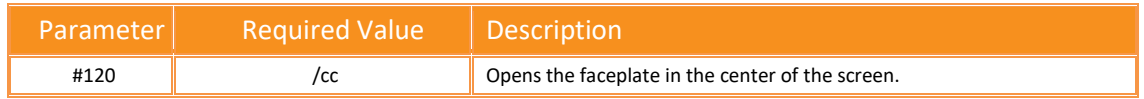

#### *Faceplate*

- *Refer to PROCES-RM014 Rockwell Automation Library of Process Objects: HMI Instructions (Page 210) for faceplate details.*
- *PLC Objects*
	- *AOI: P\_LLS*

# **4.5 MOTORS FAMILY**

# 4.5.1 COMMON MOTORS FACEPLATES

- *Faceplate Attributes*
	- o Refer to PROCES-RM014 Rockwell Automation Library of Process Objects: HMI Instructions (Page 219) for details on Common Motor Faceplate Attributes.
	- o From these faceplates, there are links to other faceplates. These include links that are standard and those that are optional (navigation must be enabled for these links).
	- o Standard Links:
		- P\_[AOI Name]-Advanced
		- **[P\\_CmdSrc](#page-88-0)**
		- **[P\\_Alarm](#page-88-1)**
	- o Optional Links:
		- **[P\\_Perm](#page-87-0)** (not used for HO elements)
		- [P\\_Intlk](#page-85-1)
		- [P\\_Runtime](#page-112-0)
		- **[P\\_ResInh](#page-112-1)**
		- P\_@\_Ovld

#### 4.5.2 SINGLE-SPEED MOTOR (P\_MOTOR)

• The P\_Motor (Single-speed Motor) Add-On Instruction controls a non-reversing, single-speed motor in various command sources and monitors for fault conditions.

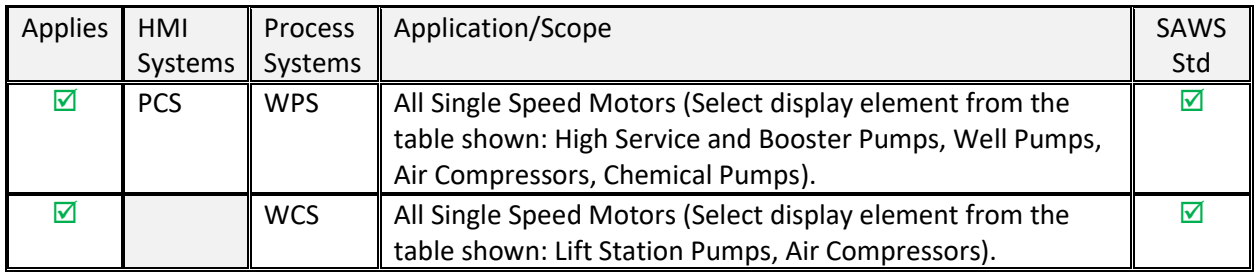

### *System Applicability*

### *Display Elements*

### $\circ$  A custom motor graphic has been created for <sup>1</sup>Well Pumps.

### 4.5.2.2.1 Approved Graphic Display Elements

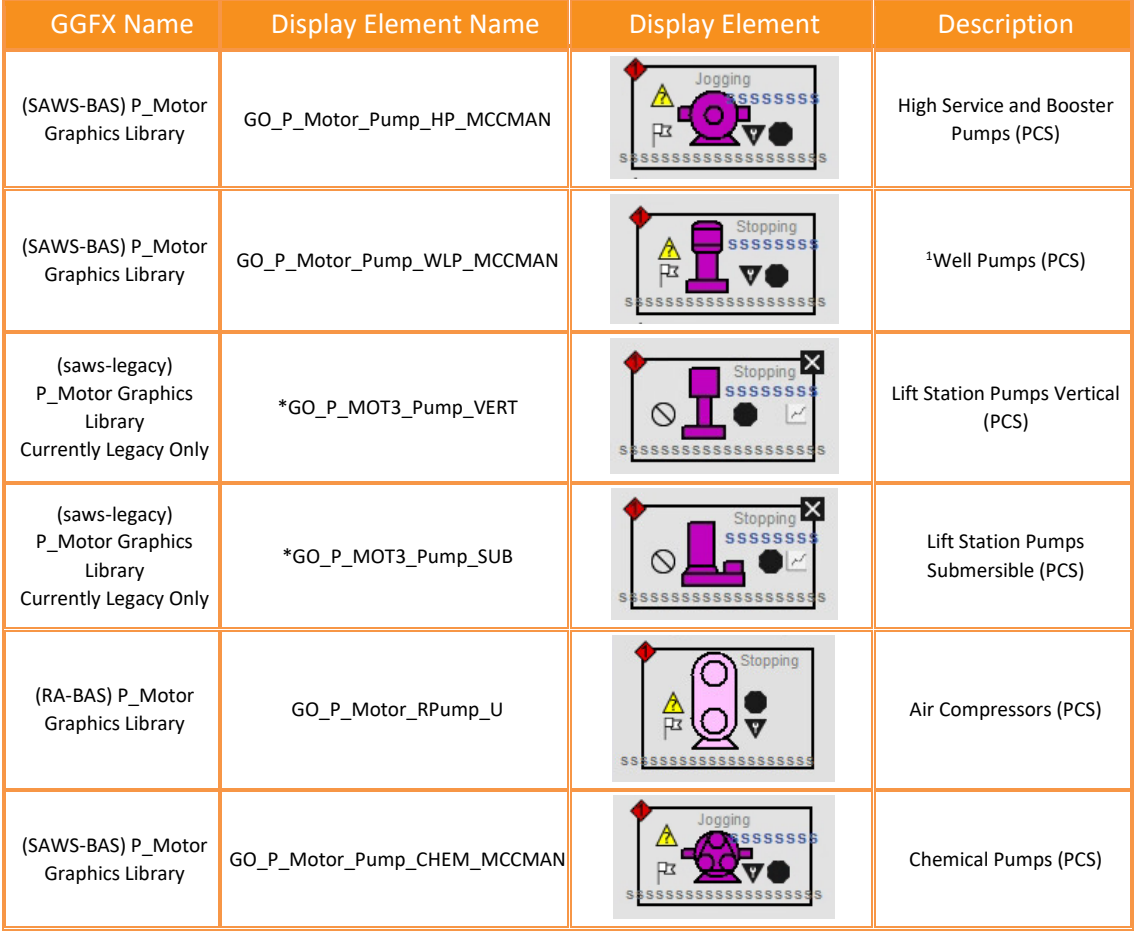

### *Global Object Parameters*

o The following display element global object parameters have required values.

#### 4.5.2.3.1 Parameter Values

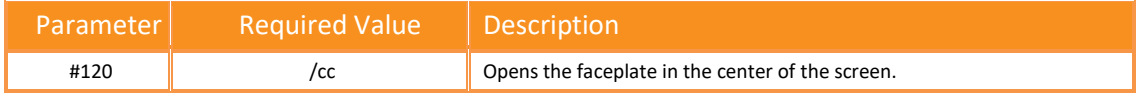

#### *Faceplate*

o Refer to PROCES-RM014 Rockwell Automation Library of Process Objects: HMI Instructions (Page 222) for faceplate details.

# *PLC Objects*

- AOI: P\_Motor
- 4.5.3 TWO-SPEED MOTOR (P\_MOTOR2SPD)
- 4.5.4 REVERSING MOTOR (P\_MOTORREV)

#### 4.5.5 HAND-OPERATED MOTOR (P\_MOTORHO)

• The P\_MotorHO (Hand-operated Motor) Add-On Instruction monitors a locally controlled (handoperated) motor.

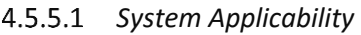

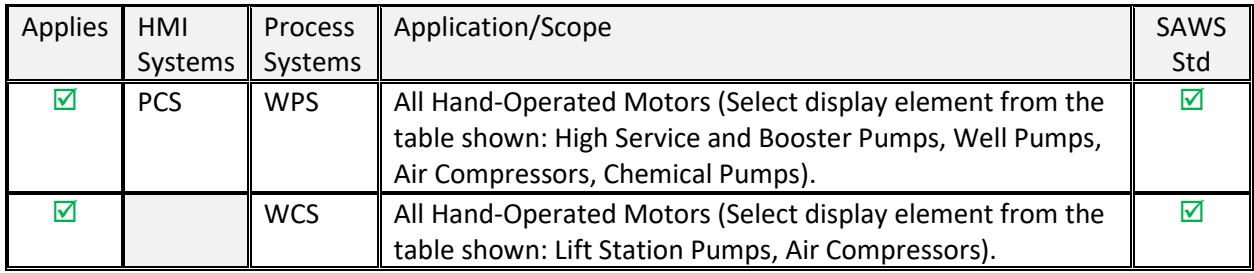

### *Display Elements*

 $\circ$  A custom motor graphic has been created for <sup>1</sup>Well Pumps.

# 4.5.5.2.1 Approved Graphic Display Elements

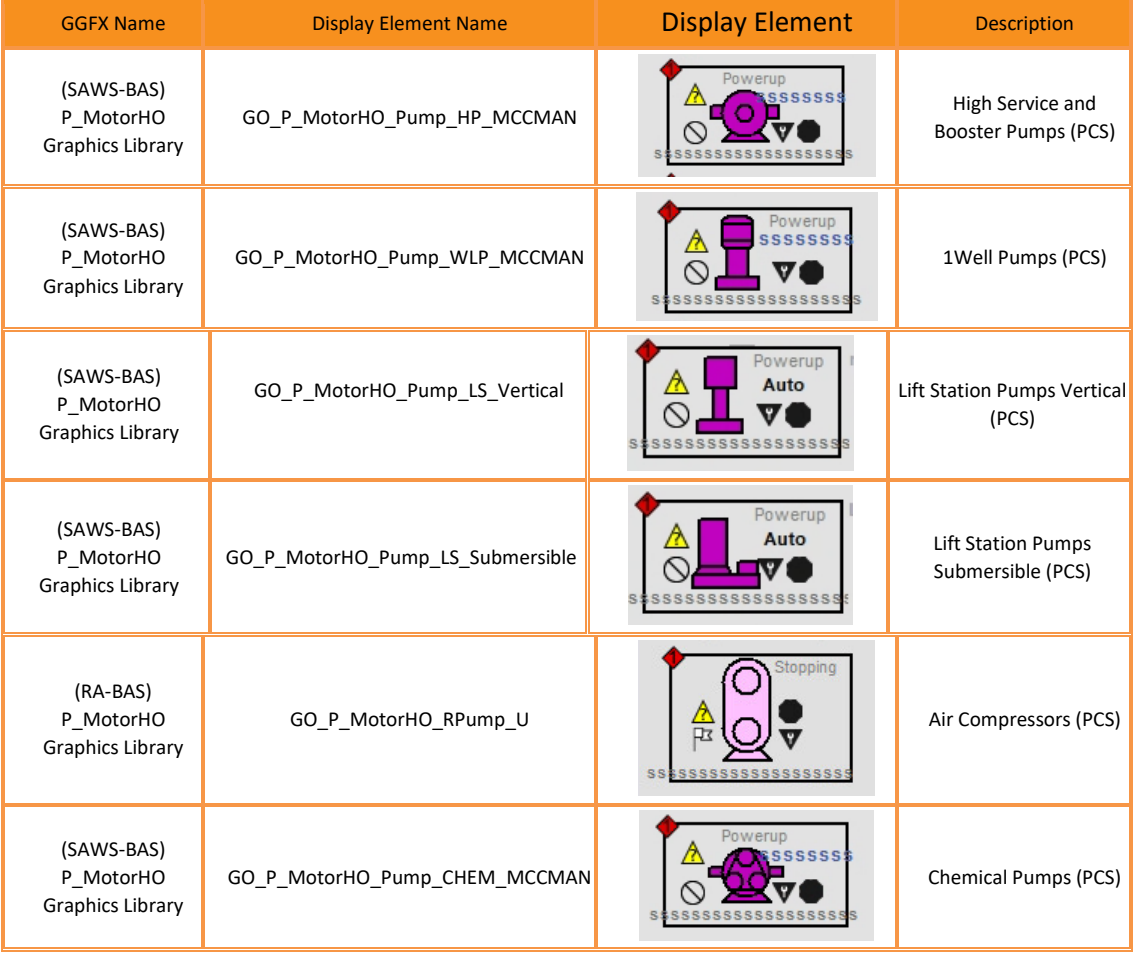

# *Global Object Parameters*

o The following display element global object parameters have required values.
#### 4.5.5.3.1 Parameter Values

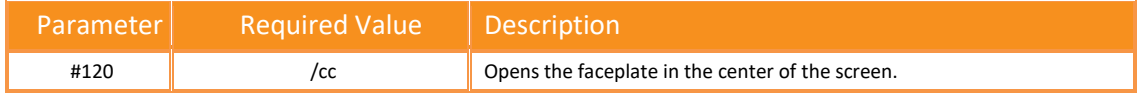

#### *Faceplate*

o Refer to PROCES-RM014 Rockwell Automation Library of Process Objects: HMI Instructions (Page 247) for faceplate details.

# *PLC Objects*

- o AOI: P\_MotorHO
- 4.5.6 DISCRETE 2-, 3-, 4-STATE DEVICE (P\_D4SD)

# 4.5.7 VARIABLE SPEED DRIVE (P\_VSD)

• The P\_VSD (Variable Speed Drive) Add-On Instruction is used to operate one variable speed motor by using a drive (AC variable frequency or DC) in various command sources, monitoring for fault conditions.

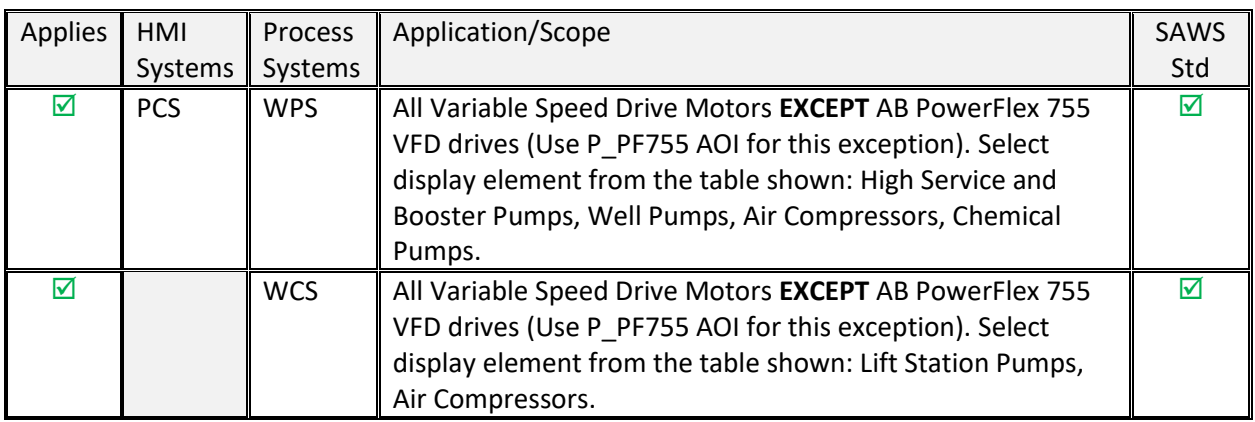

# *System Applicability*

#### *Display Elements*

- $\circ$  A custom motor graphic has been created for <sup>1</sup>Well Pumps.
- 4.5.7.2.1 Approved Graphic Display Elements

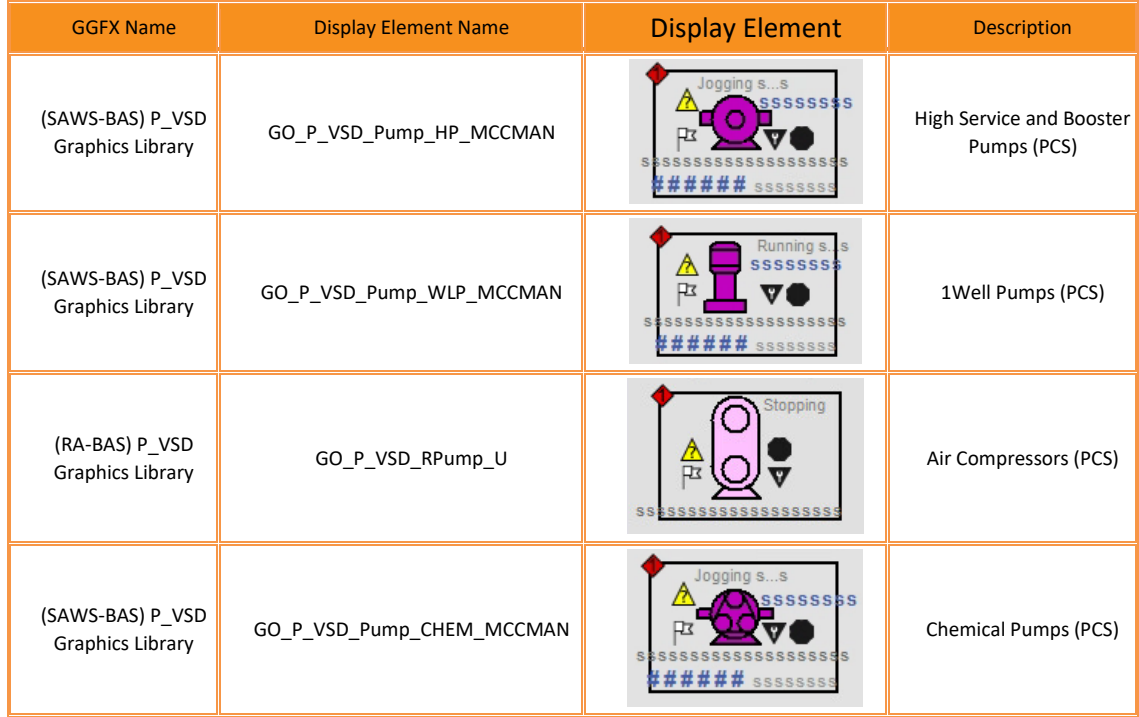

#### *Global Object Parameters*

o The following display element global object parameters have required values.

#### 4.5.7.3.1 Parameter Values

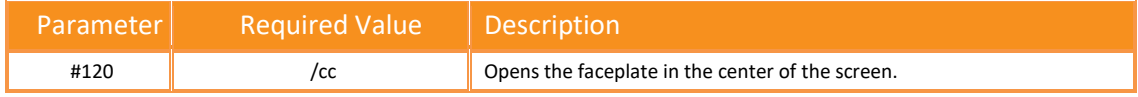

#### *Faceplate*

o Refer to PROCES-RM014 Rockwell Automation Library of Process Objects: HMI Instructions (Page 267) for faceplate details.

# *PLC Objects*

- o AOI: P\_VSD
- 4.5.8 POWERFLEX® 523/525 VARIABLE FREQUENCY DRIVES (P\_PF52X)
- 4.5.9 POWERFLEX 753 DRIVE (P\_PF753)

#### 4.5.10 POWERFLEX 755 DRIVE (P\_PF755)

• The P\_PF755 (PowerFlex 755 drive) object is used to operate one variable-speed motor by using a PowerFlex 755 AC variable frequency drive in various command sources and monitoring for fault conditions.

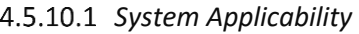

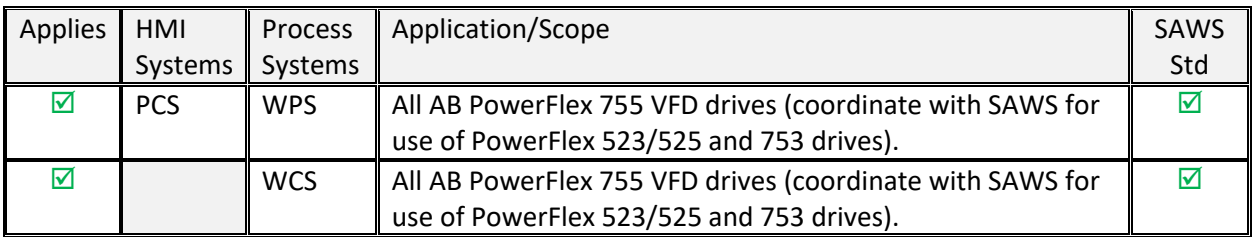

# *Display Elements*

- $\circ$  The P\_PF755 instruction uses the same HMI display elements that are used for the VariableSpeed Drive (P\_VSD) instruction.
- 4.5.10.2.1 Approved Graphic Display Elements
	- $\circ$  The P\_PF755 instruction uses the same HMI display elements that are used for the VariableSpeed Drive (P\_VSD) instruction.

# *Global Object Parameters*

o The following display element global object parameters have required values.

#### 4.5.10.3.1 Parameter Values

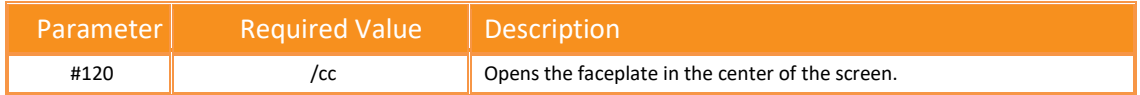

# *Faceplate*

o Refer to PROCES-RM014 Rockwell Automation Library of Process Objects: HMI Instructions (Page 302) for faceplate details.

# *PLC Objects*

- o AOI: P\_PF755
- 4.5.11 SMC™-50 SMART MOTOR CONTROLLER (P\_SMC50)
- 4.5.12 SMC FLEX SMART MOTOR CONTROLLER (P SMCFLEX)
- 4.5.13 E1 PLUS™ ELECTRONIC OVERLOAD RELAY (ETHERNET/IP) (P\_E1PLUSE)
- 4.5.14 E3/E3 PLUS OVERLOAD RELAY (P\_E3OVLD)
- 4.5.15 E300™ ELECTRONIC OVERLOAD RELAY (ETHERNET/IP) (P\_E300OVLD)

#### 4.5.16 RUN TIME AND START COUNTER (P\_RUNTIME)

• The P\_RunTime (Run Time and Start Counter) Add-On Instruction is used to accumulate the total run time and count of starts for a motor or other equipment.

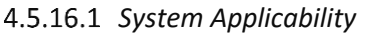

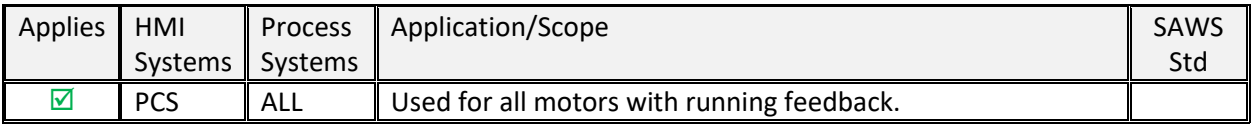

# *Display Elements*

o Refer to PROCES-RM014 Rockwell Automation Library of Process Objects: HMI Instructions (Page 367) for display element details.

#### *Global Object Parameters*

o The following display element global object parameters have required values.

#### 4.5.16.3.1 Parameter Values

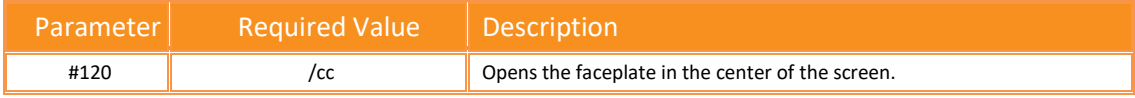

#### *Faceplate*

o Refer to PROCES-RM014 Rockwell Automation Library of Process Objects: HMI Instructions (Page 368) for faceplate details.

# *PLC Objects*

o AOI: P\_Runtime

- 4.5.17 RESTART INHIBIT FOR LARGE MOTOR (P\_RESINH)
	- The P\_ResInh (Restart Inhibit for Large Motor) Add-On Instruction is used to help prevent damage to a large motor through repeated starts. The high starting current for a large motor causes considerable heating

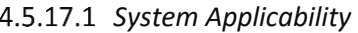

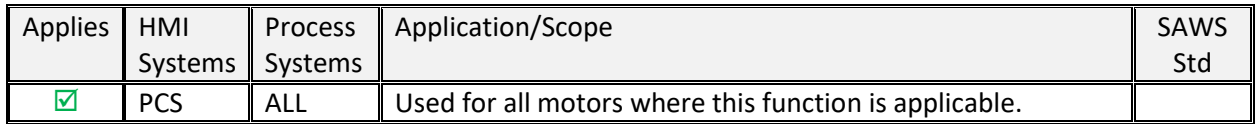

# *Display Elements*

o Refer to PROCES-RM014 Rockwell Automation Library of Process Objects: HMI Instructions (Page 369) for display element details.

#### *Global Object Parameters*

o The following display element global object parameters have required values.

#### 4.5.17.3.1 Parameter Values

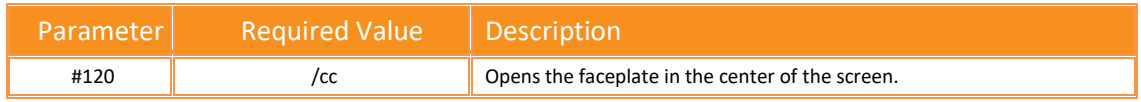

#### *Faceplate*

o Refer to PROCES-RM014 Rockwell Automation Library of Process Objects: HMI Instructions (Page 370) for faceplate details.

# *PLC Objects*

o AOI: P\_ResInh

# **4.6 VALVES FAMILY**

# 4.6.1 COMMON VALVES FACEPLATES

- *Faceplate Attributes*
	- o Refer to PROCES-RM014 Rockwell Automation Library of Process Objects: HMI Instructions (Page 373) for details on Common Valves Faceplate Attributes.
	- o From these faceplates, there are links to other faceplates. These include links that are standard and those that are optional (navigation must be enabled for these links).
	- o Standard Links:
		- P\_[AOI Name]-Advanced
		- **[P\\_CmdSrc](#page-88-0)**
		- **[P\\_Alarm](#page-88-1)**
	- o Optional Links:
		- **[P\\_Perm](#page-87-0)** (not used for Valve C or HO elements)
		- **[P\\_Intlk](#page-85-0)** (not used for ValveMO)
		- [P\\_ValveStats](#page-119-0)

# 4.6.2 ANALOG/PULSED CONTROL VALVE (P\_VALVEC)

• The P\_ValveC (Analog/Pulsed Control Valve) Add-On Instruction manipulates a control valve by using an analog signal or discrete signals and monitors the valve by using analog position feedback.

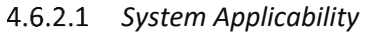

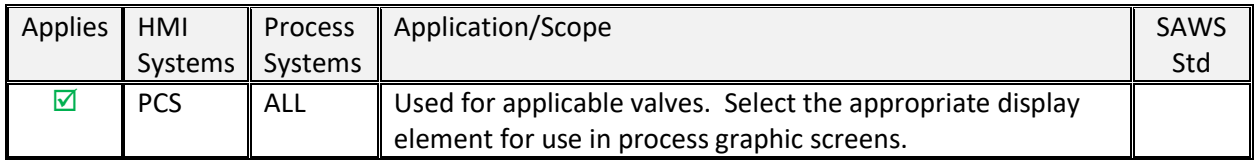

# *Display Elements*

o Refer to PROCES-RM014 Rockwell Automation Library of Process Objects: HMI Instructions (Page 375) for display element details.

# *Global Object Parameters*

o The following display element global object parameters have required values.

# 4.6.2.3.1 Parameter Values

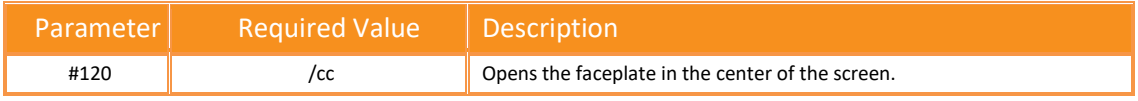

#### *Faceplate*

o Refer to PROCES-RM014 Rockwell Automation Library of Process Objects: HMI Instructions (Page 376) for faceplate details.

# *PLC Objects*

o AOI: P\_ValveC

#### 4.6.3 HAND-OPERATED VALVE (P\_VALVEHO)

• The P\_ValveHO (Hand-operated Valve) Add-On Instruction monitors a hand (locally) operated valve and displays its current state. The valve can have any type of actuator – handwheel, lever, motor, solenoid, pneumatic, hydraulic – but it is normally operated at the valve. The control system only monitors the valve via open and closed limit switches.

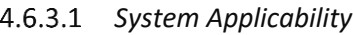

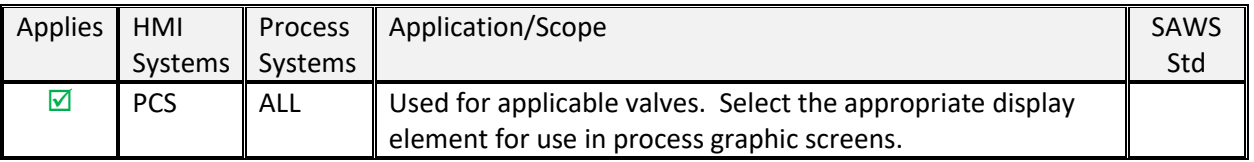

#### *Display Elements*

o Refer to PROCES-RM014 Rockwell Automation Library of Process Objects: HMI Instructions (Page 386) for display element details.

#### *Global Object Parameters*

o The following display element global object parameters have required values.

#### 4.6.3.3.1 Parameter Values

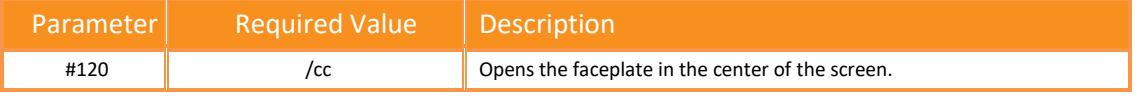

#### *Faceplate*

o Refer to PROCES-RM014 Rockwell Automation Library of Process Objects: HMI Instructions (Page 387) for faceplate details.

#### *PLC Objects*

o AOI: P\_ValveHO

#### 4.6.4 MOTOR-OPERATED VALVE (P\_VALVEMO)

• The P\_ValveMO (Motor-operated Valve) Add-On Instruction is used to operate (open and close) a motor-operated valve in various command sources, monitoring for fault conditions.

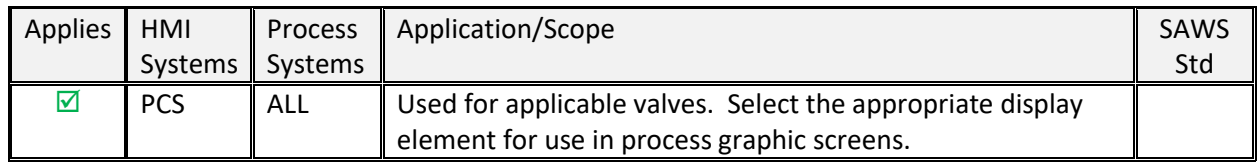

#### *System Applicability*

#### *Display Elements*

o Refer to PROCES-RM014 Rockwell Automation Library of Process Objects: HMI Instructions (Page 394) for display element details.

#### *Global Object Parameter*

o The following display element global object parameters have required values.

#### 4.6.4.3.1 Parameter Values

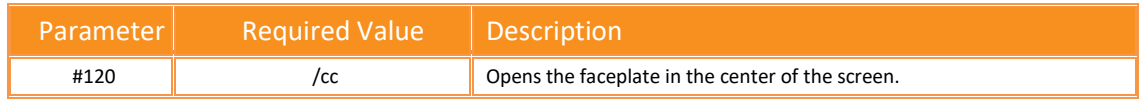

#### *Faceplate*

o Refer to PROCES-RM014 Rockwell Automation Library of Process Objects: HMI Instructions (Page 3395) for faceplate details.

# *PLC Objects*

o AOI: P\_ValveMO

#### 4.6.5 MIX-PROOF VALVE (P\_VALVEMP)

#### 4.6.6 SOLENOID-OPERATED VALVE (P\_VALVESO)

• The P\_ValveSO (Solenoid-operated Valve) Add-On Instruction is used to operate (open and close) a solenoid-operated valve in various command sources, monitoring for fault conditions.

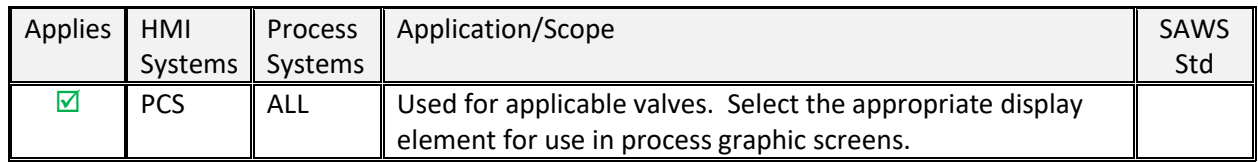

#### *System Applicability*

#### *Display Elements*

o Refer to PROCES-RM014 Rockwell Automation Library of Process Objects: HMI Instructions (Page 410) for display element details.

#### *Global Object Parameters*

o The following display element global object parameters have required values.

#### 4.6.6.3.1 Parameter Values

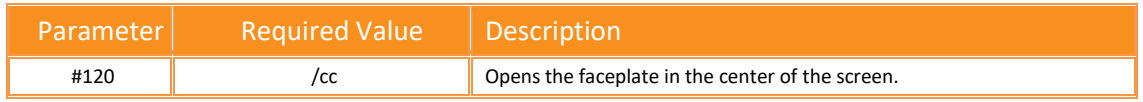

#### *Faceplate*

o Refer to PROCES-RM014 Rockwell Automation Library of Process Objects: HMI Instructions (Page 411) for faceplate details.

# *PLC Objects*

o AOI: P\_ValveSO

#### <span id="page-119-0"></span>4.6.7 2-STATE VALVE STATISTICS (P\_VALVESTATS)

• The P\_ValveStats (2-state Valve Statistics) Add-On Instruction monitors a 2-state (open and close) valve and records various statistics that are related to stroke times and stroke counts.

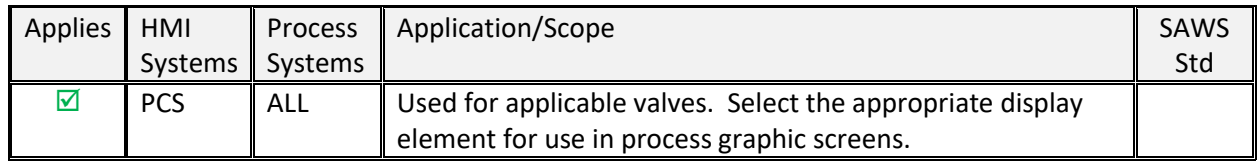

#### *System Applicability*

#### *Display Elements*

o Refer to PROCES-RM014 Rockwell Automation Library of Process Objects: HMI Instructions (Page 418) for display element details.

#### *Global Object Parameters*

o The following display element global object parameters have required values.

#### 4.6.7.3.1 Parameter Values

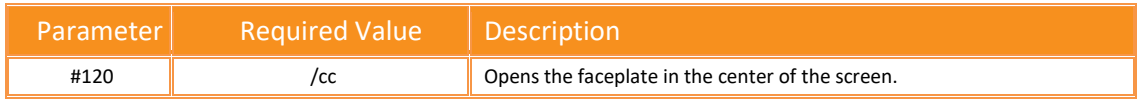

#### *Faceplate*

o Refer to PROCES-RM014 Rockwell Automation Library of Process Objects: HMI Instructions (Page 419) for faceplate details.

# *PLC Objects*

- o AOI: P\_ValveStats
- 4.6.8 N-POSITION DEVICE (P\_NPOS)
- 4.6.9 DISCRETE 2-, 3-, 4-STATE DEVICE (P\_D4SD)

#### **4.7 BUILT-IN INSTRUCTIONS FAMILY**

- 4.7.1 PROPORTIONAL + INTEGRAL + DERIVATIVE ENHANCED (PIDE) AUTOTUNE
- 4.7.2 COORDINATED CONTROL (CC)
- 4.7.3 INTERNAL MODEL CONTROL (IMC)
- 4.7.4 MODULAR MULTIVARIABLE CONTROL (MMC)
- 4.7.5 PROPORTIONAL + INTEGRAL + DERIVATIVE ENHANCED (PIDE)
- 4.7.6 RAMP/SOAK (RMPS)
- 4.7.7 TOTALIZER (TOT)

[ THIS PAGE IS INTENTIONALLY LEFT BLANK ]

# BIBLIOGRAPHY

Standards outlined in this document should take into account the following documentation:

Library Documentation for Version 4.0

- PROCES-RM014Rockwell Automation Library of Process Objects: HMI Instructions (November 2018)
- PROCES-RM002 Rockwell Automation Library of Process Objects (July 2018)

PlantPAx System Documentation for Version 4.5

• PROCES-UM003PlantPAx Distributed Control System Application Configuration (July 2018)

Additional Rockwell Documentation

• Knowledgebase Article 1076498: PlantPAx Process Library 4.x security group setup for FactoryTalk View SE & ME

SAWS Documentation

- SAWS Tag Naming Convention Memo
- SAWS Tag Name Tables
- SAWS Alarm Philosophy Manual

[ THIS PAGE IS INTENTIONALLY LEFT BLANK ]

# APPENDICES

**A. PROCES-RM014 ROCKWELL AUTOMATION LIBRARY OF PROCESS OBJECTS: HMI INSTRUCTIONS**

**B. PROCES-RM002 ROCKWELL AUTOMATION LIBRARY OF PROCESS OBJECTS**

**C. PROCES-UM003 PLANTPAX DISTRIBUTED CONTROL SYSTEM APPLICATION CONFIGURATION**

**D. PLANTPAX PROCESS LIBRARY 4.X SECURITY SETUP FOR FACTORYTALK VIEW SE & ME**

**E. CHANGE REQUEST FORM TEMPLATE (CM-FORM)**

#### **F. APPROVED CM-FORMS**

**G. PCS SYSTEM ZONE/PROCESS AREA IDENTIFIERS** 

**H. ASR SYSTEM ZONE/PROCESS AREA IDENTIFIERS** 

**I. PCS SYSTEM SITE/SUB-AREA IDENTIFIERS**

[ THIS PAGE IS INTENTIONALLY LEFT BLANK ]

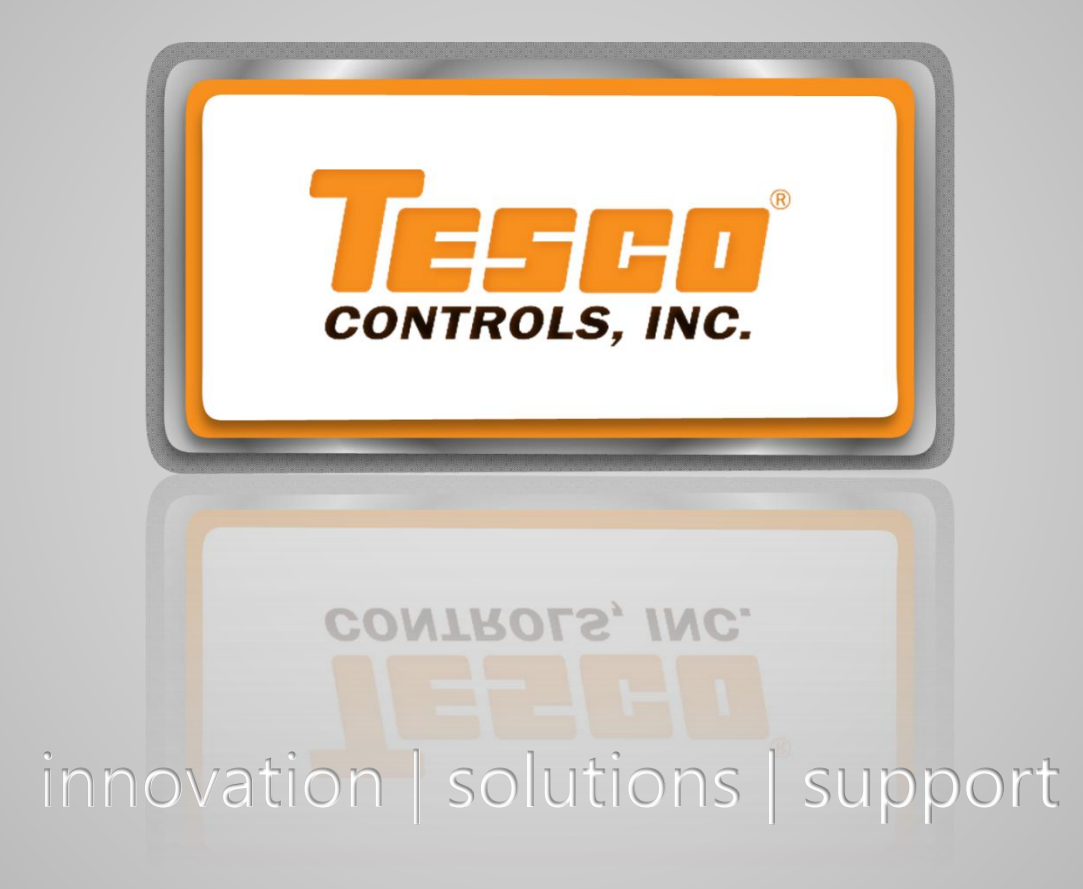

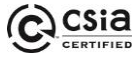

Corporate Headquarters 8440 Florin Road Sacramento, CA 95828 Ph: 916.395.8800 Fax: 916.429.2817

#### Regional Offices

*Central CA* 1315-B Dayton St. Salinas, CA 93901 831.754.6838

*Southern CA* 42015 Remington Ave. Suite 102 Temecula, CA 92590 951.308.6450

*Northwest* 5250 High Banks Rd. Suite 440 Springfield, OR 97477 800.94.TESCO

*Nevada* 213 Sage St. Carson City, NV 89706 800.94.TESCO

*File Ref: C:\Users\jemartinez\Documents\48887 - SAWS - HMI Standards (v20230130).docx*

*Southeast* 10699 Airline Hwy. Suite B Baton Rouge, LA 70816 800.94.TESCO

# **APPENDIX B - APPLICATION SERVICES**

SAWS PLC Software Configuration Standards

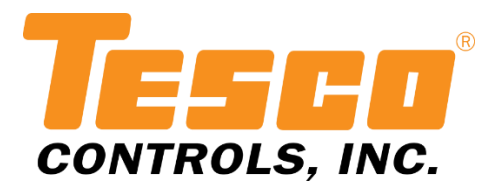

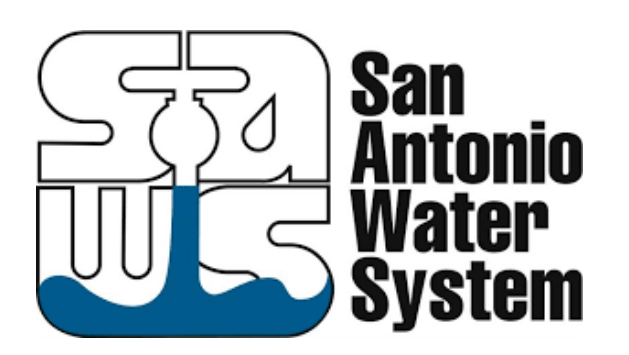

# PLC SOFTWARE CONFIGURATION STANDARDS

REVISION: JANUARY 2023

*DEVELOPED FOR:* **SAN ANTONIO WATER SYSTEM (SAWS)** *DEVELOPED BY:* **TESCO CONTROLS**

[ THIS PAGE IS INTENTIONALLY LEFT BLANK ]

# **TABLE OF CONTENTS**

<span id="page-141-0"></span>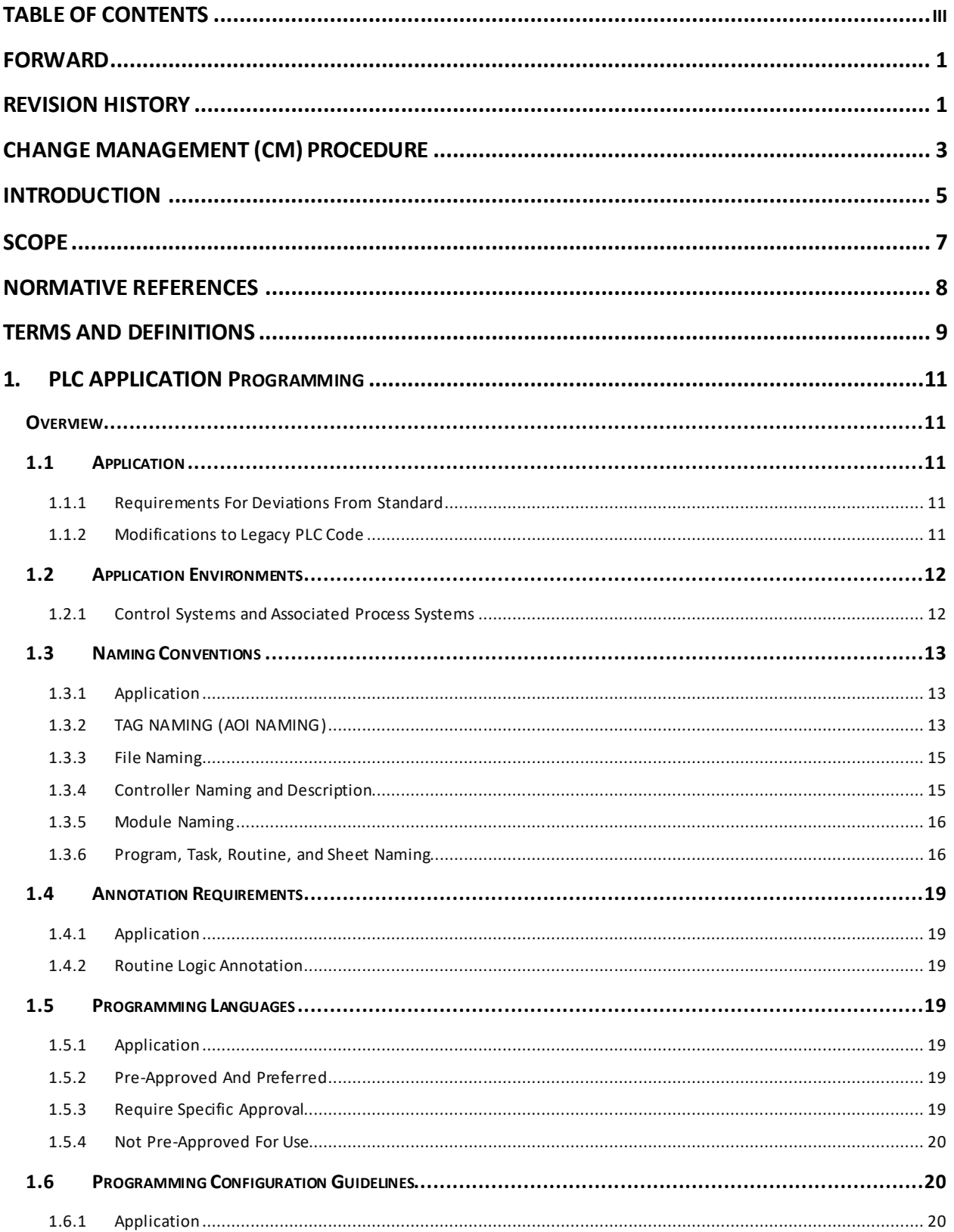

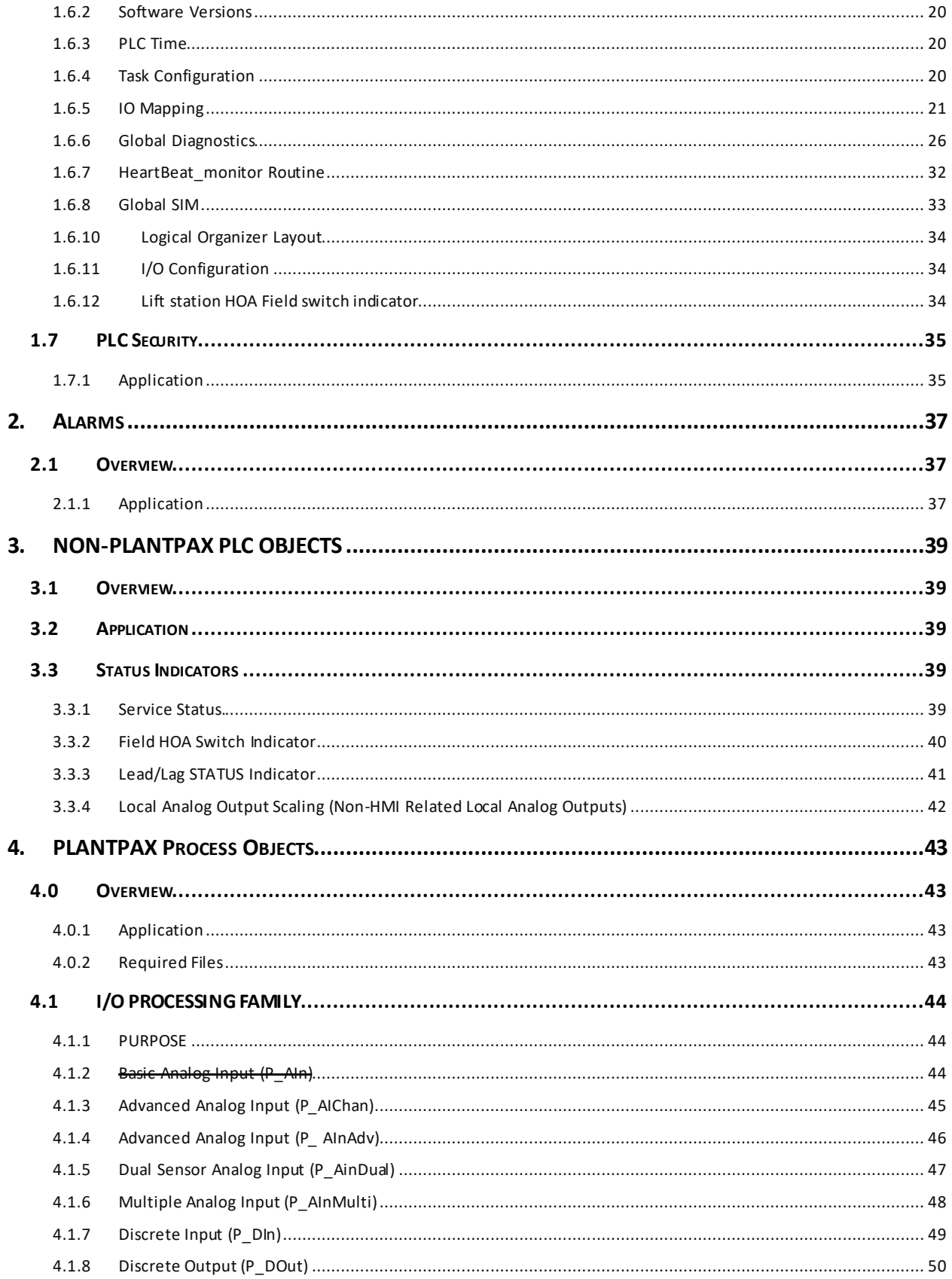

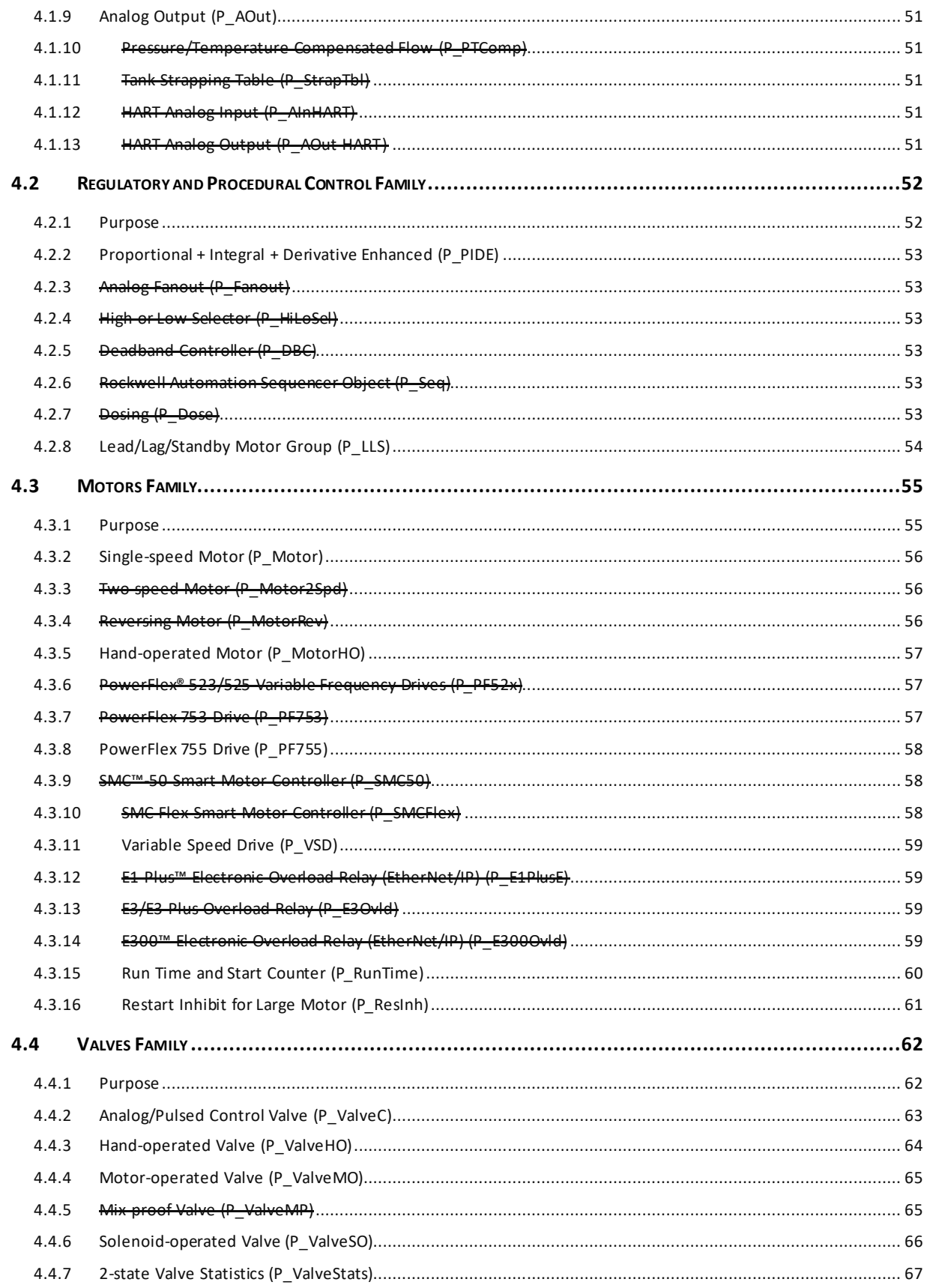
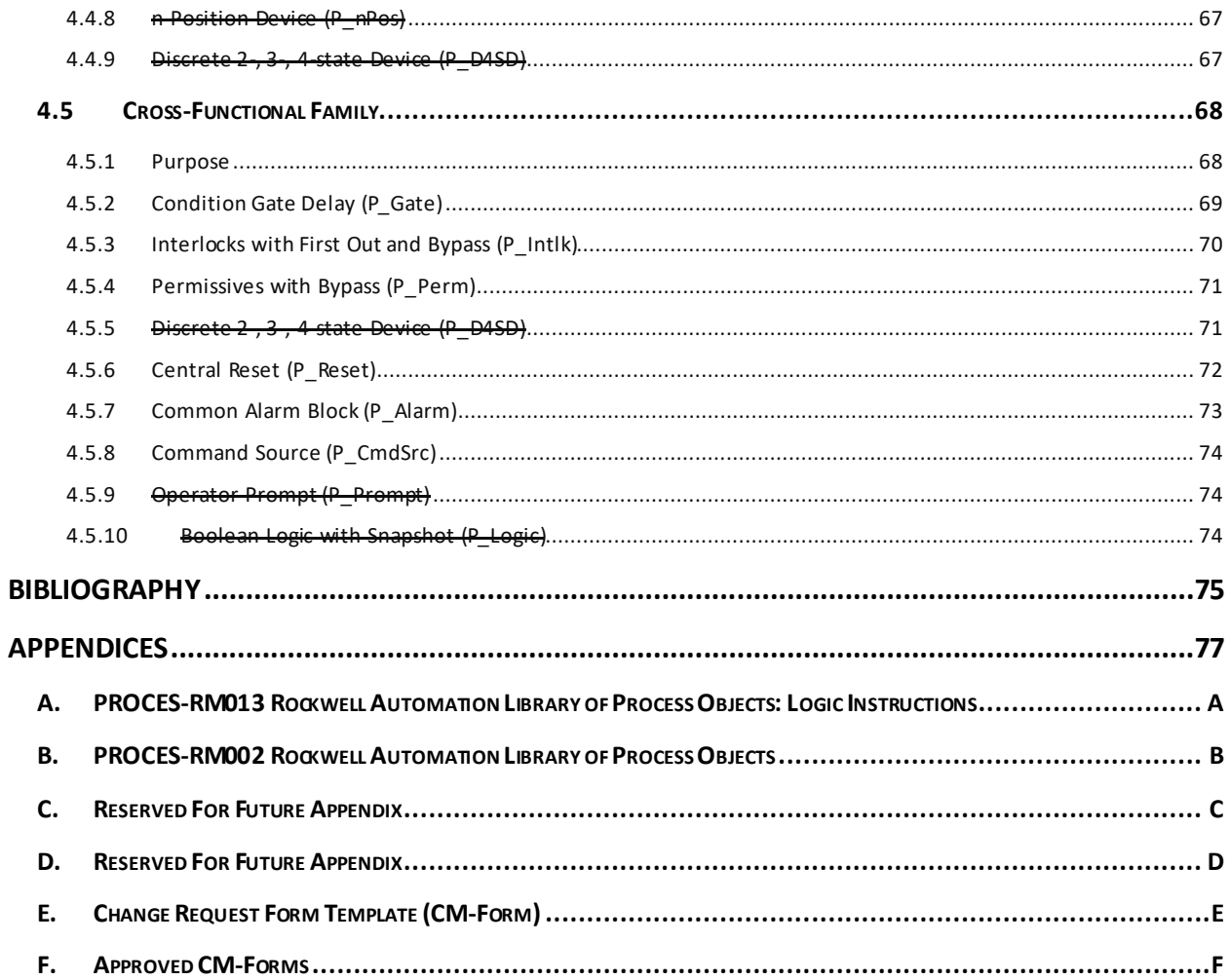

# [ THIS PAGE IS INTENTIONALLY LEFT BLANK ]

# FORWARD

This document was developed by Tesco Controls on behalf of and in collaboration with San Antonio Water System (SAWS). The latest revision replaces all previous revisions. Any revisions to this document must be approved by SAWS, at a minimum. A completed and approved Change Management Request Form is required to accompany any revisions to this document. The CM Form(s) should be identified in the Revision History table by their number to provide a historical record of changes made to this document. Refer to the Change Management (CM) Procedure on the next page for details on the CM Process.

Any feedback or questions on this document should be directed to SAWS. The revision history for this document is detailed below.

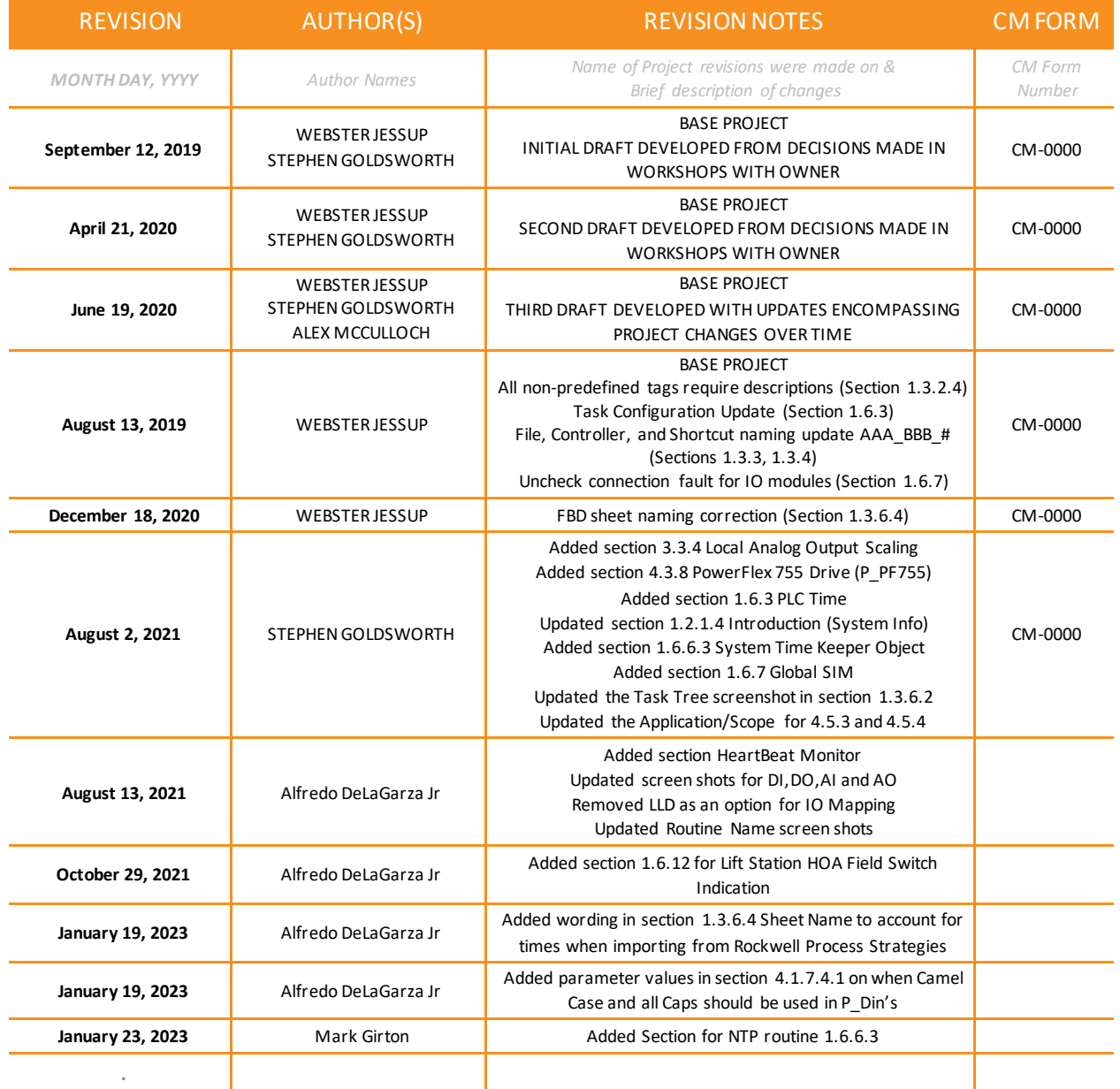

# REVISION HISTORY

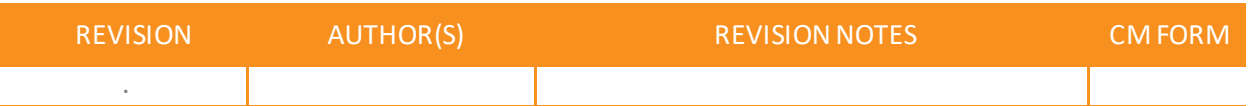

[ THIS PAGE IS INTENTIONALLY LEFT BLANK ]

# CHANGE MANAGEMENT (CM) PROCEDURE

It is rare for a Control System Software Standard to execute as planned throughout its lifecycle without the need for some sort of change. These changes often come from new process additions or new Systems or Sites that require additional or unique elements to integrate the process changes properly. The well-managed change increases the likelihood of project success and significantly improves adherence to defined standards.

The Change Control process consists of five distinct steps:

- **1. Change Request Initiation** A change request CM-Form is prepared, formally submitted to decision-makers (as selected or specified by SAWS at the time or project context of the request).
- **2. Change Request Analysis** The change request is analyzed to determine if it has merit and is appropriate, and what impact the changes have on the existing standards. Additional information may be needed that might aid decision-makers in granting or denying approval of the request.
- **3. Change Request Resolution/Approval** Decision-makers consider the results of the analysis and determine if the request should be approved, denied, or if more analysis is needed.
- **4. Change Request Implementation** Approved changes are planned, scheduled, resourced, and implemented.
- **5. Change Request Verification and Closing** Implementation of the change is verified.

Change Request Procedure:

- **1.** The Change Control Process is triggered by the completion and submittal of a change request form, which is used to record events, decisions, and activities that occur as the change progresses through the defined steps of the change control process.
- **2.** Once submitted, the change request is analyzed through whatever means chosen (Workshop, RFI, Submittal, etc.), and the change request form is updated accordingly with information regarding the status of the approval.
- **3.** Once the change is approved, the CM-Form is signed by authorized individuals chosen by SAWS.
- **4.** Standards Document(s) are modified in accordance with the approved changes detailed in the approved CM-Form(s).
- **5.** Standards Document changes are reviewed for accuracy in adherence to the changes detailed in the approved CM-Form(s).
- **6.** The Revision History Table on the previous page is updated with the Revision (Date), Authors, Revision Notes, and the applicable CM-Form references.

The Change Request Form Template (CM-Form) is included as Appendix E. Completed and Approved CM-Forms are to be added to this document under Appendix F for proper historical tracking of the changes to the standards document.

[ THIS PAGE IS INTENTIONALLY LEFT BLANK ]

# INTRODUCTION

This document is developed as part of the Production Control System Upgrade project to implement a single, consolidated software platform. This platform provides monitoring and control of the entire Water Production System, Water Collection System, and Recycled Water Systemutilizing the Rockwell FactoryTalk PLC and the PlantPAx platform. Additional Systems that this standard applies to are be added to this document as part of the evolution of the SAWS software configuration standard.

A crucial part of the design process is the development of the Programmable Logic Controller (PLC) standards, which are to be applied to bring consistency to the PLCs. The decisions documented as part of the baseline PLC standards workshop were used to create these SAWS PLC standards and will be incorporated into the technical specifications for system implementation on SAWS projects.

- The specific application of these standards to each SAWS Control System is indicated in the table below by a ' $\mathbb{Z}'$ ' in the 'Applies' column when the item is approved or applicable and blank when not approved or applicable. This table exists throughout the document.
- The scope applies to either ALL or individual Process Systems; additional information is indicated for each Process System as necessaryunder the Application/Scope.
- Any customizations or SAWS-specific standards are also indicated with a ' $\mathbb{Z}'$ ' in the 'SAWS Std' column of the table to indicate deviations from the native PlantPAx standard or other standards that are specific to SAWS.
- If there is no SAWS Std indicated, refer to PlantPAx documentation references for configuration details as indicated in sections where the default PlantPAx approach is acceptable.

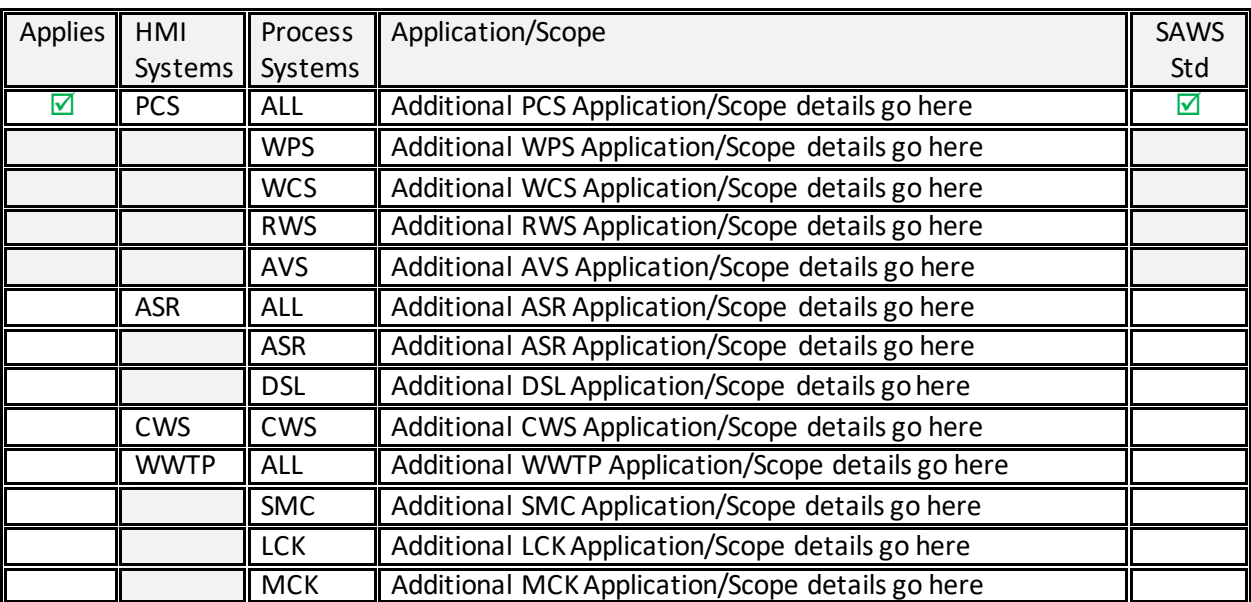

# *System Applicability (Current Revision)*

[ THIS PAGE IS INTENTIONALLY LEFT BLANK ]

# SCOPE

The purpose of PLC Standards is to define and document specific software configuration standards for developing the elements of the PLC Logic to keep the system uniform and accurate to the PLC philosophy adopted by SAWS throughout the initial implementation phase of the project and for future modifications to the system. This document is intended to evolve with the SAWS Production Control System. It should be modified over time as needed to reflect the current PLC standards philosophy and ensure that modifications made to the system align with the documented standards.

The core software standard for the SAWS Production Control System is the Rockwell Automation Library of Process Objects model, also referred to as PlantPAx, built within the framework of the Rockwell Logix Controller Platform. The standards identified within this document are intended to focus attention on the items that establish the specific SAWS standard:

- Objects of the base PlantPAx standard that have been customized
- Standard PlantPAx elements that have been selected and approved for use
- Customized PlantPAx elements that have been selected and approved for use
- Integration of non-PlantPAx elements that have been developed
- Change Management Procedure

This approach of tailoring the PlantPAx standard to fit the SAWS Production Control System is in alignment with the Rockwell best-practices approach of the documented PlantPAx System Implementation and Documentation Strategy shown in the figure below. Execution is accomplished by documentation that captures the deviations and provides a clear and narrow scope. This document provides guideline requirements for the Develop stage of the strategy specific to the SAWS Production Control System.

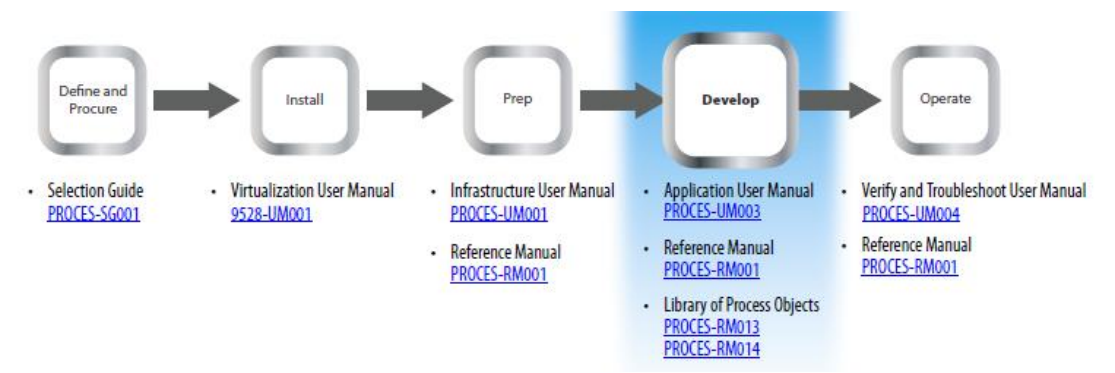

*<sup>1</sup>PlantPAx System Implementation and Documentation Strategy*

Implementation of specific configurations, objects, instructions, or methodologies that are not outlined in this document shall be executed in strict accordance with the guidelines detailed in the applicable PlantPAx documentation listed under the Normative References section of this document.

The intended audience for this document is those who are responsible for control system analysis, engineers or integrators who may be adding to the system or interfacing to the system through a different application in future capital projects, or those who are responsible for making ongoing changes and maintaining or troubleshooting the system.

<sup>1</sup> From PROCES-RM014, Rockwell Automation Library of Process Objects: HMI Instructions (Page 13)

# NORMATIVE REFERENCES

The following document references are the established PlantPAx standards used as a baseline for the development and application of this document. This document is complementary to the baseline PlantPAx standardestablished by Rockwell Automation, and as such, the documents referenced below are essential for the appropriate application of this document.

For information on PlantPAx HMI Standards not explicitly outlined in this document, reference the following for additional requirements:

PlantPAx **Library** Documentation for Version 4.0

- PROCES-RM002Rockwell Automation Library of Process Objects
- PROCES-RM003Rockwell Automation Library of Logix Diagnostic Objects
- PROCES-RM004Rockwell Automation Library of Steam Table Instructions
- PROCES-RM005Foundation Fieldbus Design Considerations
- PROCES-RM006Rockwell Automation Sequencer Object
- PROCES-RM007PlantPAx Logix Batch and Sequence Manager
- PROCES-RM008PlantPAx Batch Design Considerations
- PROCES-RM010Rockwell Automation Library of Process Objects: HART Modules
- PROCES-RM013Rockwell Automation Library of Process Objects: Logic Instructions
- PROCES-RM014Rockwell Automation Library of Process Objects: HMI Instructions

PlantPAx **System**Documentation for Version 4.5

- PROCES-RM001PlantPAx Distributed Control System Reference Manual
- PROCES-SG001 PlantPAx Distributed Control System Selection Guide
- PROCES-UM001PlantPAx Distributed Control System Infrastructure Configuration User Manual
- PROCES-UM003PlantPAx Distributed Control System Application Configuration
- PROCES-UM004PlantPAx Distributed Control System Verification and Troubleshooting User Manual
- PROCES-SR027 PlantPAx System Hardware Specifications
- 9258-UM001 PlantPAx Virtualization User Manual

Additional Rockwell Documentation

• Knowledgebase Article 1076498: PlantPAx Process Library 4.x security group setup for FactoryTalk View SE & ME

8

# TERMS AND DEFINITIONS

For this document, the following terms and definitions apply.

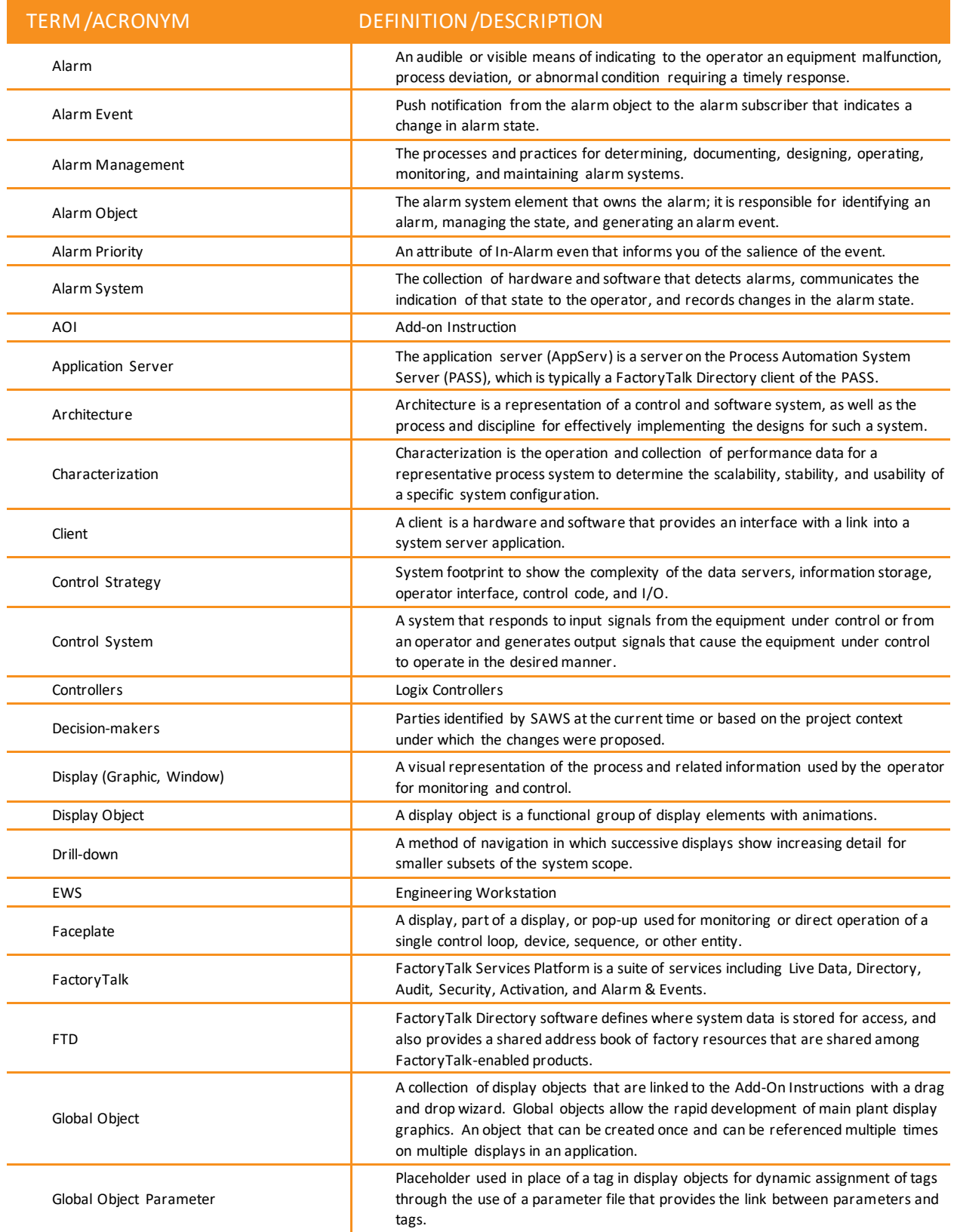

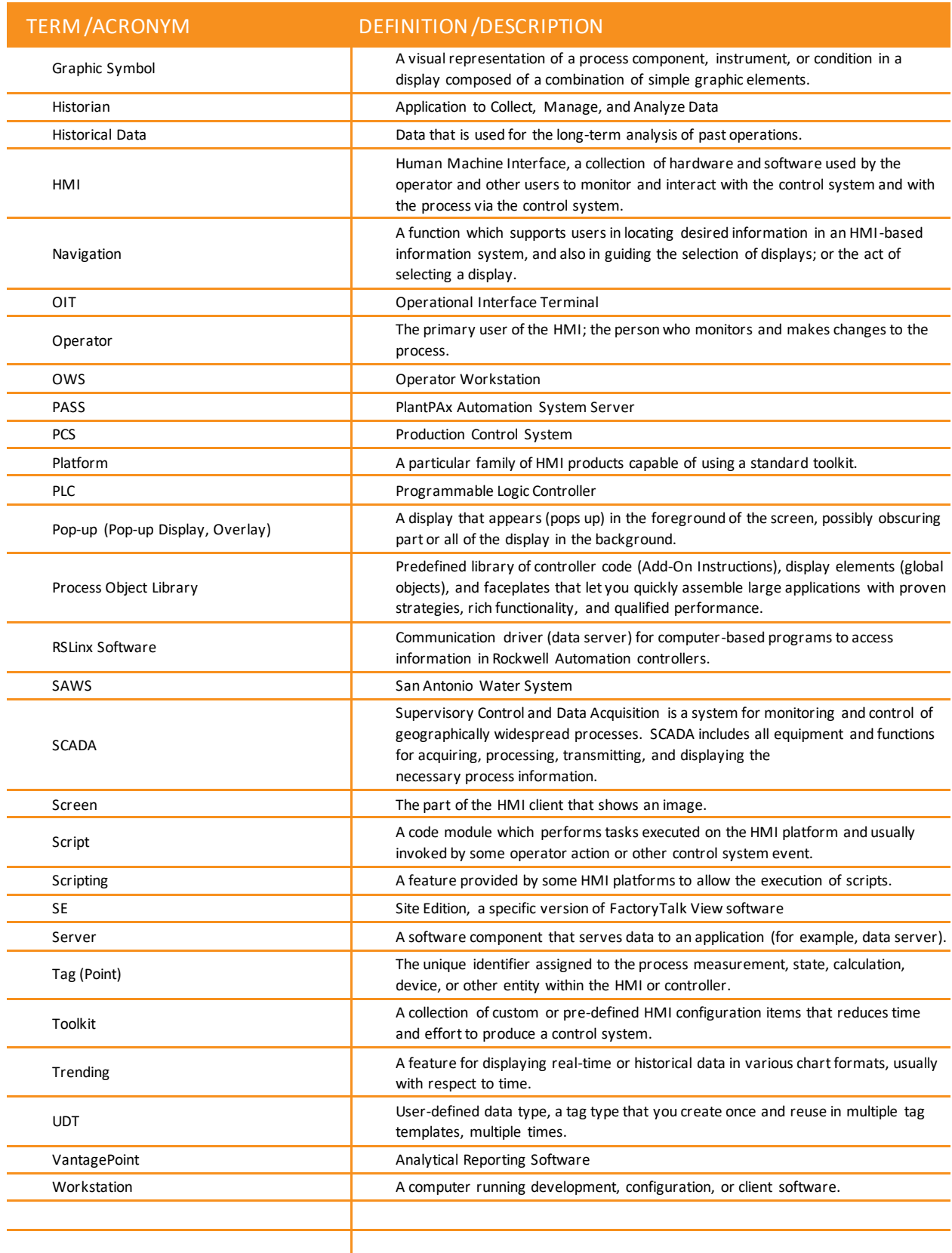

# 1. PLC APPLICATION PROGRAMMING

# **OVERVIEW**

# 1.1 **APPLICATION**

- This section includes configuration details and programming guidelines that combine to form the SAWS PLC software standard. Specific application programming details, including naming conventions, controller organization, annotation details, programming strategies, and other specific non-PlantPAx methodologies selected for the SAWS standard, are detailed in this section.
- 1.1.1 REQUIREMENTS FOR DEVIATIONS FROM STANDARD
	- Any intended deviation from these standard guidelines shall be discussed with SAWS personnel and approved on a project-by-project basis to ensure methodologies are in alignment with the SAWS vision. This also provides an opportunity for SAWS personnel to consider if updates to the standards document are appropriate based on any approved deviations.

## 1.1.2 MODIFICATIONS TO LEGACY PLC CODE

• The existing PCS and ASR Systems were initially developed using various legacy programming approaches to PLC development. Subsequent additions to these systems are intended to be developed using the SAWS PlantPAx standards detailed in this document. This evolution has produced a hybrid of PlantPAx and legacy PLC applications for the PCS and ASR Systems that have some additional considerations for those making modifications within either of these systems. One of the most important considerations is to address the legacy components appropriately depending on what the scope of the modifications are as defined below (select the appropriate method based on the scope of the project is either a modification or a replacement – replacement defined by the implementation of PlantPAx programming of the site PLC vs. a modification to a site that would leave non-PlantPAx programming in the site PLC):

## 1.1.2.1 *Modification to Existing Legacy Site(s)*

 $\circ$  The legacy approach found should be utilized in the development of new components to be added to the existing legacy site components and provide consistency in the site that remains following the modifications. Refer to existing PLC applications for legacy methods utilized in each case.

## 1.1.2.2 *Replacement of Existing Legacy Site(s)*

 $\circ$  The standards detailed within this document should be utilized in the development of the replacement site components, and the existing legacy components for the site should be removed entirely following the modifications.

# 1.2 **APPLICATION ENVIRONMENTS**

- 1.2.1 CONTROL SYSTEMS AND ASSOCIATED PROCESS SYSTEMS
	- The following Control Systems (HMI Systems) are subject to SAWS software standards. The Process Systems associated with each Control System are indicated.
	- 1.2.1.1 *PCS – Process Control System*
		- o Water Production System(WPS)
		- o Wastewater Collection System (WCS)
		- o Recycled Water System(RWS)
		- o Agua Vista Station (AVS)
	- 1.2.1.2 *ASR – Aquifer Storage and Recovery System*
		- o Aquifer Storage and Recovery Water Treatment Plant (ASR)
		- o Desal Brackish Groundwater Desalinization (DSL)
	- 1.2.1.3 *CWS – Chilled Water System*
		- o Chilled Water System (CWS)
	- 1.2.1.4 *WWTPs (FUTURE) – Wastewater Treatment Plants*
		- o Steven M. Clouse WRC (SMC)
		- o Leon Creek WRC (LCK)
		- o Medio Creek WRC (MCK)

# 1.3 **NAMING CONVENTIONS**

# 1.3.1 APPLICATION

• Specific naming conventions are detailed in this section.

### 1.3.1.1 *System Applicability*

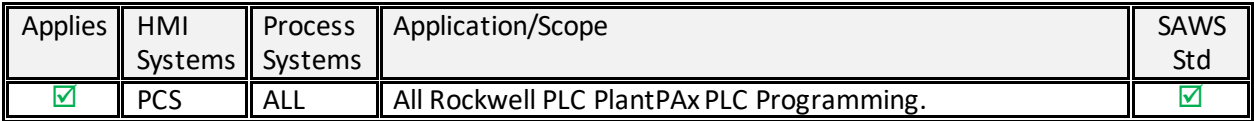

## 1.3.2 TAGNAMING (AOI NAMING)

- Use the following tag-name conventions for AOI naming and other required tag naming within the controller, including labels and descriptions.
- The Rockwell Guideline for Tag Names is considered as part of the SAWS Tag Name standard. Tag Name Guidelines from Rockwell are as follows:
	- $\circ$  Only (A-Z or a-z) (0-9) and underscores ( ) No other characters are allowed.
	- o Connecting underscores are not allowed
- Character-count limitations from Rockwell are as follows:
	- o AOI.Cfg\_Desc: Description: 40 characters
	- o AOI.Cfg\_Label: Label: 20 characters
	- o AOI.Cfg\_Tag: Tag Name: 40 characters
- 1.3.2.1 *General Tag Practices*
	- o For all IO Mapping Tags, AOI Tags and any Tags with a connection to HMI should all be Uppercase.
	- $\circ$  For internal to the plc tags, it is good practice to mix cases for readability. It is much easier to read Line1 Start than LINE1START or line1start.
	- $\circ$  In addition, the tag database list sorts alphabetically. Therefore, it is best to use similar prefixes when you want tags to reside together in the list.

## 1.3.2.2 *Tag Name Tables and Tag Name Generator*

- o Reference the latest revision (provided by SAWS) of the SAWS Tag Name Tables and Tag-Name Generator Tool for further details on the element lists and creating tag names.
	- Note that the description is created by the Tag Name Generator in addition to the Tag Name.

## 1.3.2.3 *Tag Name Elements*

- o The following element types are used to create SAWS Tag Names:
	- AAA\_BBB\_CCC\_DDD\_EEE\_FN
		- AAA Process System Identifier
		- BBB Site / Process Area Identifier
		- CCC Subsystem Identifier
		- DDD Sequence Number
		- EEE Equipment Identifier
		- FN Function (for single I/O Point AOI types only)
- 1.3.2.4 *IO Mapping Tag Name Elements*
	- o The following element types are used to create SAWS IO Mapping Tag Names:
		- AAA\_BBB\_CCC\_DDD\_EEE\_FN\_GG
			- AAA Process System Identifier
			- BBB Site / Process Area Identifier
			- CCC Subsystem Identifier
			- DDD Sequence Number
			- EEE Edupment Identifier
			- FN Function (for single I/O Point AOI types only)
			- GG I/O Type DI, DO, AI or AO (only used for SAWS IO Mapping AOI's)

#### 1.3.2.5 *Tag Descriptions*

- o All tags require a description except the following
	- Module-Defined Data Types

#### 1.3.2.6 *Tag Name Examples*

- 1.3.2.6.1 Single I/O Point AOI Naming (Ex. IO Processing Family AOI)
	- o The Tag Name is determined using the convention detailed below.
	- o The function element is included for further description of the variable.
		- AAA\_BBB\_CCC\_DDD\_EEE\_FN
		- The Zarzamora PRM Ground Storage Tank 500 Level AOI name would be:

**Tagname:** WPS\_ZAR\_GST\_500\_LIT\_LEVEL **AOI.Cfg\_Desc:** Zarzamora PRM GST 500 Level **AOI.Cfg\_Label:** ZAR GST-500 LEVEL **AOI.Cfg\_Tag:** WPS-ZAR-GST-500-LIT

- 1.3.2.6.2 Multiple I/O Point AOI Naming (Ex. Motor Family AOI)
	- o The Tag Name is determined using the convention detailed below.
	- $\circ$  The function is left off, and the parameters within the AOI provide the function detail.
		- AAA\_BBB\_CCC\_DDD\_EEE
		- The Zarzamora PRM High Service Pump 101 Motor AOI name would be:

**Tagname:** WPS\_ZAR\_HSP\_101\_PMP **AOI.Cfg\_Desc:** Zarzamora PRM HSP 101 **AOI.Cfg\_Label:** ZAR HSP-101 4.6MGD **AOI.Cfg\_Tag:** WPS-ZAR-HSP-101-PMP

## 1.3.2.6.3 I/O Point Tags

- o The Tag Name is determined using the convention detailed below.
- o The function element is included for further description of the variable.
	- AAA\_BBB\_CCC\_DDD\_EEE\_FN\_DI,DO,AI or AO
	- The Zarzamora PRM High Service Pump 101 Motor Run Status:

**Tagname:** WPS\_ZAR\_HSP\_101\_PMP\_RUN\_DI.Data

# 1.3.3 FILE NAMING

- Use the following file name conventions for PLC program application files:
	- o Main site PLC: [System\_SiteID\_#]\_[Date revision in YYYY\_MM\_DD\_HHMM (CST) format]
	- o Vendor PLC: [System\_SiteID\_PkgSys\_FUNCTION#]\_[Date revision in YYYY\_MM\_DD\_HHMM (CST) format]
	- o The file name examples for the Seale station site and vendor PLC programs saved on Jan 1, 2019, 2:00 pm CST would be:

Main site PLC format: **AAA\_BBB\_#\_YYYY\_MM\_DD\_HHMM** Main site PLC 1: **WPS\_SEL\_1\_2019\_01\_01\_1400** Main site PLC 2: **WPS\_SEL\_2\_2019\_01\_01\_1400**

Vendor PLC format: AAA\_BBB\_PkgSys\_FUNCTION#\_YYYY\_MM\_DD\_HHMM Vendor PLC A: **WPS\_SEL\_PkgSys\_OSG1\_2019\_01\_01\_1400** Vendor PLC B: **WPS\_SEL\_PkgSys\_ODOR1\_2019\_01\_01\_1400**

1.3.4 CONTROLLER NAMING AND DESCRIPTION

## 1.3.4.1 *Controller Name*

- o Use the following controller name conventions for PLC CPU:
	- Main site PLC: [System\_SiteID\_#]
	- Vendor PLC: [System\_SiteID\_PkgSys\_FUNCTION#]
	- The controller names for the Seale station site and vendor PLCs would be:

Main site PLC format: **AAA\_BBB\_#** Main site PLC 1: **WPS\_SEL\_1** Main site PLC 2: **WPS\_SEL\_2** Main site PLC for Chemical: **WPS\_SEL\_CHEM**

Vendor PLC format: **AAA\_BBB\_\_PkgSys\_FUNCTION#** Vendor PLC A: **WPS\_SEL\_PkgSys\_OSG1** Vendor PLC B: **WPS\_SEL\_PkgSys\_ODOR1**

# 1.3.4.2 *Controller Description*

- o Use the following controller description convention:
	- $[IP: www.xxx.yyy.zzz]$
	- The controller description for Seale station with IP of 10.11.12.13 would be:

# **IP: 10.11.12.13**

## 1.3.5 MODULE NAMING

- Use the following module name convention for each PLC module:
	- o [Local Panel OR Remote Panel #]\_R[Rack Number]\_S[Slot Number]
	- $\circ$  The analog input module name in rack 1 slot 2 of the Seale station LCP would be the first example below:

**Local\_R01\_S02 Local\_R02\_S02 Remote1\_R01\_S02 Remote1\_R02\_S02 Remote2\_R01\_S02**

- 1.3.6 PROGRAM, TASK, ROUTINE, AND SHEET NAMING
	- 1.3.6.1 *Task Name*
		- o See Task Configuration section under Program Configuration Guidelines for the type of programs that are appropriate for each task execution speed):
		- o Use the following naming conventions for Tasks:
			- Task 0 Global 2500ms
			- Task 1 IO 100ms
			- Task\_2\_Process\_250ms
			- Task\_3\_PIDE\_1000ms

## 1.3.6.2 *Program Name*

- o Use the following naming conventions for Programs:
	- Program names should be concise yet indicative of the type of AOI object routines contained within each.
	- Some examples are shown below and organized by Task (note that this is not inclusive of each Program needed and should be used a guideline):

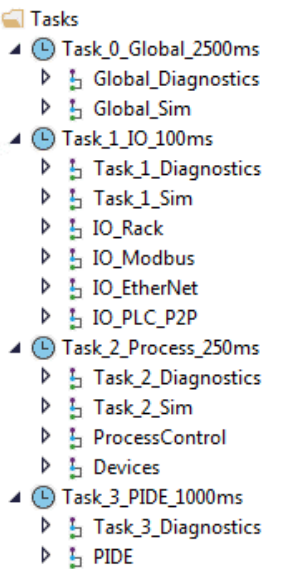

# 1.3.6.3 *Routine Name (LLD & FBD)*

- o Use the following naming conventions for Routines:
	- Routine names should be concise yet indicative of the AOI object contained within each routine.
	- Some examples are shown below organized by Program (note this is not inclusive of every Routine needed and should be used a guideline):
		- 4 5 Global\_Diagnostics
			- Parameters and Local Tags
			- **hainRoutine**
			- 目 L\_CPU
			- 目 L\_TaskMon
			- 凯 System\_TimeKeeper
		- ▲ L IO\_Rack
			- Parameters and Local Tags
			- **E** MainRoutine
			- 凯 R01\_S01\_DI
			- 制 R01\_S02\_DO
			- **出 R01\_S03\_AI**
			- **即 R01\_S04\_AO**
		- ▲ b Devices

Parameters and Local Tags **En** MainRoutine <u> gu AAA\_BBB\_EST\_500\_LIT\_LEVEL</u>

- 即 AAA\_BBB\_HSP\_101\_PMP
- By AAA\_BBB\_RTU\_001\_XXX\_ACPRFAIL

# 1.3.6.4 *Sheet Name (FBD)*

- o Use the following naming conventions for Sheets:
	- Sheet Names should be standardized based on the primary type of AOI object in the routine.
	- Only if importing from Process Strategies then sheet names will have default values. And no need to modify sheet names is necessary.
	- Some examples are shown below organized by Routine (note this is not inclusive of every Sheet needed and should be used a guideline):

**AAA\_BBB\_RTU\_001\_XXX\_ACPRFAIL** Sheet 1: P\_DIn **AAA\_BBB\_HSP\_101\_PMP** Sheet 1: PS\_Motor Sheet 2: Permissives Sheet 3: Interlocks Sheet 4: IO Fault

# 1.4 **ANNOTATION REQUIREMENTS**

# 1.4.1 APPLICATION

• Specific annotation requirements are detailed in this section.

#### 1.4.1.1 *System Applicability*

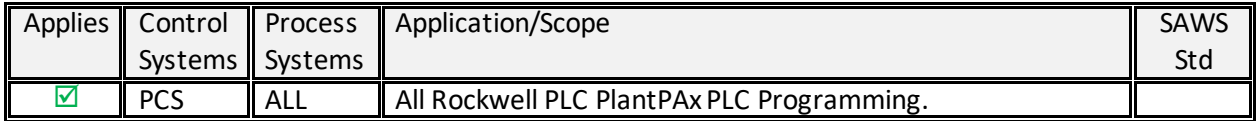

#### 1.4.2 ROUTINE LOGIC ANNOTATION

• Comments should be reserved for Process Control or Complex PLC code. They should identify the purpose of the code in detail so that others who need to troubleshoot or modify the PLC program logic can interpret the code's function easily.

#### 1.5 **PROGRAMMING LANGUAGES**

#### 1.5.1 APPLICATION

• The following lists the Rockwell Software programming languages and their applicability to the SAWS PLC software standard.

### 1.5.1.1 *System Applicability*

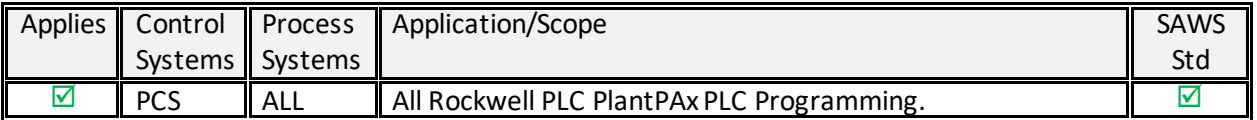

#### 1.5.2 PRE-APPROVED AND PREFERRED

- Function Block Diagram (FBD)
	- o FBD is the preferred PLC programming language by SAWS and is approved for use
- Ladder Logic Diagram (LLD)
	- o LLD is approved for the following routines:
		- Main Routines (JSRs)
		- Diagnostics
	- o Any other use of LLD requires specific approval (see below)

#### 1.5.3 REQUIRE SPECIFIC APPROVAL

- Ladder Logic Diagram (LLD)
	- $\circ$  It is acknowledged that certain types of PLC programming tasks can be accomplished more effectively with LLD vs. FDB. Any requests for using LLD over FDB, for this reason, must be presented to and approved by SAWS on a case-by-case basis, except for Routines listed under Ladder Logic Diagram (LLD) above.

### 1.5.4 NOT PRE-APPROVED FOR USE

- Sequential Function Chart (SFC)
- Structured Text (ST)
- Instruction List (IL)
	- o Use requires acceptance based on individual specific usage or process control strategy. Provide submittal to SAWS for approval on a case-by-case basis.

## 1.6 **PROGRAMMING CONFIGURATION GUIDELINES**

## 1.6.1 APPLICATION

• Various program configuration guidelines are detailed in this section, including examples of specific routines.

#### 1.6.1.1 *System Applicability*

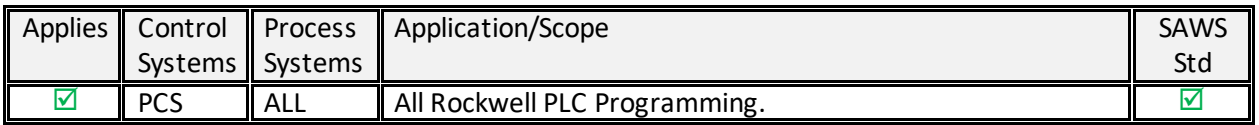

#### 1.6.2 SOFTWARE VERSIONS

• All PLC Programming created for SAWS utilizing the PlantPAx standard shall be developed using: o Rockwell Studio 5000 Logix Designer (request version from SAWS).

## 1.6.3 PLC TIME

• The time in the PLC should be set to central standard time (CST) and uncheck the time sync setting.

## 1.6.4 TASK CONFIGURATION

- Task execution speed should be set to match the task name indication for each of the 4 tasks configured, as shown in the table below.
- The Global Diagnostics task should have a 2s execution time.
- The table shows the types of programs for each task type based on the appropriate execution speed along with the Priority (note that multiple tasks should not be configured with the same priority value):

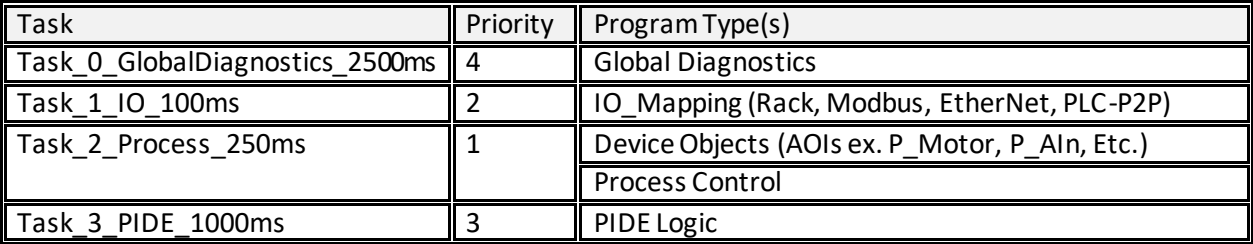

# 1.6.5 IOMAPPING

- The IO Mapping routine is used to map the physical IO to the AOI parameters within the Objects.
- Rack IO Mapping is accomplished with AOI's and corresponding IO UDT's.
- The AOI's are specific to analog card types and generic for digital cards. The following AOI's are supplied by SAWS:
	- o SAWS\_IO\_Mapping\_AI\_1769\_IF8
		- (AOI scales the inputs 0-20000 to 0.0-20.0)
	- o SAWS\_IO\_Mapping\_AO\_1769\_OF8C
		- (AOI scales the outputs 0.0-20.0 to 0-20000)
	- o SAWS\_IO\_Mapping\_DI\_00\_15
	- o SAWS\_IO\_Mapping\_DI\_16\_31
	- o SAWS\_IO\_Mapping\_DO\_00\_15
	- o SAWS\_IO\_Mapping\_DO\_16\_31
- All IO datatype are UDT's. These UDT's contain a "data" member and an "IOFault" member. The AOI maps the card Data and IOFault to or from each UDT. The following AOI's are supplied by SAWS:
	- o SAWS\_IO\_Point\_Analog (Inputs and Outputs)
		- MEMBER: Data (REAL)
		- MEMBER: IOFault (BOOL)
	- o SAWS\_IO\_Point\_Digital (Inputs and Outputs)
		- MEMBER: Data (BOOL)
		- MEMBER: IOFault (BOOL)
- All IO Mapping routines must contain a P\_DIn for card failures or comm failures.
- All module IO points, including spares, should be included in the mapping routines for ease of modification and interpretation of spare IO.
- **Alias tags shall not be used.**
- The routines should be separated by rack/slot, MCC bucket, Modbus device, etc.
	- $\circ$  The examples on the following pages show Rack IO Mapping routines for both Analog and Digital IO.

# 1.6.5.1 *Digital Inputs Example Mapping:*

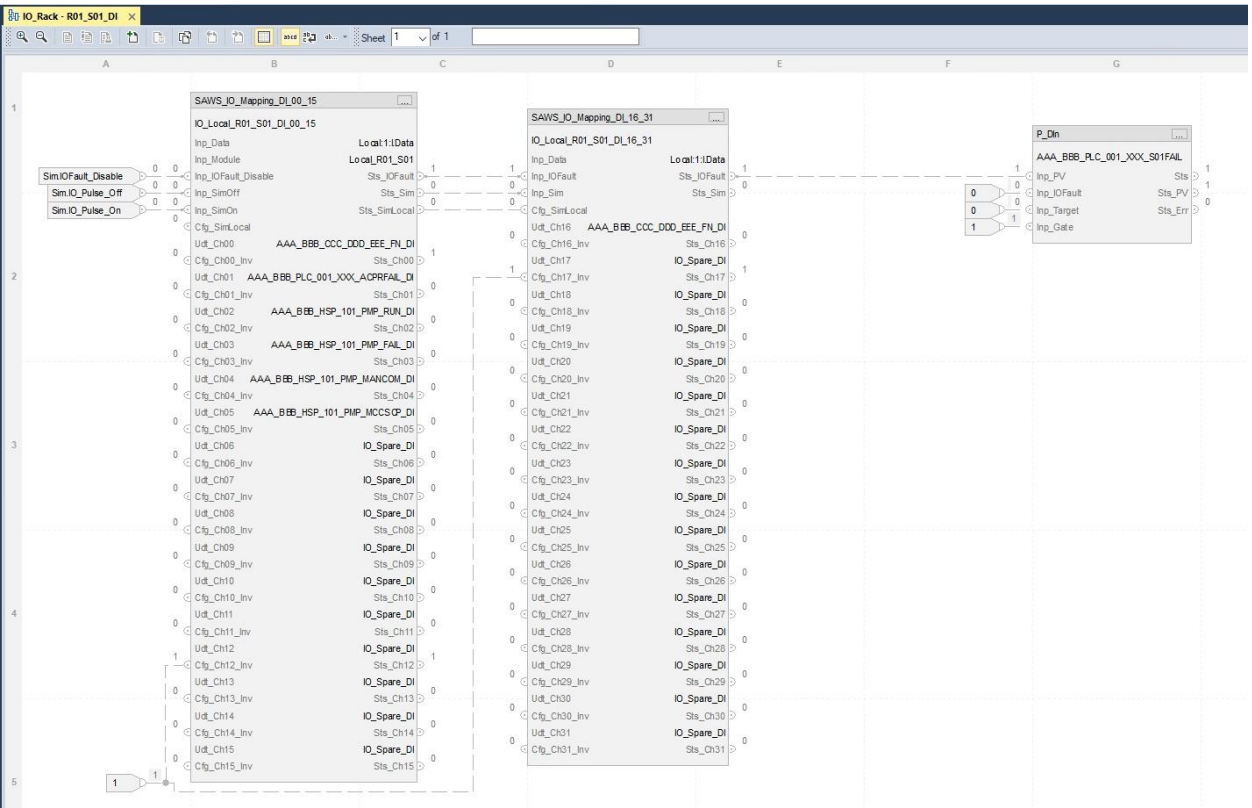

# 1.6.5.2 *Digital Input Example Usage:*

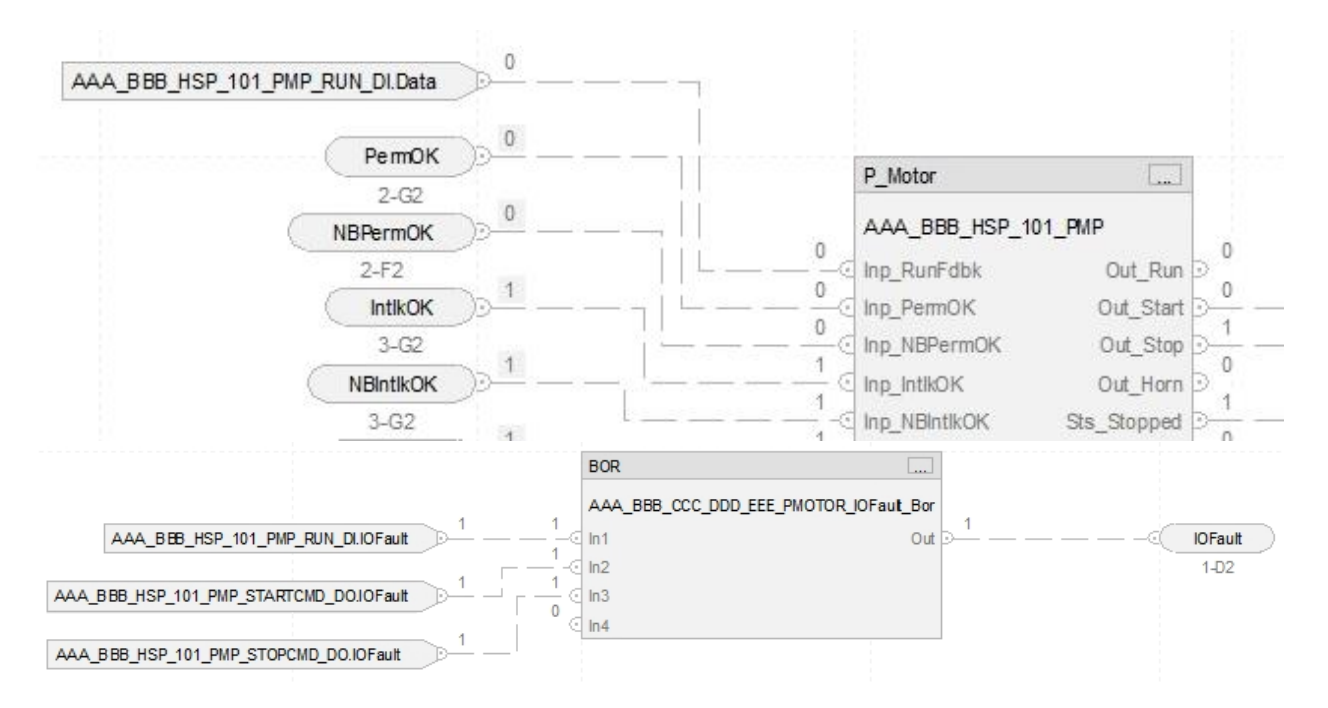

# 1.6.5.3 *Digital Outputs Example Mapping:*

|                    | Q Q 自由出 th IR 图 th th II and PQ of - Sheet 1  | $\vee$ of 1                              |                                                                                                    |                                     |    |                     |                                 |
|--------------------|-----------------------------------------------|------------------------------------------|----------------------------------------------------------------------------------------------------|-------------------------------------|----|---------------------|---------------------------------|
| A                  | <b>B</b>                                      | $\mathbb{C}$                             | D.                                                                                                    |                                     | F. |                     | G                               |
|                    |                                               |                                          |                                                                                                    |                                     |    |                     |                                 |
|                    | SAWS_IO_Mapping_DO_00_15                      | $\overline{\phantom{a}}$                 |                                                                                                    |                                     |    |                     |                                 |
|                    |                                               |                                          | SAWS_IO_Mapping_DO_16_31                                                                                                    |                                     |    |                     |                                 |
|                    | IO_Local_R01_S02_DO_00_15                     |                                          | IO_Local_R01_S02_DO_16_31                                                                                                    |                                     |    |                     | P_DIn<br>$\left  \cdot \right $ |
|                    | Out Data                                      | Local 20.Data                            |                                                                                                    | Locat2:0.Data                       |    |                     | AAA_BBB_PLC_001_XXX_S02FAIL     |
| SimIOFault Disable | Inp Module<br>$\Omega$<br>Inp_IOFault_Disable | Local_R01_S02<br>Sts_IOFault             | Out_Data<br><c inp_iofault<="" td=""><td><math>\overline{1}</math><br/>Sts_IOFault</td><td></td><td><math>\mathbf{1}</math></td><td>Inp. PV<br/>Sts</td></c> | $\overline{1}$<br>Sts_IOFault       |    | $\mathbf{1}$        | Inp. PV<br>Sts                  |
| Sim.IO Pulse Off   | $\theta$<br>$\Omega$<br>Inp_SimOff            | $\Box$<br>Sts Sim                        | $\theta$<br>Inp_Sim                                                                                                    | $\circ$<br>Sts Sim                  |    | $\circ$<br>$\Omega$ | Inp_IOFault<br>Sts PV           |
| Sim.IO_Pulse_On    | $0 \quad 0$<br>Inp SimOn                      |                                          |                                                                                                    | Ud_Ch16 AAA_BBB_CCC_DDD_EEE_FN_DO   |    | $\theta$<br>$\circ$ | Sts_Err D<br>Inp_Target         |
|                    | Udt_Ch00                                      | AAA_BBB_CCC_DDD_EEE_FN_DO                |                                                                                                    | Sts_Ch16 D                          |    | 1<br>$\mathbf{1}$   | Inp_Gate                        |
|                    |                                               | Sts_Ch00 D                               | Udt_Ch17                                                                                                    | IO_Spare_DO                         |    |                     |                                 |
|                    | Udt Ch01                                      | AAA_BBB_HSP_101_PMP_STARTCMD_DO          |                                                                                                    | $\theta$<br>Sts_Ch17                |    |                     |                                 |
|                    |                                               | Sts_Ch01 D                               | Udt_Ch18                                                                                                    | IO_Spare_DO                         |    |                     |                                 |
|                    | Udt Ch02                                      | AAA_BBB_HSP_101_PMP_STOPCMD_DO           |                                                                                                    | $\theta$<br>Sts Ch18                |    |                     |                                 |
|                    |                                               | Sts_Ch02 D                               | Udt_Ch19                                                                                                    | IO_Spare_DO<br>$\theta$             |    |                     |                                 |
|                    | Udt Ch03                                      | AAA_BBB_HSP_101_PMP_RSETCMD_DD<br>$\Box$ |                                                                                                    | Sts_Ch19                            |    |                     |                                 |
|                    |                                               | Sts_Ch03 D                               | Udt_Ch20                                                                                                    | IO Spare DO<br>$\theta$             |    |                     |                                 |
|                    | Udt_Ch04                                      | IO_Spare_DO<br>$\Omega$                  |                                                                                                    | Sts Ch20                            |    |                     |                                 |
|                    |                                               | Sts_Ch04 D                               | Udt_Ch21                                                                                                    | IO_Spare_DO<br>$\circ$              |    |                     |                                 |
|                    | Udt Ch05                                      | IO_Spare_DO<br>$\Omega$                  |                                                                                                    | Sts Ch21                            |    |                     |                                 |
|                    |                                               | Sts_Ch05                                 | Udt Ch22                                                                                                    | IO_Spare_DO<br>$\theta$             |    |                     |                                 |
|                    | Udt_Ch06                                      | IO_Spare_DO<br>$\theta$                  |                                                                                                    | Sts_Ch22                            |    |                     |                                 |
|                    |                                               | Sts_Ch06                                 | Udt_Ch23                                                                                                    | IO_Spare_DO<br>$\,0\,$              |    |                     |                                 |
|                    | Udt Ch07                                      | IO_Spare_DO<br>$\Omega$                  |                                                                                                    | Sts_Ch23                            |    |                     |                                 |
|                    | Udt_Ch08                                      | Sts_Ch07<br>IO_Spare_DO                  | Udt_Ch24                                                                                                    | IO_Spare_DO<br>$\theta$<br>Sts_Ch24 |    |                     |                                 |
|                    |                                               | Sts_Ch08                                 | Udt_Ch25                                                                                                    | IO_Spare_DO                         |    |                     |                                 |
|                    | Udt_Ch09                                      | IO_Spare_DO                              |                                                                                                    | $\theta$<br>Sts_Ch25                |    |                     |                                 |
|                    |                                               | $\Omega$<br>Sts_Ch09 D                   | Udt_Ch26                                                                                                    | IO_Spare_DO                         |    |                     |                                 |
|                    | Udt Ch10                                      | IO_Spare_DO                              |                                                                                                    | $\circ$<br>Sts_Ch26                 |    |                     |                                 |
|                    |                                               | $\Omega$<br>Sts_Ch10 D                   | Udt_Ch27                                                                                                    | IO_Spare_DO                         |    |                     |                                 |
|                    | Udt Ch11                                      | IO_Spare_DO                              |                                                                                                    | $\theta$<br>Sts_Ch27                |    |                     |                                 |
|                    |                                               | $\theta$<br>Sts_Ch11 D                   | Udt Ch28                                                                                                    | IO_Spare_DO                         |    |                     |                                 |
|                    | Udt_Ch12                                      | IO_Spare_DO<br>$\theta$                  |                                                                                                    | $\,0\,$<br>Sts_Ch28                 |    |                     |                                 |
|                    |                                               | Sts_Ch12 D                               | Udt_Ch29                                                                                                    | IO_Spare_DO<br>$\Omega$             |    |                     |                                 |
|                    | Udt_Ch13                                      | IO_Spare_DO<br>$\Omega$                  |                                                                                                    | Sts_Ch29                            |    |                     |                                 |
|                    |                                               | Sts_Ch13                                 | Udt_Ch30                                                                                                    | IO_Spare_DO<br>$\circ$              |    |                     |                                 |
|                    | Udt Ch14                                      | IO_Spare_DO<br>$\theta$                  |                                                                                                    | Sts_Ch30                            |    |                     |                                 |
|                    |                                               | Sts_Ch14 D                               | Udt_Ch31                                                                                                    | IO_Spare_DO<br>$0$                  |    |                     |                                 |
|                    | Udt Ch15                                      | IO_Spare_DO<br>$\Omega$                  |                                                                                                    | Sts_Ch31 D                          |    |                     |                                 |

1.6.5.4 *Digital Output Example Usage:*

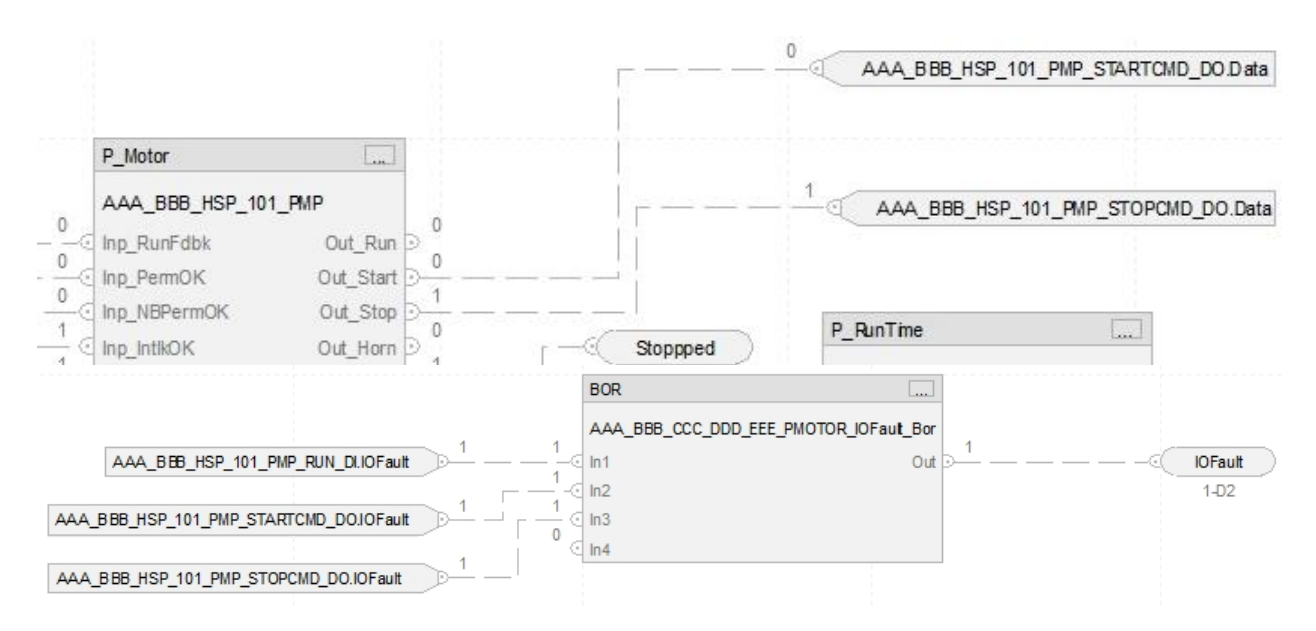

# 1.6.5.5 *Analog Inputs Example Mapping:*

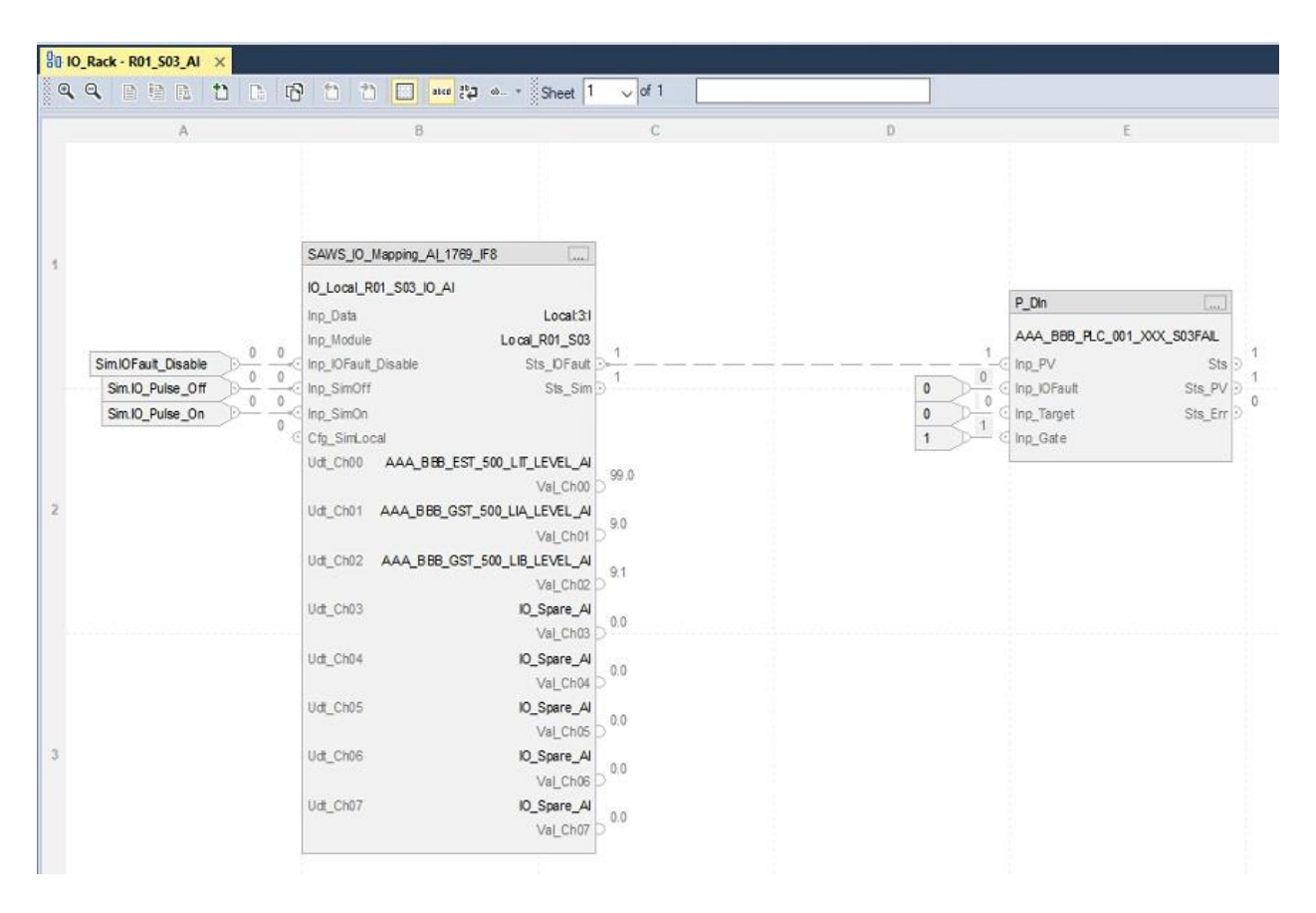

## 1.6.5.6 *Analog Input Example Usage:*

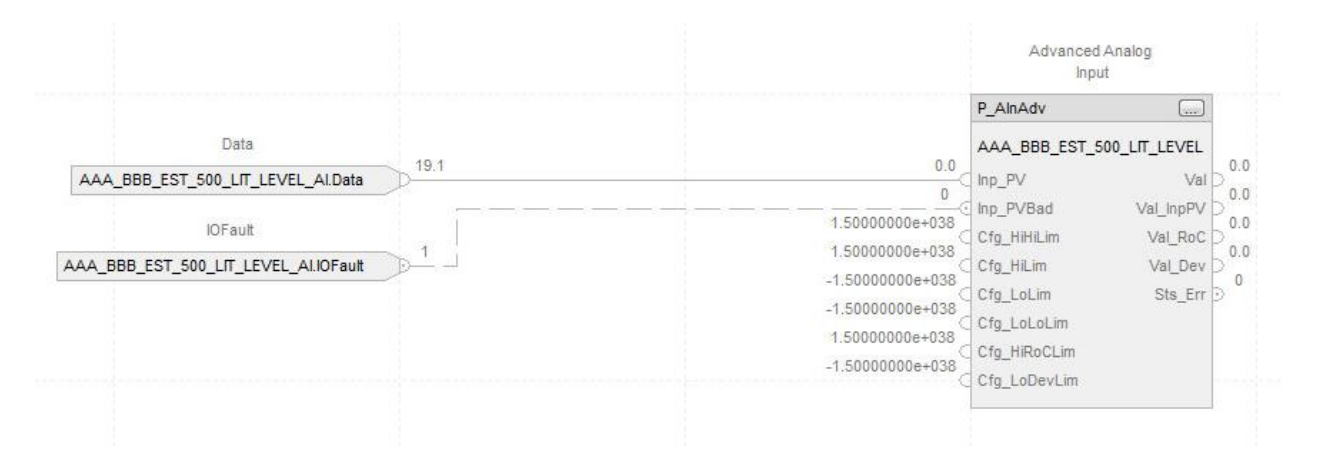

# 1.6.5.7 *Analog Outputs Example:*

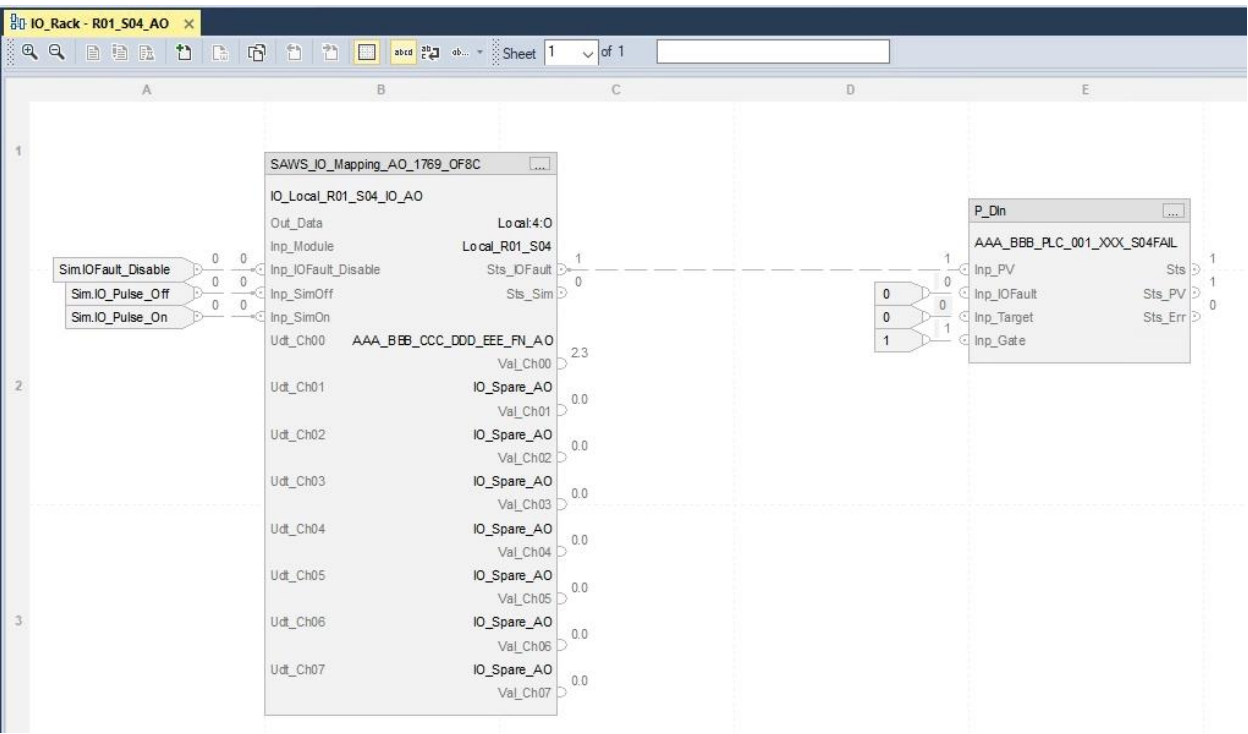

# 1.6.5.8 *Analog Output Example Usage:*

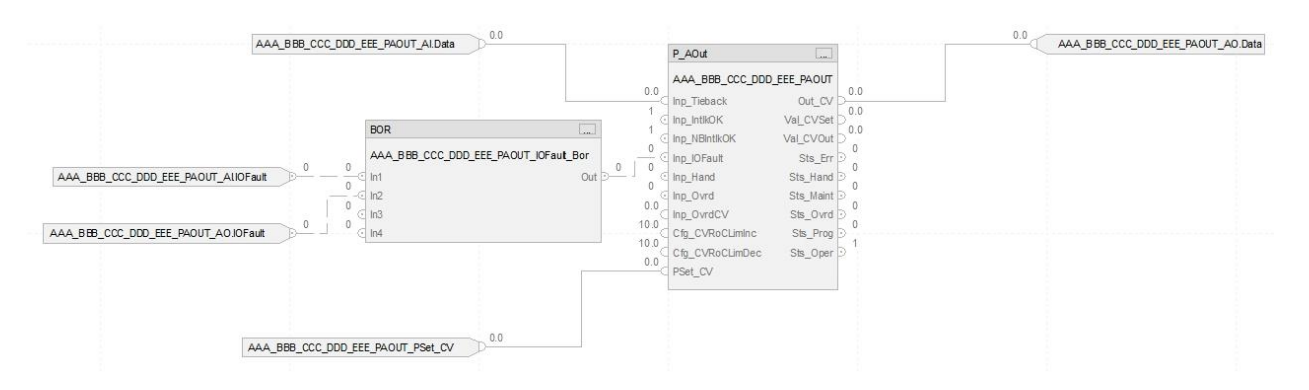

## 1.6.6 GLOBAL DIAGNOSTICS

• The following Global Diagnostic routines need to be included in each PLC program (in addition to the MainRoutine).

# 1.6.6.1 *L\_CPU Routine*

- o The L\_CPU routine from Rockwell is used to monitor the PLC.
- o This routine can be retrieved from the PlantPAx library.
	- The L\_CPU routine is in the Global\_Diagnostics task, as shown below and contains the L\_CPU AOI:

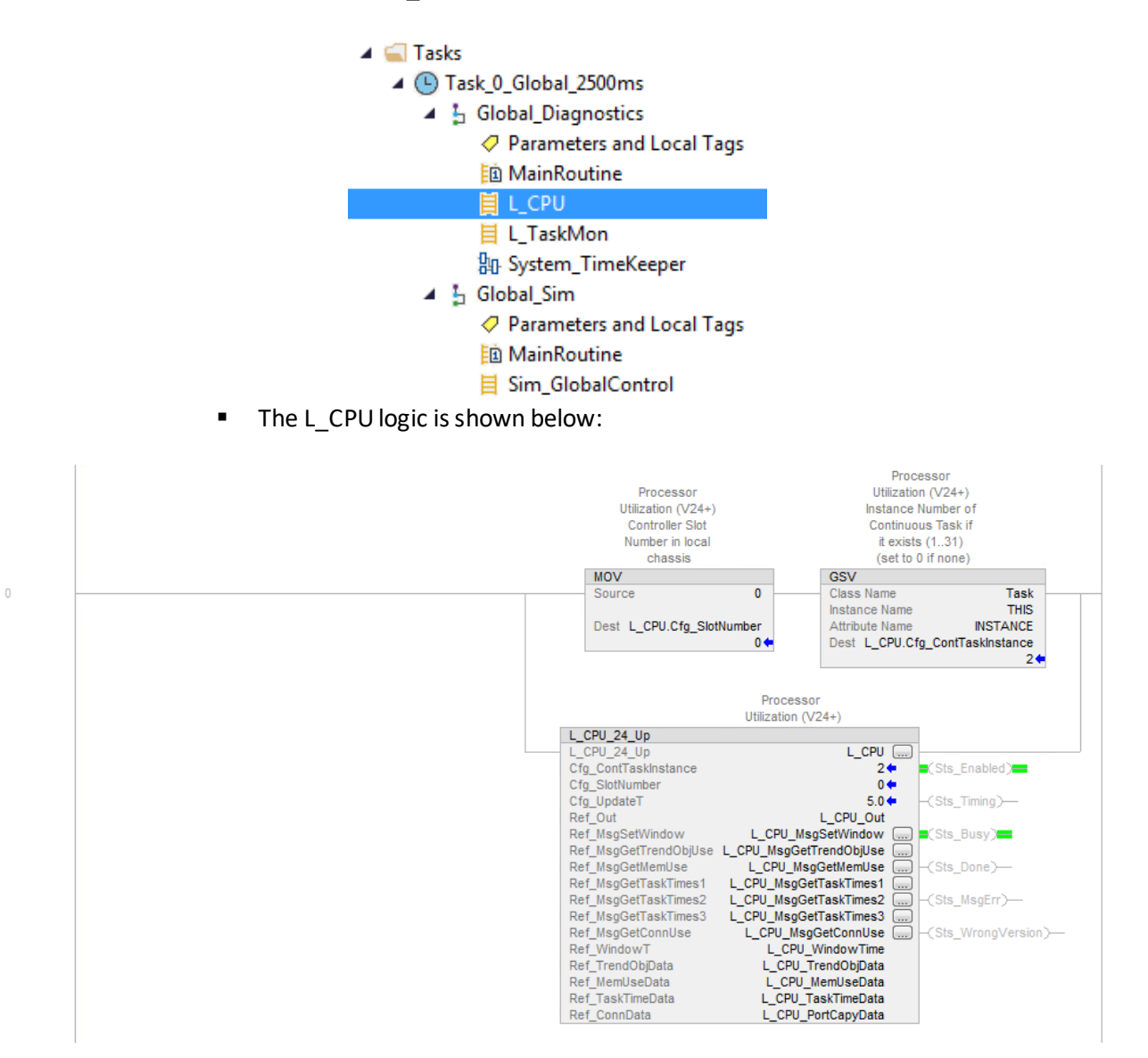

# 1.6.6.2 *L\_TaskMon Routine*

- o The L\_TaskMon routine from Rockwell is used to monitor tasks.
- o There are 2 types of routines for L\_TaskMon:
	- A global routine that monitors each of the individual task routines' inhibited status is in a routine labeled 'L\_TaskMon' under Task\_Diagnostics, as shown below:

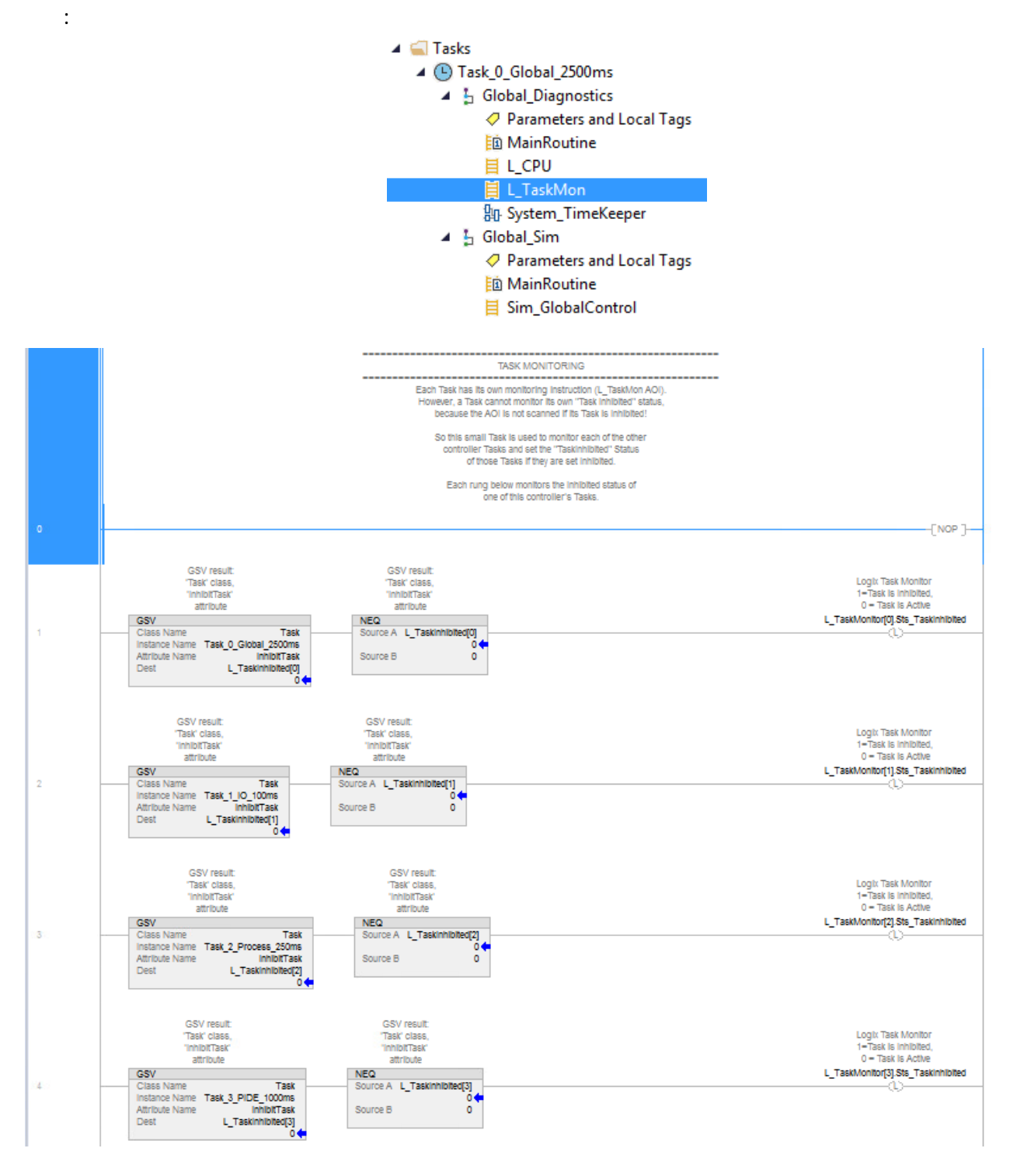

- o And an individual routine included in each of the 3 tasks (Task\_100ms, Task\_250ms, Task\_1s) and labeled 'MainRoutine'. These contains the L\_TaskMon AOI and is shown in the example below:
	- $\blacktriangleleft$   $\blacksquare$  Tasks 4 (D Task\_0\_Global\_2500ms 4 5 Global\_Diagnostics ○ Parameters and Local Tags **脑 MainRoutine** 目 L\_CPU 目 L\_TaskMon **凯 System\_TimeKeeper** 4 h Global\_Sim Parameters and Local Tags **脑 MainRoutine** 目 Sim\_GlobalControl ▲ **4** Task\_1\_IO\_100ms 4 h Task\_1\_Diagnostics ○ Parameters and Local Tags **拉 MainRoutine**

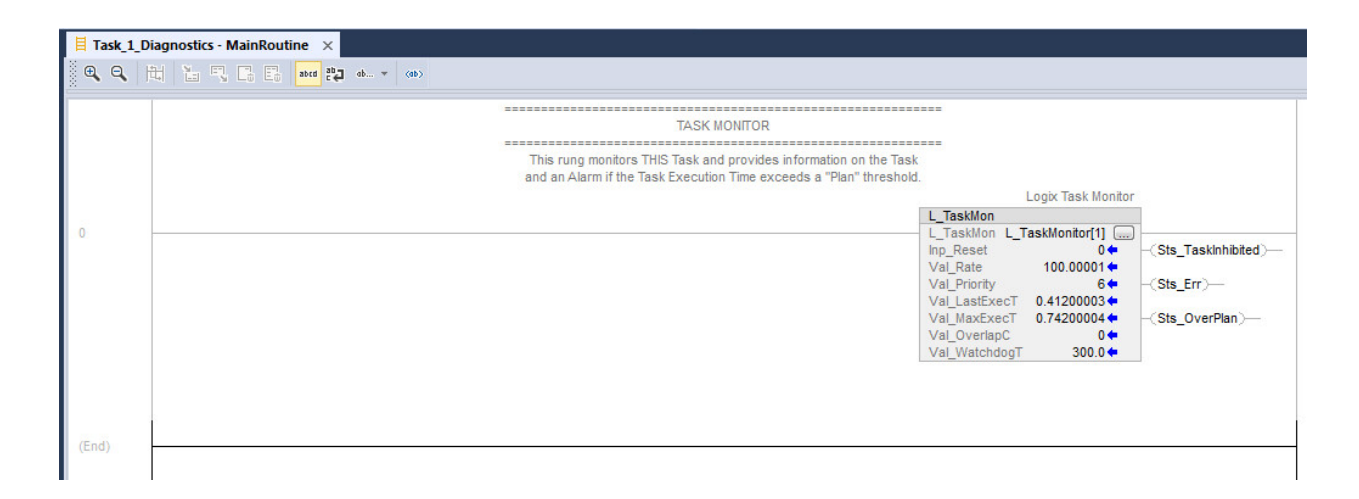

## 1.6.6.3 *NTP Routine*

- o The NTP Routine should be imported at a preconfigured routine, not just the AOI.
- o The NTP routine contains the following:
	- SAWS Dual NTP SVR Sync AOI
		- This is a custom SAWS AOI designed to periodically synchronize the processor clock with one of two the SAWS OPS domain time servers.
- o This routine should be imported into the Global\_Diagnostics Program in the Task\_0\_Global\_2500ms Task.

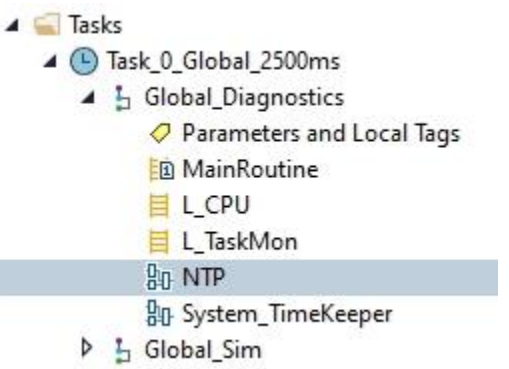

- o The addition of a JSR in the MainRoutine will be required for it to function.
- $\circ$  The function block logic for the NTP routine is shown in the example below:
- o The Block should be configured to run an update once every 24 hours.
- $\circ$  The Enet Port Slot Number is the slot number for the card containing the appropriate Ethernet port. Typically, the processor in Slot 0.

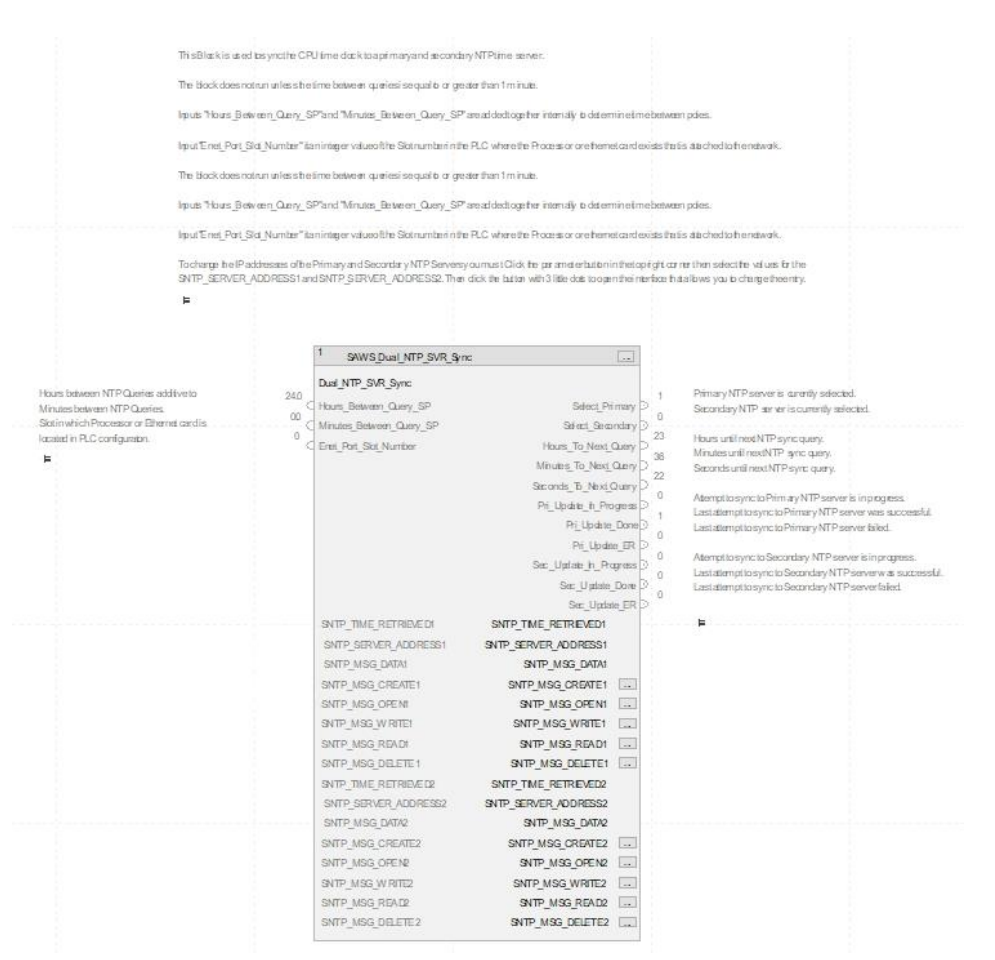

## 1.6.6.4 *System\_TimeKeeper Routine*

- o The System\_TimeKeeperroutine contains the following:
	- PLC\_T\_Clock
		- This is a standard Rockwell AOI used to provide current date/time in separate tags for each time/date element (day, week, minute, etc.)
		- Heartbeat Out
			- Generates a heartbeat for the local PLC for use by other PLC's and to monitor from SCADA (the reference input is from PLC\_T\_Clock).
	- DailyHrMinPulse
		- Used for totalizing or other logic depending on this type of pulse (the reference input is from PLC\_T\_Clock).
- $\circ$  The function block logic for the System\_TimeKeeper is shown in the example below:

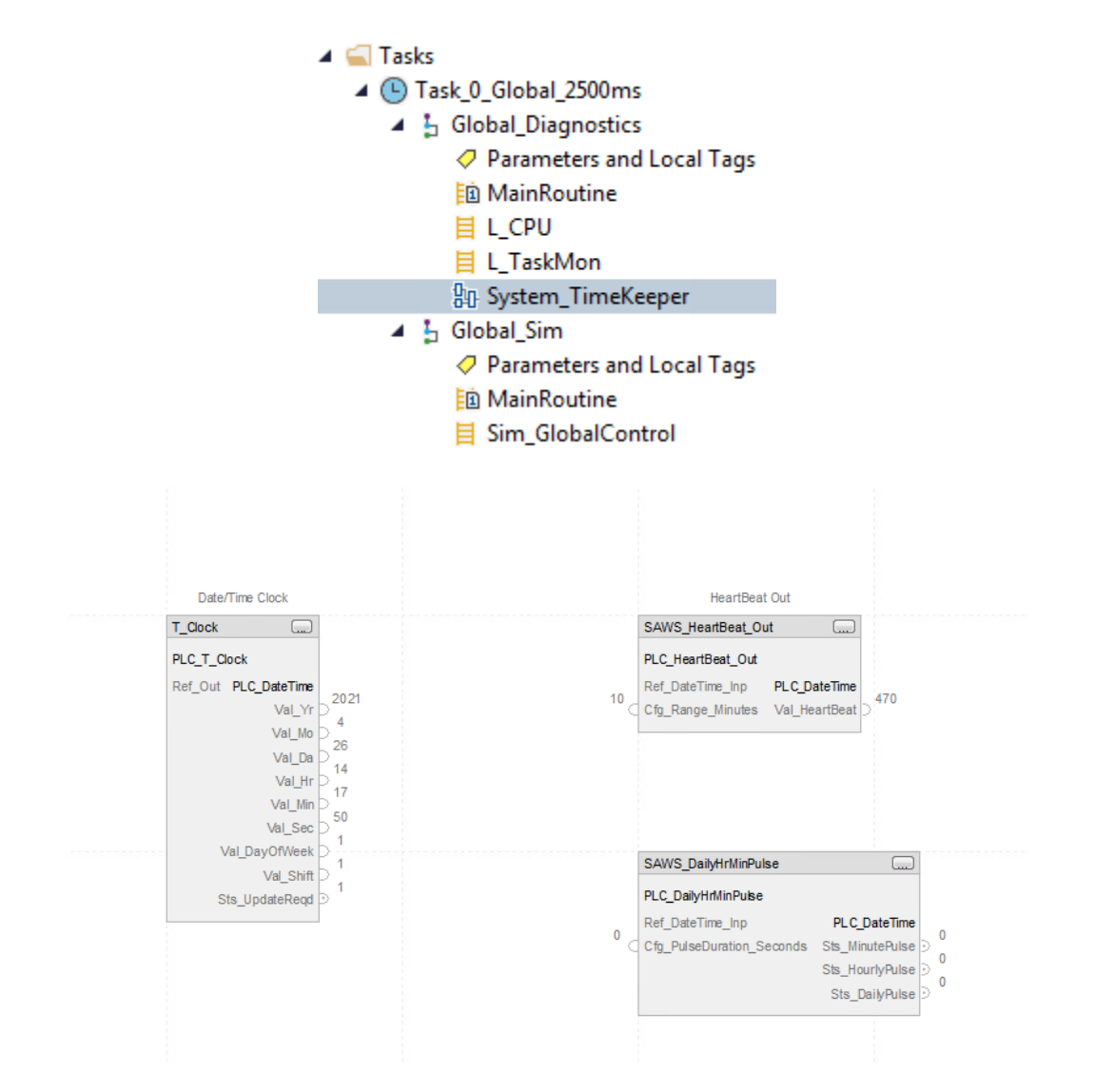

### 1.6.7 HEARTBEAT\_MONITOR ROUTINE

- The HeartBeat\_Monitor routine contains the following:
	- o HeartBeat\_Monitor
		- Monitors heartbeat from another plc through SCADA (the reference input is from PLC\_T\_Clock therefore System\_TimeKeeper must also be utilitized).
			- 4 9 Task\_1\_IO\_100ms
				- **D** 1 Task\_1\_Diagnostics
				- **D** 1 Task\_1\_Sim
				- $\triangleright$   $\frac{1}{2}$  IO Rack
				- ▷ L IO\_Modbus
				- ▷ 1 10\_EtherNet
				- $\triangle$   $\frac{1}{2}$  IO\_PLC\_P2P
					- Parameters and Local Tags
					- **图 MainRoutine**
					- **即 HeartBeat\_Monitor**

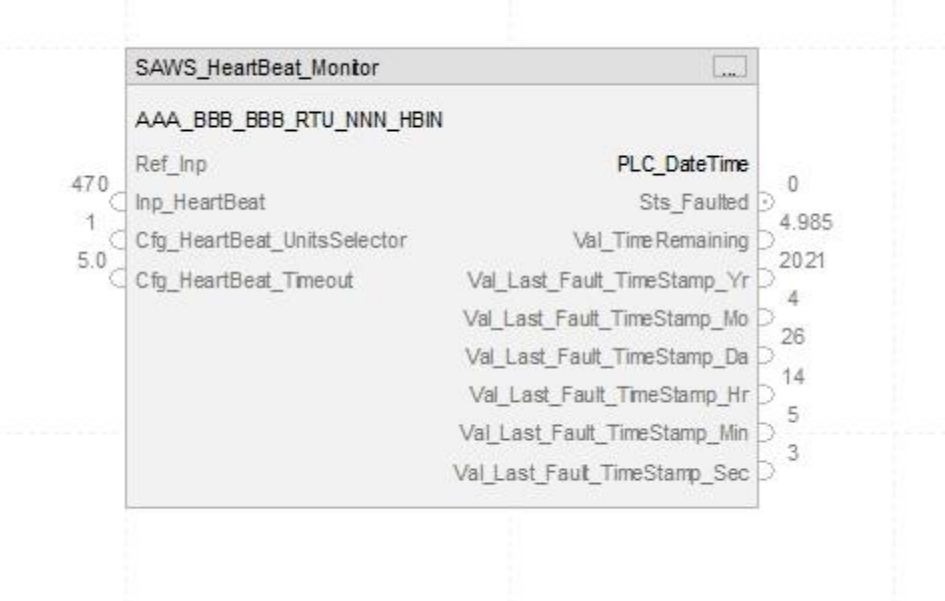

## 1.6.8 GLOBAL SIM

- The following Global SIM routine needsto be included in each PLC program (in addition to the MainRoutine).
- 1.6.8.1 *Sim\_GlobalControl*
	- o This routine is used for global simulation control(s). The outputs from this routine can be used in IO and for enabling and disabling simulation in PlantPAx AOI's.
	- o These outputs can also be used for custom process-specific simulation logic.
		- The logic in this routine is shown in the example below:

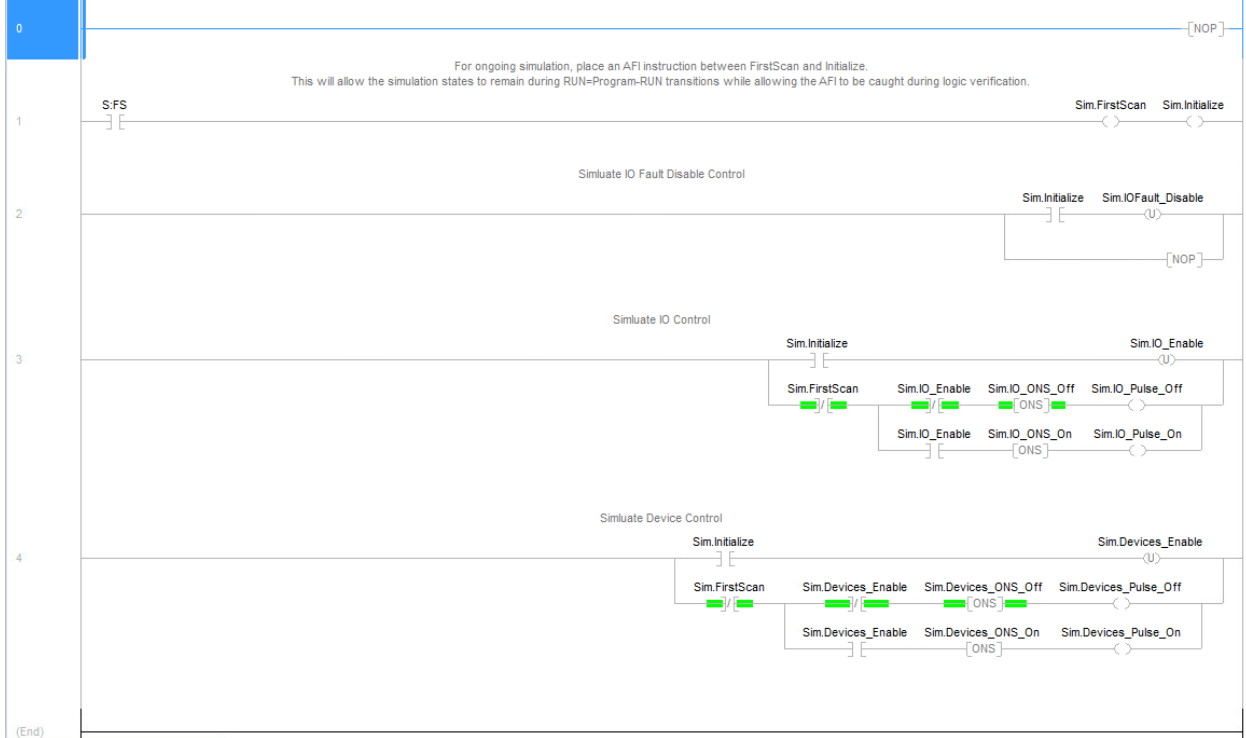
#### 1.6.10 LOGICAL ORGANIZER LAYOUT

- The Logical Organizer layout should be organized per the example below. As shown, the Programs have been categorized under each of the 4 folders (Devices, Diagnostics, IO, and Process Control) that make up the Logical Organizer.
	- o Example showing Logical Organizer from Standards PLC Program:

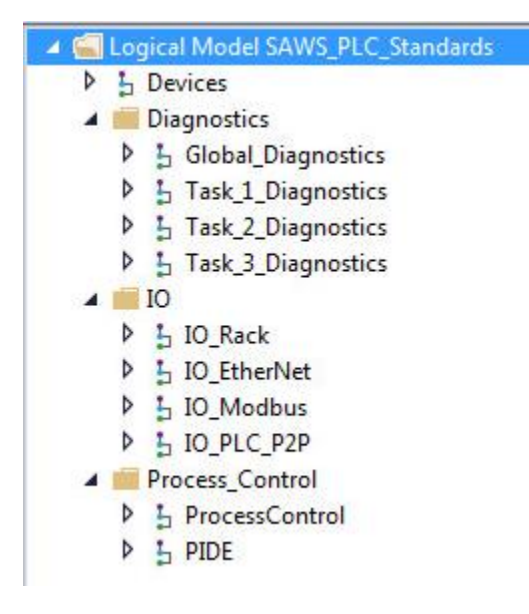

## 1.6.11 I/OCONFIGURATION

All Modules shall have "Major Fault On Controller if Connection Fails While in Run Mode" UNCHECKED.

1.6.12 LIFT STATION HOAFIELD SWITCH INDICATOR

- The field switch indicator object provides the current position details of two field switches found in the WCS stations related to the control source of the motors.
- The two switch positions are LAUTO and LHAND and are used to select the control source for the motor.

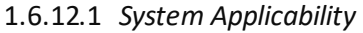

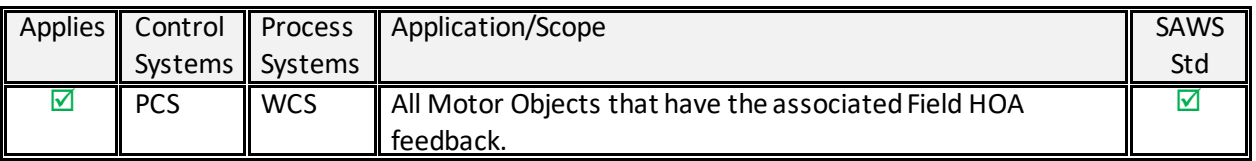

# 1.6.12.2 *PLC Tags*

- $\circ$  Two tags need to be created in the PLC to hold the status of the switch positions that are displayed on the HMI. Each goes to separate P\_Din's for separate Alarming.
	- **Tag names (Example):** WCS\_HTR\_LSP\_101\_PMP\_LAUTO WCS HTR LSP 101 PMP LHAND

▪ **Data Type:** P\_Din

#### 1.6.12.3 *HMI Elements*

# 1.7 **PLC SECURITY**

# 1.7.1 APPLICATION

- The integrator shall not configure or utilize any PLC security features.
- SAWS personnel handle all PLC security configuration.
- Any questions or requests related to PLC security should be directed to SAWS personnel.

### 1.7.1.1 *System Applicability*

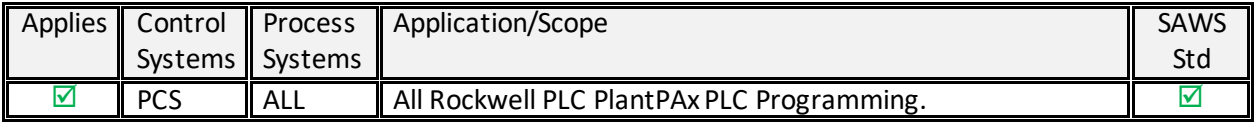

[ THIS PAGE IS INTENTIONALLY LEFT BLANK ]

# 2. ALARMS

# 2.1 **OVERVIEW**

- 2.1.1 APPLICATION
	- Refer to HMI Software Standards for information on Alarm & Event configuration requirements and other alarming details.

# 2.1.1.1 *System Applicability*

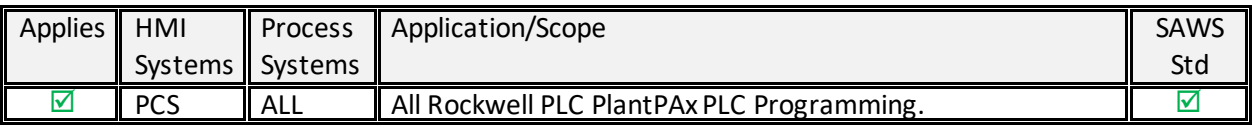

[ THIS PAGE IS INTENTIONALLY LEFT BLANK ]

# 3. NON-PLANTPAX PLC OBJECTS

# 3.1 **OVERVIEW**

## 3.2 **APPLICATION**

• These objects provide additional status and functionality required by SAWS in addition to what was available in the PlantPAx libraries.

### 3.3 **STATUS INDICATORS**

- 3.3.1 SERVICE STATUS.
	- The service status object holds the current service status of each motor with either an 'In Service' or 'Out of Service' state displayed on the HMI.

## 3.3.1.1 *System Applicability*

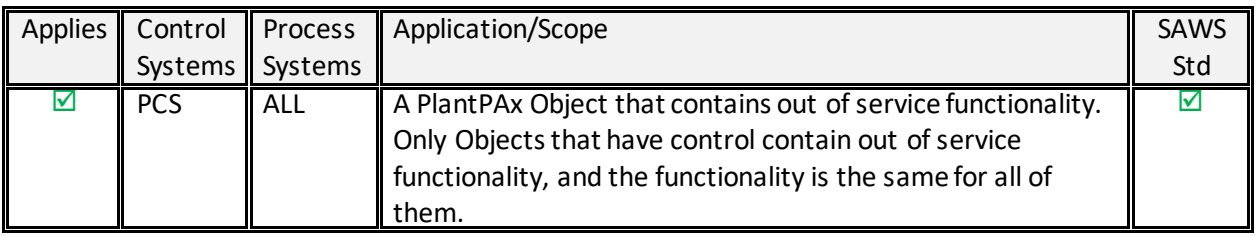

# 3.3.1.2 *PLC Tags*

- o A tag needs to be created in the PLC to hold the Out-of-Service message displayed on the HMI as well as the out of service status. This status is independent from the PlantPAx Out of Server status.
	- **Tag names (Example):** WPS\_SEL\_HSP\_101\_PMP\_OOSMSG WPS\_SEL\_HSP\_101\_DSV\_OOSMSG
	- **Data Type:** STRING
	- **Tag names (Example):** WPS\_SEL\_HSP\_101\_PMP\_OOSCMD WPS\_SEL\_HSP\_101\_DSV\_OOSCMD
	- Data Type: BOOL

#### 3.3.1.3 *HMI Elements*

### 3.3.2 FIELD HOASWITCH INDICATOR

- The field switch indicator object provides the current position details of two field switches found in the WPS and RWS stations related to the control source of the motors.
- The two switches are SCP / MCC and COM / MAN and are used to select the control source for the motor.

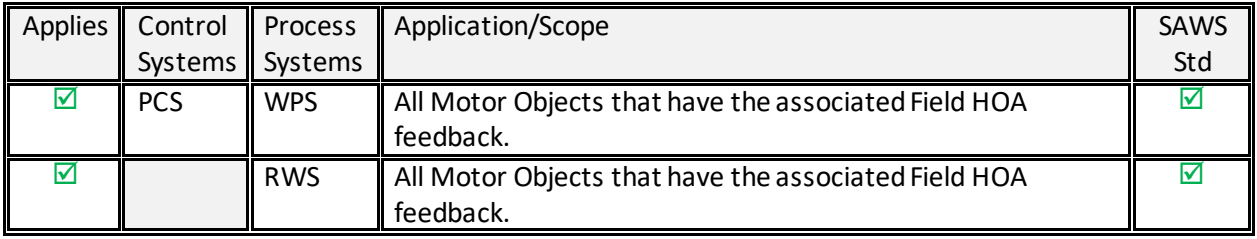

## 3.3.2.1 *System Applicability*

## 3.3.2.2 *PLC Tags*

- o Two tags need to be created in the PLC to hold the status of the switch positions that are displayed on the HMI.
	- **Tag names (Example):** WPS\_SEL\_HSP\_101\_PMP\_MANCOM WPS\_SEL\_HSP\_101\_PMP\_MCCSCP
		-
	- **Data Type:** SAWS\_IO\_Point\_Digital

# 3.3.2.3 *HMI Elements*

#### 3.3.3 LEAD/LAG STATUS INDICATOR

• The lead/lag status object indicates the current position of motors in a lead-lag control strategy, which is shown on the HMI for each motor.

### 3.3.3.1 *System Applicability*

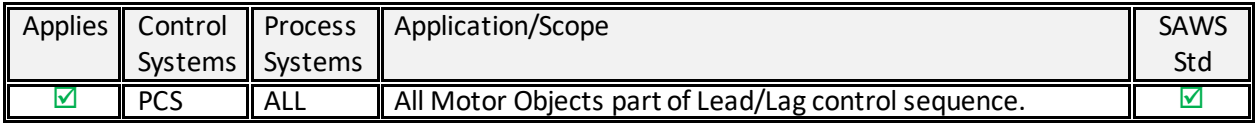

# 3.3.3.2 *PLC Tags*

 $\circ$  A tag needs to be created for each pump in the sequence to hold the pumps' current priority for display on the HMI as well as a string array to hold the state text.

- **Tagname (Example):** AAA\_BBB\_HSP\_101\_PMP\_PRIORITY
- Data Type: DINT
- **Tagname (Example):** AAA\_BBB\_HSP\_101\_PMP\_PriMsg[10]
- **Data Type:** STRING[10]
- NOTE: The value of zero (0) for the DINT tag is reserved for the "Unavailable" status. The HMI graphics have a black background and yellow text for this state.
- The mapping example below shows the tag value with the corresponding priority status to be displayed on the HMI:

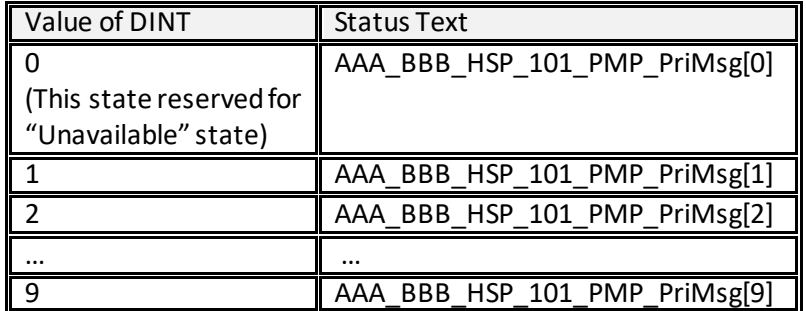

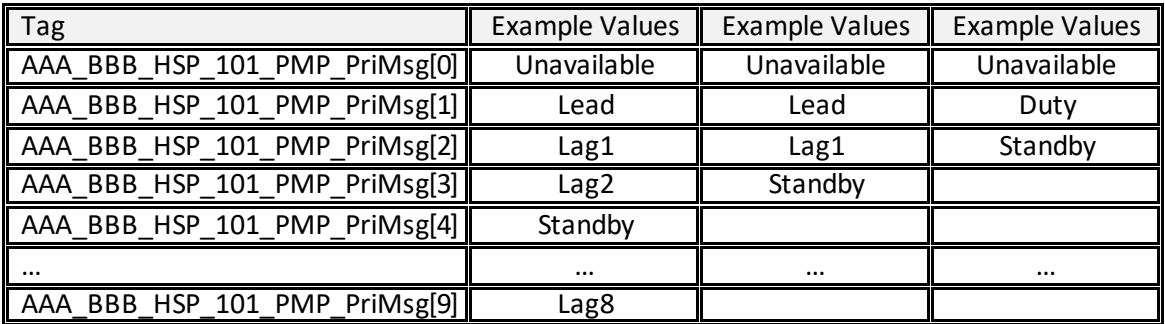

#### 3.3.3.3 *HMI Elements*

### 3.3.4 LOCAL ANALOG OUTPUT SCALING (NON-HMI RELATED LOCAL ANALOG OUTPUTS)

- There are instances where a local display needs to be driven from a PLC analog output, either from another analog input or from another derived source in the PLC.
- These instances should be identified by whether the HMI will need a PlantPAx object connection and limited to those outputs that are not related to an HMI need.

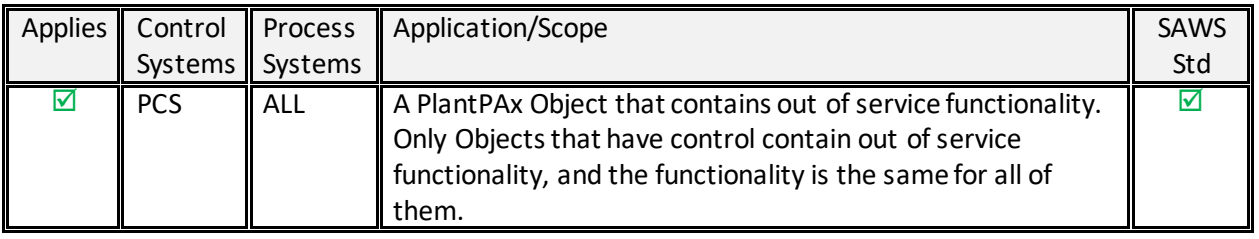

# 3.3.4.1.1 System Applicability

## 3.3.4.2 *PLC Instruction*

 $\circ$  Utilize the SCL instruction to scale analog output values from the designated source analog as shown in the example below.

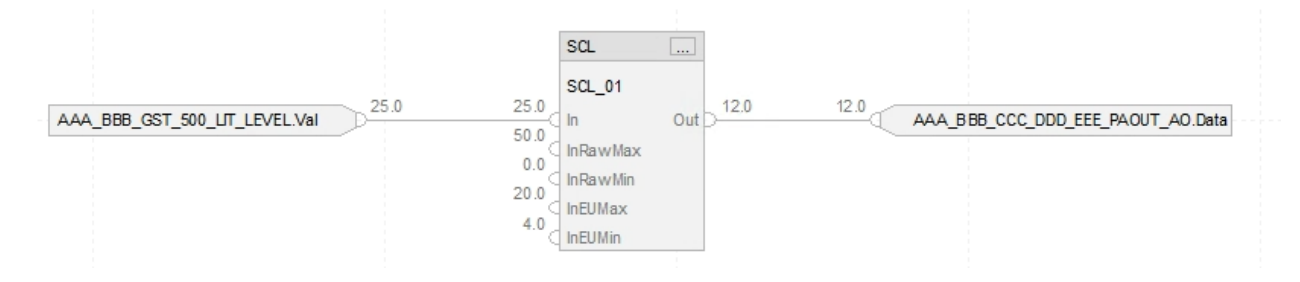

- 3.3.4.3 *HMI Elements*
	- o None by design

# 4. PLANTPAX PROCESS OBJECTS

# 4.0 **OVERVIEW**

## 4.0.1 APPLICATION

- These objects are from the PlantPAx libraries. Any customizations that have been made to these objects are indicated for each approved PLC object. Objects that are not yet approved or applicable to any SAWS Systems are provided as placeholders for future expansion of these standards (these are indicated by strikethrough light gray text to provide clarity; the TOC also indicates these topics in strikethrough text for additional ease of identification).
- Cfg\_\*AckReqd is required to be 1 for every alarm.

#### 4.0.2 REQUIRED FILES

• See individual Process Object sections below for required Controller Files (.L5X).

# 4.1 **I/O PROCESSING FAMILY**

# 4.1.1 PURPOSE

- The Process Objects in this group provide analog and discrete input/output signal processing. Pressure/temperature compensated flow calculations, and cylindrical tank level interpolations are also provided.
- 4.1.2 BASIC ANALOG INPUT (P\_AIN)

#### 4.1.3 ADVANCED ANALOG INPUT (P\_AICHAN)

- The P\_AIChan Add-On Instruction monitors one analog input channel for various conditions.
	- $\circ$  This instruction is usually associated with other instructions, with one instance being used for each analog input of the associated instruction.
	- o This instruction can be integrated with the following instructions:
		- Basic Analog Input (P\_AIn)
		- Advanced Analog Input (P\_AInAdv)
		- Dual Sensor Analog Input (P\_AInDual)
		- Multiple Analog Input (P\_AInMulti)
		- Dosing (P\_Dose)

# 4.1.3.1 *System Applicability*

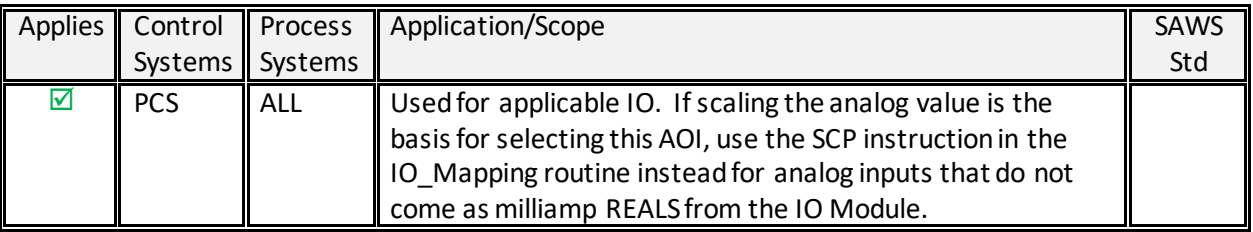

## 4.1.3.2 *Required Files*

- o Controller File: P\_AInChan\_4.00.00\_AOI.L5X
- 4.1.3.3 *Local Tag Configuration*
	- o No specific requirements.
		- Refer to specific AOI documentation for configuration requirements.
- 4.1.3.4 *Input Parameter Configuration*
	- $\circ$  Cfg \*AckReqd is required to be 1 for every alarm
		- Refer to specific AOI documentation for configuration requirements.
- 4.1.3.5 *Operations, Execution, and Usage Instructions*
	- o Refer to PROCES-RM013 Rockwell Automation Library of Process Objects: Logic Instructions (Page 26) for additional details.

#### 4.1.3.6 *Programming Example*

- o Refer to PROCES-RM013 Rockwell Automation Library of Process Objects: Logic Instructions (Page 27) for additional details.
- 4.1.3.7 *HMI Elements*
	- o See HMI Standards for details on Display Elements and Faceplates for this AOI.

#### 4.1.4 ADVANCED ANALOG INPUT (P\_ AINADV)

• The P\_AInAdv (Advanced Analog Input) Add-On Instruction monitors one analog value, typically from an Analog Input I/O module.

# 4.1.4.1 *System Applicability*

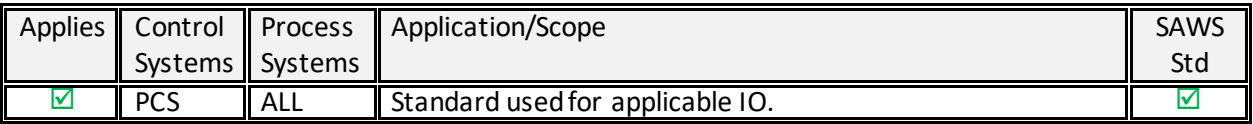

# 4.1.4.2 *Required Files*

- o Controller File: P\_AInAdv\_4.00.00\_AOI.L5X
- 4.1.4.3 *Local Tag Configuration*
	- o No specific requirements.
		- Refer to specific AOI documentation for configuration requirements.
- 4.1.4.4 *Input Parameter Configuration*
	- $\circ$  Cfg \*AckReqd is required to be 1 for every alarm
		- Refer to specific AOI documentation for configuration requirements.
- 4.1.4.5 *Operations, Execution, and Usage Instructions*
	- o Refer to PROCES-RM013 Rockwell Automation Library of Process Objects: Logic Instructions (Page 31) for additional details.

# 4.1.4.6 *Programming Example*

- o Refer to PROCES-RM013 Rockwell Automation Library of Process Objects: Logic Instructions (Page 32) for additional details.
- 4.1.4.7 *HMI Elements*
	- o See HMI Standards for details on Display Elements and Faceplates for this AOI.

#### 4.1.5 DUAL SENSOR ANALOG INPUT (P\_AINDUAL)

• The P\_AInDual (Dual Analog Input) Add-On Instruction monitors one analog Process Variable (PV) by using two analog input signals (dual sensors, dual transmitters, and dual-input channels).

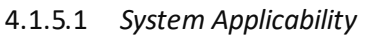

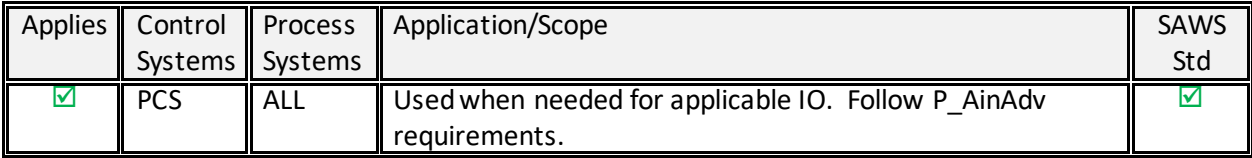

# 4.1.5.2 *Required Files*

- o Controller File: P\_AInDual\_4.00.00\_AOI.L5X
- 4.1.5.3 *Local Tag Configuration*
	- o No specific requirements.
		- Refer to specific AOI documentation for configuration requirements.
- 4.1.5.4 *Input Parameter Configuration*
	- $\circ$  Cfg \*AckReqd is required to be 1 for every alarm
		- Refer to specific AOI documentation for configuration requirements.
- 4.1.5.5 *Operations, Execution, and Usage Instructions*
	- o Refer to PROCES-RM013 Rockwell Automation Library of Process Objects: Logic Instructions (Page 35) for additional details.
- 4.1.5.6 *Programming Example*
	- o Refer to PROCES-RM013 Rockwell Automation Library of Process Objects: Logic Instructions (Page 36) for additional details.
- 4.1.5.7 *HMI Elements*
	- o See HMI Standards for details on Display Elements and Faceplates for this AOI.

#### 4.1.6 MULTIPLE ANALOG INPUT (P\_AINMULTI)

• The P\_AInMulti (Multiple Analog Input) Add-On Instruction monitors one analog process variable (PV) by using up to eight analog input signals (sensors, transmitters, input channels).

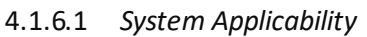

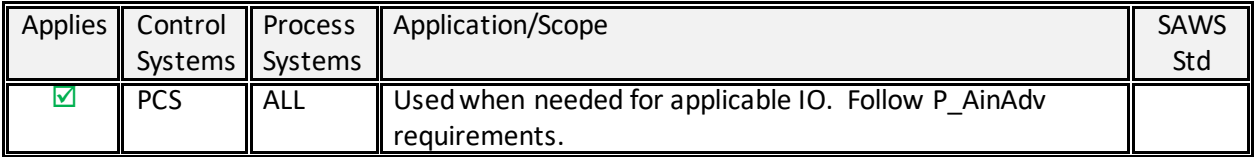

# 4.1.6.2 *Required Files*

- o Controller File: P\_AInMulti\_4.00.00\_AOI.L5X
- 4.1.6.3 *Local Tag Configuration*
	- o No specific requirements.
		- Refer to specific AOI documentation for configuration requirements.
- 4.1.6.4 *Input Parameter Configuration*
	- $\circ$  Cfg \*AckReqd is required to be 1 for every alarm
		- Refer to specific AOI documentation for configuration requirements.
- 4.1.6.5 *Operations, Execution, and Usage Instructions*
	- o Refer to PROCES-RM013 Rockwell Automation Library of Process Objects: Logic Instructions (Page 39) for additional details.
- 4.1.6.6 *Programming Example*
	- o Refer to PROCES-RM013 Rockwell Automation Library of Process Objects: Logic Instructions (Page 40) for additional details.
- 4.1.6.7 *HMI Elements*
	- o See HMI Standards for details on Display Elements and Faceplates for this AOI.

## 4.1.7 DISCRETE INPUT (P\_DIN)

• The P\_DIn (Discrete Input) Add-On Instruction is used to receive and process a single discrete condition (the Process Variable or PV), typically for a channel of a discrete input card. It can be used with any discrete (BOOL) signal.

### 4.1.7.1 *System Applicability*

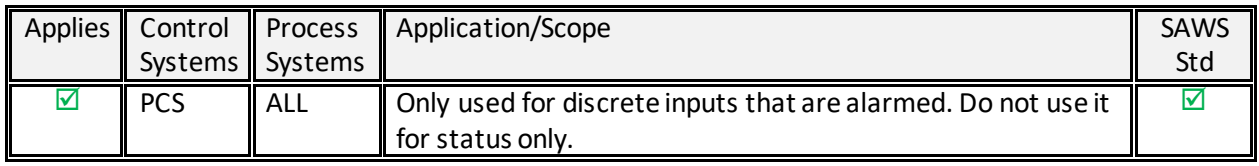

# 4.1.7.2 *Required Files*

- o Controller File: P\_DIn\_4.00.00\_AOI.L5X
- 4.1.7.3 *Local Tag Configuration*
	- o No specific requirements.
		- Refer to specific AOI documentation for configuration requirements.
- 4.1.7.4 *Input Parameter Configuration*
	- $\circ$  Cfg \*AckReqd is required to be 1 for every alarm
	- $\circ$  See the table below for AOI Input Parameters that have required values indicated.
		- Refer to specific AOI documentation for configuration requirements.

## 4.1.7.4.1 Parameter Values

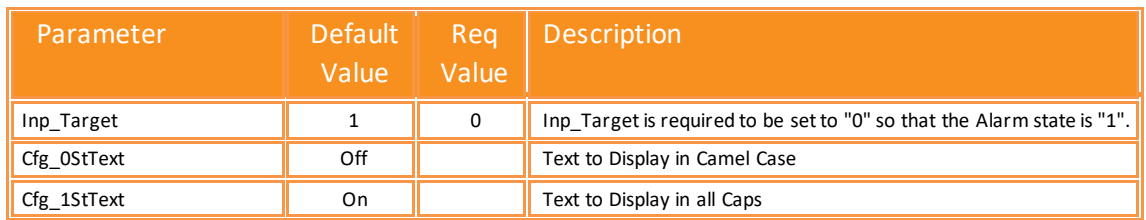

# 4.1.7.5 *Operations, Execution, and Usage Instructions*

o Refer to PROCES-RM013 Rockwell Automation Library of Process Objects: Logic Instructions (Page 46) for additional details.

# 4.1.7.6 *Programming Example*

o Refer to PROCES-RM013 Rockwell Automation Library of Process Objects: Logic Instructions (Page 47) for additional details.

# 4.1.7.7 *HMI Elements*

o See HMI Standards for details on Display Elements and Faceplates for this AOI.

# 4.1.8 DISCRETE OUTPUT (P\_DOUT)

• The Discrete Output (P\_DOut) Add-On Instruction controls a device by a single discrete output signal and optionally monitors feedback from the device to check for device failures.

### 4.1.8.1 *System Applicability*

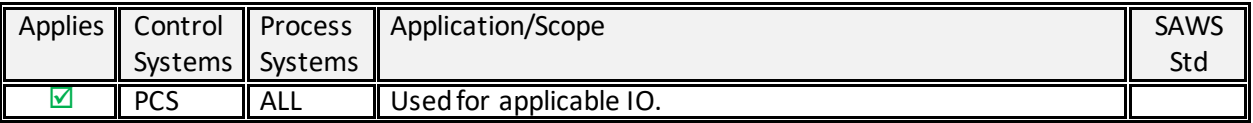

## 4.1.8.2 *Required Files*

- o Controller File: P\_DOut\_4.00.00\_AOI.L5X
- 4.1.8.3 *Local Tag Configuration*
	- o No specific requirements.
		- Refer to specific AOI documentation for configuration requirements.
- 4.1.8.4 *Input Parameter Configuration*
	- $\circ$  Cfg \*AckReqd is required to be 1 for every alarm
		- Refer to specific AOI documentation for configuration requirements.
- 4.1.8.5 *Operations, Execution, and Usage Instructions*
	- o Refer to PROCES-RM013 Rockwell Automation Library of Process Objects: Logic Instructions (Page 51) for additional details.

#### 4.1.8.6 *Programming Example*

- o Refer to PROCES-RM013 Rockwell Automation Library of Process Objects: Logic Instructions (Page 53) for additional details.
- 4.1.8.7 *HMI Elements*
	- o See HMI Standards for details on Display Elements and Faceplates for this AOI.

#### 4.1.9 ANALOG OUTPUT (P\_AOUT)

• The P\_AOut (Analog Output) Add-On Instruction is used to manipulate an analog output to control a field device, such as a control valve or a motorized gate positioner.

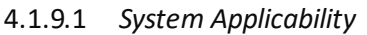

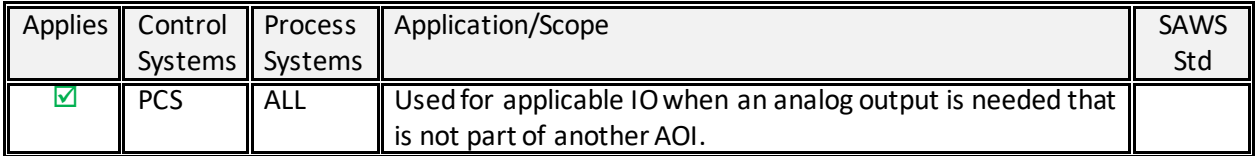

## 4.1.9.2 *Required Files*

- o Controller File: P\_AOut\_4.00.00\_AOI.L5X
- 4.1.9.3 *Local Tag Configuration*
	- o No specific requirements.
		- Refer to specific AOI documentation for configuration requirements.
- 4.1.9.4 *Input Parameter Configuration*
	- $\circ$  Cfg \*AckReqd is required to be 1 for every alarm
		- Refer to specific AOI documentation for configuration requirements.
- 4.1.9.5 *Operations, Execution, and Usage Instructions*
	- o Refer to PROCES-RM013 Rockwell Automation Library of Process Objects: Logic Instructions (Page 58) for additional details.
- 4.1.9.6 *Programming Example*
	- o Refer to PROCES-RM013 Rockwell Automation Library of Process Objects: Logic Instructions (Page 59) for additional details.
- 4.1.9.7 *HMI Elements*
	- o See HMI Standards for details on Display Elements and Faceplates for this AOI.
- 4.1.10 PRESSURE/TEMPERATURE COMPENSATED FLOW (P\_PTCOMP)
- 4.1.11 TANK STRAPPING TABLE (P\_STRAPTBL)
- 4.1.12 HART ANALOG INPUT (P\_AINHART)
- 4.1.13 HART ANALOG OUTPUT (P\_AOUT HART)

# 4.2 **REGULATORY AND PROCEDURAL CONTROL FAMILY**

# 4.2.1 PURPOSE

- Library objects in this section comprise two groups of Advanced Process Control: regulatory and procedural.
	- $\circ$  Regulatory control focuses on the process variables (levels, flows, temperatures, pressures, etc.). The control is designed to improve loops that perform poorly and automate loops that are typically run in manual by the operator. These loops include techniques such as ratio, feedforward, cascade, and split-range control.
	- o Procedural control focuses on the product being manufactured (cement, polyethylene, ethanol. paper, etc.). The objects control the various product specifications and parameters via a series of discrete sequential actions.
- 4.2.2 PROPORTIONAL + INTEGRAL +DERIVATIVE ENHANCED (P\_PIDE)
	- The P\_PIDE (Proportional + Integral + Derivative Enhanced) Add-On Instruction provides the functionality of the Studio 5000 Logix Designer® PIDE function block with a user experience consistent with the rest of the Rockwell Automation Library of Process Objects.

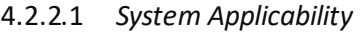

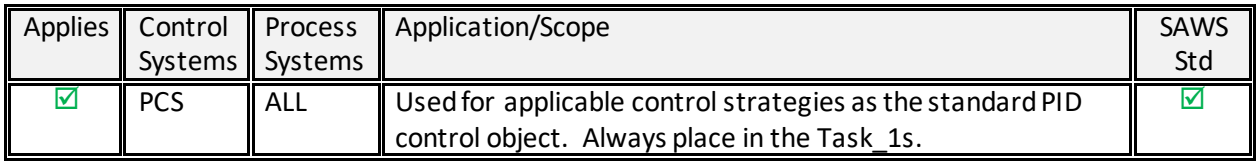

#### 4.2.2.2 *Required Files*

- o Controller File: P\_PIDE\_4.00.00\_AOI.L5X
- 4.2.2.3 *Local Tag Configuration*
	- o No specific requirements.
		- Refer to specific AOI documentation for configuration requirements.
- 4.2.2.4 *Input Parameter Configuration*
	- $\circ$  Cfg \*AckReqd is required to be 1 for every alarm
		- Refer to specific AOI documentation for configuration requirements.
- 4.2.2.5 *Operations, Execution, and Usage Instructions*
	- o Refer to PROCES-RM013 Rockwell Automation Library of Process Objects: Logic Instructions (Page 78) for additional details.

#### 4.2.2.6 *Programming Example*

o Refer to PROCES-RM013 Rockwell Automation Library of Process Objects: Logic Instructions (Page 80) for additional details.

#### 4.2.2.7 *HMI Elements*

- o See HMI Standards for details on Display Elements and Faceplates for this AOI.
- 4.2.3 ANALOG FANOUT (P\_FANOUT)
- 4.2.4 HIGH OR LOW SELECTOR (P\_HILOSEL)
- 4.2.5 DEADBAND CONTROLLER (P\_DBC)
- 4.2.6 ROCKWELL AUTOMATION SEQUENCER OBJECT (P SEQ)
- 4.2.7 DOSING (P\_DOSE)

# 4.2.8 LEAD/LAG/STANDBY MOTOR GROUP (P\_LLS)

• The P\_LLS (Lead-Lag Standby motor group) Add-On Instruction provides control of a parallel group of motors. Such groups are commonly used for a group of pumps that maintain pressure or flow on a header despite broad changes in demand, such as in municipal-scale or plant-scale water distribution.

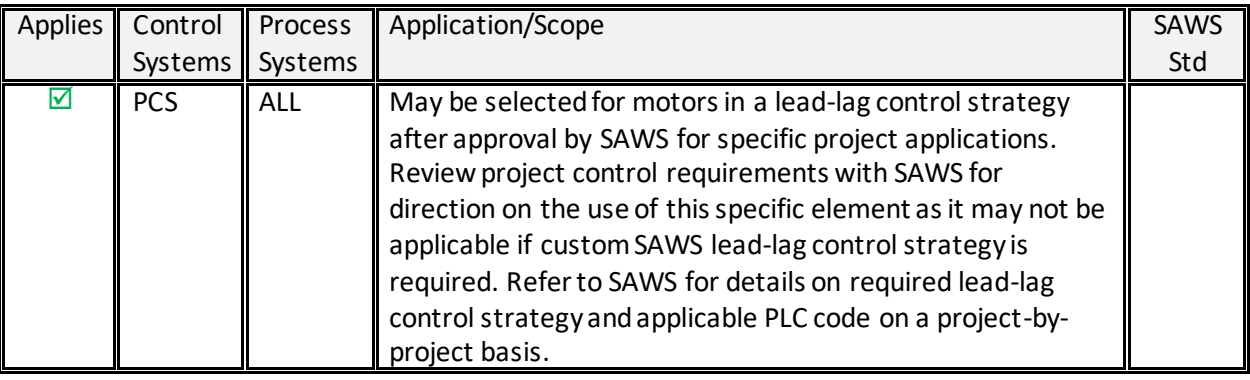

# 4.2.8.1 *System Applicability*

## 4.2.8.2 *Required Files*

- o Controller File: P\_LLS\_4.00.00\_AOI.L5X
- o Controller File: (See SAWS for custom files)
- 4.2.8.3 *Local Tag Configuration*
	- o No specific requirements.
		- Refer to specific AOI documentation for configuration requirements.
- 4.2.8.4 *Input Parameter Configuration*
	- $\circ$  Cfg \*AckReqd is required to be 1 for every alarm
		- Refer to specific AOI documentation for configuration requirements.
- 4.2.8.5 *Operations, Execution, and Usage Instructions*
- Refer to PROCES-RM013 Rockwell Automation Library of Process Objects: Logic Instructions (Page 111) for additional details.
- 4.2.8.6 *Programming Example*
- Refer to PROCES-RM013 Rockwell Automation Library of Process Objects: Logic Instructions (Page 109) for additional details.

# 4.2.8.7 *HMI Elements*

• See HMI Standards for details on Display Elements and Faceplates for this AOI.

#### 4.3 **MOTORS FAMILY**

## 4.3.1 PURPOSE

• The Process Objects in this group provide control and monitoring for smart motor controllers, drives, and overload relays.

#### 4.3.2 SINGLE-SPEED MOTOR (P\_MOTOR)

• The P\_Motor (Single-speed Motor) Add-On Instruction controls a non-reversing, single-speed motor in various modes and monitors for fault conditions.

# 4.3.2.1 *System Applicability*

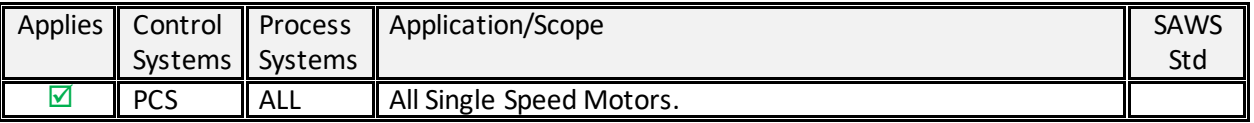

# 4.3.2.2 *Required Files*

o P\_Motor\_4.00.00\_AOI.L5X

## 4.3.2.3 *Local Tag Configuration*

- o No specific requirements.
	- Refer to specific AOI documentation for configuration requirements.

## 4.3.2.4 *Input Parameter Configuration*

- $\circ$  Cfg \*AckReqd is required to be 1 for every alarm
	- Refer to specific AOI documentation for configuration requirements.
- 4.3.2.5 *Operations, Alarms, Execution, and Usage Instructions*
	- o Refer to PROCES-RM013 Rockwell Automation Library of Process Objects: Logic Instructions (Page 122) for additional details.

## 4.3.2.6 *Programming Example*

- o Refer to PROCES-RM013 Rockwell Automation Library of Process Objects: Logic Instructions (Page 123) for additional details.
- 4.3.2.7 *HMI Elements*
	- o See HMI Standards for details on Display Elements and Faceplates for this AOI.
- 4.3.3 Two-speed Motor (P\_Motor2Spd)
- 4.3.4 REVERSING MOTOR (P\_MOTORREV)

#### 4.3.5 HAND-OPERATED MOTOR (P\_MOTORHO)

• The P\_MotorHO (Hand-operated Motor) Add-On Instruction monitors a locally-controlled (handoperated) motor.

#### 4.3.5.1 *System Applicability*

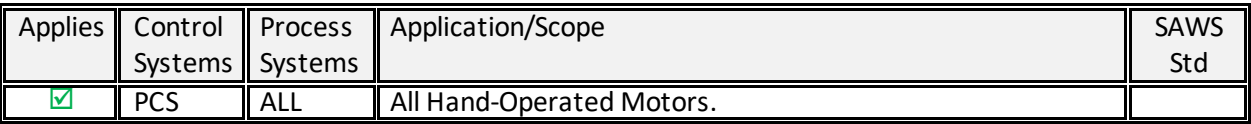

- 4.3.5.2 *Required Files*
	- o P\_MotorHO\_4.00.00\_AOI.L5X
- 4.3.5.3 *Local Tag Configuration*
	- o No specific requirements.
		- Refer to specific AOI documentation for configuration requirements.
- 4.3.5.4 *Input Parameter Configuration*
	- $\circ$  Cfg \*AckReqd is required to be 1 for every alarm
		- Refer to specific AOI documentation for configuration requirements.
- 4.3.5.5 *Operations, Alarms, Execution, and Usage Instructions*
	- o Refer to PROCES-RM013 Rockwell Automation Library of Process Objects: Logic Instructions (Page 134) for additional details.

#### 4.3.5.6 *Programming Example*

- o Refer to PROCES-RM013 Rockwell Automation Library of Process Objects: Logic Instructions (Page 135) for additional details.
- 4.3.5.7 *HMI Elements*
	- o See HMI Standards for details on Display Elements and Faceplates for this AOI.
- 4.3.6 POWERFLEX<sup>®</sup> 523/525 VARIABLE FREQUENCY DRIVES (P\_PF52x)
- 4.3.7 POWERFLEX 753 DRIVE (P\_PF753)

#### 4.3.8 POWERFLEX 755 DRIVE (P\_PF755)

- The P\_PF755 (PowerFlex 755 drive) object is used to operate one variable-speed motor by using a PowerFlex 755 AC variable frequency drive in a variety of modes and monitoring for fault conditions.
	- o **IMPORTANT**: If you use a drive other than a PowerFlex 755 TL/TR drive or PowerFlex 753 drive with a 20-750-ENETR adapter, use these Add-On Instructions instead: •
		- P\_PF753 for the PowerFlex 753 Drive with 20-COMM-E EtherNet/IP Interface
		- P\_PF52x for the PowerFlex 523 or PowerFlex 525 Drive on an EtherNet/IP network
		- **•** P\_VSD for third-party drives, drives on other networks, or via hardwired I/O

## 4.3.8.1 *System Applicability*

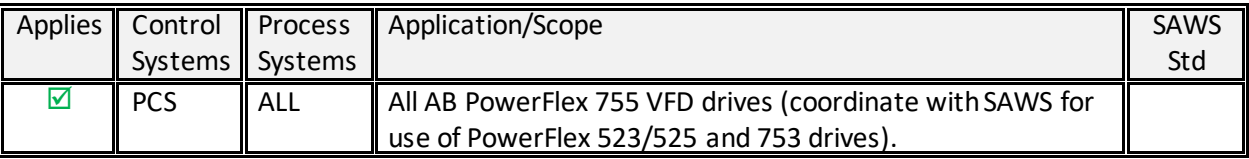

- 4.3.8.2 *Required Files*
	- o P\_PF755\_4.00.00\_RUNG.L5X
- 4.3.8.3 *Local Tag Configuration*
	- o No specific requirements.
		- Refer to specific AOI documentation for configuration requirements.
- 4.3.8.4 *Input Parameter Configuration*
	- o Cfg\_\*AckReqd is required to be 1 for every alarm
		- Refer to specific AOI documentation for configuration requirements.
- 4.3.8.5 *Operations, Alarms, Execution, and Usage Instructions*
	- o Refer to PROCES-RM013 Rockwell Automation Library of Process Objects: Logic Instructions (Page 170) for additional details.
- 4.3.8.6 *Programming Example*
	- o Refer to PROCES-RM013 Rockwell Automation Library of Process Objects: Logic Instructions (Page 172) for additional details.
- 4.3.8.7 *HMI Elements*
	- o See HMI Standards for details on Display Elements and Faceplates for this AOI.
- 4.3.9 SMC™-50 SMART MOTOR CONTROLLER (P\_SMC50)
- 4.3.10 SMC FLEX SMART MOTOR CONTROLLER (P\_SMCFLEX)

#### 4.3.11 VARIABLE SPEED DRIVE (P\_VSD)

• The P\_VSD (Variable Speed Drive) Add-On Instruction is used to operate one variable speed motor by using a drive (AC variable frequency or DC) in a variety of modes, monitoring for fault conditions.

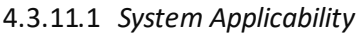

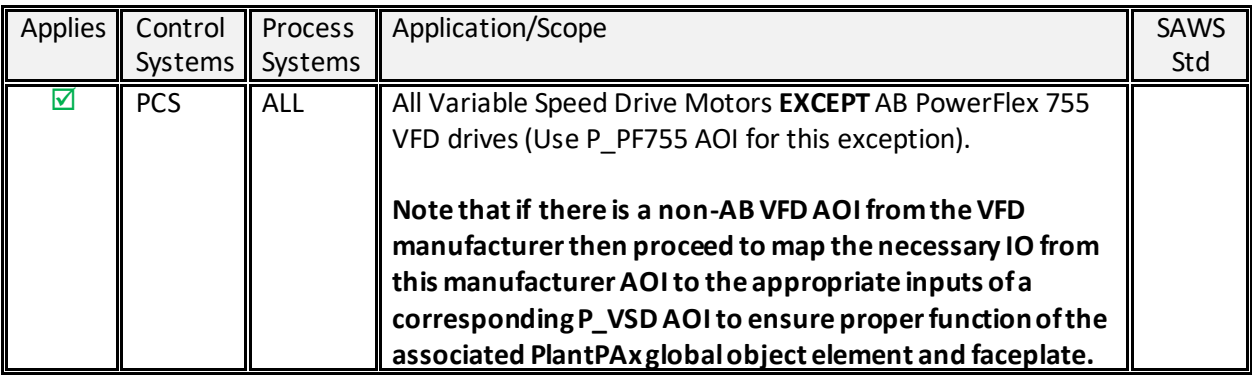

# 4.3.11.2 *Required Files*

- o P\_VSD\_4.00.00\_AOI.L5X
- 4.3.11.3 *Local Tag Configuration*
	- o No specific requirements.
		- Refer to specific AOI documentation for configuration requirements.
- 4.3.11.4 *Input Parameter Configuration*
	- o Cfg\_\*AckReqd is required to be 1 for every alarm
		- Refer to specific AOI documentation for configuration requirements.
- 4.3.11.5 *Operations, Alarms, Execution, and Usage Instructions*
	- o Refer to PROCES-RM013 Rockwell Automation Library of Process Objects: Logic Instructions (Page 231) for additional details.
- 4.3.11.6 *Programming Example*
	- o Refer to PROCES-RM013 Rockwell Automation Library of Process Objects: Logic Instructions (Page 233) for additional details.
- 4.3.11.7 *HMI Elements*
	- o See HMI Standards for details on Display Elements and Faceplates for this AOI.
- 4.3.12 E1 PLUS™ ELECTRONIC OVERLOAD RELAY (ETHERNET/IP) (P\_E1PLUSE)
- 4.3.13 E3/E3 PLUS OVERLOAD RELAY (P\_E3OVLD)
- 4.3.14 E300™ ELECTRONIC OVERLOAD RELAY (ETHERNET/IP) (P\_E300OVLD)

### 4.3.15 RUN TIME AND START COUNTER (P\_RUNTIME)

• The P\_RunTime (Run Time and Start Counter) Add-On Instruction is used to accumulate the total runtime and count of starts for a motor or other equipment.

## 4.3.15.1 *System Applicability*

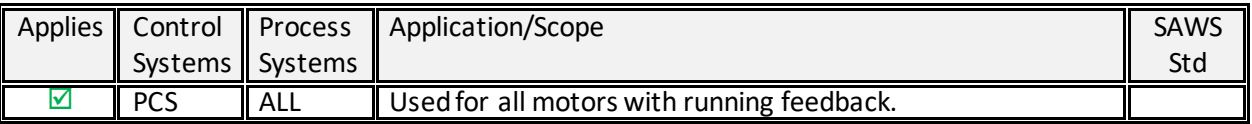

# 4.3.15.2 *Required Files*

- o P\_RunTime\_4.00.00\_AOI.L5X
- 4.3.15.3 *Local Tag Configuration*
	- o No specific requirements.
		- Refer to specific AOI documentation for configuration requirements.
- 4.3.15.4 *Input Parameter Configuration*
	- $\circ$  Cfg \*AckReqd is required to be 1 for every alarm
		- Refer to specific AOI documentation for configuration requirements.
- 4.3.15.5 *Operations, Alarms, Execution, and Usage Instructions*
	- o Refer to PROCES-RM013 Rockwell Automation Library of Process Objects: Logic Instructions (Page 259) for additional details.

# 4.3.15.6 *Programming Example*

- o Refer to PROCES-RM013 Rockwell Automation Library of Process Objects: Logic Instructions (Page 260) for additional details.
- 4.3.15.7 *HMI Elements*
	- o See HMI Standards for details on Display Elements and Faceplates for this AOI.

#### 4.3.16 RESTART INHIBIT FOR LARGE MOTOR (P\_RESINH)

• The P\_ResInh (Restart Inhibit for Large Motor) Add-On Instruction is used to prevent damage to a large motor through repeated starts.

# 4.3.16.1 *System Applicability*

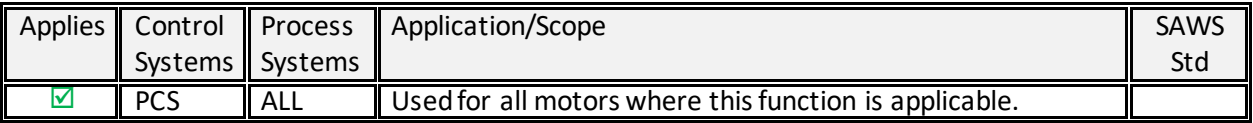

- 4.3.16.2 *Required Files*
	- o P\_ResInh\_4.00.00\_AOI.L5X
- 4.3.16.3 *Local Tag Configuration*
	- o No specific requirements.
		- Refer to specific AOI documentation for configuration requirements.
- 4.3.16.4 *Input Parameter Configuration*
	- $\circ$  Cfg \*AckReqd is required to be 1 for every alarm
		- Refer to specific AOI documentation for configuration requirements.
- 4.3.16.5 *Operations, Alarms, Execution, and Usage Instructions*
	- o Refer to PROCES-RM013 Rockwell Automation Library of Process Objects: Logic Instructions (Page 262) for additional details.
- 4.3.16.6 *Programming Example*
- Refer to PROCES-RM013 Rockwell Automation Library of Process Objects: Logic Instructions (Page 263) for additional details.
- 4.3.16.7 *HMI Elements*
	- o See HMI Standards for details on Display Elements and Faceplates for this AOI.

### 4.4 **VALVES FAMILY**

# 4.4.1 PURPOSE

• The Process Objects in this group provide an interface to a wide range of process valve types and statistical valve calculations.

### 4.4.2 ANALOG/PULSED CONTROL VALVE (P\_VALVEC)

• The P\_ValveC (Analog/Pulsed Control Valve) Add-On Instruction manipulates a control valve by using an analog signal or discrete signals and monitors the valve by using analog position feedback.

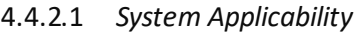

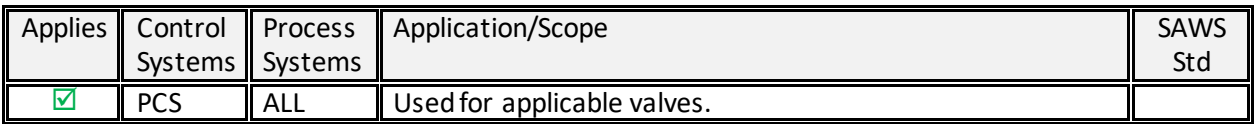

## 4.4.2.2 *Required Files*

- o P\_ValveC\_4.00.00\_AOI.L5X
- 4.4.2.3 *Local Tag Configuration*
	- o No specific requirements.
		- Refer to specific AOI documentation for configuration requirements.
- 4.4.2.4 *Input Parameter Configuration*
	- $\circ$  Cfg \*AckReqd is required to be 1 for every alarm
		- Refer to specific AOI documentation for configuration requirements.
- 4.4.2.5 *Operations, Alarms, Execution, and Usage Instructions*
	- o Refer to PROCES-RM013 Rockwell Automation Library of Process Objects: Logic Instructions (Page 271) for additional details.
- 4.4.2.6 *Programming Example*
	- o Refer to PROCES-RM013 Rockwell Automation Library of Process Objects: Logic Instructions (Page 272) for additional details.
- 4.4.2.7 *HMI Elements*
	- o See HMI Standards for details on Display Elements and Faceplates for this AOI.

### 4.4.3 HAND-OPERATED VALVE (P\_VALVEHO)

• The P\_ValveHO (Hand-operated Valve) Add-On Instruction monitors a hand (locally) operated valve and displays its current state. The valve may have any type of actuator, but it is typically operated at the valve and only monitored by the control system via open and closed limit switches.

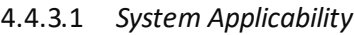

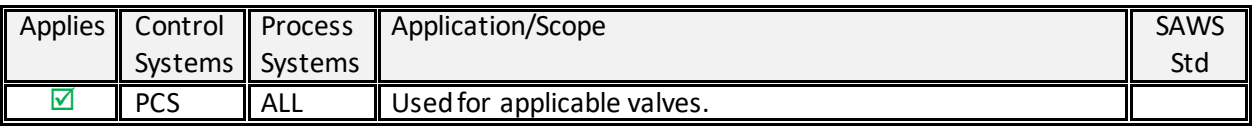

# 4.4.3.2 *Required Files*

- o P\_ValveHO\_4.00.00\_AOI.L5X
- 4.4.3.3 *Local Tag Configuration*
	- o No specific requirements.
		- Refer to specific AOI documentation for configuration requirements.
- 4.4.3.4 *Input Parameter Configuration*
	- o Cfg\_\*AckReqd is required to be 1 for every alarm
		- Refer to specific AOI documentation for configuration requirements.
- 4.4.3.5 *Operations, Alarms, Execution, and Usage Instructions*
	- o Refer to PROCES-RM013 Rockwell Automation Library of Process Objects: Logic Instructions (Page 277) for additional details.

# 4.4.3.6 *Programming Example*

o Refer to PROCES-RM013 Rockwell Automation Library of Process Objects: Logic Instructions (Page 279) for additional details.

# 4.4.3.7 *HMI Elements*

o See HMI Standards for details on Display Elements and Faceplates for this AOI.

#### 4.4.4 MOTOR-OPERATED VALVE (P\_VALVEMO)

• The P\_ValveMO (motor-operated valve) Add-On Instruction is used to operate (open and close) a motor-operated valve in various modes, monitoring for fault conditions.

#### 4.4.4.1 *System Applicability*

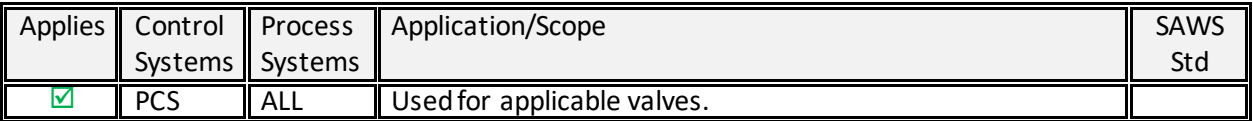

### 4.4.4.2 *Required Files*

- o P\_ValveMO\_4.00.00\_AOI.L5X
- 4.4.4.3 *Local Tag Configuration*
	- o No specific requirements.
		- Refer to specific AOI documentation for configuration requirements.
- 4.4.4.4 *Input Parameter Configuration*
	- $\circ$  Cfg \*AckReqd is required to be 1 for every alarm
		- Refer to specific AOI documentation for configuration requirements.
- 4.4.4.5 *Operations, Alarms, Execution, and Usage Instructions*
	- o Refer to PROCES-RM013 Rockwell Automation Library of Process Objects: Logic Instructions (Page 285) for additional details.

#### 4.4.4.6 *Programming Example*

- o Refer to PROCES-RM013 Rockwell Automation Library of Process Objects: Logic Instructions (Page 287) for additional details.
- 4.4.4.7 *HMI Elements*
	- o See HMI Standards for details on Display Elements and Faceplates for this AOI.

#### 4.4.5 MIX-PROOF VALVE (P\_VALVEMP)

#### 4.4.6 SOLENOID-OPERATED VALVE (P\_VALVESO)

• The P\_ValveSO (solenoid-operated valve) Add-On Instruction is used to operate (open and close) a single solenoid-operated valve in various modes, monitoring for fault conditions.

# 4.4.6.1 *System Applicability*

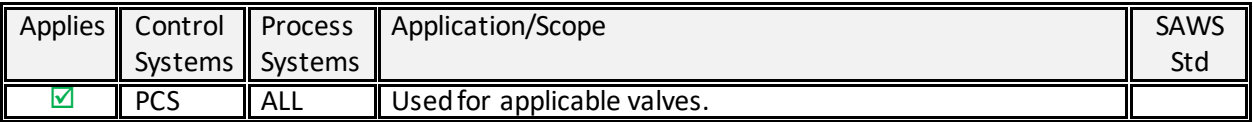

# 4.4.6.2 *Required Files*

- o P\_ValveSO\_4.00.00\_AOI.L5X
- 4.4.6.3 *Local Tag Configuration*
	- o No specific requirements.
		- Refer to specific AOI documentation for configuration requirements.
- 4.4.6.4 *Input Parameter Configuration*
	- $\circ$  Cfg \*AckReqd is required to be 1 for every alarm
		- Refer to specific AOI documentation for configuration requirements.
- 4.4.6.5 *Operations, Alarms, Execution, and Usage Instructions*
	- o Refer to PROCES-RM013 Rockwell Automation Library of Process Objects: Logic Instructions (Page 291) for additional details.

# 4.4.6.6 *Programming Example*

- o Refer to PROCES-RM013 Rockwell Automation Library of Process Objects: Logic Instructions (Page 293) for additional details.
- 4.4.6.7 *HMI Elements*
	- o See HMI Standards for details on Display Elements and Faceplates for this AOI.

### 4.4.7 2-STATE VALVE STATISTICS (P\_VALVESTATS)

• The P\_ValveStats (2-state Valve Statistics) Add-On Instruction monitors a 2-state (open and close) valve and records various statistics related to stroke times and stroke counts.

# 4.4.7.1 *System Applicability*

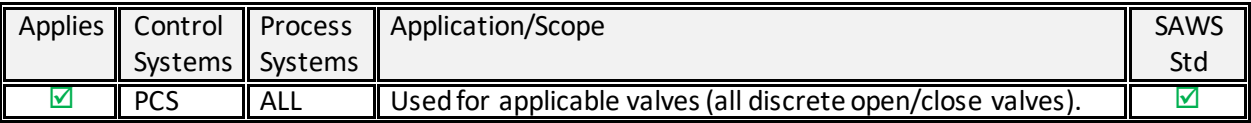

## 4.4.7.2 *Required Files*

- o P\_ValveStats\_4.00.00\_AOI.L5X
- 4.4.7.3 *Local Tag Configuration*
	- o No specific requirements.
		- Refer to specific AOI documentation for configuration requirements.
- 4.4.7.4 *Input Parameter Configuration*
	- $\circ$  Cfg \*AckReqd is required to be 1 for every alarm
		- Refer to specific AOI documentation for configuration requirements.
- 4.4.7.5 *Operations, Alarms, Execution, and Usage Instructions*
	- o Refer to PROCES-RM013 Rockwell Automation Library of Process Objects: Logic Instructions (Page 295) for additional details.

#### 4.4.7.6 *Programming Example*

- o Refer to PROCES-RM013 Rockwell Automation Library of Process Objects: Logic Instructions (Page 296) for additional details.
- 4.4.7.7 *HMI Elements*
	- o See HMI Standards for details on Display Elements and Faceplates for this AOI.
- 4.4.8 N-POSITION DEVICE (P\_NPOS)
- 4.4.9 DISCRETE 2-, 3-, 4-STATE DEVICE (P\_D4SD)

# 4.5 **CROSS-FUNCTIONAL FAMILY**

## 4.5.1 PURPOSE

• The Process Objects in this group provide analog and discrete input/output signal processing. Pressure/temperature compensated flow calculations and cylindrical tank level interpolations are also provided.

### 4.5.2 CONDITION GATE DELAY (P\_GATE)

- The P\_Gate (Condition Gate Delay) Add-On Instruction provides a 'gate' for a discrete signal and provides on-delay and off-delay timing for the gated signal.
- This instruction is integrated with the following Rockwell Automation Library
	- o Basic Analog Input (P\_AIn)
	- o Advanced Analog Input (P\_AInAdv)
	- o Dual Sensor Analog Input (P\_AInDual)
	- o Multiple Analog Input (P\_AInMulti)
	- o Discrete Input Object (P\_DIn)
	- o Enhanced PID (P\_PIDE)

# 4.5.2.1 *System Applicability*

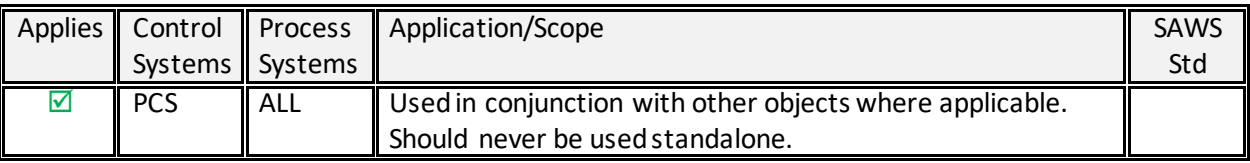

- 4.5.2.2 *Required Files*
	- o P\_Gate\_4.00.00\_AOI.L5X
- 4.5.2.3 *Local Tag Configuration*
	- o No specific requirements.
		- Refer to specific AOI documentation for configuration requirements.
- 4.5.2.4 *Input Parameter Configuration*
	- $\circ$  Cfg \*AckReqd is required to be 1 for every alarm
		- Refer to specific AOI documentation for configuration requirements.
- 4.5.2.5 *Operations, Alarms, Execution, and Usage Instructions*
	- o Refer to PROCES-RM013 Rockwell Automation Library of Process Objects: Logic Instructions (Page 309) for additional details.
- 4.5.2.6 *Programming Example*
	- o Refer to PROCES-RM013 Rockwell Automation Library of Process Objects: Logic Instructions (Page 310) for additional details.
- 4.5.2.7 *HMI Elements*
	- o See HMI Standards for details on Display Elements and Faceplates for this AOI.
#### 4.5.3 INTERLOCKS WITH FIRST OUT AND BYPASS (P\_INTLK)

• The P\_Intlk (Interlocks with First Out and Bypass) Add-On Instruction is used to collect (sum up) the interlock conditions that stop or de-energize a running or energized piece of equipment and prevent it from starting or being energized.

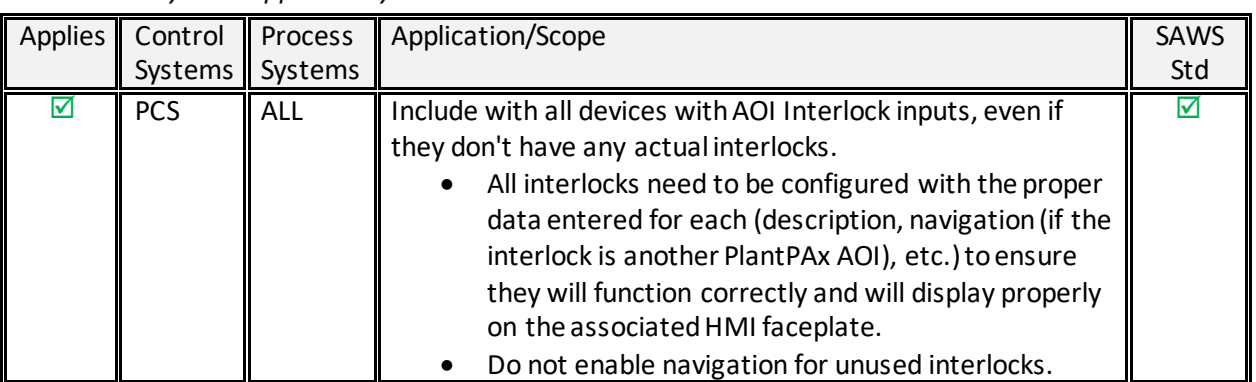

#### 4.5.3.1 *System Applicability*

## 4.5.3.2 *Required Files*

- o P\_Intlk\_4.00.00\_AOI.L5X
- 4.5.3.3 *Local Tag Configuration*
	- o No specific requirements.
		- Refer to specific AOI documentation for configuration requirements.
- 4.5.3.4 *Input Parameter Configuration*
	- $\circ$  Cfg \*AckReqd is required to be 1 for every alarm
		- Refer to specific AOI documentation for configuration requirements.
- 4.5.3.5 *Operations, Alarms, Execution, and Usage Instructions*
	- o Refer to PROCES-RM013 Rockwell Automation Library of Process Objects: Logic Instructions (Page 314) for additional details.
- 4.5.3.6 *Programming Example*
	- o Refer to PROCES-RM013 Rockwell Automation Library of Process Objects: Logic Instructions (Page 315) for additional details.
- 4.5.3.7 *HMI Elements*
	- o See HMI Standards for details on Display Elements and Faceplates for this AOI.

#### 4.5.4 PERMISSIVES WITH BYPASS (P\_PERM)

• The P\_Perm (Permissives with Bypass) Add-On Instruction is used to collect (sum up) the permissive conditions that allow a piece of equipment to start (run, energize, open, and so forth).

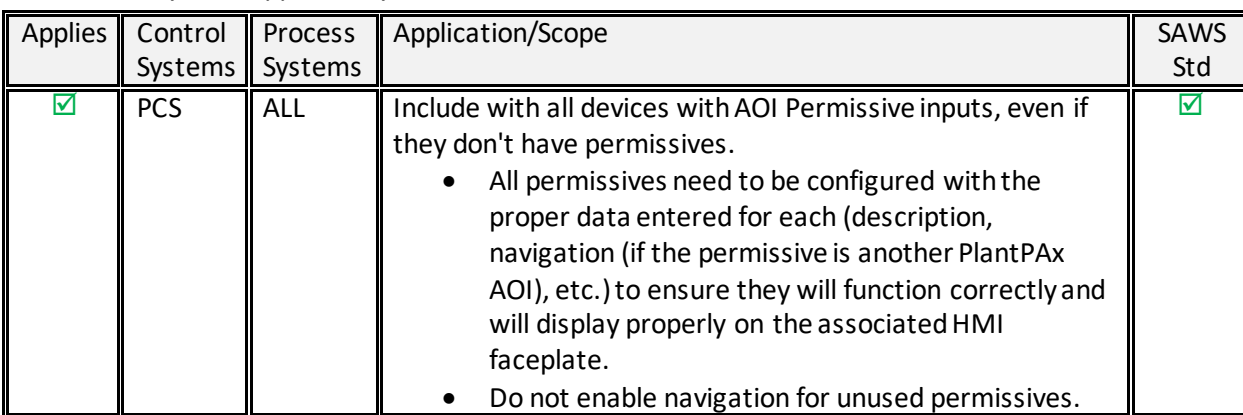

#### 4.5.4.1 *System Applicability*

### 4.5.4.2 *Required Files*

- o P\_Perm\_4.00.00\_AOI.L5X
- 4.5.4.3 *Local Tag Configuration*
	- o No specific requirements.
		- Refer to specific AOI documentation for configuration requirements.
- 4.5.4.4 *Input Parameter Configuration*
	- $\circ$  Cfg \*AckRegd is required to be 1 for every alarm
		- Refer to specific AOI documentation for configuration requirements.
- 4.5.4.5 *Operations, Alarms, Execution, and Usage Instructions*
	- o Refer to PROCES-RM013 Rockwell Automation Library of Process Objects: Logic Instructions (Page 319) for additional details.
- 4.5.4.6 *Programming Example*
	- o Refer to PROCES-RM013 Rockwell Automation Library of Process Objects: Logic Instructions (Page 320) for additional details.
- 4.5.4.7 *HMI Elements*
	- o See HMI Standards for details on Display Elements and Faceplates for this AOI.

#### 4.5.5 DISCRETE 2-, 3-, 4-STATE DEVICE (P\_D4SD)

### 4.5.6 CENTRAL RESET (P\_RESET)

• The P\_Reset (Central Reset) Add-On Instruction provides a central point for resetting equipment faults. Latched alarms can be reset for a control strategy.

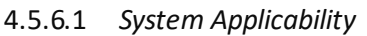

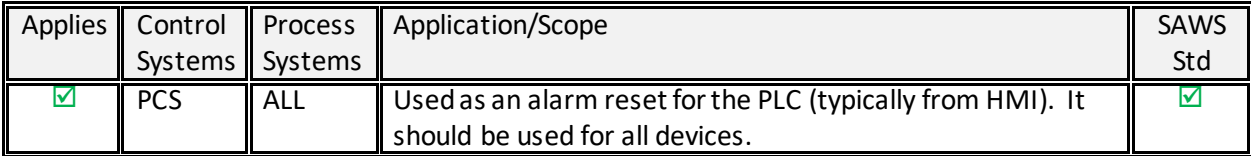

### 4.5.6.2 *Required Files*

- o P\_Reset\_4.00.00\_AOI.L5X
- 4.5.6.3 *Local Tag Configuration*
	- o No specific requirements.
		- Refer to specific AOI documentation for configuration requirements.
- 4.5.6.4 *Input Parameter Configuration*
	- $\circ$  Cfg \*AckReqd is required to be 1 for every alarm
		- Refer to specific AOI documentation for configuration requirements.
- 4.5.6.5 *Operations, Alarms, Execution, and Usage Instructions*
	- o Refer to PROCES-RM013 Rockwell Automation Library of Process Objects: Logic Instructions (Page 331) for additional details.
- 4.5.6.6 *Programming Example*
	- o Refer to PROCES-RM013 Rockwell Automation Library of Process Objects: Logic Instructions (Page 332) for additional details.
- 4.5.6.7 *HMI Elements*
	- o See HMI Standards for details on Display Elements and Faceplates for this AOI.

### 4.5.7 COMMON ALARM BLOCK (P\_ALARM)

- The P\_Alarm (Common Alarm Block) Add-On Instruction is used to provide notification to operators of abnormal conditions or events. This instruction handles Alarm Acknowledgment, Alarm Reset, Alarm Shelving/Disabling, and Alarm Suppression (for FactoryTalk Alarm and Events).
- This instruction can be used standalone, with the abnormal condition simply written or wired to the Input (Inp) pin, or it can be embedded within another Add-On Instruction to provide Alarming for some condition. For example, a Motor instruction can have P\_Alarm Add-On Instructions for Failure to Start, Failure to Stop, and other conditions.

## 4.5.7.1 *System Applicability*

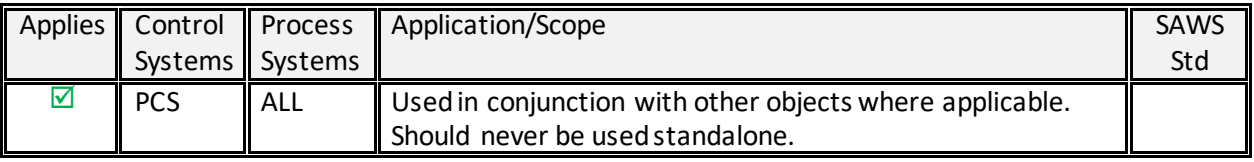

- 4.5.7.2 *Required Files*
	- o P\_Alarm\_4.00.00\_AOI.L5X
- 4.5.7.3 *Local Tag Configuration*
	- o No specific requirements.
		- Refer to specific AOI documentation for configuration requirements.
- 4.5.7.4 *Input Parameter Configuration*
	- $\circ$  Cfg \*AckReqd is required to be 1 for every alarm
		- Refer to specific AOI documentation for configuration requirements.
- 4.5.7.5 *Operations, Alarms, Execution, and Usage Instructions*
	- o Refer to PROCES-RM013 Rockwell Automation Library of Process Objects: Logic Instructions (Page 337) for additional details.
- 4.5.7.6 *Programming Example*
	- o Refer to PROCES-RM013 Rockwell Automation Library of Process Objects: Logic Instructions (Page 338) for additional details.
- 4.5.7.7 *HMI Elements*
	- o See HMI Standards for details on Display Elements and Faceplates for this AOI.

#### 4.5.8 COMMAND SOURCE (P\_CMDSRC)

• The P\_CmdSrc (Command Source) Add-On Instruction is used to provide selection of the command source (owner) of an instruction or control strategy.

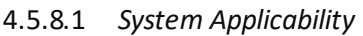

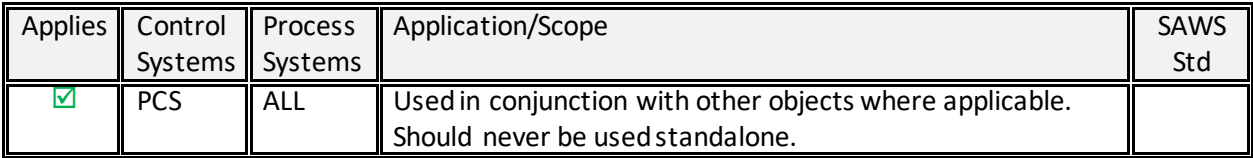

### 4.5.8.2 *Required Files*

- o P\_CmdSrc\_4.00.00\_AOI.L5X
- 4.5.8.3 *Local Tag Configuration*
	- o No specific requirements.
		- Refer to specific AOI documentation for configuration requirements.
- 4.5.8.4 *Input Parameter Configuration*
	- $\circ$  Cfg \*AckReqd is required to be 1 for every alarm
		- Refer to specific AOI documentation for configuration requirements.
- 4.5.8.5 *Operations, Alarms, Execution, and Usage Instructions*
	- o Refer to PROCES-RM013 Rockwell Automation Library of Process Objects: Logic Instructions (Page 341) for additional details.
- 4.5.8.6 *Programming Example*
	- o Refer to PROCES-RM013 Rockwell Automation Library of Process Objects: Logic Instructions (Page 346) for additional details.
- 4.5.8.7 *HMI Elements*
	- o See HMI Standards for details on Display Elements and Faceplates for this AOI.

#### 4.5.9 OPERATOR PROMPT (P\_PROMPT)

4.5.10 BOOLEAN LOGIC WITH SNAPSHOT (P\_LOGIC)

# BIBLIOGRAPHY

Standards outlined in this document should take into account the following documentation:

Library Documentation for Version 4.0

• PROCES-RM013Rockwell Automation Library of Process Objects: Logic Instructions (January 2019)

PlantPAx System Documentation for Version 4.5

 $\bullet$  N/A

Additional Rockwell Documentation

 $\bullet$  N/A

SAWS Documentation

- SAWS Tag Naming Convention Memo
- SAWS Tag Name Tables
- SAWS Alarm Philosophy Manual

[ THIS PAGE IS INTENTIONALLY LEFT BLANK ]

# APPENDICES

**A. PROCES-RM013 ROCKWELL AUTOMATION LIBRARY OF PROCESS OBJECTS: LOGIC INSTRUCTIONS**

**B. PROCES-RM002 ROCKWELL AUTOMATION LIBRARY OF PROCESS OBJECTS**

**C. RESERVED FOR FUTURE APPENDIX**

#### **D. RESERVED FOR FUTURE APPENDIX**

**E. CHANGE REQUEST FORM TEMPLATE (CM-FORM)**

#### **F. APPROVED CM-FORMS**

[ THIS PAGE IS INTENTIONALLY LEFT BLANK ]

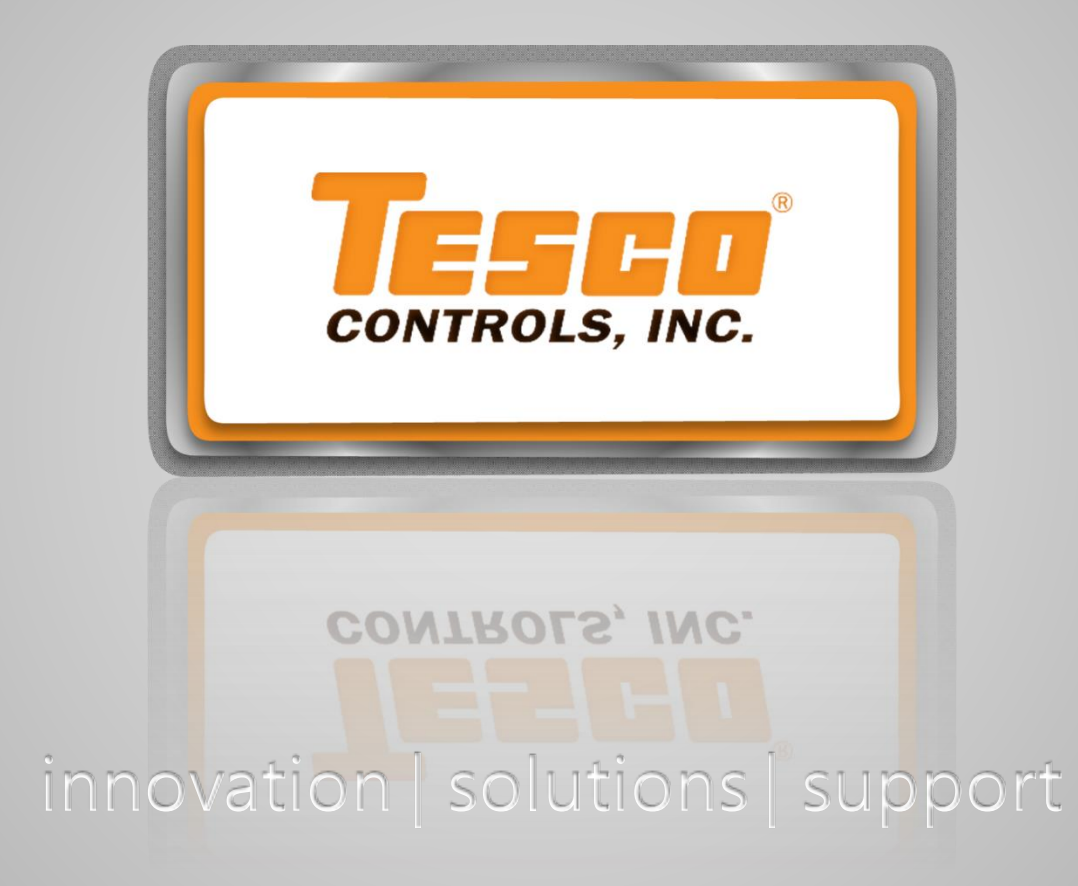

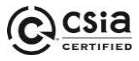

Corporate Headquarters 8440 Florin Road Sacramento, CA 95828 Ph: 916.395.8800 Fax: 916.429.2817

#### Regional Offices *Central CA* 1315-B Dayton St. Salinas, CA 93901 831.754.6838

*Southern CA* 42015 Remington Ave. Suite 102 Temecula, CA 92590 951.308.6450

*Northwest* 5250 High Banks Rd. Suite 440 Springfield, OR 97477 800.94.TESCO

*Nevada* 213 Sage St. Carson City, NV 89706 800.94.TESCO

*File Ref: C:\Users\mgirton\Desktop\PLC HMI Standards- 10292021\48887 - SAWS - PLC Standards (v20230123).docx*

*Southeast* 10699 Airline Hwy. Suite B Baton Rouge, LA 70816 800.94.TESCO